$(2)$  生: 吳 一 杰 (四丁)  $($ 

#### 第一章 導論

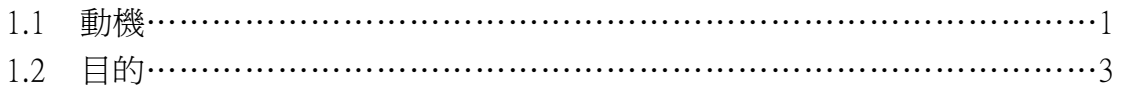

### 第二章 系統概述

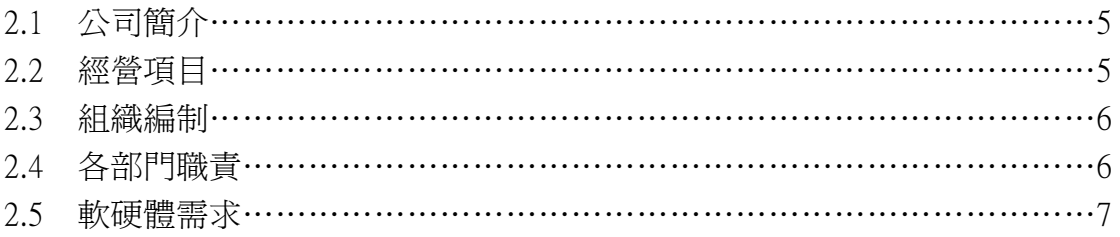

# 第三章 系統分析與設計

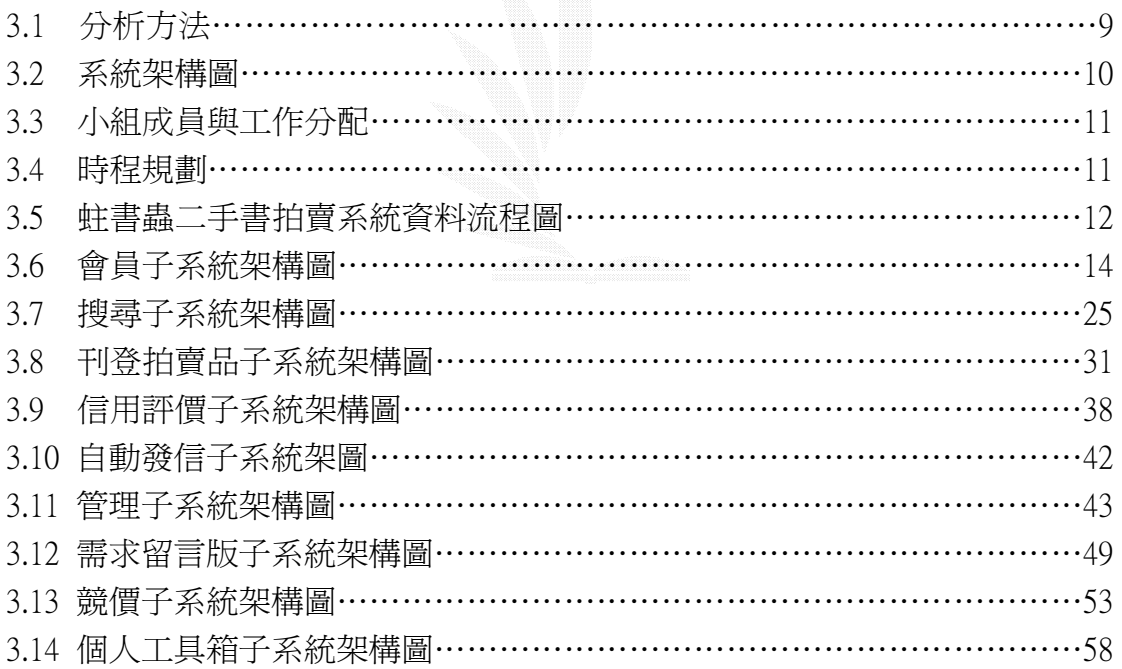

# 第四章 系統建置

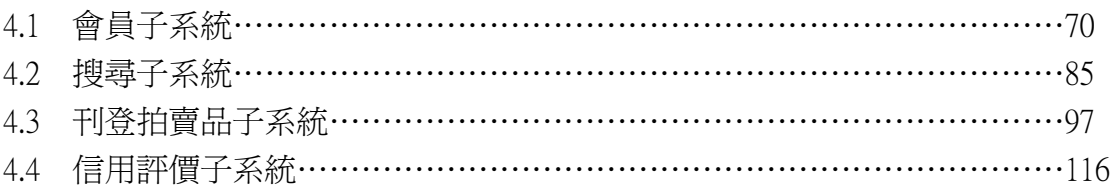

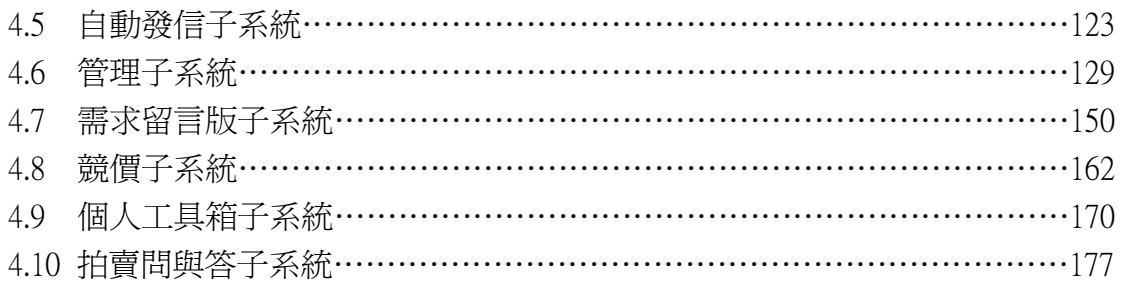

# 第五章 系統評估

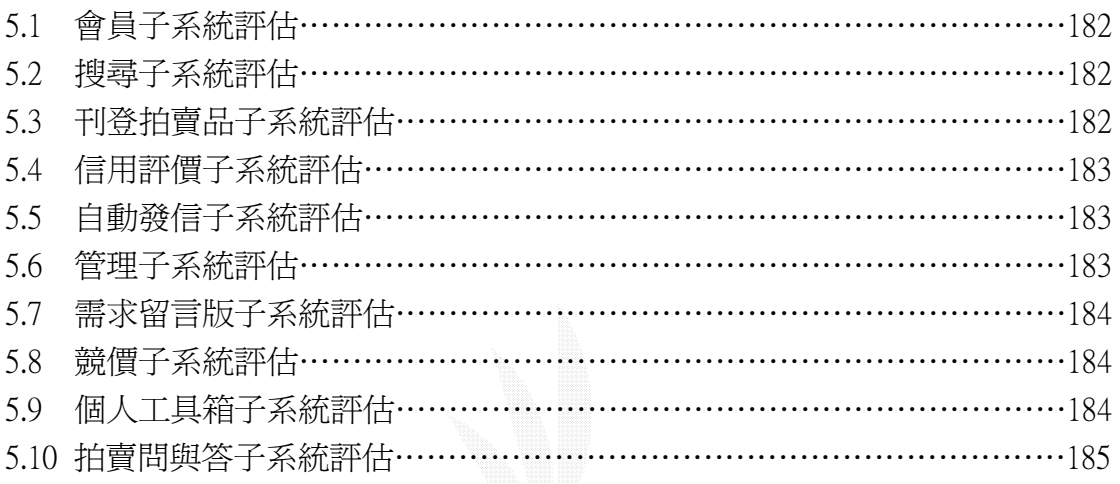

### 第六章 心得與未來展望

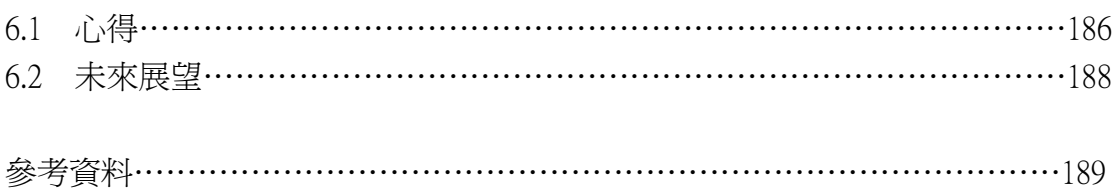

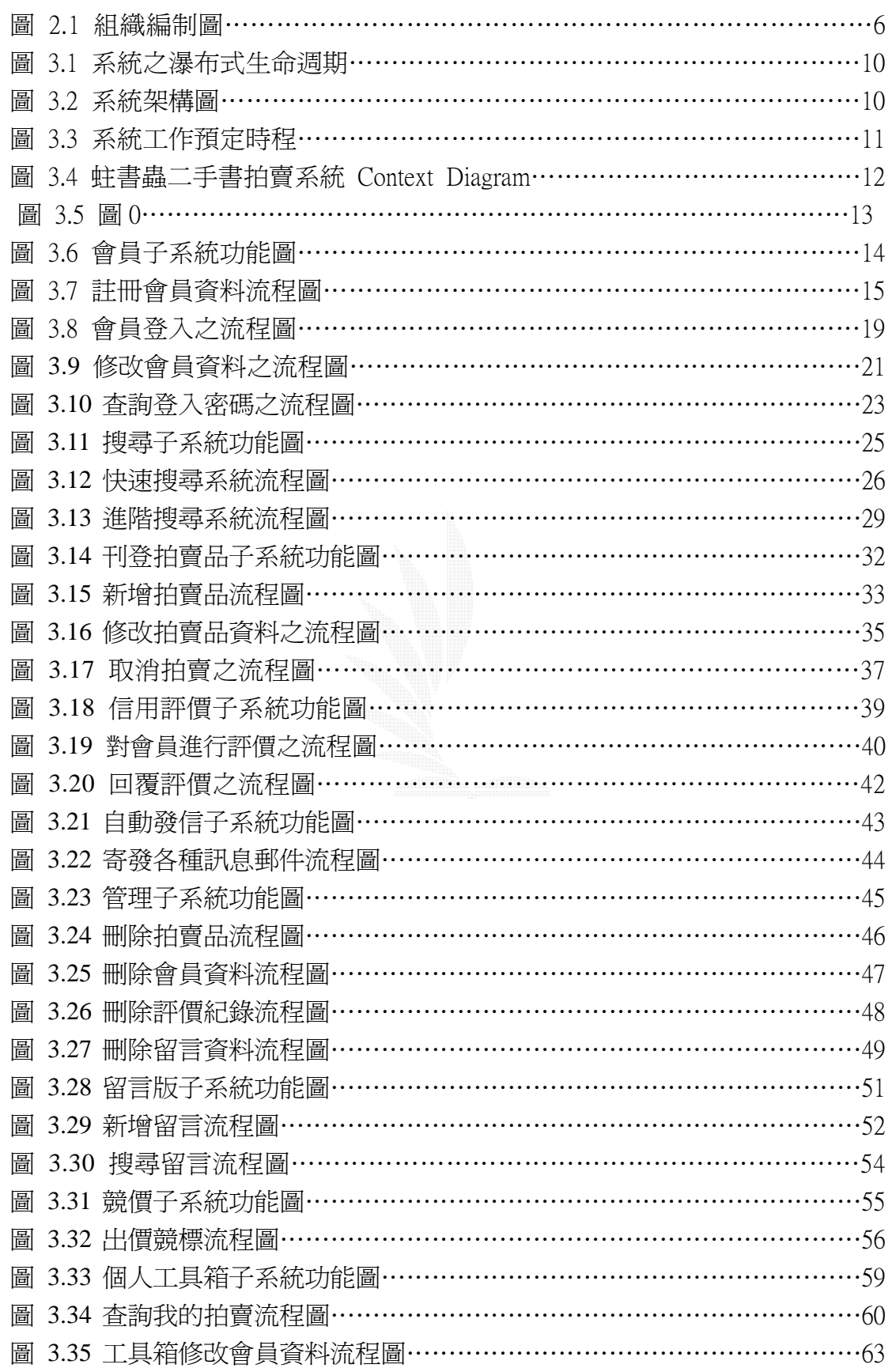

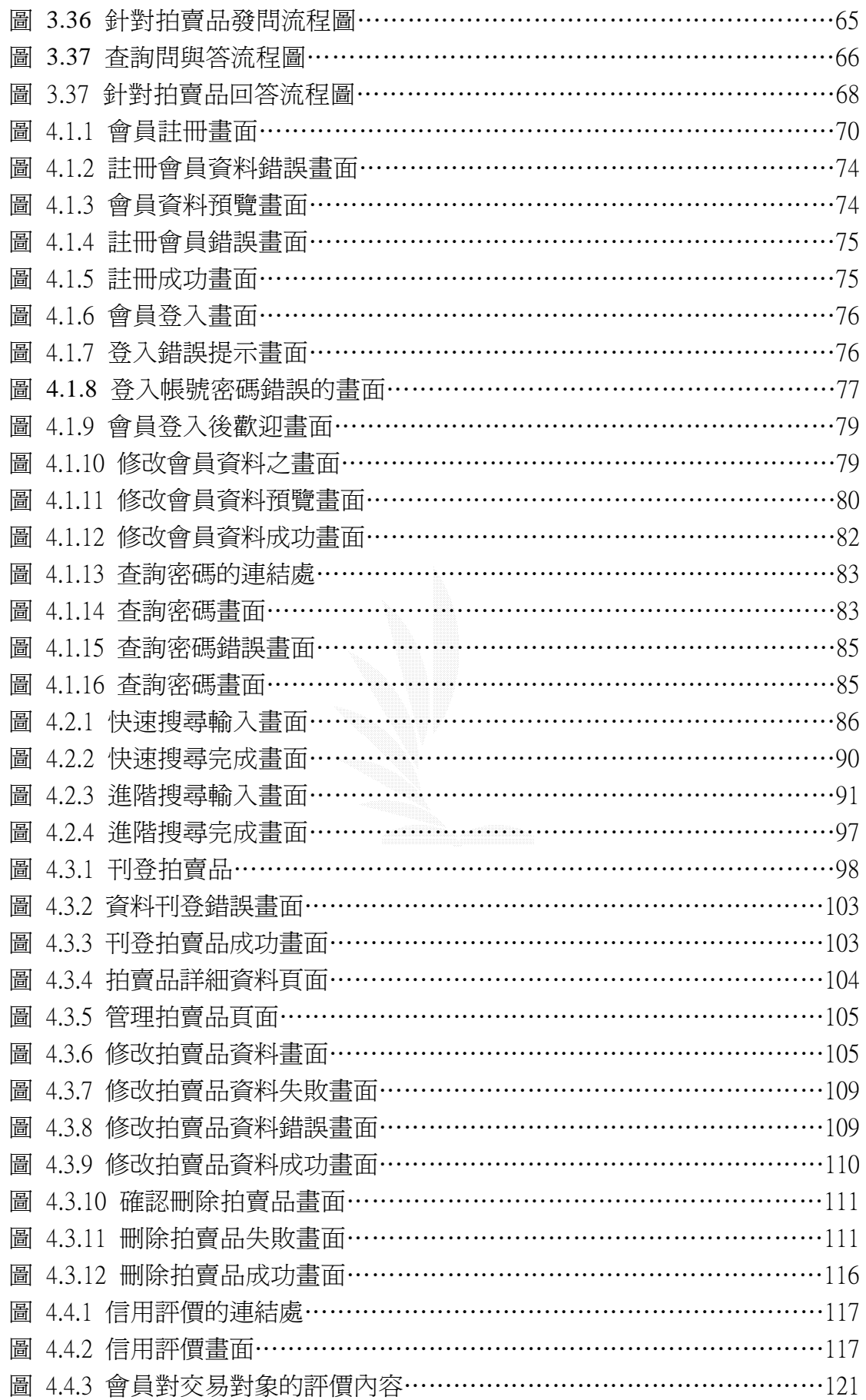

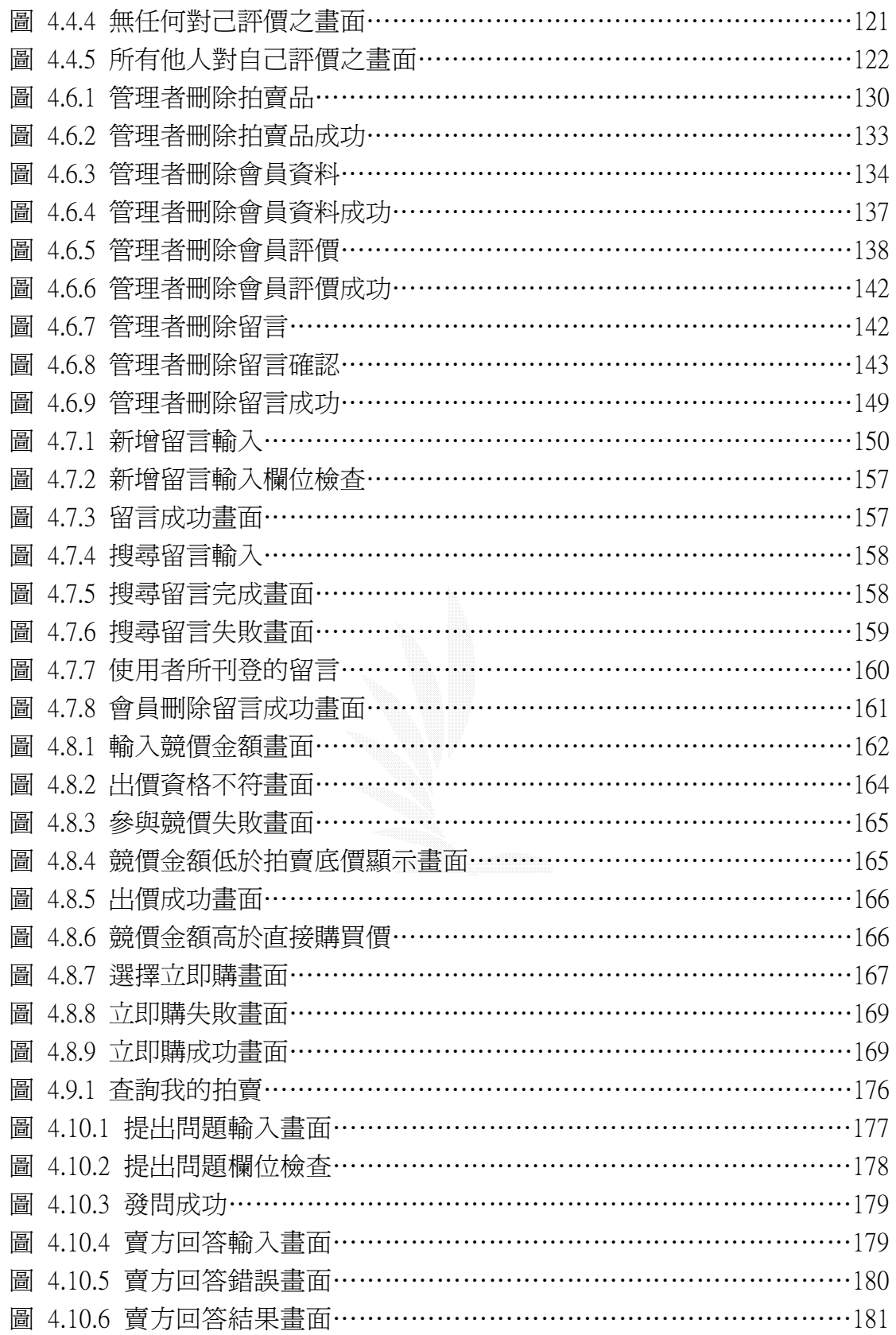

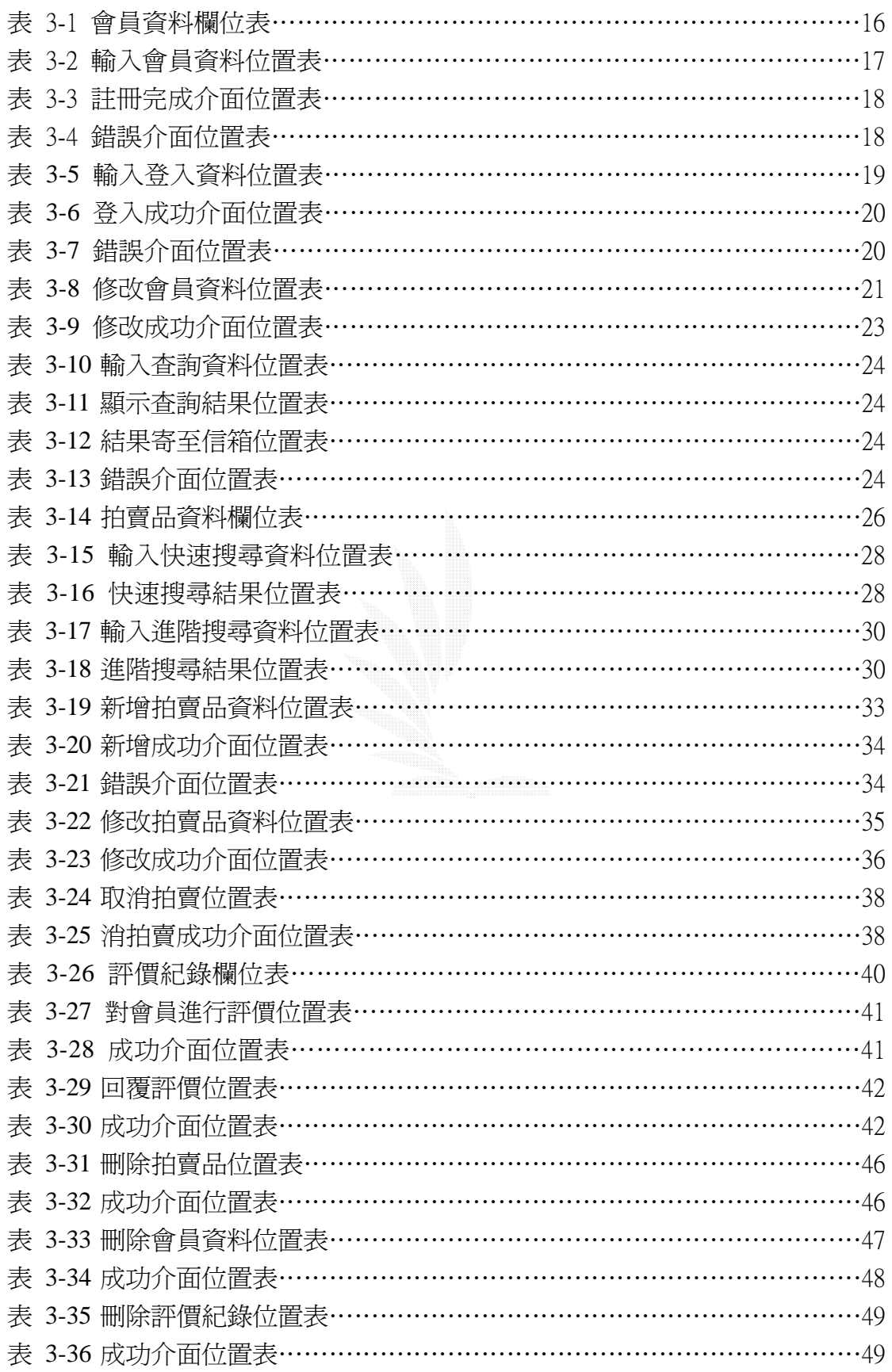

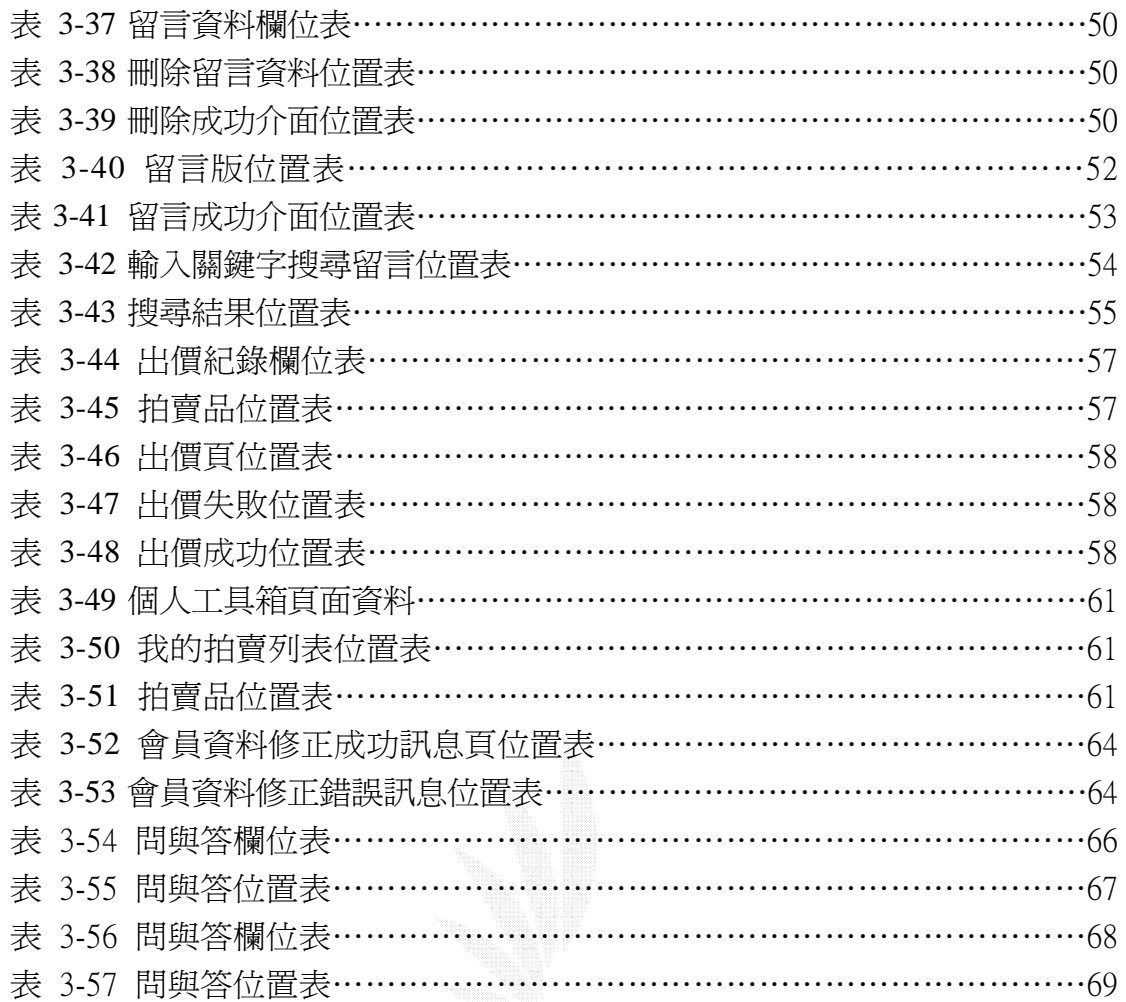

網路購物已成為新世紀之購物主流,利用網路購物不但可以得到更多、更完 整的商品資訊,而且也能夠減少購物之時間,以及擁有更多的選擇,而我之所以 選擇二手書為買賣類別,是鑒於

1.市面上二手書的店家並非隨處可見

2.二手書店的書籍大多分類不清

3.學生族群對二手書的需求量是如此的大

因此若有一個線上的二手書拍賣系統,將會是學生們的一大福音,他們可以把自 己不再需要的書籍賣出,也可以利用較低的價格買到想要的書,本系統由此而生。

本系統共分為以下九個子系統:

- 1. 會員子系統主要是藉由欲使用本系統進行二手書買賣的人都加入會員,如此 所 建構出之會員制,才更能保障交易安全。
- 2. 搜尋子系統主要是讓使用者依照自己需要的書籍相關資訊來選擇希望購得 的書籍。
- 3. 刊登拍賣品子系統主要的功能是會員在登入後,可以新增所要出售的書籍資 訊,或是將已刊登之書籍資訊做修改。若是拍賣品仍無任何人出價的話,更 可以取消拍賣。
- 4. 信用評價主要的功能是會員在登入後,可以對與其交易過的其他會員進行信 用評價。
- 5. 自動發信子系統主要是對會員在系統上的一切動作寄發郵件通知,像是出價 成功、出價被超過、⋯等。
- 6. 管理子系統主要是讓管理者對於不實或非法的拍賣品資料、不良的會員、不 當的評價紀錄以及不符規則的留言資料等,進行刪除的動作。
- 7. 需求留言版子系統主要是讓會員在網站上搜尋不到想要的書籍時,將其需求 資訊以留言的方式,刊登在需求留言版上,其他有此本書籍,且剛好有意願 出售的其他賣家,可以藉由以 E-mail 的方式進行交易事宜。
- 8. 競價子系統主要是讓會員選擇立即購或是出價競標,並對其出價資個做審 核,看是否符合賣方所定之最低評價,以及對其出價做判斷,看是否已達拍 賣底標。
- 9. 個人工具箱子系統的存在,主要是讓會員在登入後,可以很輕易的選擇屬於 會員權限的動作,像是會員資料的修改、⋯等,但最主要的功能是讓會員可 以查看所有屬於他的競標活動。

### $1.1$

1.  $\blacksquare$ 

現在市面上雖然有一些二手書店,但實際上並不普遍。二手書店可能因 為成本因素,大多開在比較少人會經過,不顯眼的小巷子裡,而且店面又不 大,不太容易發現,往往在有需要買書時,都必須耗費力氣尋找這些隱藏在 巷弄間的小店。此外,大部分的二手書店,總是將一大堆一大堆的書本堆在 一起,看起來雜七雜八的,並沒有很明確的分類,找起書來也非常累人。因 此,我們若是有一般使用者熟悉,又不失自己獨特風格的網頁操作介面,那 麼方便的網路一定會吸引許多有需要的人前來瀏覽。要買書的人只要透過網 路,經由我們精心設計的分類表,甚至是直接使用搜尋引擎,即可輕鬆地在 家選購自己需要的二手書,而不必再忍受那種在瀰漫著令人作噁的舊書味道 的環境中翻找自己需要的書籍的噩夢。

#### 2.  $\blacksquare$

目前,如果家中有已經用過且已經不需要再用的書,往往都是堆積著不 知如何是好,有些人會選擇賣給回收商,但回收商回收的價格是論斤計價, 換得的價錢總是少的可憐。有些人則是直接送給學弟學妹,雖然這樣可說是 造福學弟妹,但一本原價動輒上千元的原文書就這麼平白無故的送人,似乎 有點可惜。當然,最聰明的方式就是賣給二手書商了,但是二手書商往往基 於成本越低利潤越高的原則,刻意將書價壓低,再以更高的價錢賣出,看到 買賣之間的價差,心中往往有些許的心理不平衡。因此,如果有一個專門提 供使用者拍賣二手書的平台,使用者不必搬著一堆書到二手書店去賣,而是 直接在家上網刊登書籍資料,如此一來不僅方便,刊登在網路上的資訊可能 會比直接交給二手書店,被瀏覽到的次數更多,可以遇到對此書有極大需求 的人機會將大大增加。對於有需求的人,也可以輕鬆的經由搜尋直接找到需 要的書,並且經由線上競標將可以獲得雙方都滿意的價格,即使是有迫切需 要的買方,也可以透過賣方所定出的直接購買價,省下與其他買方競標的時 間。

 $3.$ 

前面提到了二手書商往往因為成本因素會刻意將收書價格壓低,賣書的

人總是因為都已經辛苦地搬書搬到現場了,只能摸摸鼻子自認倒楣。因此, 如果我們設計一系統含有拍賣的機制,那麼賣方將可以藉由訂定「起標價 格」、「加價金額」、「立即購買價」等等項目,讓對此書有需求的買方們進行 出價競標,這麼一來這本書的價格將會直接反映出市場的需求度,而不是被 二手書商直接定死賺取價差,對於賣方絕對是獲利的一方。如果拍賣的是一 本市場反應冷清的書,出價的使用者很少,那麼此書將會以接近「起標價格」 的金額結標。即使如此,此價格一定也是符合賣方所訂的可接受範圍內,則 買方十分便宜地買到了自己需要的書,而賣方也得到了可以接受的報償,可 以說是買賣雙方雙贏的局面。

#### $4.$

目前已經有許多營運中的拍賣網站,但都是所有物品來者不拒。小至紀 念品,大至不動產甚至都有人會上網拍賣。但是這卻造成了分類混淆不清、 版面雜亂的情形。這些網站對於它所針對的市場是渾沌而不明確的,因此我 們想建置一所有類別中最有挑戰性的書籍,做二手拍賣系統。現行於各大拍 賣網站中有許多機制都是值得參考的。例如使用者身份確認的工作,要進行 刊登書目或是出價競標的使用者都需要先加入會員,確保自己以及對方的交 易安全性。另外還有各大網站普遍使用的「信用評價」機制,在使用者決定 參與某項交易時可以先行參考對方的信用指數,而交易完成後系統亦會要求 使用者給予雙方此次交易的信用評價,供其他次交易時兩方彼此參考用,對 雙方的信用提出保證。除了幾個現行網站的優點之外,我們為了保障使用者 雙方買賣時交易的安全性,特別設計了一套「委託站方買賣」的流程,藉由 此特有的方式,賣方將可以安心的全權交由站方負責書本的拍賣與運送,而 買方也可以得到絕對不會受騙的保證,使買賣雙方得到更多的保障。

#### $5.$

目前專門針對二手物品拍賣的網站可以說是相當少見,因為一本二手書 的價錢可能很低,因此站方很難從中獲得利益,這也是這個題目最具挑戰性 的地方。所以我們將針對買賣雙方設計多種不同的特殊服務供其選擇,期望 從中換取應得的報償。此外,當系統完成後,將是市場上少見的專門針對二 手書市場之競標網站,預計將能吸收到許多學生族群的會員。所以,除了可 以藉由幫助會員交易來收取一些服務費用外,還能讓針對學生市場的產品購 買廣告版面。如此一來,站方可以維持一定的營運收入,使用者在買賣二手 書時,也可以得到其他與自己息息相關的產品資訊,可謂一舉數得。

### $1.2$

吸收目前正在營運之網上競標市場的優點,包括:物品進行分類、提供 線上快速搜尋、會員資料保密、…等,而其中尤以安全交易之各種機制最 須被考慮,另外再針對其缺失以完善的計書加以改進,預期能架構出比目 前最大網上競標市場"yahoo 拍賣"更能提供 100%安全交易,更多盈收, 以及更加完善之"線上二手書競標市場"。

#### 1.  $\overline{\phantom{a}}$

 除了一般現存線上拍賣系統所能提供之服務外,我們還提供賣方可 設定競標者資格之機制,賣方在刊登拍賣品登錄物品資料的同時,系統 會提供一個欄位讓賣方設定欲參與競標者的信用指數底限,若一旦發生 不符資格之買方叫價時,系統會自動使此次之叫價不成立,如此一來有 了我們對競標者的第一次過濾,安全交易將大幅提高,當然這是針對使 用非委託買賣之賣方所提供之一項服務。另外,為了使更多的使用者能 在我們的系統上找到其所需之書目,我們特別設立了"需求留言版", 萬一使用者們在瀏覽或是使用快速搜尋之後仍不能找到其所需之書 目,也就是在確定我們的系統目前並沒有刊登拍賣此書目時,使用者們 能夠在"需求留言板"上留下其所欲購買之書目資訊,而藉著其他使用 者在瀏覽留言版之後,若是他正好有此書籍,而且也有出售之打算,則 可回覆留言與此留言者接洽交易之事宜,或是將書目刊登在系統上供留 言者競標。而在使用委託買賣之賣方所能得到之服務方面,因為我們的 委託買賣服務是從物品拍賣到完成交易為止,也就是說一旦賣方選擇使 用委託買賣,而經過我們從利益上考量決定接受後,所有接下來之過程 將由我們負責處理,包括物品的保管、刊登拍賣以及交易成功後和買方 之接洽與物品之運送,這其中使得賣方能夠完全不需對拍賣過程有任何 的介入,而且也不必為交易安全感到憂慮。最後,我們的系統還考慮到 現存線上拍賣系統競價方式上之缺失,那就是雖有滿意價制度,但一日 有人開始叫價後隨即取消,試想若有人在滿意價已取消的情況下才瀏覽 到此項拍賣品,而他正好又對此項拍賣品有立即性的需求時,漫長的叫 價過程將使之卻步,尤其二手書是屬於實用性多於收藏性的物品,有立 即性需求的消費者絶不在少數,所以我們的系統採用競價與滿意價並存 之服務機制,也就是說在有人叫價之後,該拍賣品的滿意價仍存在,如 此一來有立即性需求的買方就能在最短時間內購得該項物品。

 $2\overline{z}$ 

 "信用評價"是目前線上拍賣系統必定會有的一項安全交易之機 制,雖說它並不能提供真正百分之百之交易安全,但我們卻不能否認它 確實是有其效力的。"信用評價"提供賣方與買方在交易後的一個確實 紀錄,評價的雙方可以針對評價內容進行回覆,在您進行出價競標之 前,查閱賣方的評價紀錄可讓您更加了解賣方之前交易的狀況,相對 的,對賣方如我們先前所說我們還提供賣方可設定競標者資格之機制, 而信用指數自然是最適合不過的一項衡量資格之標準,如此一來對買賣 雙方都更能達成安全之交易,所以我們的系統決定延用此項機制。此外 我們所要提供之委託買賣服務更是我們對安全交易之一項利器,對買方 而言,由於我們已將賣方所要出售之書目保管拍賣,自然就無須擔心付 款之後會取不到貨品的可能,對賣方而言,由於我們跟買方之交易進行 方式是採取先付款後送貨,自然也就不可能發生物品送出卻收不到款項 之情形,所以委託買賣的服務是我們勢在必行之一項機制。

 $3.$ 

要使網站繼續生存下去,開源是必需的,而我們除沿用原有競標市場 之吸金大法—接廣告外,我們在賣方刊登拍賣品登錄商品資料的同時,會 提供一些服務來收取額外之服務費,像是賣方可針對單項拍賣品刊登多張 商品圖片,或是將商品刊登在我們所規劃之熱門廣告區,這些都是能夠對 我們有經濟上之收益的。另外,我們在 "委託買賣"中預期收取之佣金更 是能夠增加一定之收入,由於我們對賣方所提供之委託買賣服務是從物品 拍賣到完成交易為止,也就是說一旦賣方選擇使用委託買賣,而經過我們 從利益上考量決定接受後,所有接下來之過程將由我們負責處理,包括物 品的保管、刊登拍賣以及交易成功後和買方之接洽與物品之運送,這其中 使得賣方能夠完全不需對拍賣過程有任何的介入,而且也不必為交易安全 感到憂慮,自然我們所能夠收取之佣金更是豐厚,當然以上所說之付費服 務是能夠讓消費者們有選擇的權利的。

### $2.1$

1.公司名稱:蛀書蟲數位科技公司。

- 2.成立宗旨:蛀書蟲是一在網路上提供二手書拍賣平台(網站)的公司。本 公司僅在某些部分介入買賣二手書,希望能夠藉部分服務機制 協助買賣雙方達到交易的完整及安全。除了提供二手書買賣平 台供學生族群以較少的價格買到書籍外,更設法提供特定服務 補足現有拍賣網站在保護買賣雙方普遍存在之安全漏洞。
- 3.歷史沿革:本公司成立於 2003 年 10 月, 起因是每每在開學後許多學生都 會發現書錢實在是個龐大的負擔,於是想到如果可以有個專賣 二手書的網站,兼具便利與實用,一定可以幫住很多人節省不 少錢,而且有舊書的人也不必再煩惱過多已無用處的上課用書 籍,因此興起了設置網站的構想。

4.計畫成立地點:逢甲大學圖書館。

5.服務地區:大台中地區。

# $2.2$

#### $1.$

使用者向本站提出委託買賣服務需求並提出書單,站方開始進行可行性評 估並且估價後,由站方負責書本的保管與拍賣事宜(包含拍賣登錄、定點收發 書、收取買方金額等等),藉由提供完整的服務以及交易的安全保障,向賣方 酌收服務費。

#### 2.  $\blacksquare$

於網站中之特定區域,提供明顯區塊供使用者租用,以期提高書本的能 見度,達到廣到的效果。

 $3.$ 

區隔出網站中的小區域供贊助廠商租用廣告,或是提供與使用者相關產 品之資訊。

 $\overline{4}$ 

提供贊助廠商購買郵件廣告,以站方名義寄發『推薦商品』廣告給會員, 提高贊助廠商產品能見度。

2.3 組織編制

董事長一人 總經理一人 秘書一人 各部門設主管一人與基本員工一名,視需要增減人數。

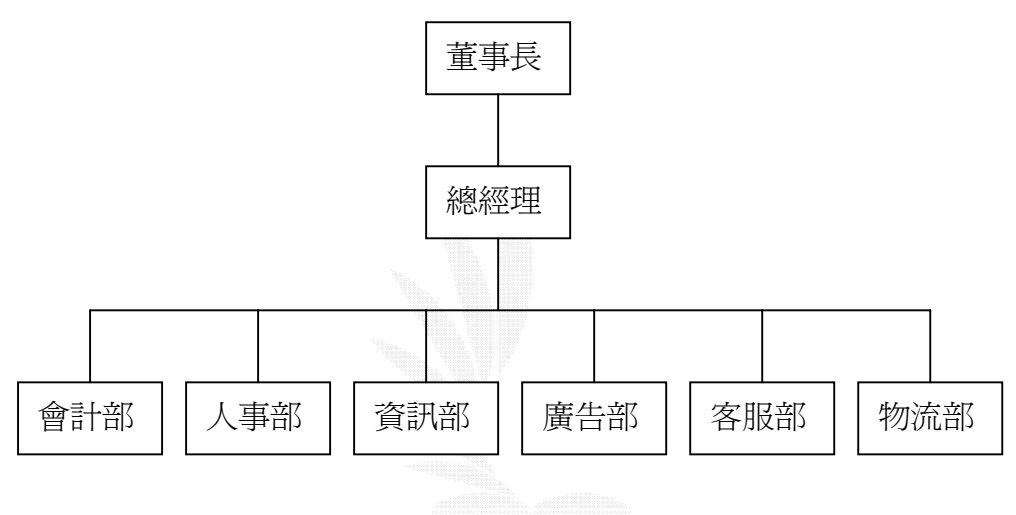

圖 2.1 組織編制圖

# 2.4各部門職責

會計部

廣告&佣金收入資金管理。 委託買賣之可行性評估。 物品交易明細。 薪資計算發放。 銀行存款、資料管理。 月報表&年報表之提供。

人事部

員工管理、獎懲、升遷。

 請假、加班、出差、⋯等的管理紀錄。 部門資料、職等資料管理。

#### 資訊部

 網站定期維護。 物品新增修改刪除。 會員管理。

#### 廣告部

 活動設計。 接洽廣告事宜。 廣告設計 。

#### 客服部

 回覆客戶問題。 解決客戶疑難雜症。

#### 物流部

 物品保管及運送。 現有書籍之明細。 書籍提供者的資料明細。

### 2.5  $\blacksquare$

#### 1. 硬體設備

- (1) CPU:Pentium IV 1.6 GHz
- (2) RAM:256 MB
- (3) 硬碟:80 GB
- (4) 螢幕:15 吋 CRT
- (5) 鍵盤
- (6) 滑鼠
- 2. 軟體
	- (1) 作業系統:
		- a. Windows 2000 Server
	- (2) 製作資料庫軟體:
		- a. SQL SERVER 2000
	- (3) 文字編輯軟體:
		- a. Microsoft Word 2000
	- (4) 網頁製作軟體:
		- a. Microsoft FrontPage 2000
		- b. ASP 3.0
	- (5) 網頁瀏灠:
		- a.Internet Explorer 6.0
	- (6) 個人伺服器:
		- a. IIS 5.0

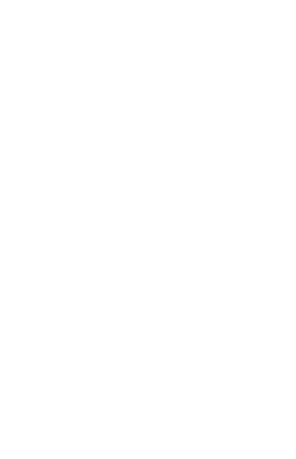

#### $3.1$

 由於軟硬體技術的精進與價格大幅降低,使得資訊系統的需求量與複雜度大 幅提高,因此如何有效的開發系統便成爲大家所關心的議題。當系統開發依循系 統化、邏輯化的步驟淮行時,有利於標準、規範與政策之推行和建立,開發的過 程將更有效率,更能確保品質,也更容易管理。

#### 瀑布分析法

針對階段模式在執行上的一些問題,Royce,W.W.於 1970 年首先提出瀑布模 式以彌補階段模式之不足,瀑布模式歷經幾次改善後,其執行程序與原則如下:

# 瀑布模式是一種系統開發之方法,該方法把系統開發的過程分成「幾」個階 段,每個階段清楚定義要做哪些工作及交付那些文件,各階段循序執行且僅循環 一次。

 瀑布模式除了在階段劃分上較具彈性外,該模式至少另提供兩項主要的加 強:

- 1. 若在各階段發現錯誤可允許階段間之回饋,始能儘早修正以減少系統修 改或重做之成本﹙Boehm,1988﹚。
- 2. 各階段明確定義應做之工作及交付之文件,使系統開發之工作更明確及 容易掌握。

瀑布模式雖然源自於階段模式之改善,但在執行上仍有一些問題,例如:

- 1. 假設在專案開始時,需求可完全且清楚描述。
- 2. 所有需求在各階段均需同時考量,且系統開發在一個週期完成。
- 3. 在程式編輯前過於強調完整的分析與設計文件,故一旦需求變更,文件 便需大幅修改。
- 4. 系統開發週期較長且過程中使用者參與不足,例如使用者可能僅在需求 分析階段參與,到最後安裝階段才再參與。
- 5. 程式編輯於系統開發週期之後段才開始,故風險較高,且失敗之成本較 高。這風險可能包括資訊科技之改變、使用者需求變更、關鍵人員流失 等,因此軟體失敗之可能性較高。

以下為本系統瀑布模式生命週期:

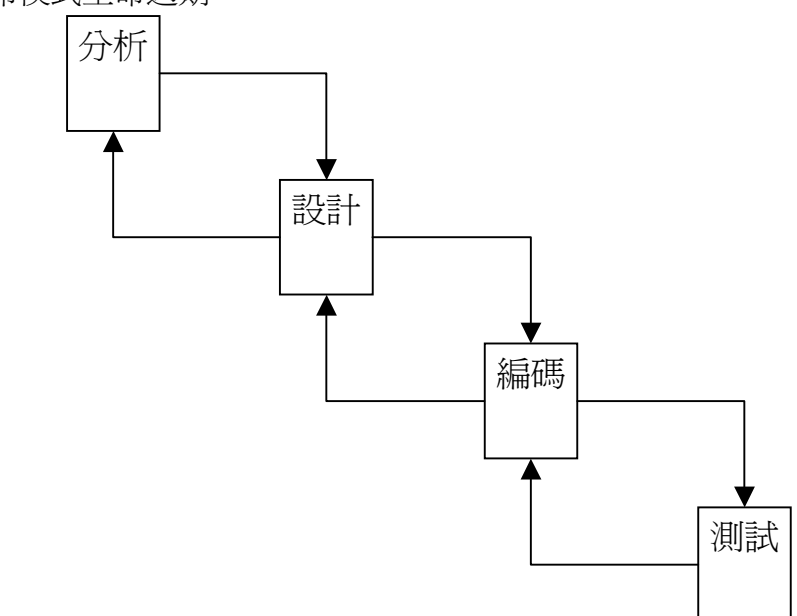

圖 3.1 系統之瀑布式生命週期

分析:進行可行性分析、需求分析及系統分析。

設計:進行概念性設計及細部設計。

編碼:撰寫程式碼。

測試:進行測試工作以確保系統的正確性,以及是否與原先計畫的需求相符合。

 $3.2$ 

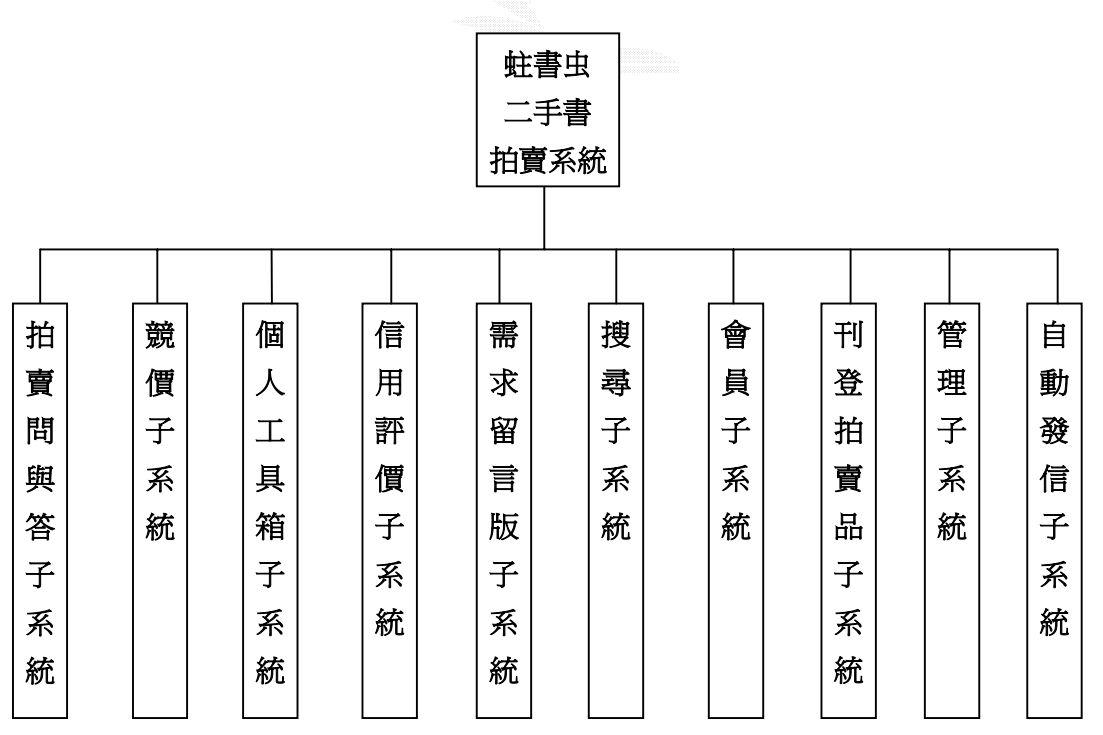

# $3.\overline{3}$

小組成員:謝德文、廖志遠、吳一杰

工作分配

謝德文:

 系統分析與設計 程式設計與實作 程式測試與評估 報告撰寫

#### 廖志遠:

 系統分析與設計 程式設計與實作 程式測試與評估 報告撰寫

吳一杰:

 系統分析與設計 程式測試與評估 報告撰寫

 $3.4$ 

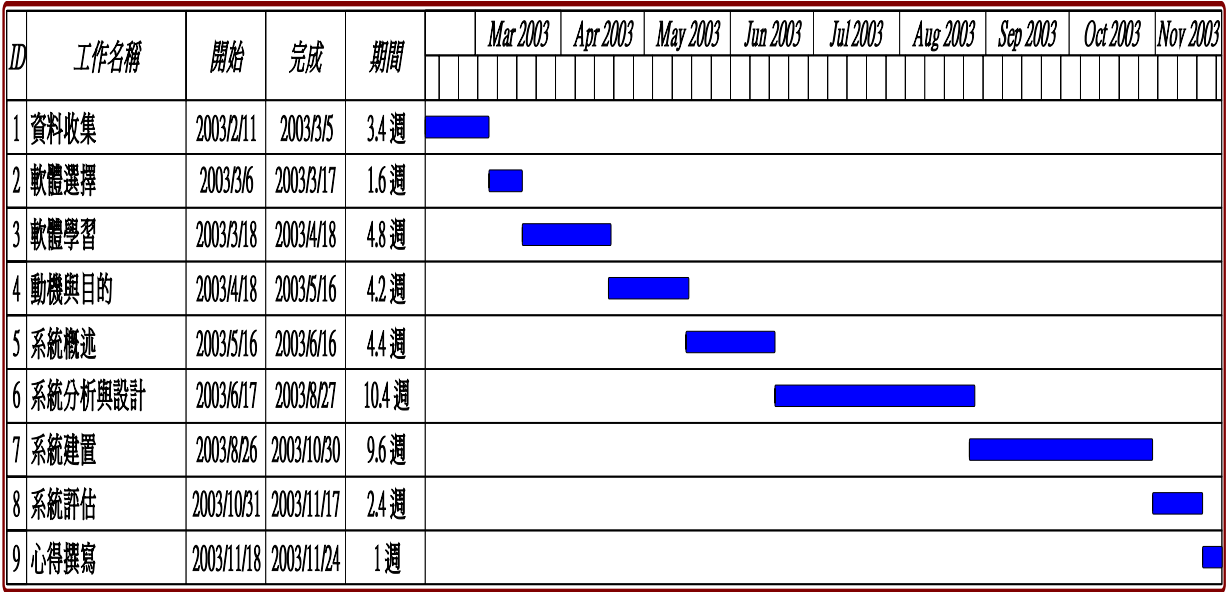

### 圖 3.3 系統工作預定時程

### $3.5$

建立此二手書拍賣系統的資料流程圖。第一步先畫出 **Context Diagram**, 如圖 3.4 示

### 1. Context Diagram

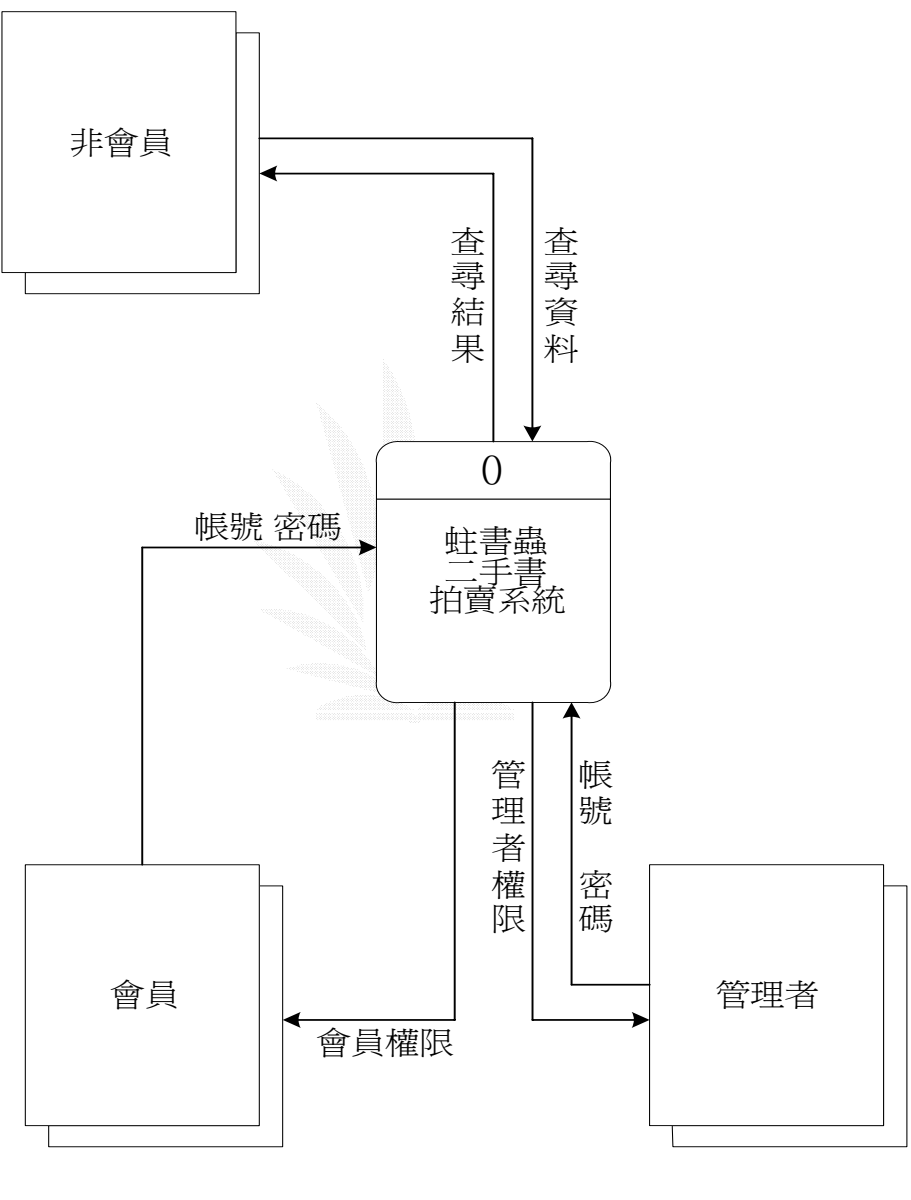

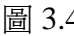

圖 3.4 **Context Diagram** 

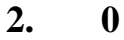

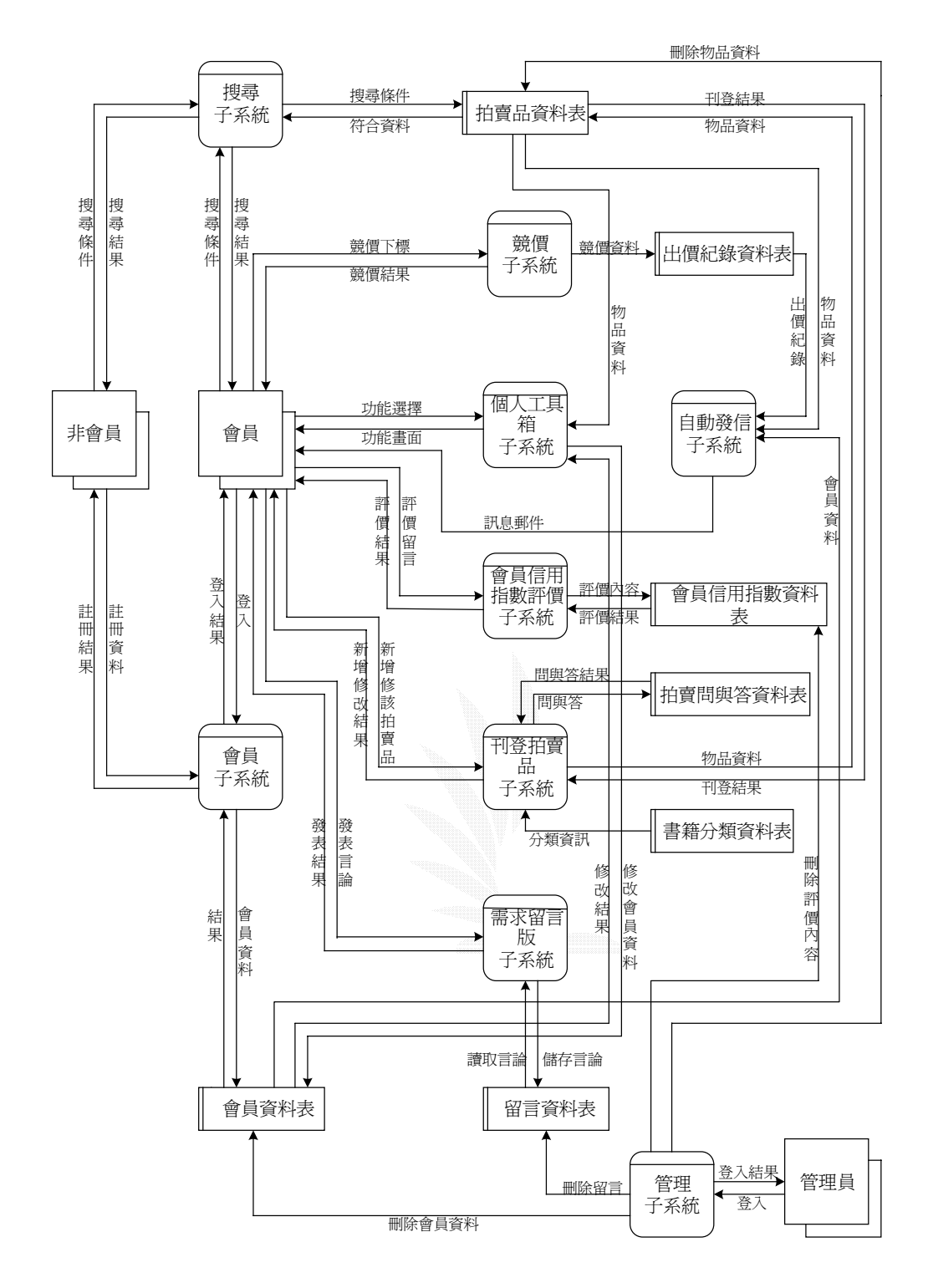

圖 3.5 圖 0

 $3.6$ 

在會員管理方面,主要是藉由欲使用本系統進行二手書買賣的人都加入會 員,如此所建構出之會員制,才更能保障交易安全。

- 1.會員子系統功能圖、系統流程圖、檔案及紀錄格式 會員資料處理:
	- 主要包含下述功能:(1) 註冊會員資料
		- (2) 會員登入動作 (3) 修改會員資料
			- (4) 查詢登入密碼

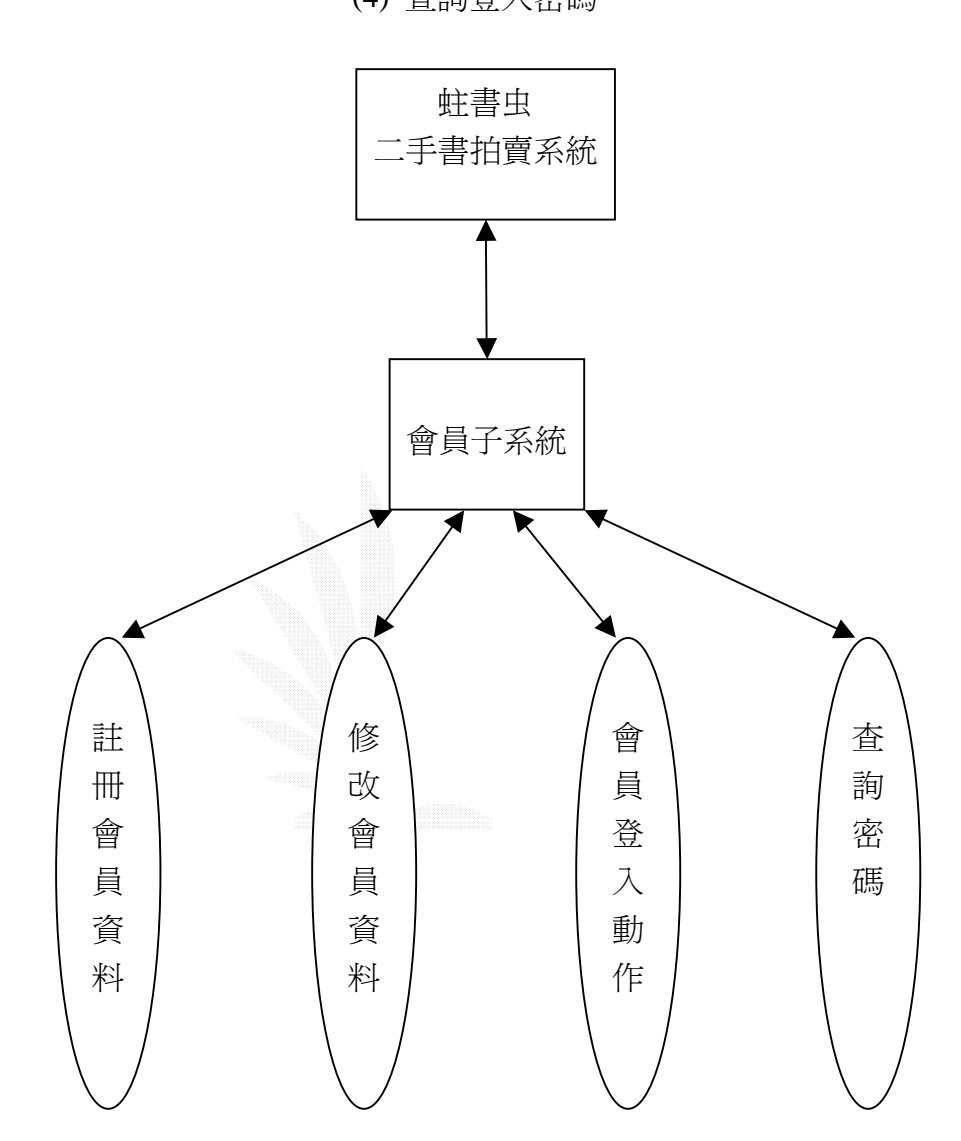

圖 3.6 會員子系統功能圖

(1) 註冊會員資料之流程

如下圖所示,原來非會員的使用者在輸入基本資料的介面上輸入完成

後,經過 Procedure 1-1 的處理後,便可以成為本站的會員。

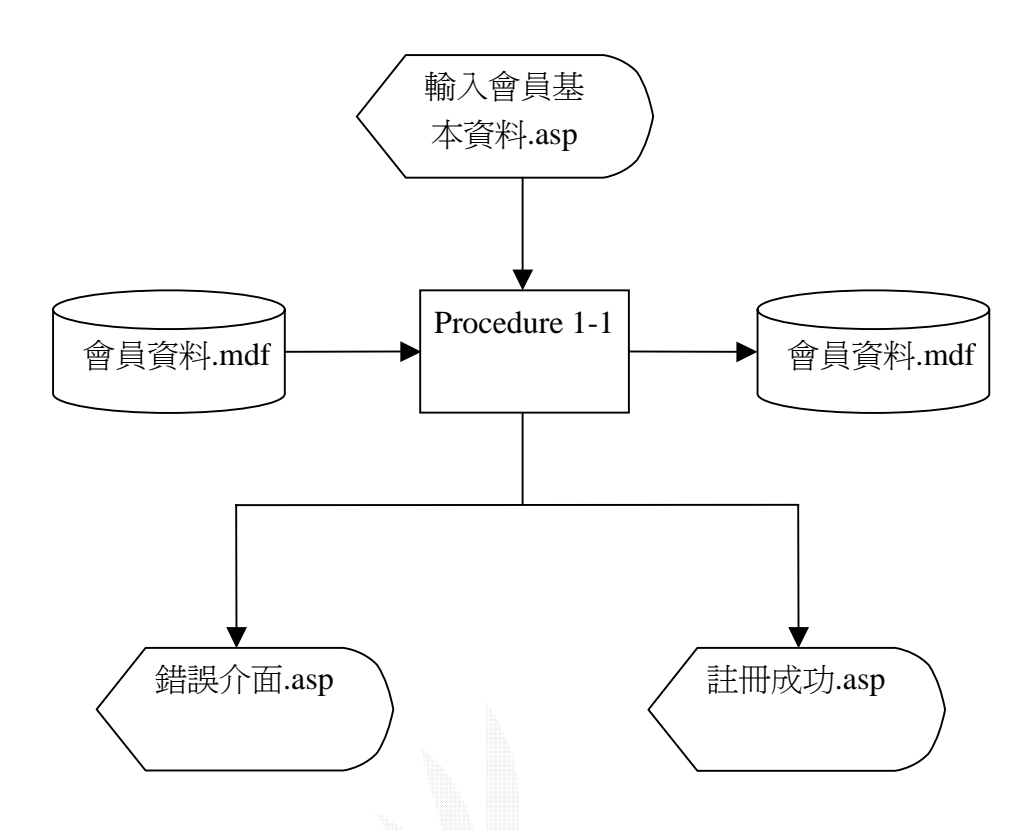

圖 3.7 註冊會員資料流程圖

說明:Procedure 1-1 是將輸入的基本資料與資料庫內的會員資料做比對,看是否 可以成為合法會員,之後再顯示註冊完成的畫面,並將資料庫內的資料更 新。

紀錄格式:

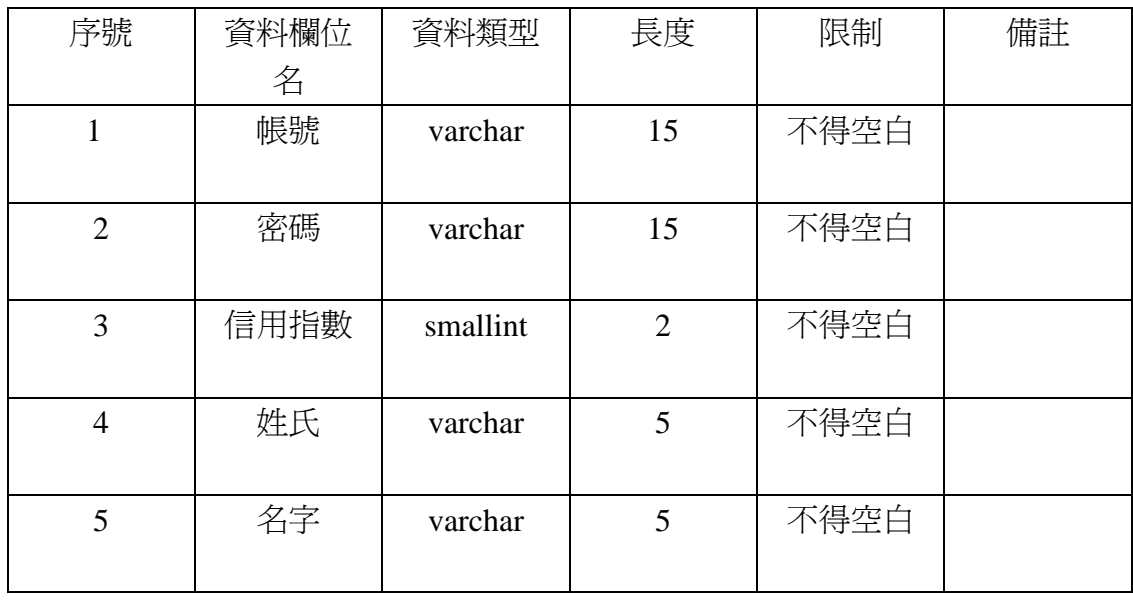

<sup>(</sup>a)檔案名稱:會員資料.mdf

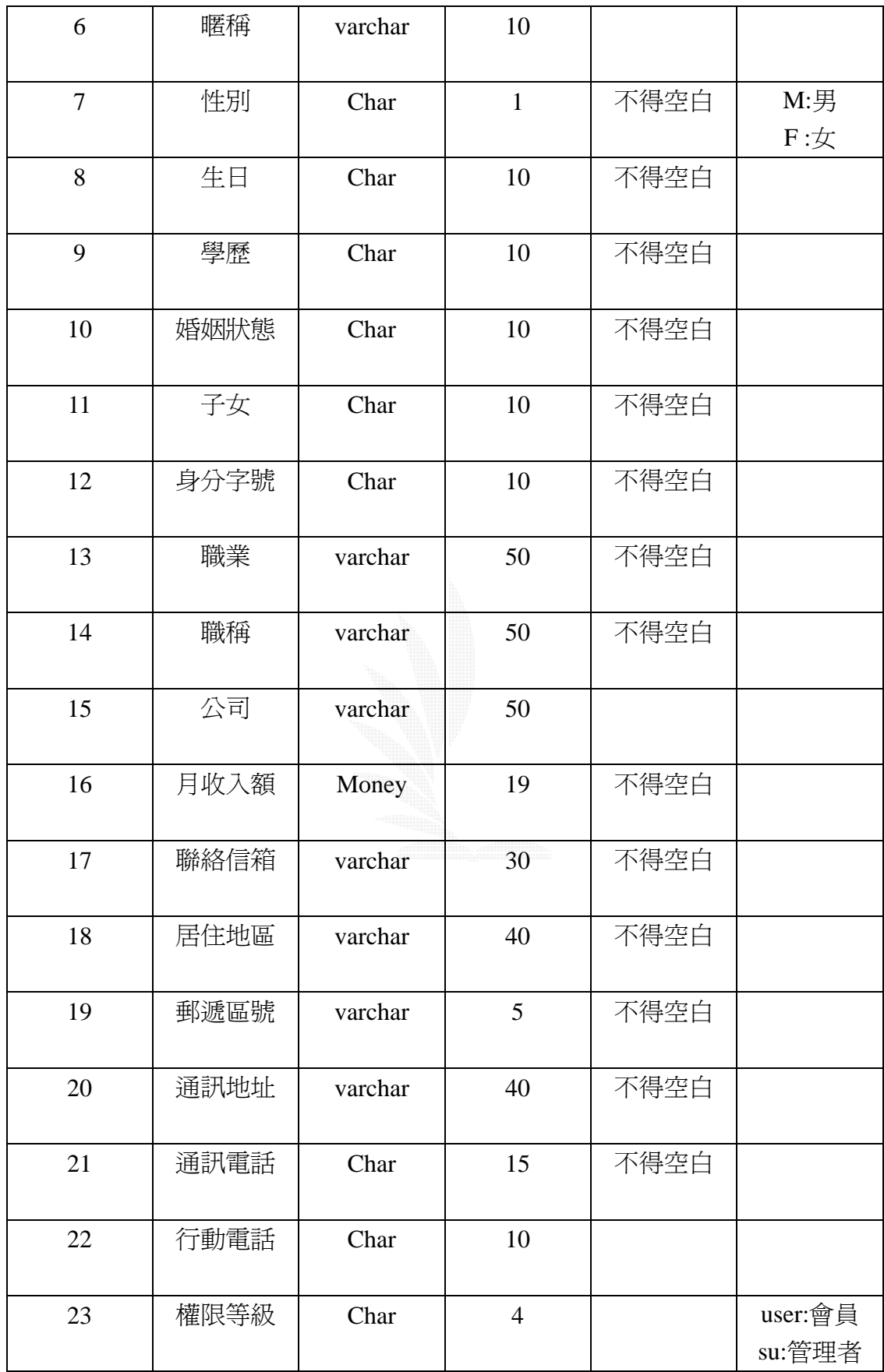

表 3-1 會員資料欄位表

### (b)檔案名稱:會員註冊.asp

紀錄格式:

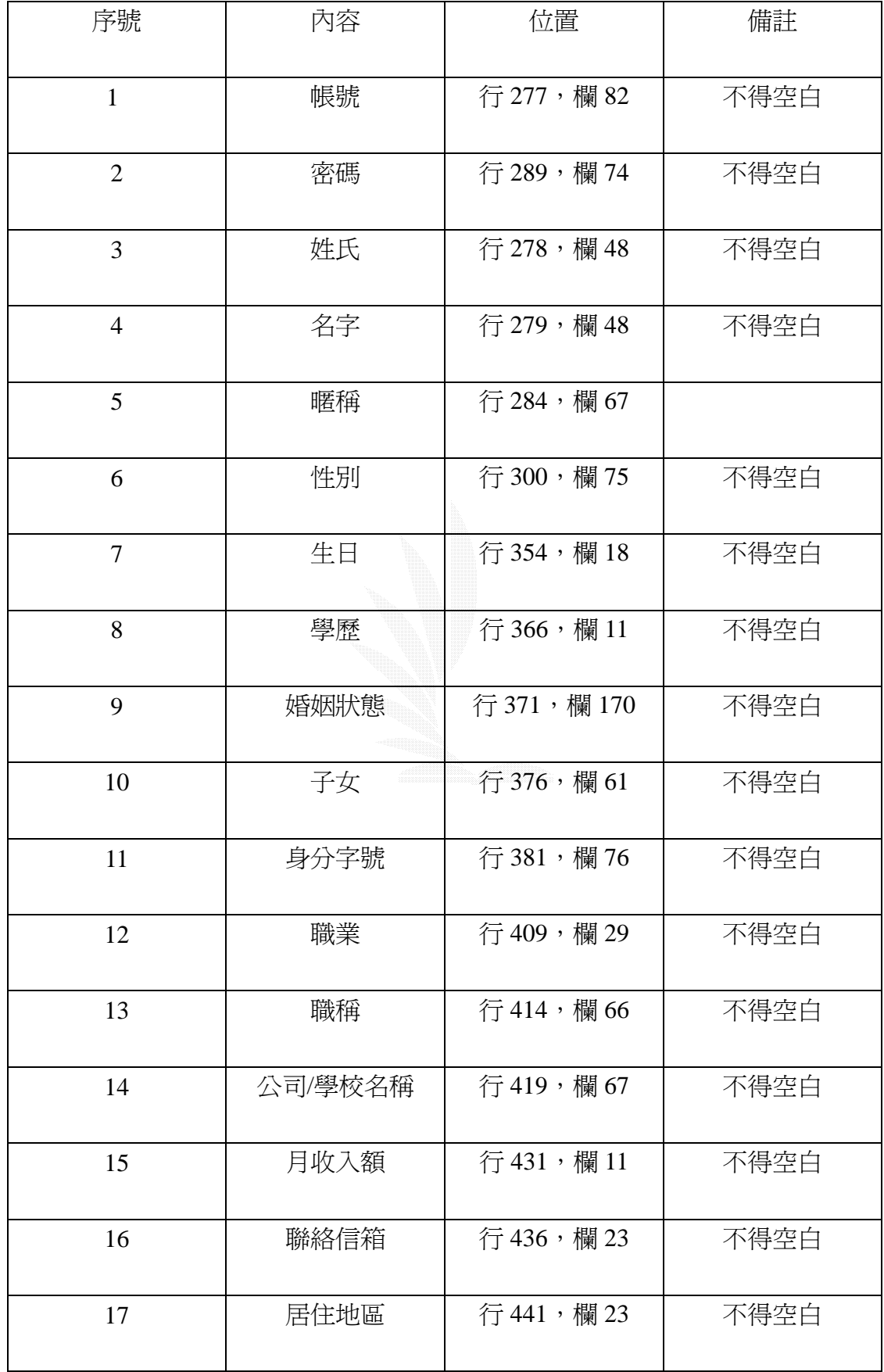

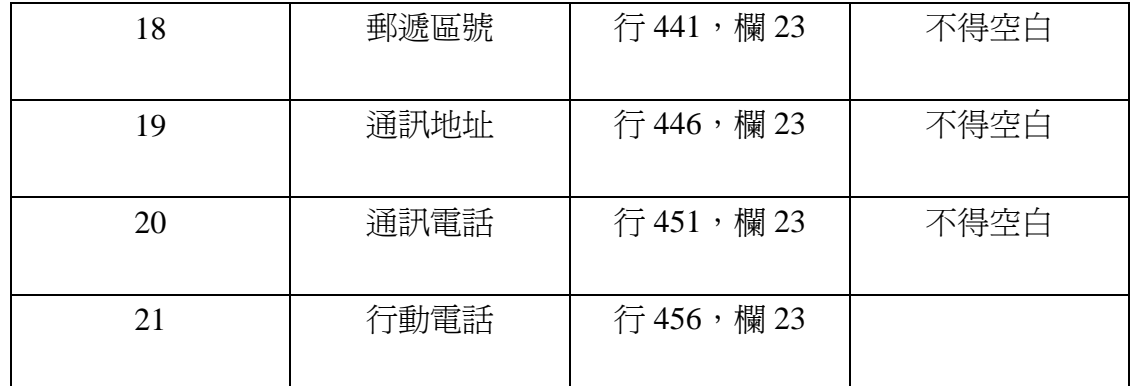

# 表 3-2 註冊會員位置表

#### (c)檔案名稱:註冊完成介面.asp

紀錄格式:

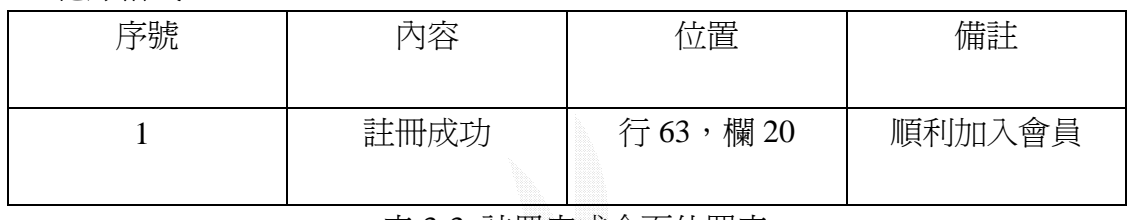

#### 表 3-3 註冊完成介面位置表

# (d)檔案名稱:註冊錯誤介面.asp

紀錄格式:

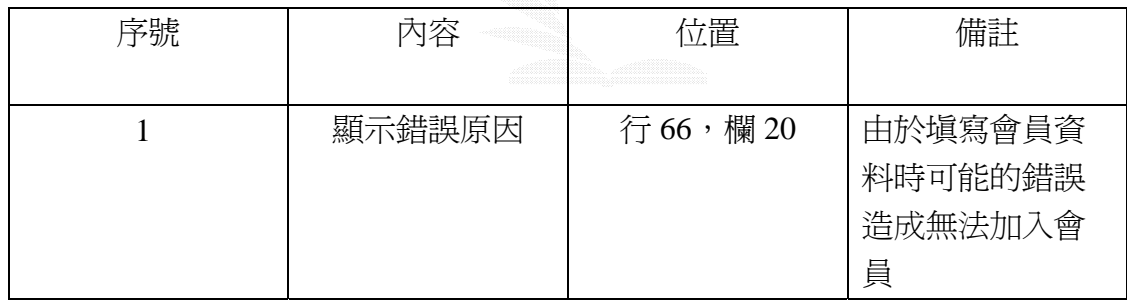

表 3-4 錯誤介面位置表

(2)會員登入之流程

此功能是已註冊之會員輸入帳號與密碼後,便可進入下一頁面進行進一步的動 作。

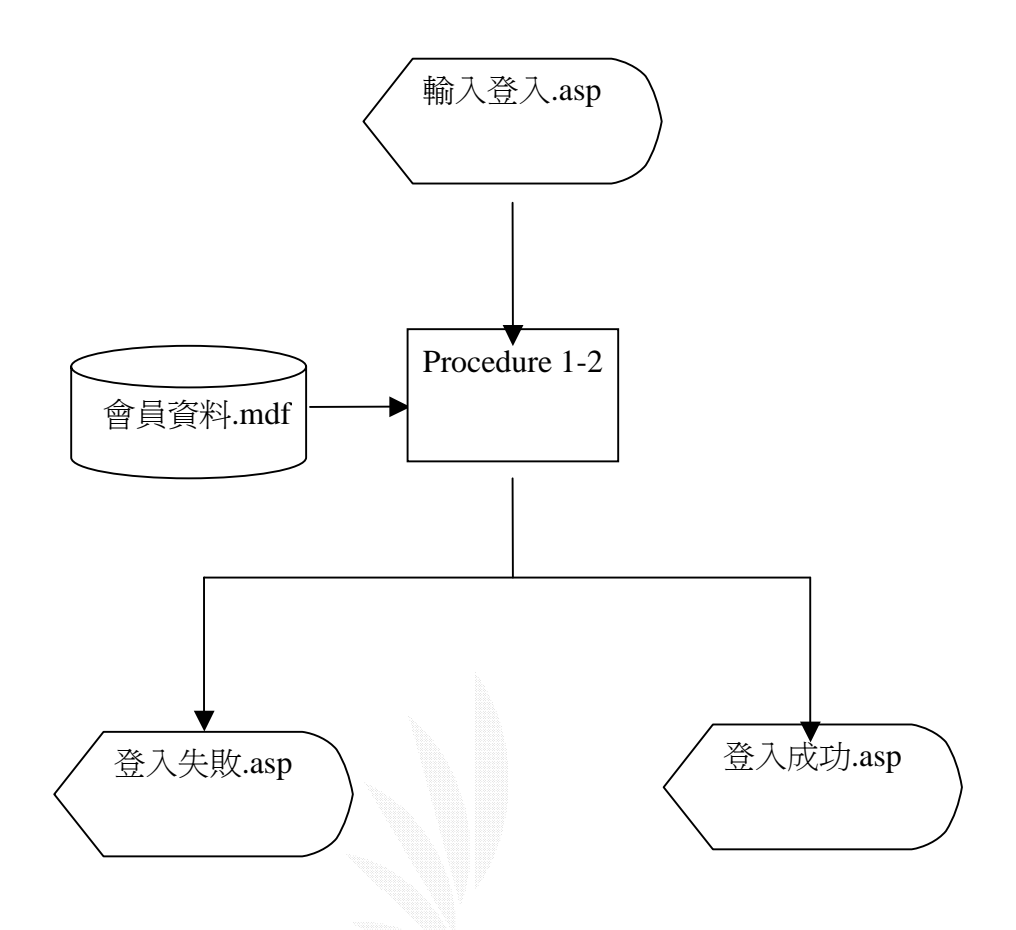

圖 3.8 會員登入之流程圖

說明:Procedure 1-2 是在檢查會員輸入帳號與密碼是否符合資料庫內的欄位。

- (a) 檔案名稱:會員資料.mdf 紀錄格式:如表 3-1
- (b) 檔案名稱:輸入登入資料.asp 紀錄格式:

| 序號 | 內容 | 位置      | 備註 |
|----|----|---------|----|
|    | 帳號 | 行17,欄17 |    |
|    | 密碼 | 行18,欄54 |    |

表 3-5 輸入登入資料位置表

(c) 檔案名稱:登入成功介面.asp

紀錄格式:

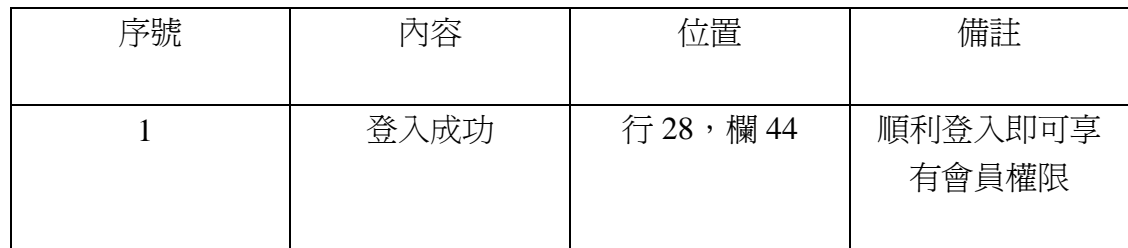

表 3-6 登入成功介面位置表

(d) 檔案名稱:登入失敗.asp

紀錄格式:

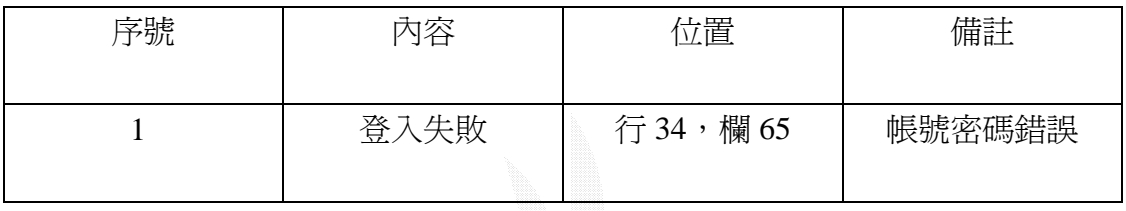

### 表 3-7 錯誤介面位置表

(3)修改會員資料之流程

會員在成功登入之後,可以利用會員資料的功能來修改自己當初註冊時所輸入 的資料,再將更新過的資料寫入資料庫內。

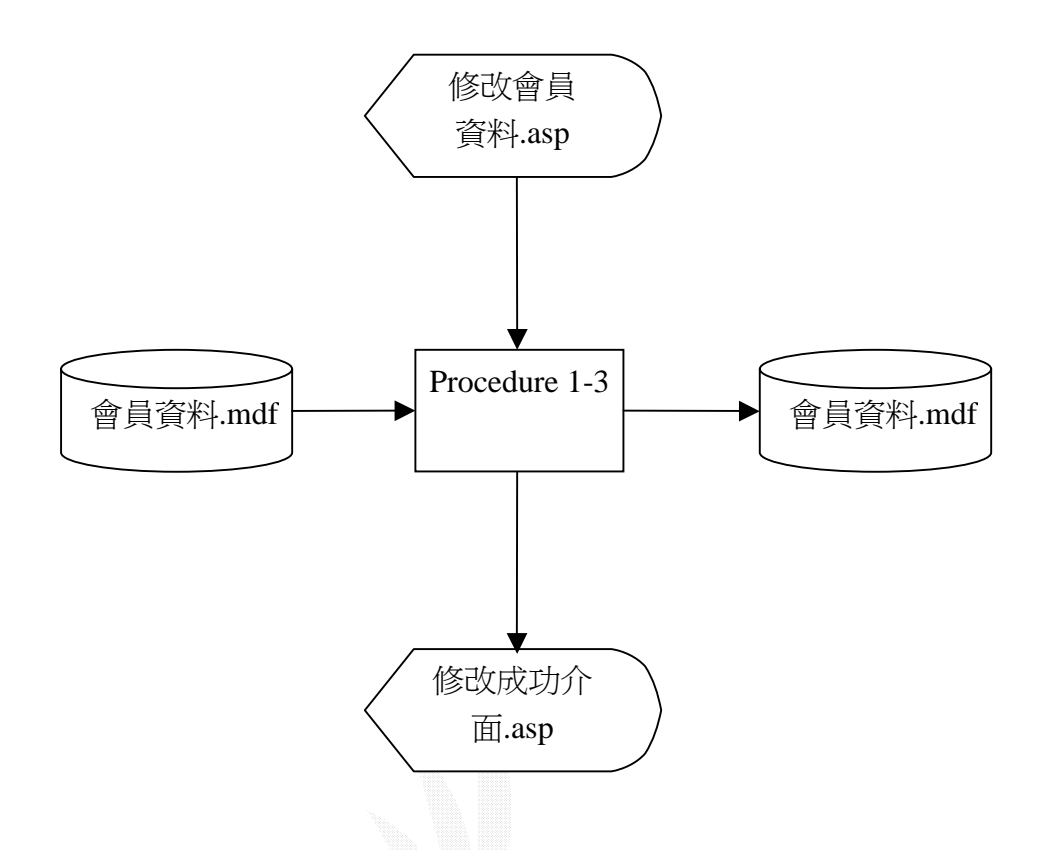

圖 3.9 修改會員資料之流程圖

- 說明:Procedure 1-3 將修改後的會員資料寫入會員資料庫內,並將之前的資料覆 蓋過去,而有些無法修改的資料則只顯示出來,會員無法修改。
- (a) 檔案名稱:會員資料.mdf 紀錄格式:如表 3-1
- (b) 檔案名稱:修改會員資料.asp 紀錄格式:

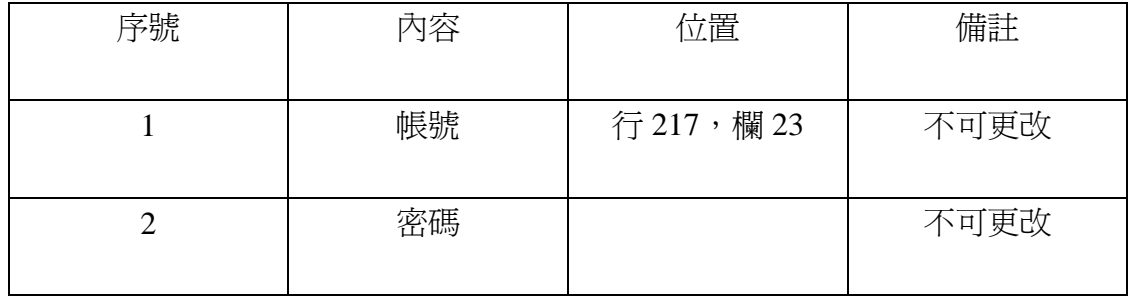

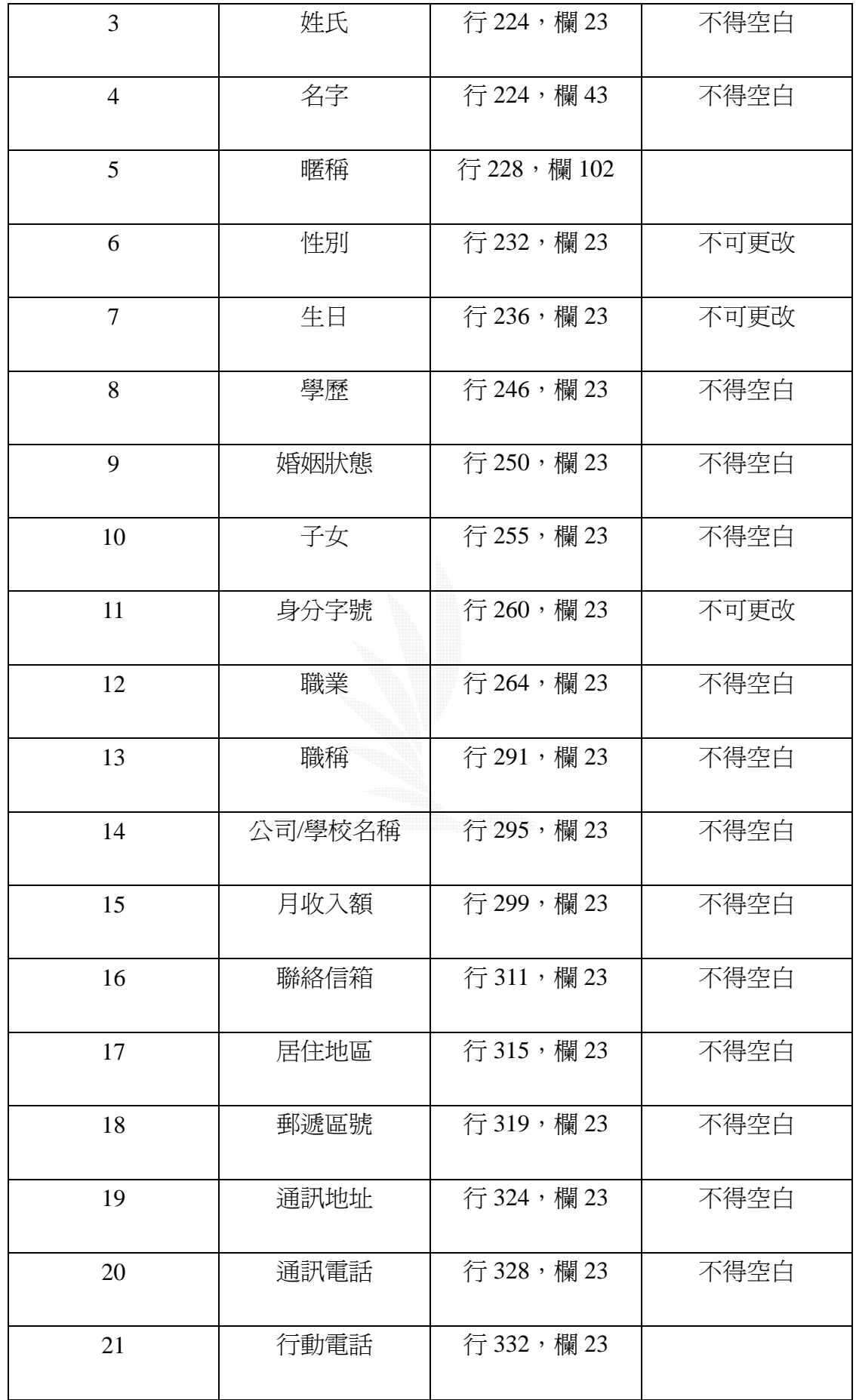

(c) 檔案名稱:修改成功介面.asp

紀錄格式:

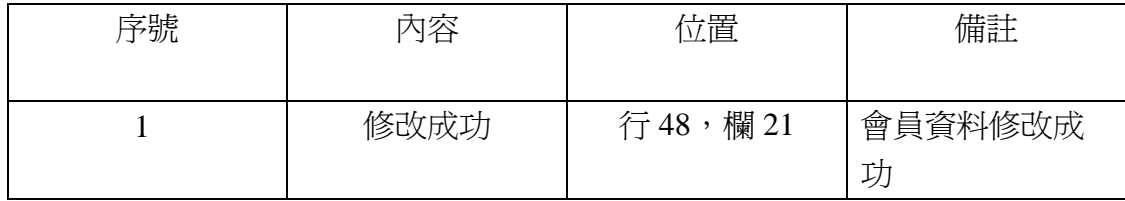

表 3-9 修改成功介面位置表

#### (4)查詢登入密碼之流程

若是會員忘了自己的密碼,可以利用輸入 E-Mail 的方式來查詢密碼, 將密碼 寄至會員的信箱中,或直接顯示於網頁上。

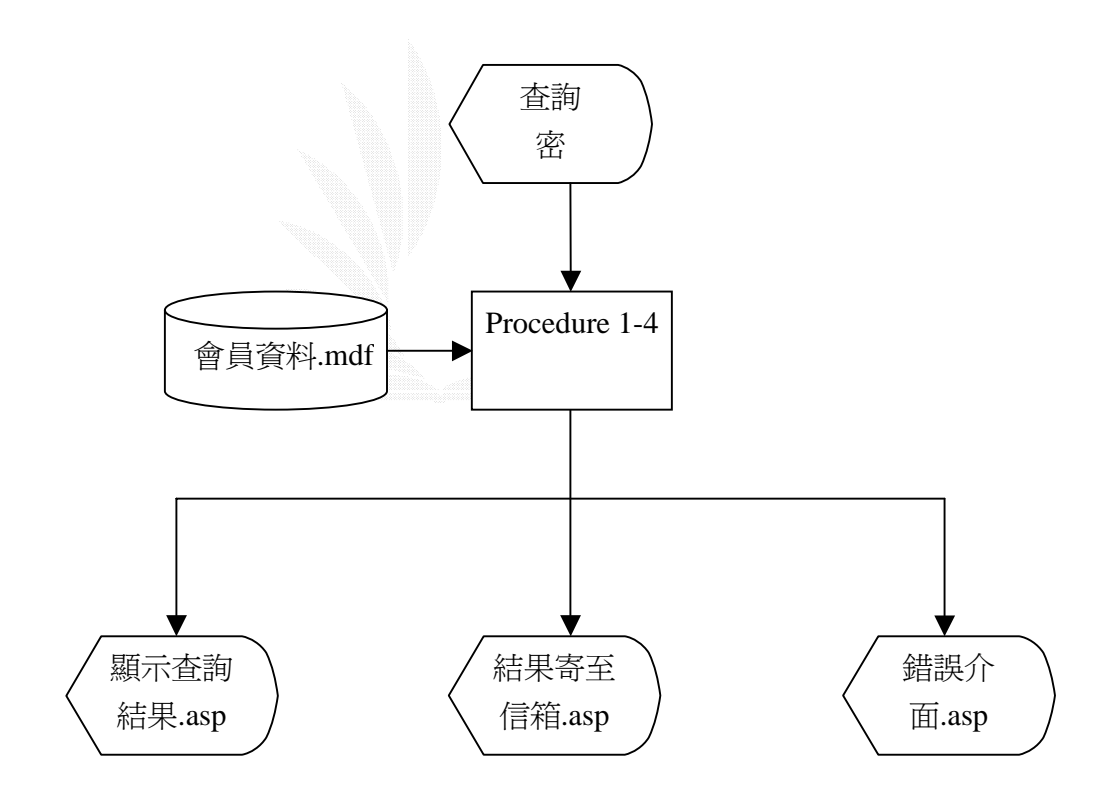

圖 3.10 查詢登入密碼之流程圖

說明:Procedure 1-4 是與會員資料庫內比對後,再將密碼以會員所選擇的方式傳 送給使用者。

- (a) 檔案名稱:會員資料.mdf 紀錄格式:如表 3-1
- (b) 檔案名稱:查詢密碼.asp

紀錄格式:

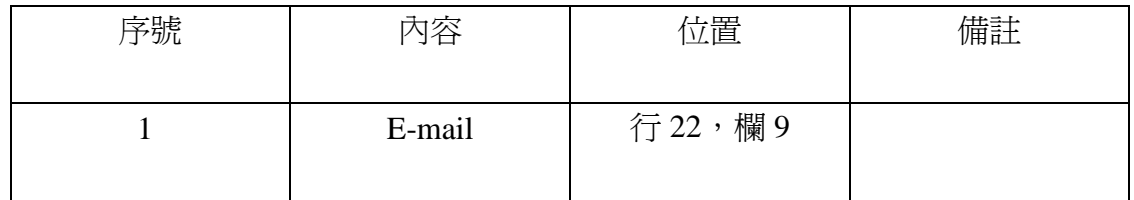

#### 表 3-10 輸入查詢資料位置表

### (c) 檔案名稱:顯示查詢結果.asp

紀錄格式:

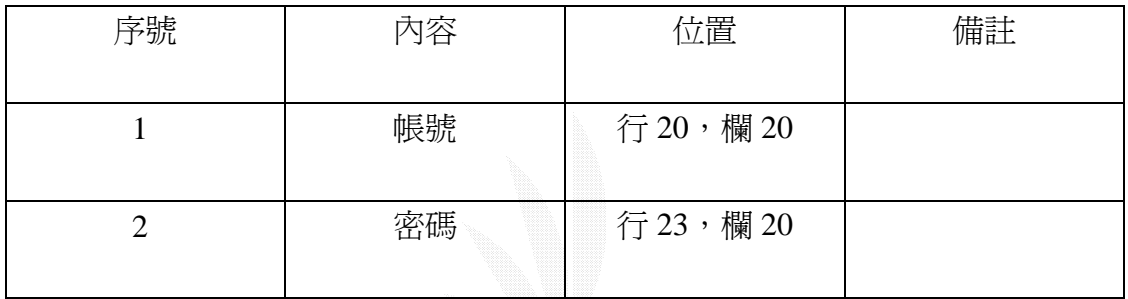

## 表 3-11 顯示查詢結果位置表

(d) 檔案名稱:結果寄至信箱.asp

紀錄格式:

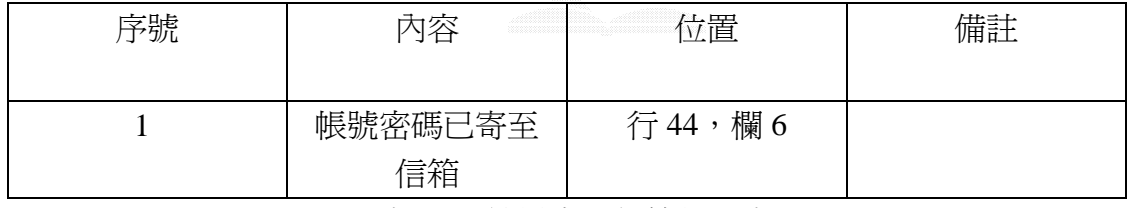

表 3-12 結果寄至信箱位置表

#### (e) 檔案名稱:錯誤介面.asp

紀錄格式:

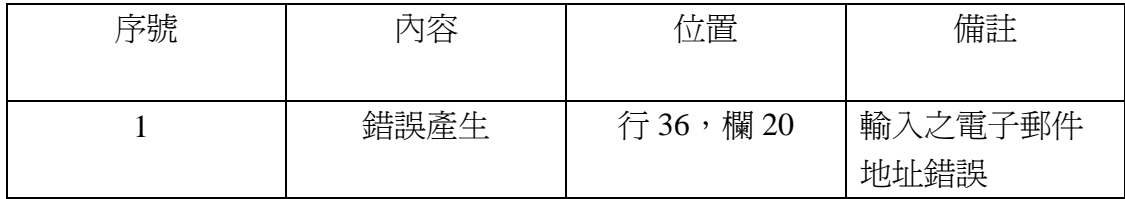

表 3-13 錯誤介面位置表

 $3.7$ 

此子系統主要是讓使用者依照自己需要的書籍相關資訊來選擇希望購得的 書籍。

1.搜尋子系統之系統流程圖、檔案及紀錄格式:

下圖是此子系統之功能圖:

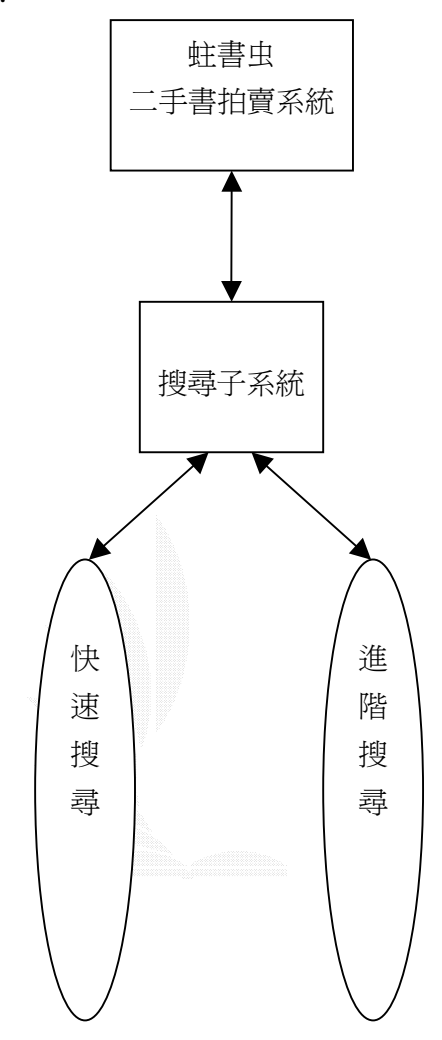

圖 3.11 搜尋子系統功能圖

(1) 快速搜尋系統之流程

快速搜尋系統的資料流程圖,此圖說明使用者如何快速搜尋和系統如何處理 資料。使用者輸入資料,經過 procedure 2-1 和書籍資料比對,將結果顯示出 來。

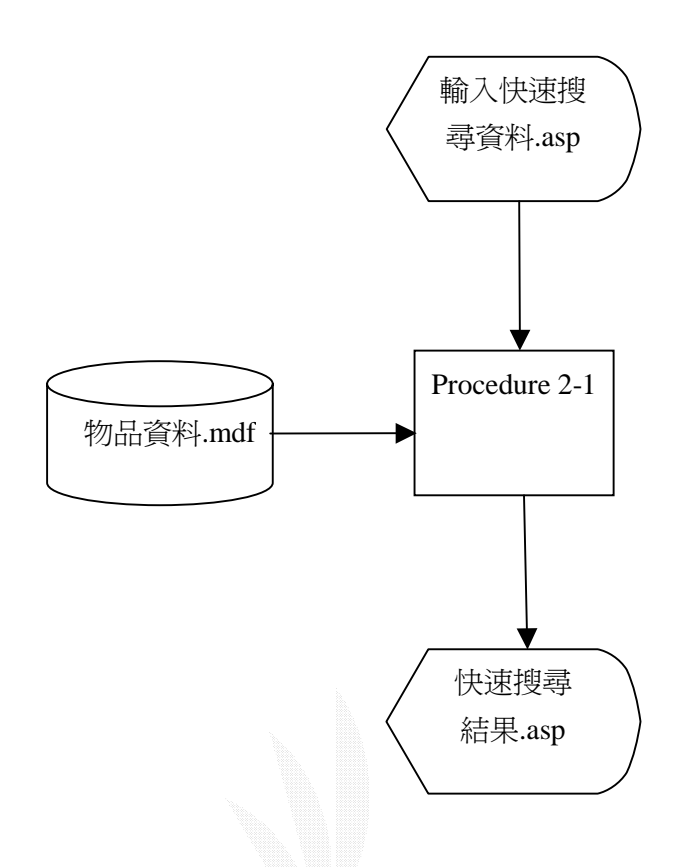

### 圖 3.12 快速搜尋系統流程圖

說明: procedure 2-1 是將使用者輸入的資料和書籍資料庫中的內容作比對,將符 合的資料輸出。

紀錄格式:

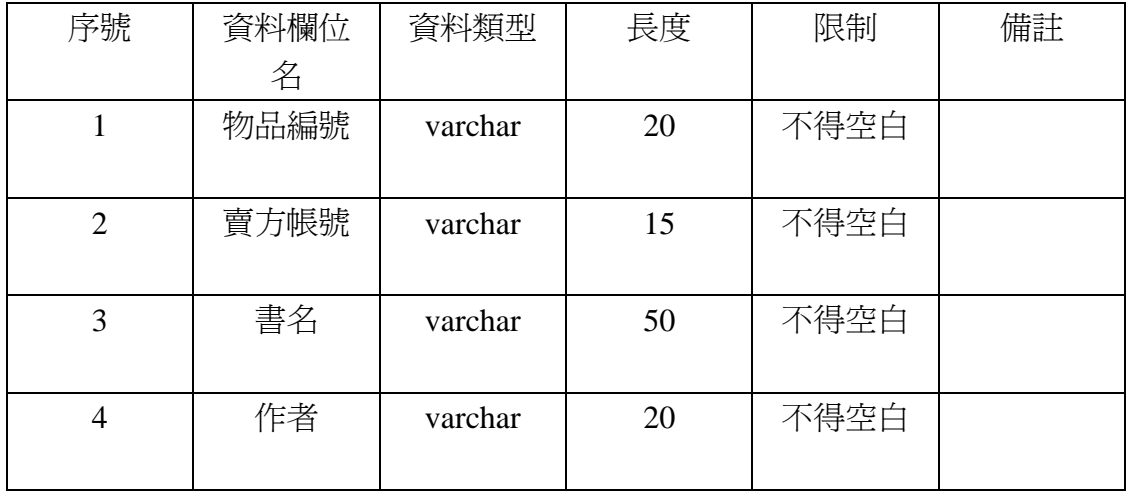

<sup>(</sup>a)檔案名稱:拍賣品資料.mdf

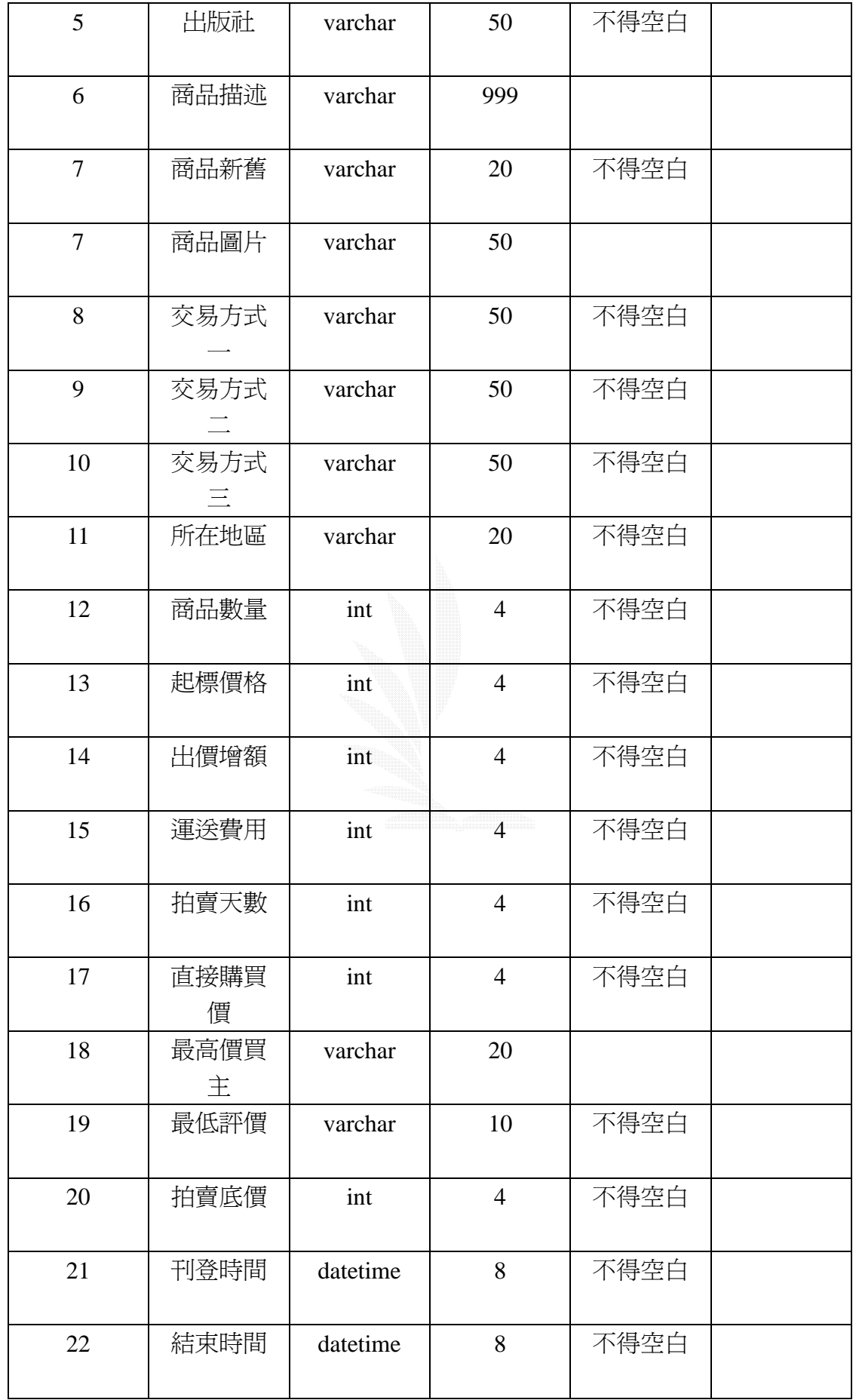
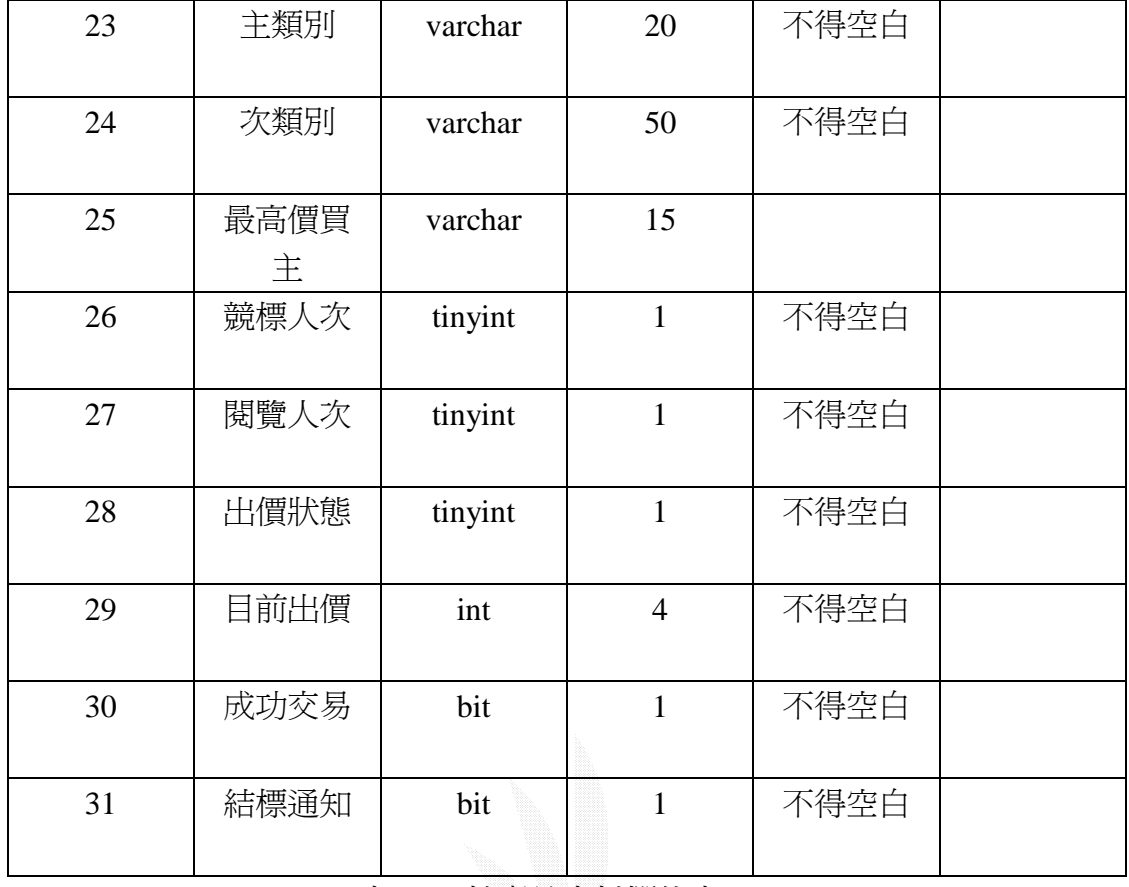

表 3-14 拍賣品資料欄位表

# (b) 檔案名稱:快速搜尋.asp

紀錄格式:

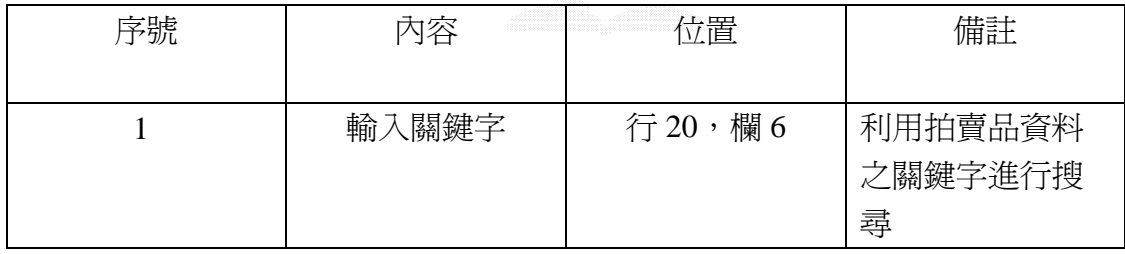

表 3-15 輸入快速搜尋資料位置表

### (c)檔案名稱:快速搜尋結果.asp

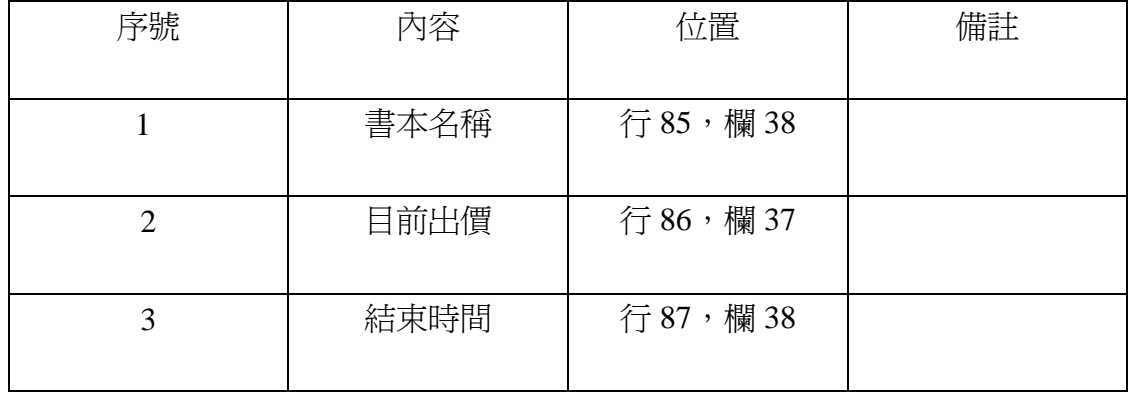

#### 表 3-16 快速搜尋結果位置表

(2) 進階搜尋系統之流程

進階搜尋系統的資料流程圖,此圖說明使用者如何進階搜尋和系統如何處理 資料。使用者輸入資料,經過 procedure 2-2 和書籍資料比對,將結果顯示出 來。

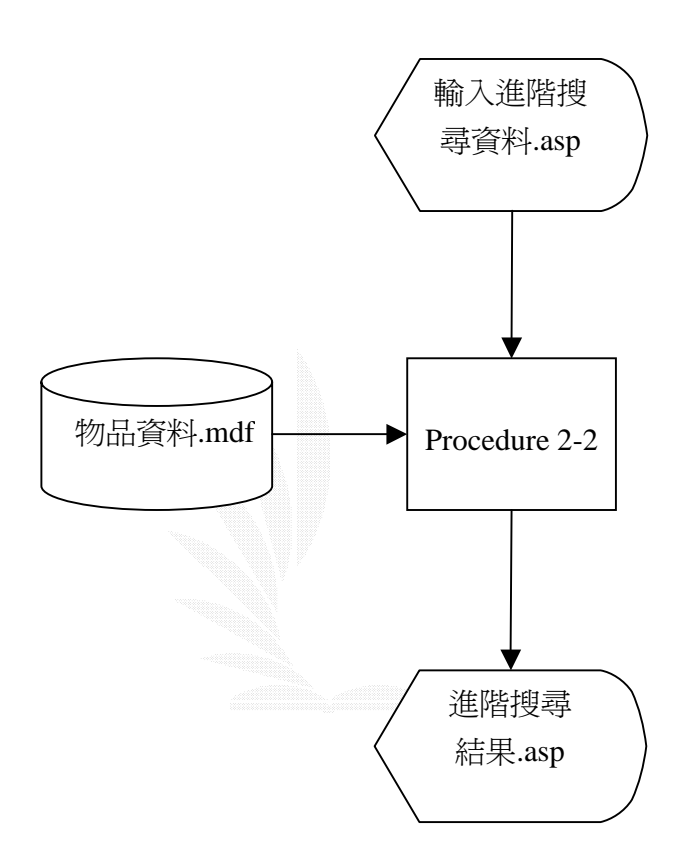

- 圖 3.13 進階搜尋系統流程圖
- 說明: procedure 2-2 是將使用者輸入的資料和書籍資料庫中的內容作比對, 將符 合的資料輸出。
- (a) 檔案名稱:拍賣品資料.mdf 紀錄格式:如表 3-14
- (b) 檔案名稱:進階搜尋.asp 紀錄格式:

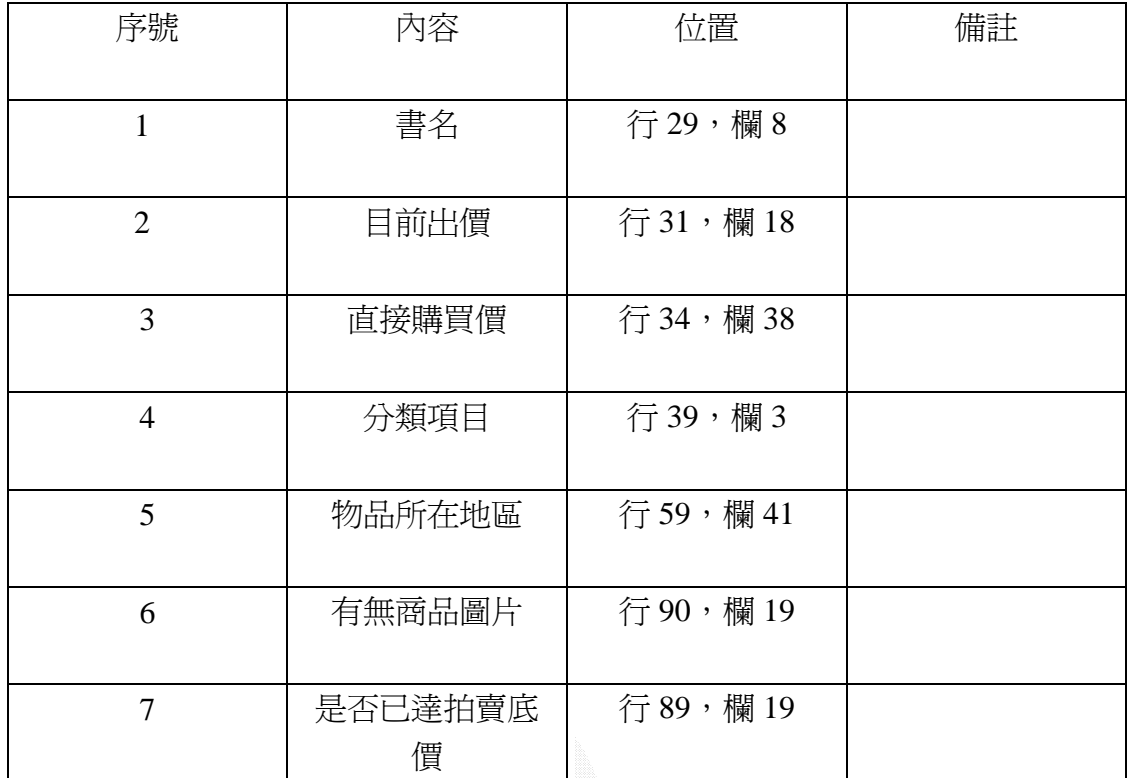

表 3-17 輸入進階搜尋資料位置表

### (c)檔案名稱:進階搜尋結果.asp

紀錄格式:

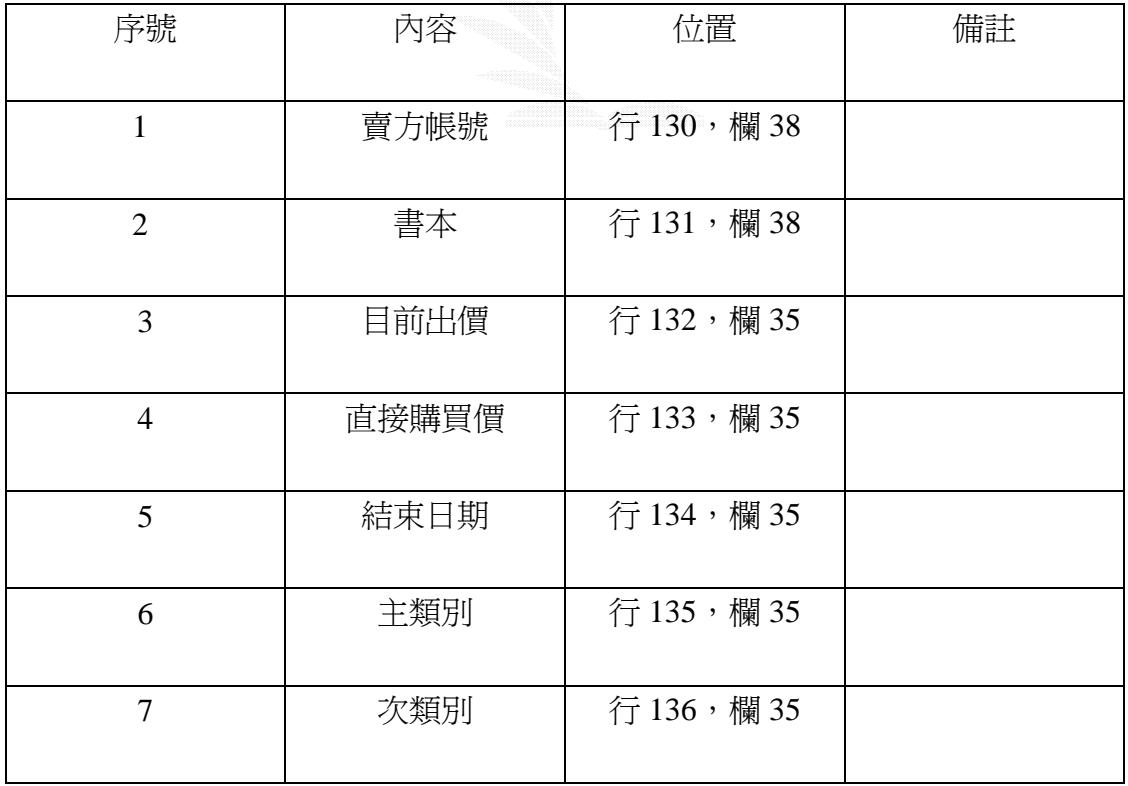

表 3-18 進階搜尋結果位置表

#### 3.8 刊登拍賣品 系統架構圖

在刊登拍賣品子系統內,主要的功能是會員在登入後,可以新增所要出售的 書籍資訊,或是將已刊登之書籍資訊做修改。若是拍賣品仍無任何人出價的話, 更可以取消拍賣。

1.刊登拍賣品子系統功能圖、系統流程圖、檔案及紀錄格式

拍賣品資料處理:

主要包含下述功能:(1) 新增拍賣品

(2) 修改拍賣品資料

(3) 取消拍賣

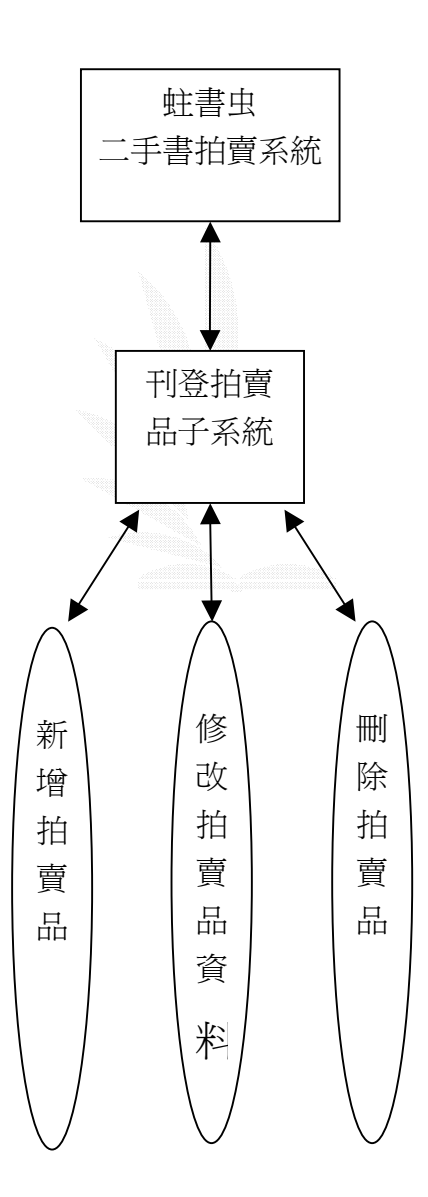

#### 圖 3.14 刊登拍賣品子系統功能圖

(1)新增拍賣品之流程

如下圖所示,會員在登入後可以在新增拍賣品資料的介面上輸入書籍資料,輸 入完成後,經過 procedure 3-1 的處理,便可以刊登在網頁上供人瀏覽競價。

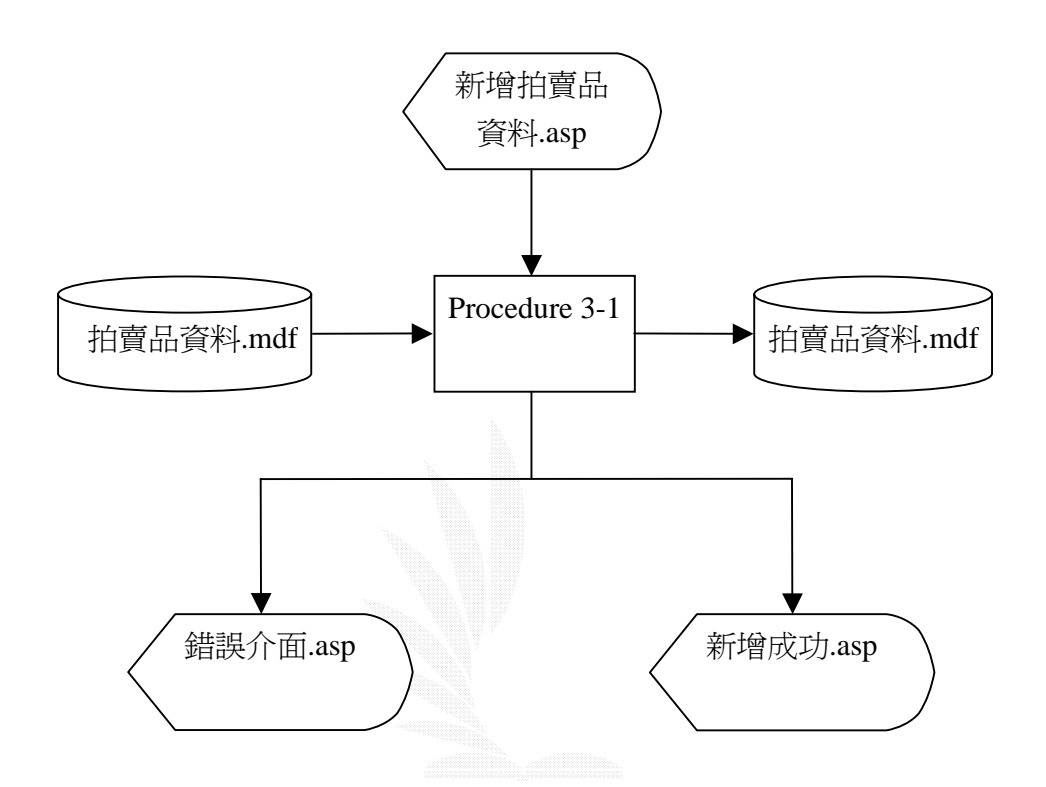

圖 3.15 新增拍賣品流程圖

說明:Procedure 3-1:將會員新增完成後的書籍資料存入拍賣品資料表內。

(a)檔案名稱:拍賣品資料.mdf

紀錄格式:如表 3-14

### (b)檔案名稱:新增拍賣品資料.asp

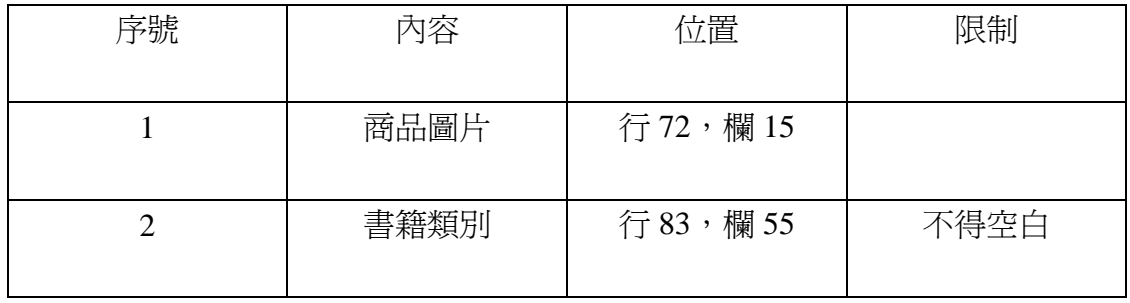

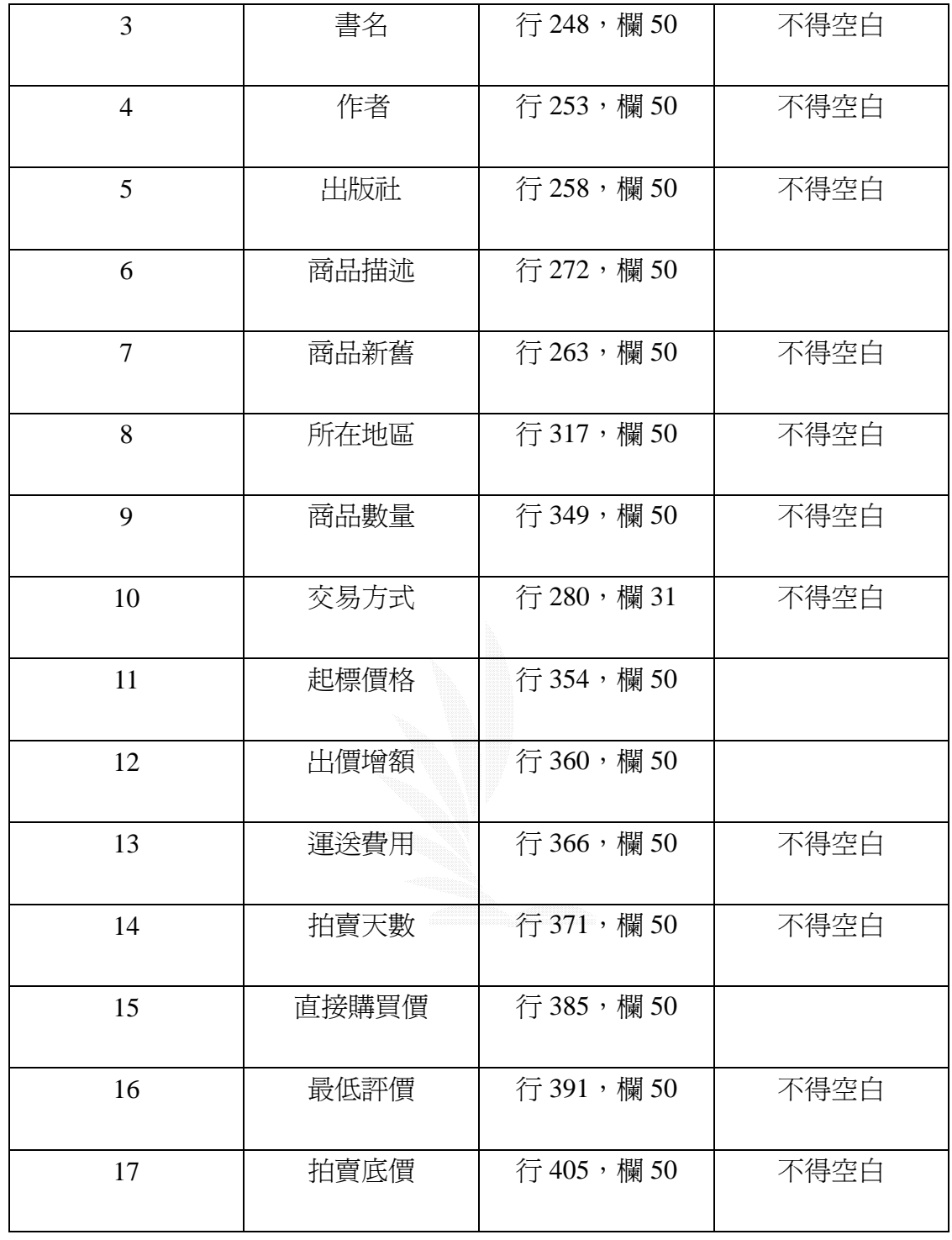

表 3-19 新增拍賣品資料位置表

(c)檔案名稱:新增成功介面.asp

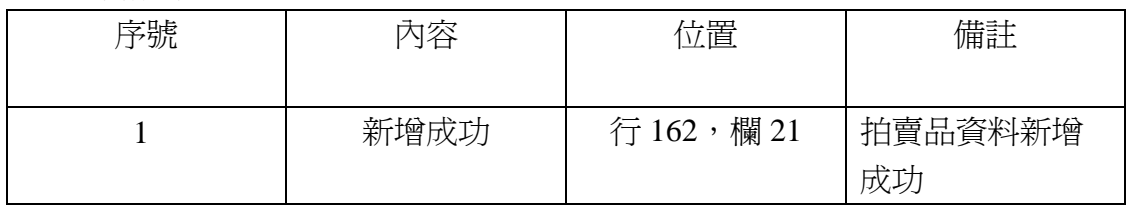

## (d)檔案名稱:錯誤介面.asp

紀錄格式:

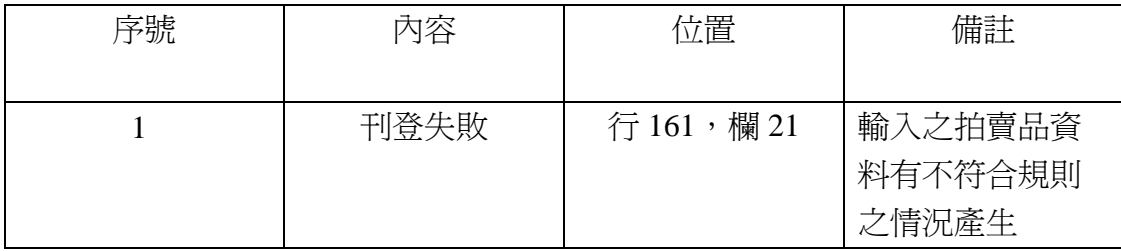

表 3-21 錯誤介面位置表

(2)修改拍賣品資料之流程

此功能是讓會員對於已刊登之拍賣品做資料的修改。

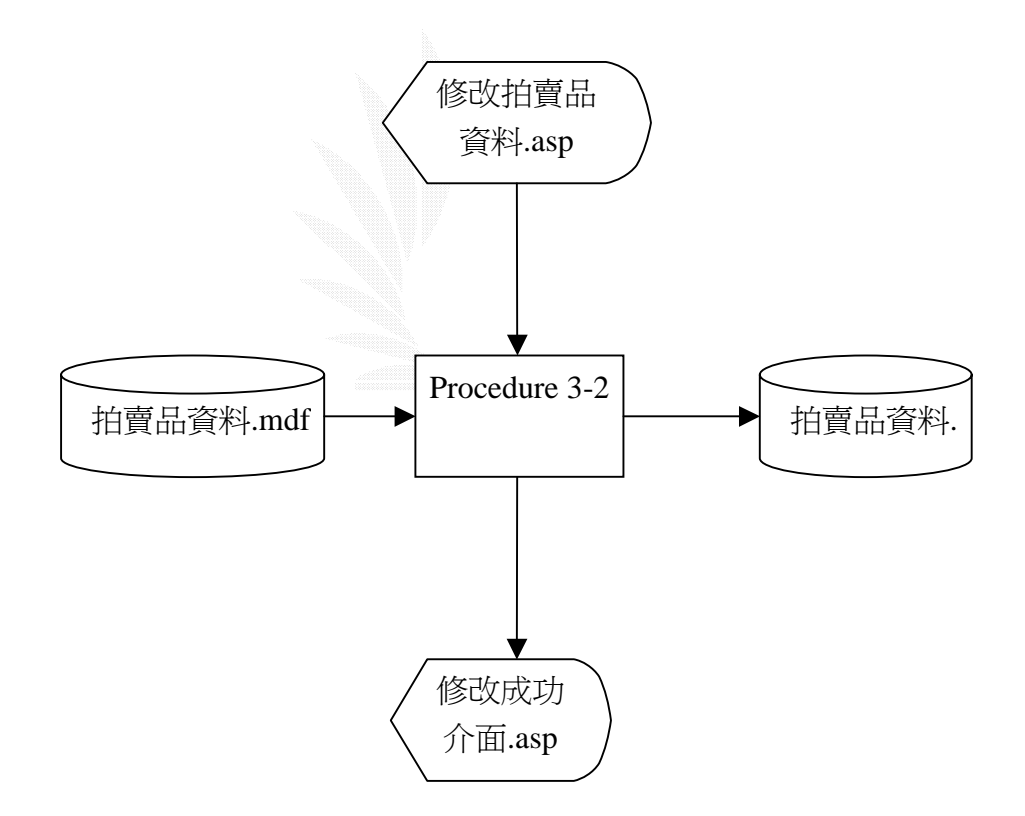

圖 3.16 修改拍賣品資料之流程圖

說明:Procedure 3-2 是在將變動過後的拍賣品資料重新寫入資料表內。

(a) 檔案名稱:拍賣品資料.mdf

紀錄格式:如表 3-14

(b) 檔案名稱:修改拍賣品資料.asp

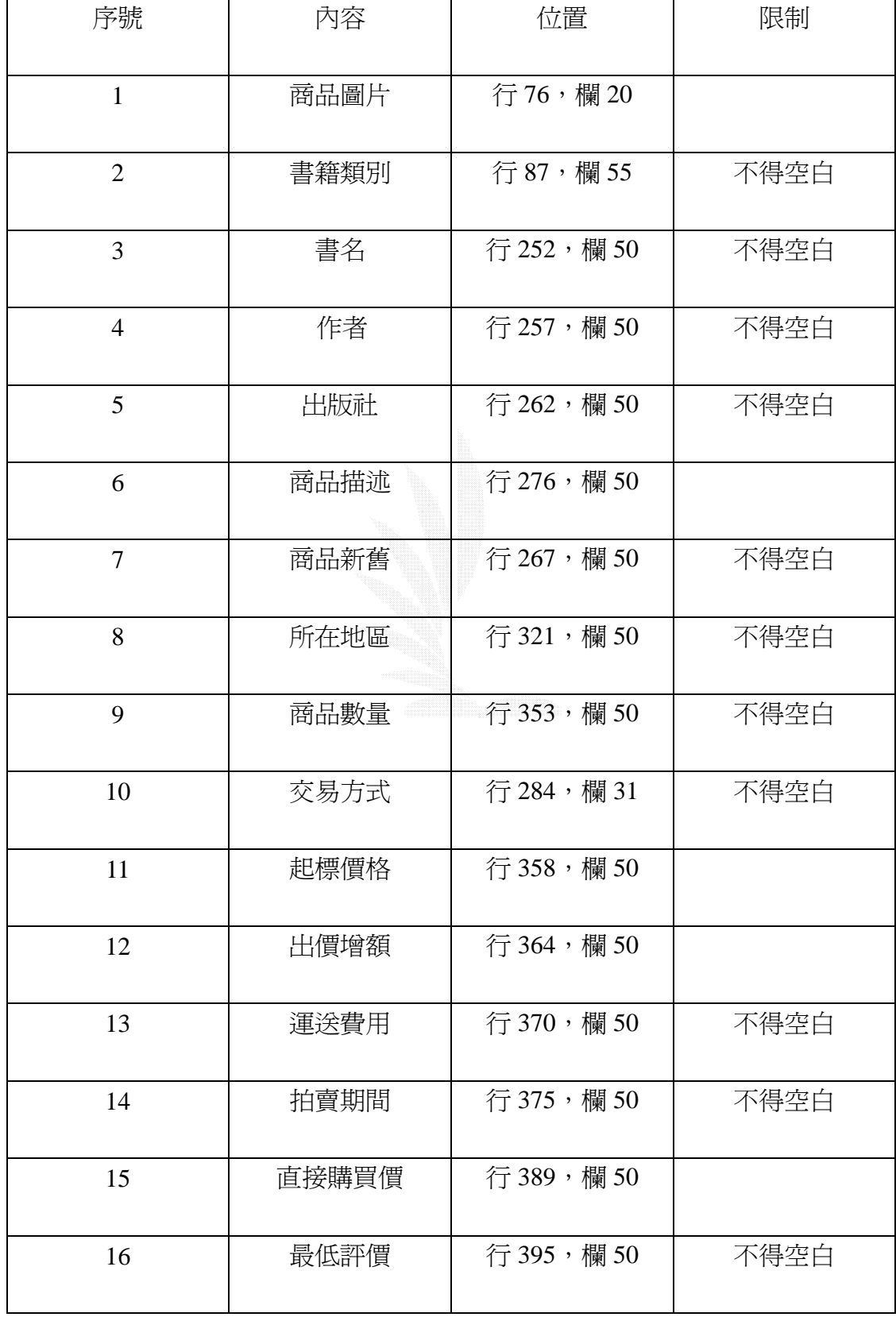

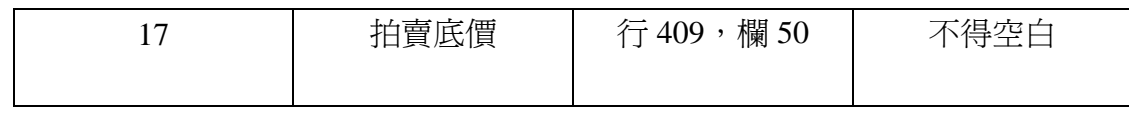

表 3-22 修改拍賣品資料位置表

#### (c) 檔案名稱:修改拍賣品成功介面.asp

紀錄格式:

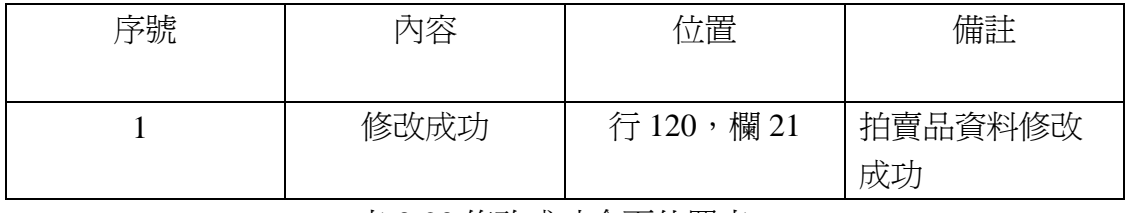

表 3-23 修改成功介面位置表

#### (3)取消拍賣之流程

會員在成功登入之後,可以對自己的拍賣品進行取消拍賣的動作,但前提是該 項拍賣品仍無任何人出價競標。

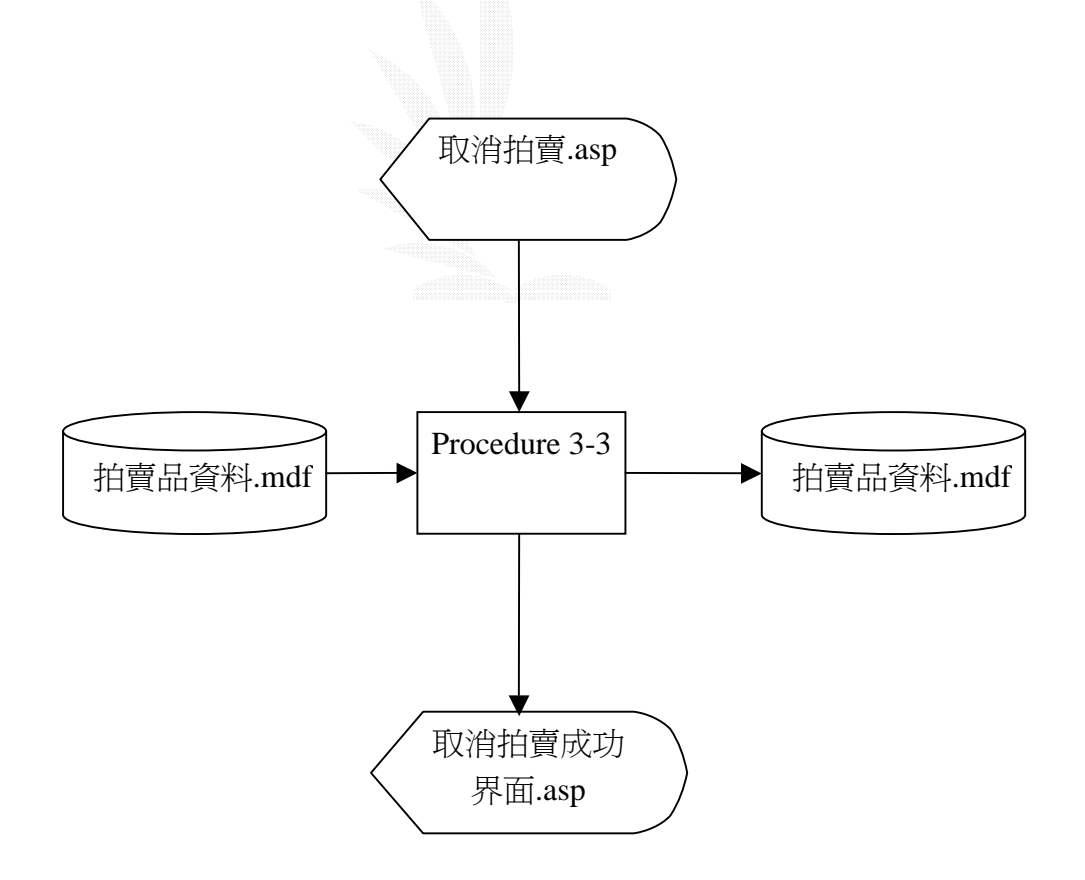

圖 3.17 取消拍賣之流程圖

說明:Procedure 3-3 將會員欲取消拍賣之該項拍賣品資料從拍賣品資料表中移

除。

- (a) 檔案名稱:拍賣品資料.mdf 紀錄格式:如表 3-14
- (b) 檔案名稱:取消拍賣.asp

紀錄格式:

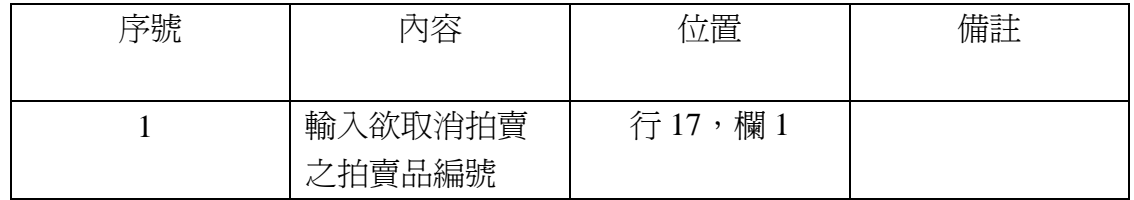

表 3-24 取消拍賣位置表

(c) 檔案名稱:取消拍賣成功介面.asp

紀錄格式:

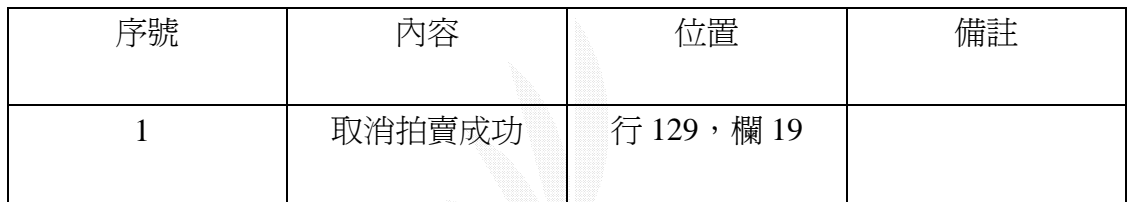

表 3-25 消拍賣成功介面位置表

### 3.9

在信用評價子系統內,主要的功能是會員在登入後,可以對與其交易過的其 他會員進行信用評價。

1 .信用評價子系統功能圖、系統流程圖、檔案及紀錄格式

以下是此子系統之功能圖:

主要包含下述功能:(1) 對會員進行評價

(2) 回覆評價

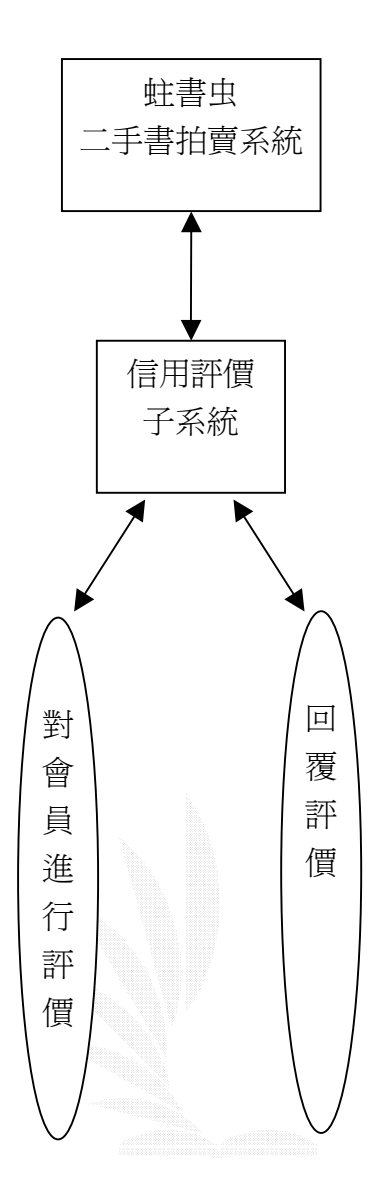

圖 3.18 信用評價子系統功能圖

(1)對會員進行評價之流程

如下圖所示,會員在登入後可以對與其交易過的其他會員進行信用評價,有評 價等級及評價內容兩部分,經過Procedure 4-1 的處理之後,該筆評價紀錄便會 被寫入評價紀錄資料表中。

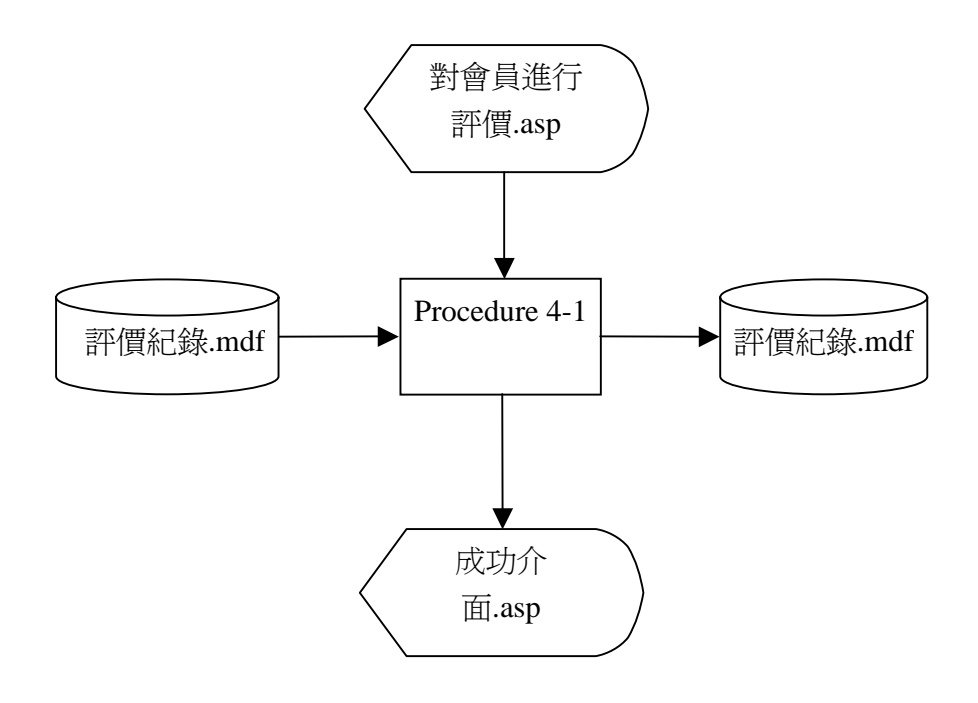

圖 3.19 對會員進行評價之流程圖

- 說明:Procedure 4-1 是將會員對與其交易過的其他會員進行信用評價之評價紀錄 寫入評價紀錄資料表中,並將其中之評價等級與該名被評價之會員原有的信 用指數做加總重新寫回會員資料表中之信用指數欄位。
- (a) 檔案名稱:評價紀錄.mdf

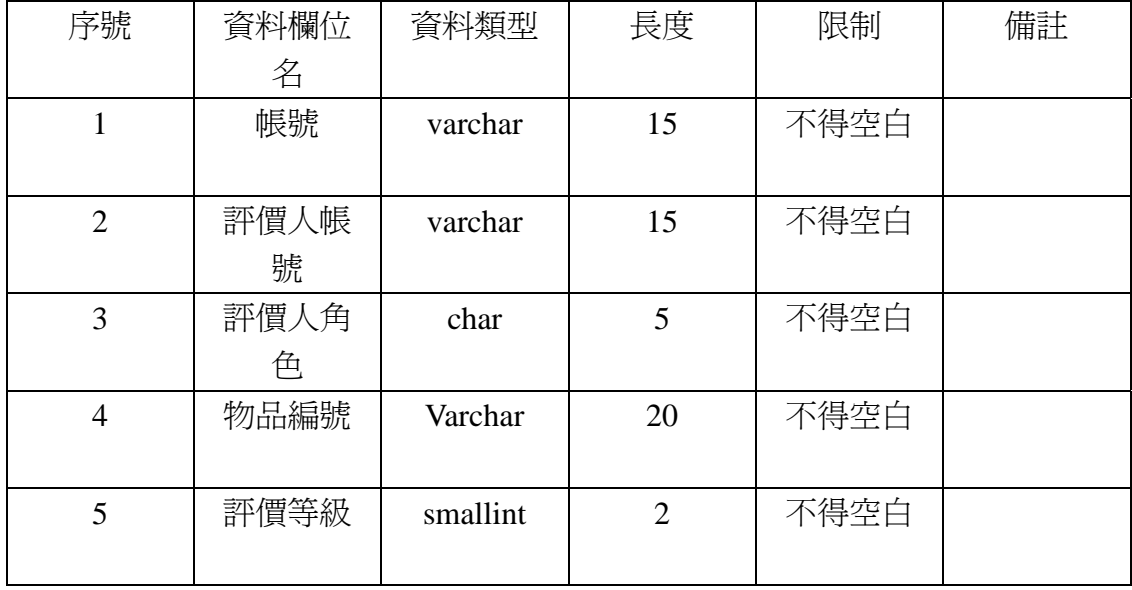

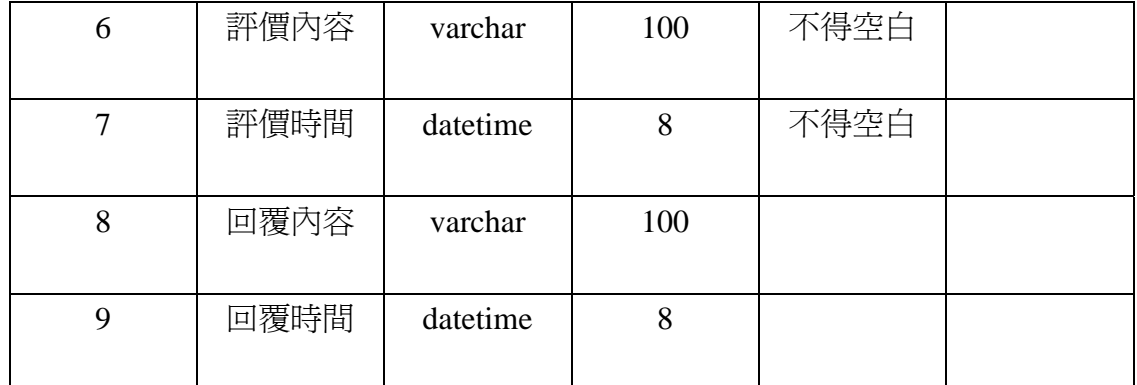

表 3-26 評價紀錄欄位表

(b) 檔案名稱:給予評價.asp

紀錄格式:

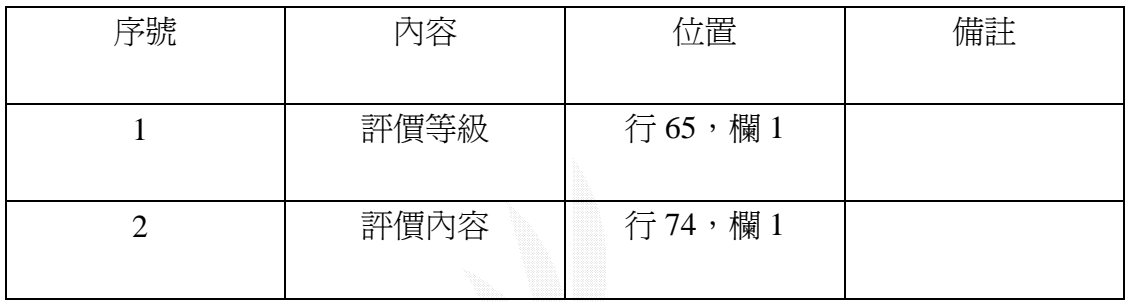

表 3-27 對會員進行評價位置表

## (c) 檔案名稱:給予評價成功介面.asp

紀錄格式:

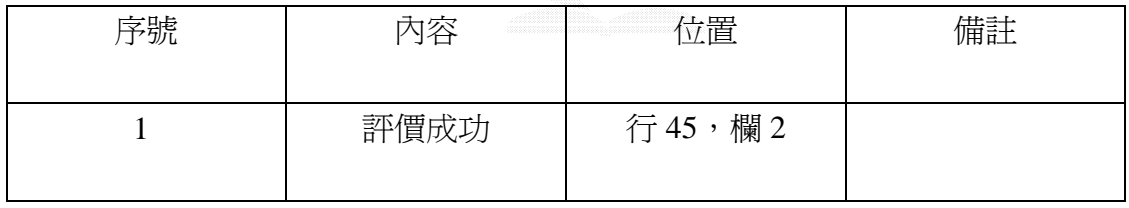

表 3-28 成功介面位置表

(2)回覆評價之流程

此功能是讓會員對於曾與其交易之其他會員所給予之評價內容做回應動作。

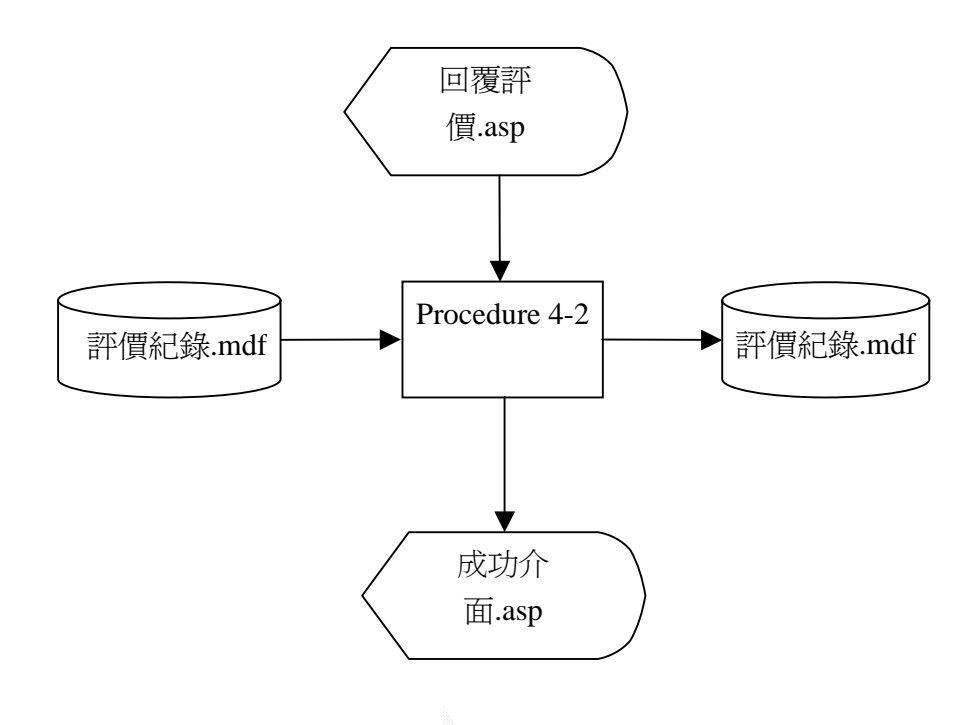

#### 圖 3.20 回覆評價之流程圖

- 說明:Procedure 4-2 是將會員對於曾與其交易之其他會員所給予之評價內容所做 之回覆內容寫入評價紀錄資料表中之評價回覆欄位。
- (a) 檔案名稱:評價紀錄.mdf 紀錄格式:如表 3-26
- (b) 檔案名稱:回覆評價.asp

紀錄格式:

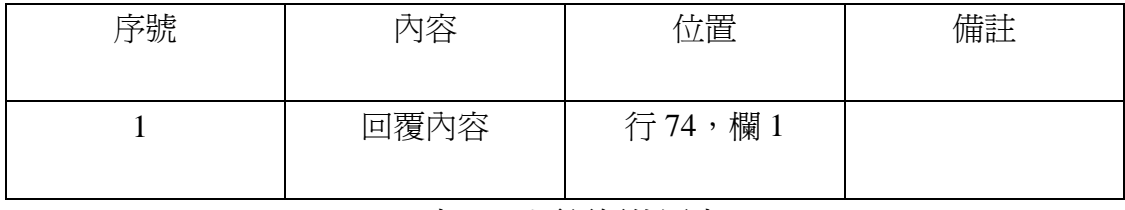

#### 表 3-29 覆評價位置表

(c) 檔案名稱:成功介面.asp

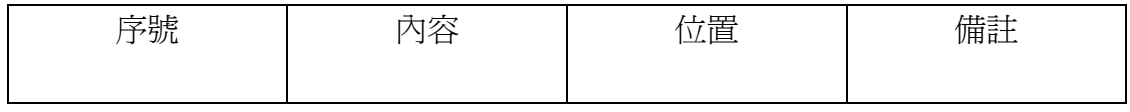

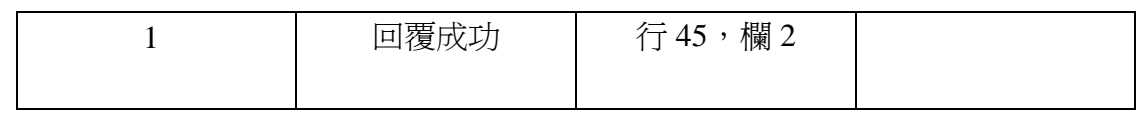

表 3-30 成功介面位置表

 $3.10$ 

此子系統主要是對在系統上以競價方式結標的拍賣品的買賣雙方寄發通知郵 件,其中包括競標成功、拍賣成功和物品結標通知。

下圖是此子系統之功能圖:

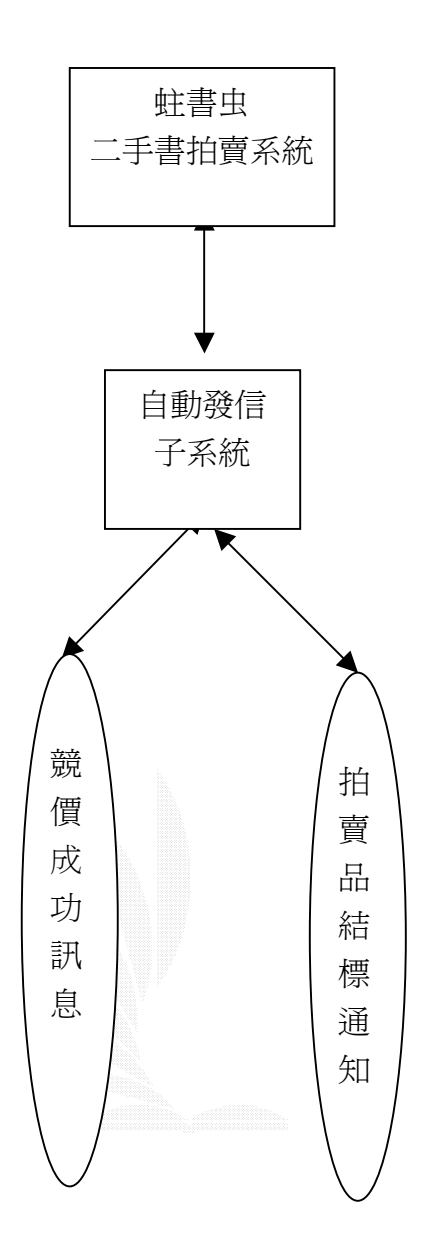

圖 3.21 自動發信子系統功能圖

(1)寄發各種訊息郵件之流程

 將會員資料表、出價紀錄資料表和物品資料表輸入,並經由Procedure5-1的處 理之後,隨即對會員寄發各種訊息郵件。

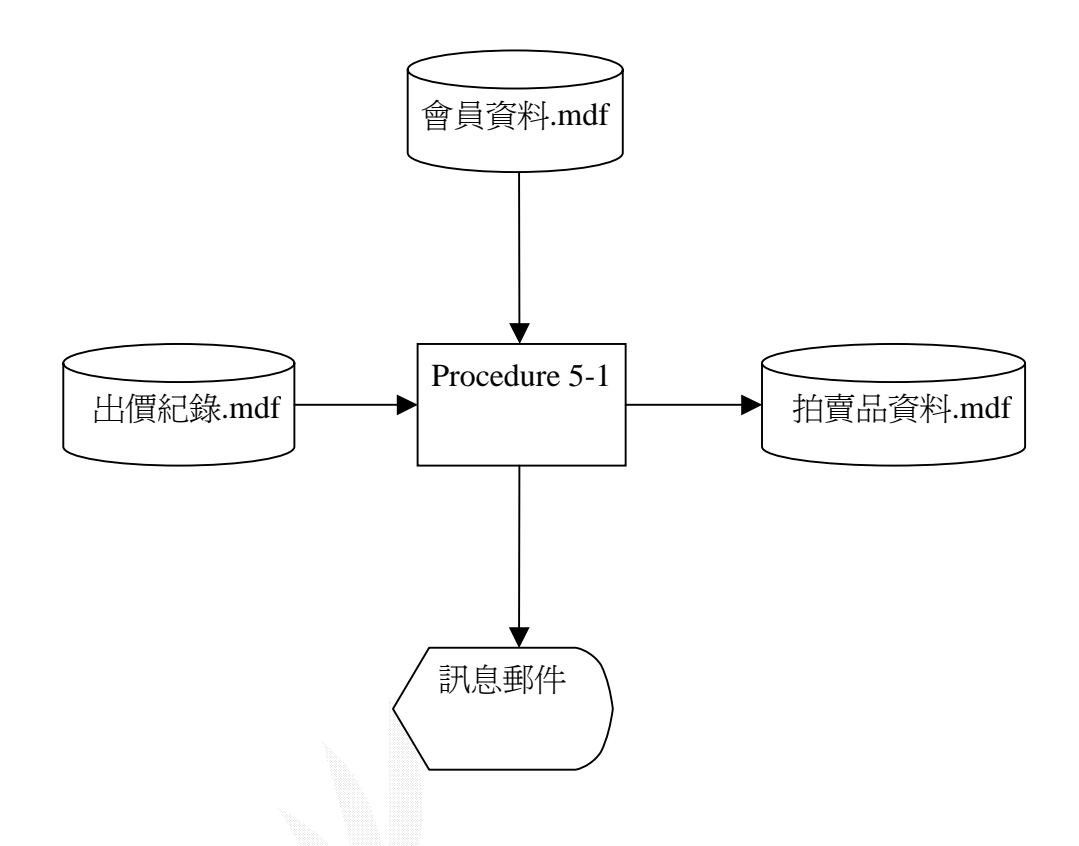

圖 3.22 寄發各種訊息郵件流程圖

說明:Procedure 5-1是將會員資料表、出價紀錄資料表和物品資料表的各種資料 欄位做集结,並經由觸發程序判斷該產生何種訊息郵件。

 $3.11$ 

此子系統主要是讓管理者對於不實或非法的拍賣品資料、不良的會員、不當 的評價紀錄以及不符規則的留言資料等,進行刪除的動作。

1.管理子系統之系統功能圖、檔案及紀錄格式

下圖是此子系統之功能圖:

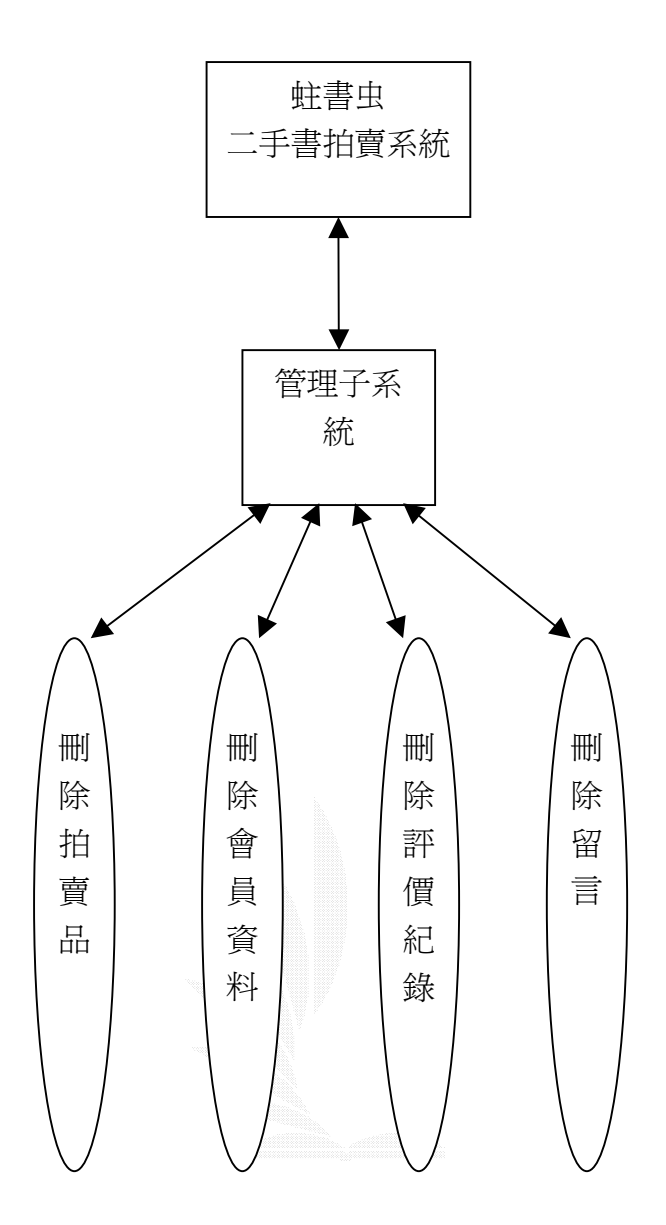

圖 3.23 管理子系統功能圖

(1)刪除拍賣品之流程

管理者藉由輸入欲刪除之拍賣品編號,經由Procedure6-1的處理之後,隨即刪 除該筆拍賣品資料。

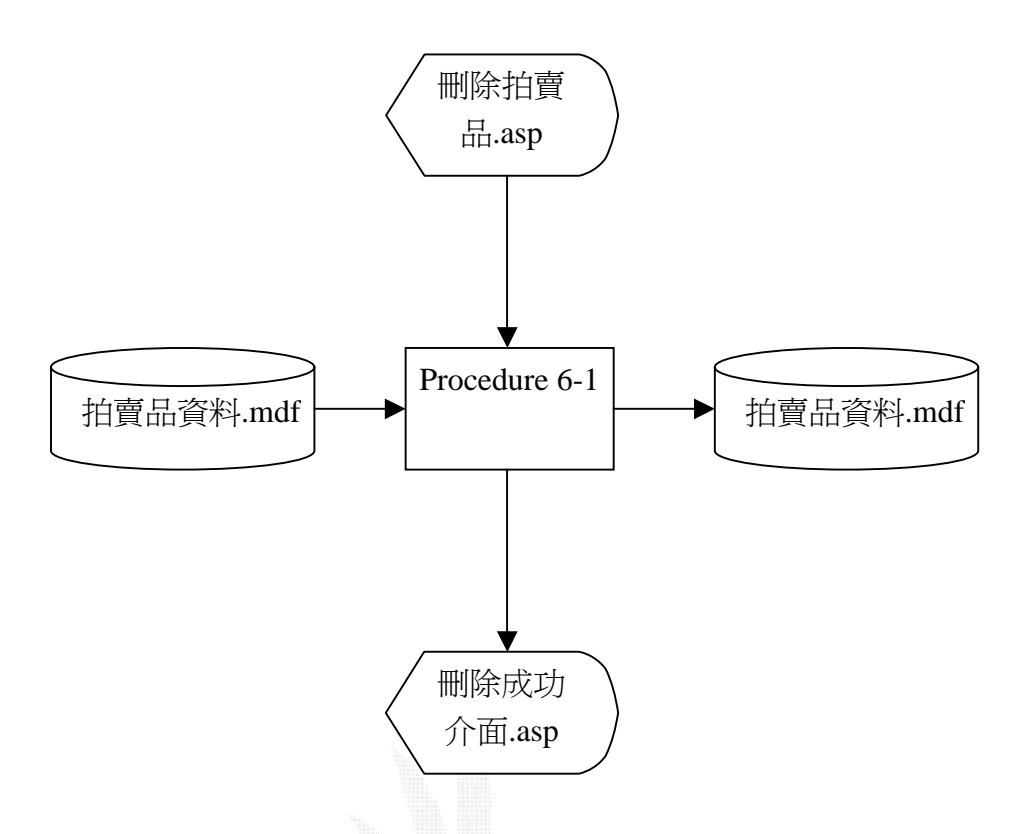

圖 3.24 刪除拍賣品流程圖

- 說明:Procedure 6-1 藉由管理者輸入的拍賣品編號將該拍賣品從拍賣品資料表中 移除。
- (a) 檔案名稱:拍賣品資料.mdf 紀錄格式:如表 3-14
- (b) 檔案名稱: 刪除拍賣品.asp

紀錄格式:

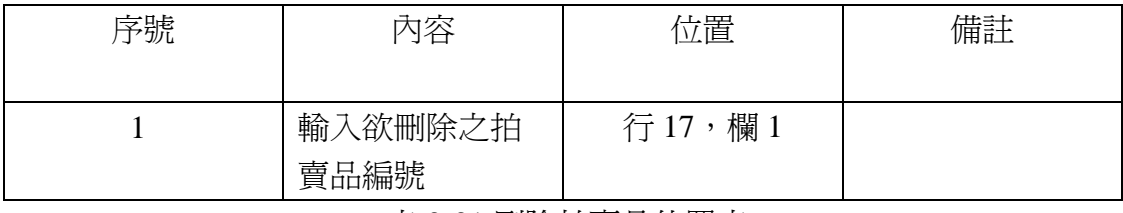

表 3-31 刪除拍賣品位置表

(c) 檔案名稱:刪除成功介面.asp

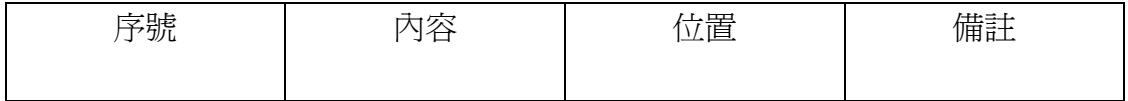

| mtrl 17 A<br>$\Delta \rightarrow 1$<br>ルメレリ | 欄<br>$\lambda$<br>120<br>19<br>$\overline{\phantom{a}}$<br>1/2<br>⊣ |  |
|---------------------------------------------|---------------------------------------------------------------------|--|
|---------------------------------------------|---------------------------------------------------------------------|--|

表 3-32 成功介面位置表

### (2)刪除會員資料之流程

管理者藉由輸入欲刪除之會員編號,經由Procedure6-2的處理之後,隨即刪除 該筆會員資料。

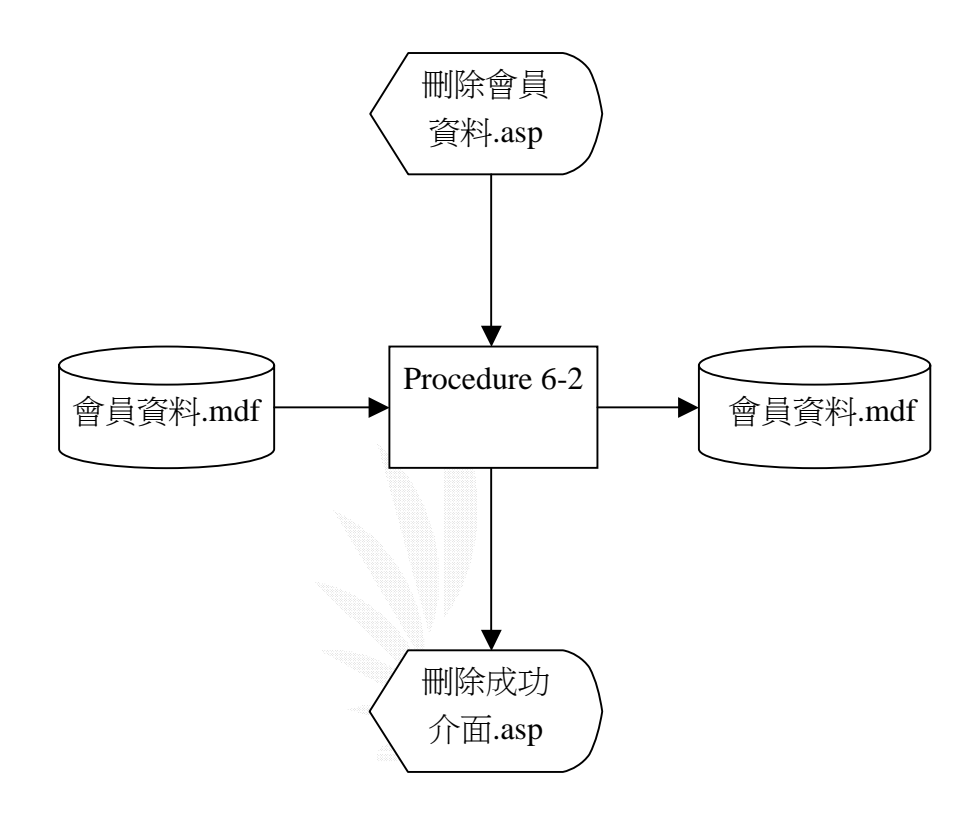

圖 3.25 刪除會員資料流程圖

說明:Procedure 6-2 將管理者欲刪除的會員從會員資料表中移除。

- (a) 檔案名稱:會員資料.mdf 紀錄格式:如表 3-1
- (b) 檔案名稱:刪除會員資料.asp

紀錄格式:

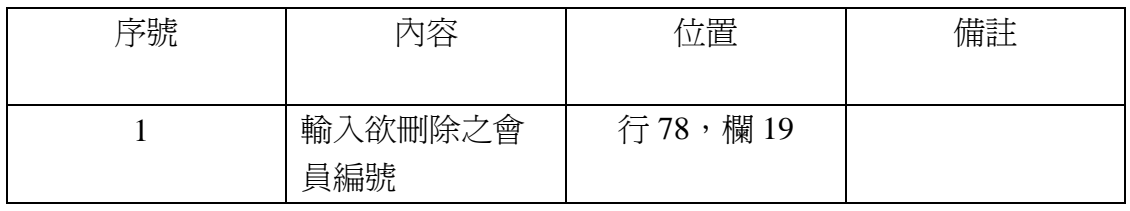

表 3-33 刪除會員資料位置表

(c) 檔案名稱:刪除成功介面.asp

紀錄格式:

| 序號 | 內容   | 立置          | 備註 |
|----|------|-------------|----|
|    | 刪除成功 | 行43,<br>欄 4 |    |

表 3-34 成功介面位置表

(3) 刪除評價紀錄資料之流程 管理者藉由輸入欲刪除之評價紀錄編號,經由procedure6-2的除理之後,隨即 刪除該筆評價紀錄資料。

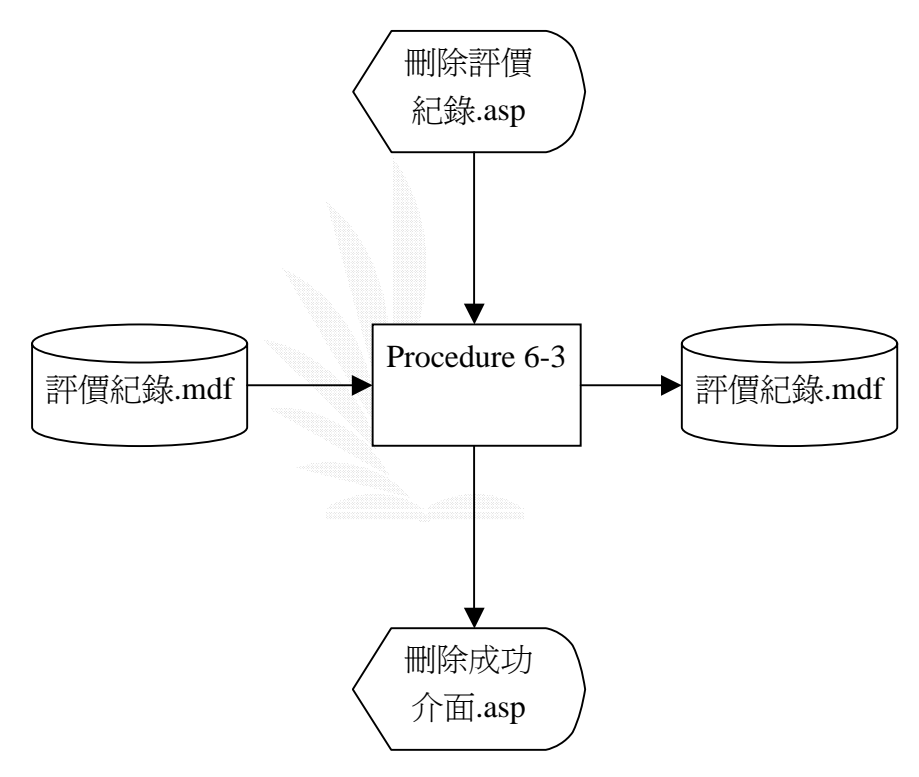

圖 3.26 刪除評價紀錄流程圖

說明:Procedure 6-3 將管理者欲刪除的不當評價從評價紀錄資料表中移除。

- (a) 檔案名稱:評價紀錄.mdf 紀錄格式:如表 3-26
- (b) 檔案名稱:刪除會員評價紀錄.asp 紀錄格式:

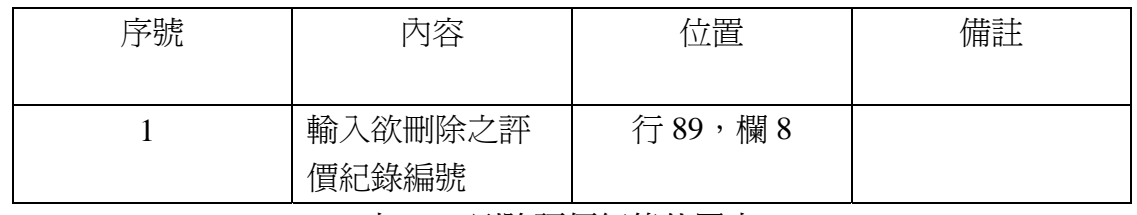

表 3-35 刪除評價紀錄位置表

### (c) 檔案名稱: 刪除成功介面.asp

紀錄格式:

| 序號 | 內容   | 立置     | 備註 |
|----|------|--------|----|
|    | 刪除成功 | 行50,欄6 |    |

表 3-36 成功介面位置表

#### (4)刪除留言資料之流程

管理者藉由輸入欲刪除之留言編號,經由procedure6-4的處理之後,隨即刪除 該筆留言資料。

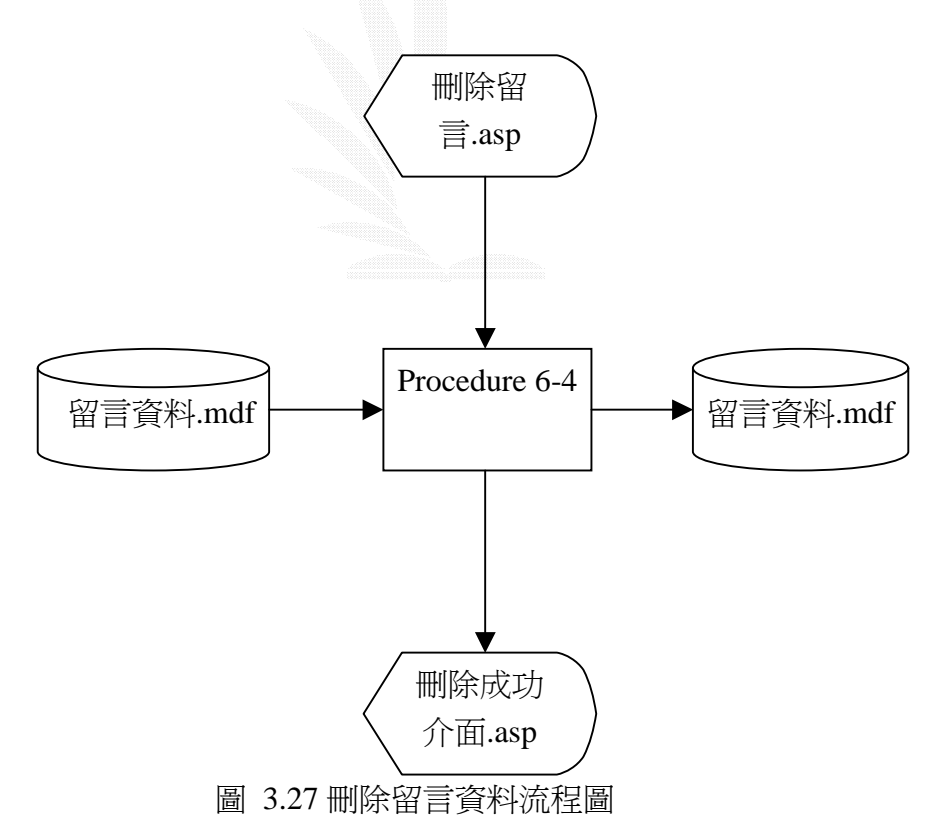

說明:Procedure 6-4 將管理者欲刪除的留言從留言版資料表中移除。

(a) 檔案名稱:留言資料.mdf

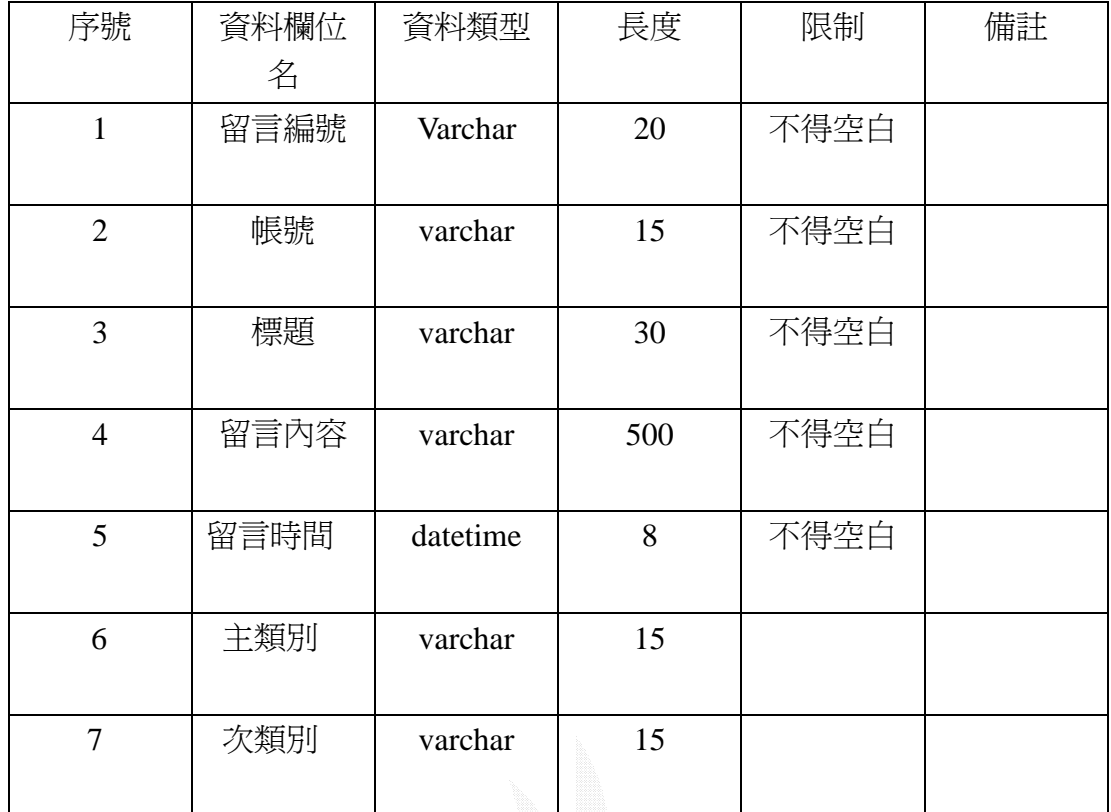

### 表 3-37 留言資料欄位表

紀錄格式:

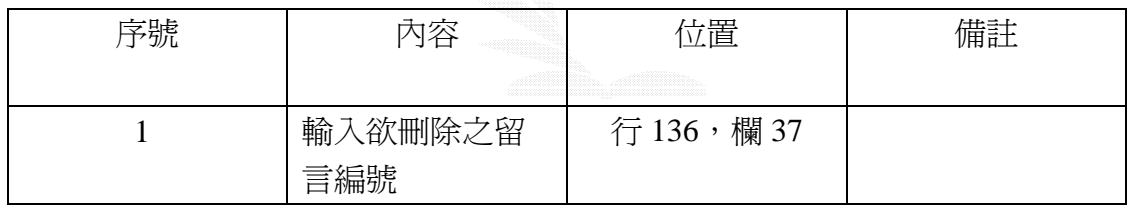

表 3-38 刪除留言資料位置表

### (c) 檔案名稱:刪除成功介面.asp

紀錄格式:

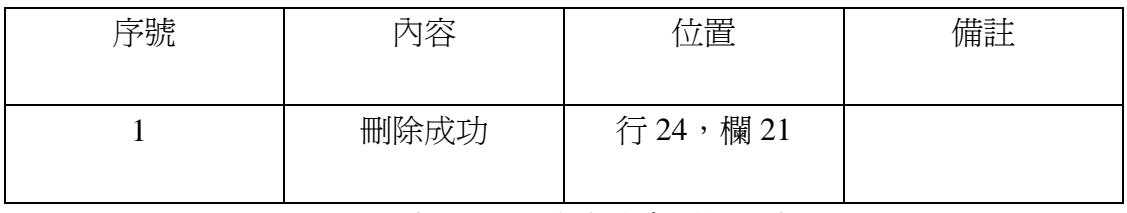

#### 表 3-39 刪除成功介面位置表

#### $3.12$

此子系統主要是讓會員在網站上搜尋不到想要的書籍時,將其需求資訊以留

<sup>(</sup>b) 檔案名稱: 刪除留言資料.asp

言的方式,刊登在需求留言版上,其他有此本書籍,且剛好有意願出售的其他賣 家,可以藉由以 E-mail 的方式進行交易事宜。

1.需求留言版子系統之系統功能圖、檔案及紀錄格式

下圖是此子系統之功能圖:

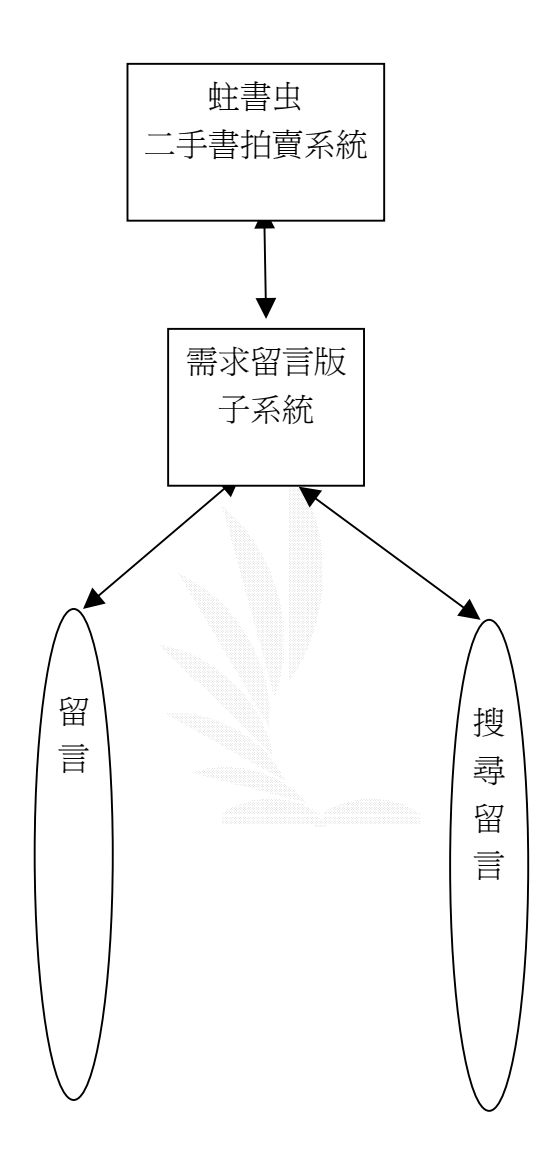

圖 3.28 留言版子系統功能圖

(1)新增留言流程

新增完留言之後,系統會檢查留言的格式,若符合則會自動將留言儲存到留言 資料表裡,並且顯示出新增留言成功的畫面。

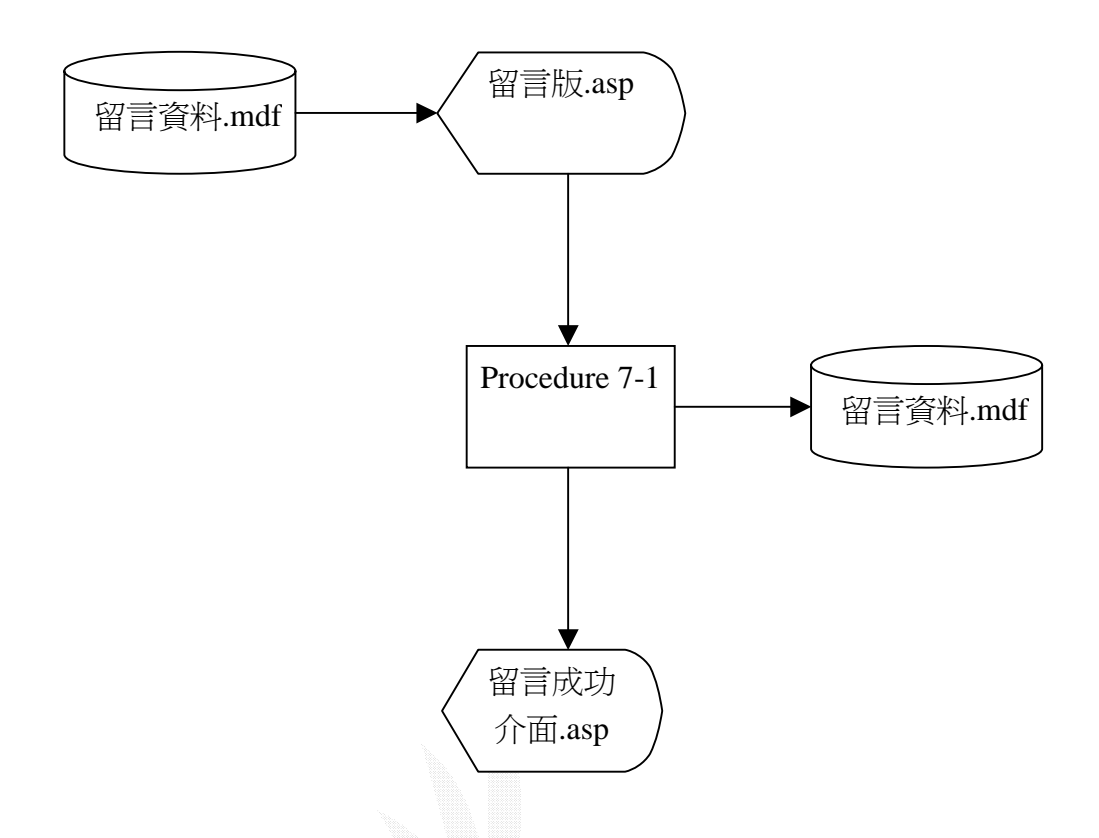

圖 3.29 新增留言流程圖

- 說明:Procedure 7-1:使用者輸入完文字並選擇留言的選項,經過 Procedure7-1 之 後即可留言成功並且並且顯示留言成功的訊息,同時將新增的留言儲存到 資料庫裡。
- (a) 檔案名稱:留言資料.mdf 紀錄格式:如表 3-37
- (b) 檔案名稱:留言版.asp

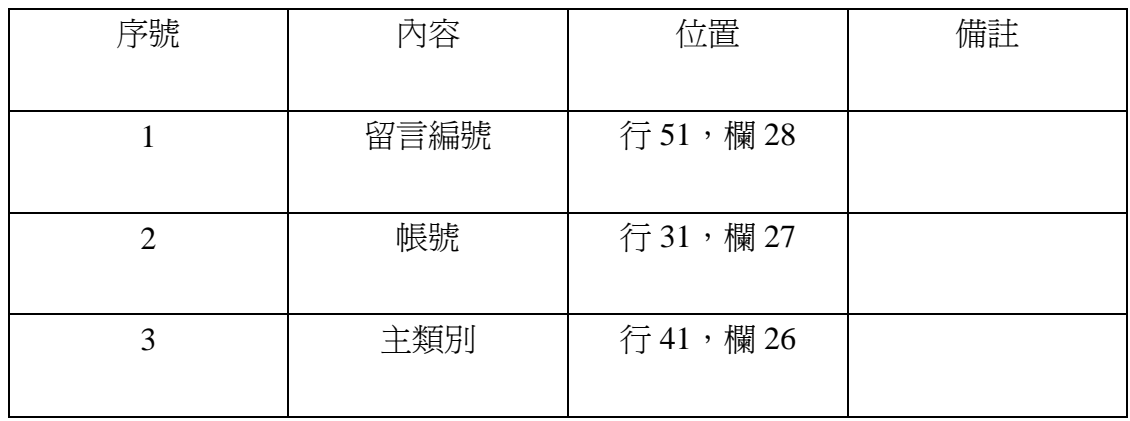

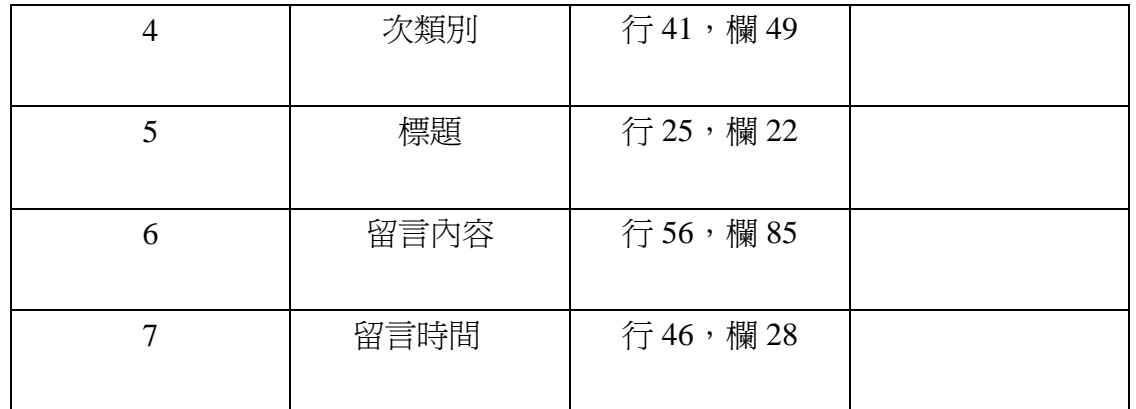

## 表 3-40 留言版位置表

(c) 檔案名稱:留言成功介面.asp

紀錄格式:

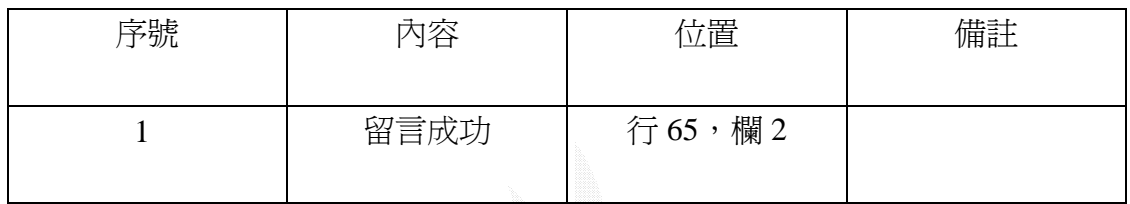

表 3-41 留言成功介面位置表

(2)尋找留言流程

尋找留言的功能是可藉由會員輸入的資料,然後到留言版的資料庫裡比對,將 符合的結果顯示出來。

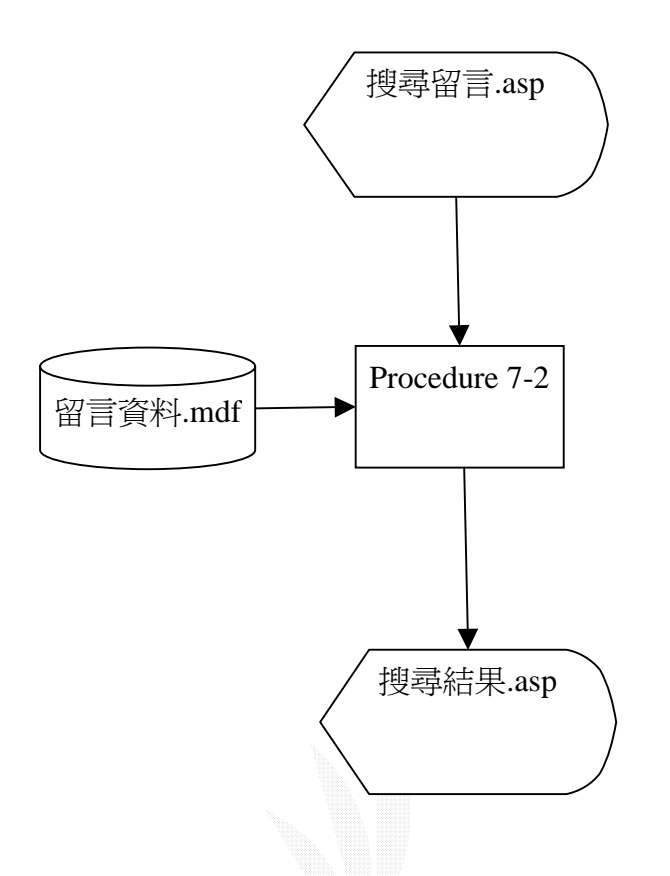

#### 圖 3.30 搜尋留言流程圖

- 說明:會員先輸入想尋找的留言的相關訊息,經過 Procedure7-2 的處理後即可看 到系統搜尋出來符合的結果。
- (a) 檔案名稱:留言資料.mdf 紀錄格式:如表 3-37

(b)檔案名稱:搜尋留言.asp

紀錄格式:

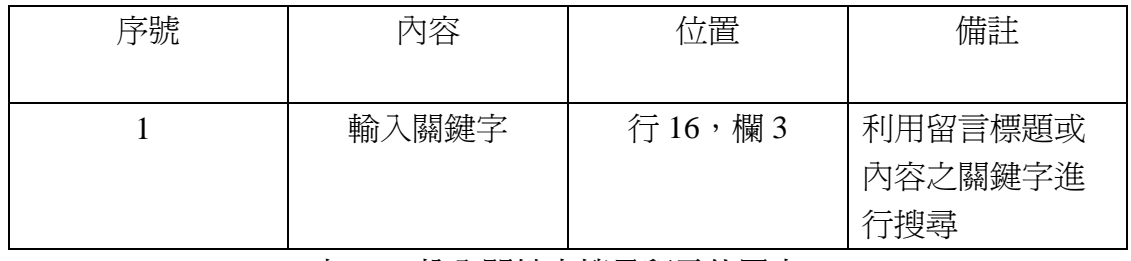

表 3-42 輸入關鍵字搜尋留言位置表

(c) 檔案名稱:搜尋結果.asp

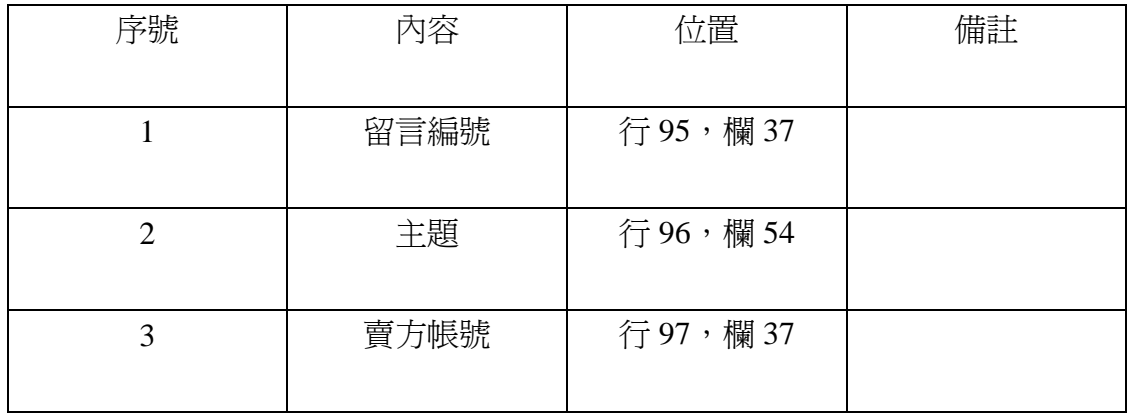

表 3-43 搜尋結果位置表

### $3.13$

競價子系統主要是讓會員選擇立即購或是出價競標,並對其出價資格做審 核,看是否符合賣方所定之最低評價,以及對其出價做判斷,看是否已達拍賣底 標。

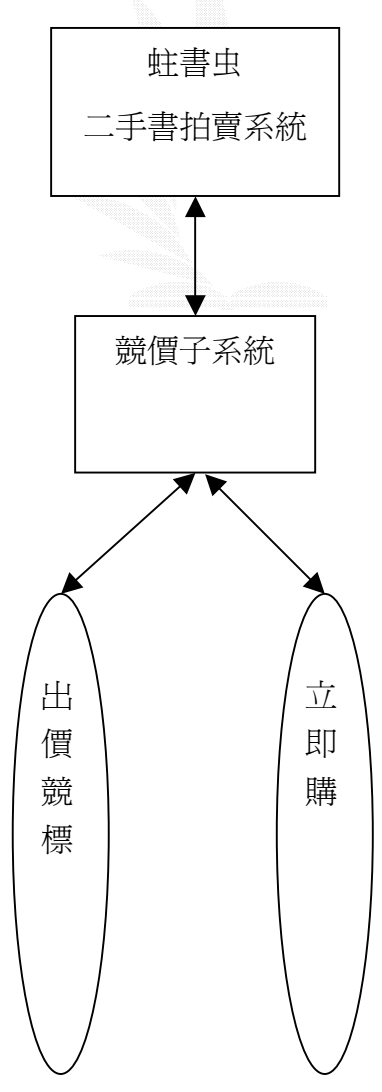

#### 圖 3.31 競價子系統功能圖

(1)買方購買流程

 買方(會員)找到中意的商品後只要符合該賣方所訂下的買方資格皆可參與出 價。買方只要依序填完所需的資訊(例如出價金額),並且系統成功地將該訊 息存檔後,此出價動作即告完成。

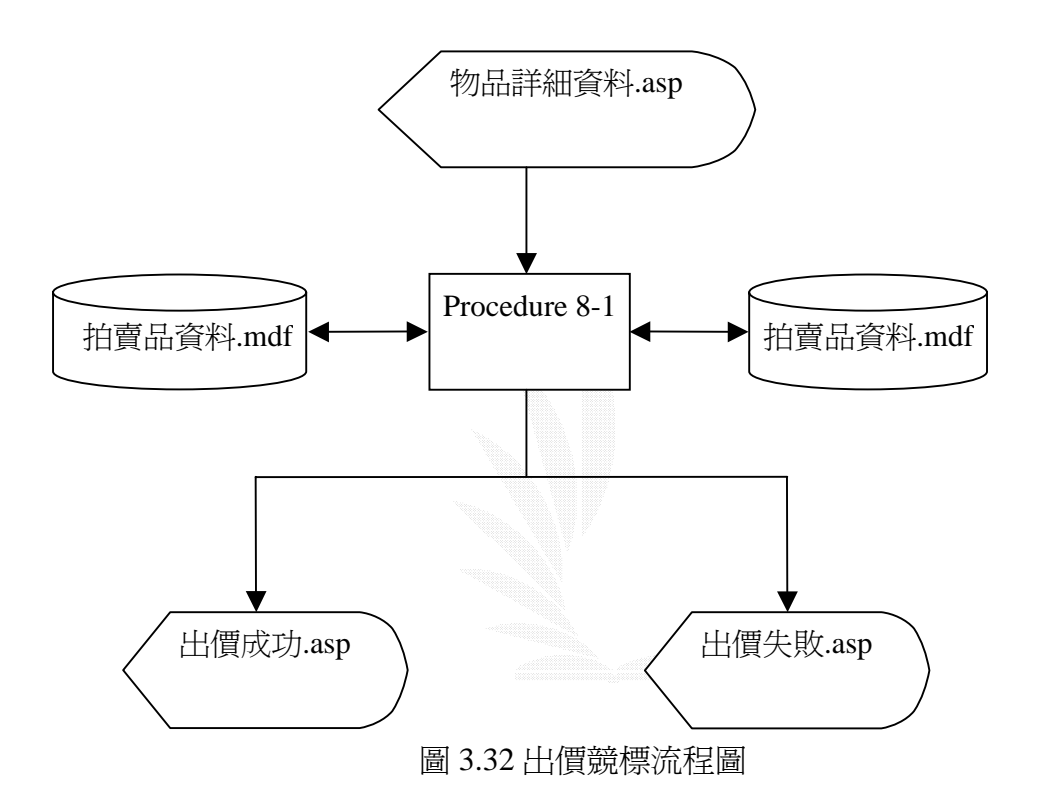

- 說明:Procedure 8-1 是從物品資料.mdf 找出賣方所訂下的條件(例如:加價金額、 買方信用評價限制),依照此條件該物品的專屬出價頁.asp 供買方方便填 寫必須的資料。將買方所填好的出價資訊作正確性的判斷後,依照結果產 生出價成功或出價失敗的訊息,出價成功者會將此異動存入拍賣品資料 表.mdf 與出價紀錄.mdf 備查。
- (a)檔案名稱:會員資料.mdf 紀錄格式:如表 3-1

(b)檔案名稱:拍賣品資料表.mdf 紀錄格式:如表 3-14

### (c)檔案名稱:出價紀錄.mdf

紀錄格式:

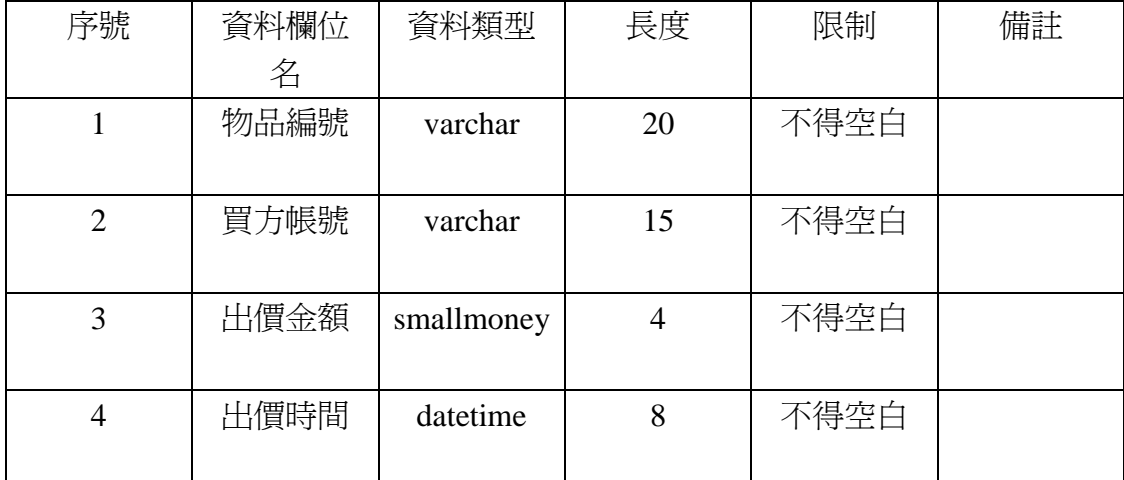

#### 表 3-44 出價紀錄欄位表

(d)檔案名稱:拍賣品.asp

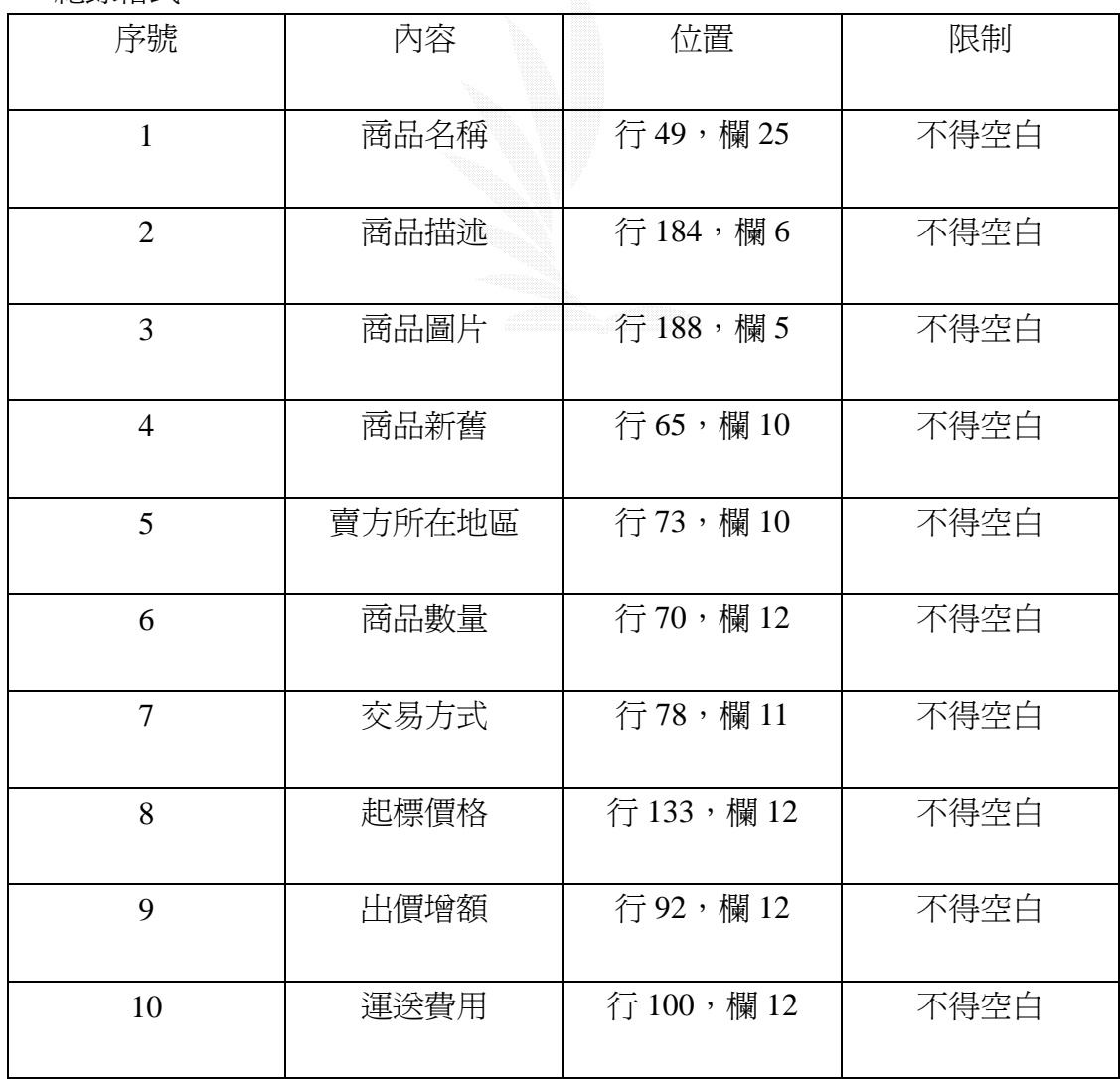

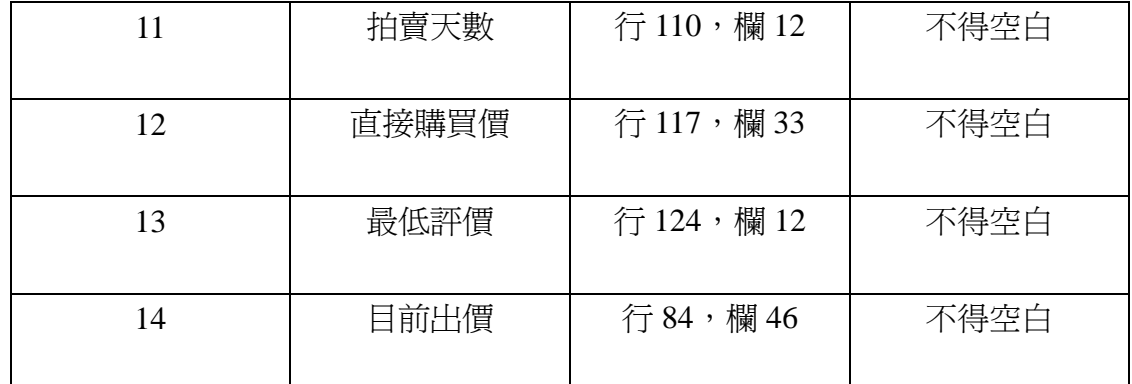

## 表 3-45 拍賣品位置表

## (e)檔案名稱:出價頁.asp

紀錄格式:

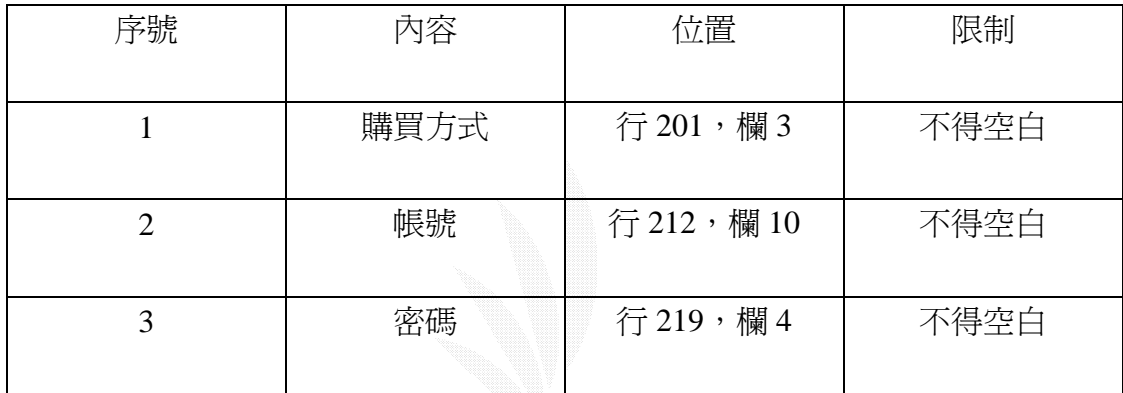

## 表 3-46 出價頁位置表

(f)檔案名稱:出價失敗.asp

紀錄格式:

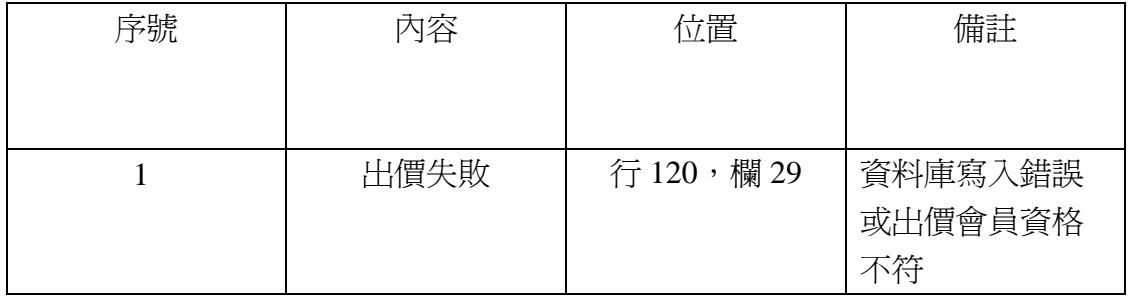

## 表 3-47 出價失敗位置表

(g)檔案名稱:出價成功.asp

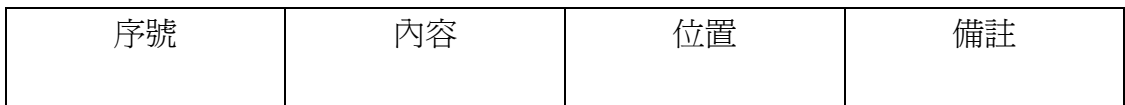

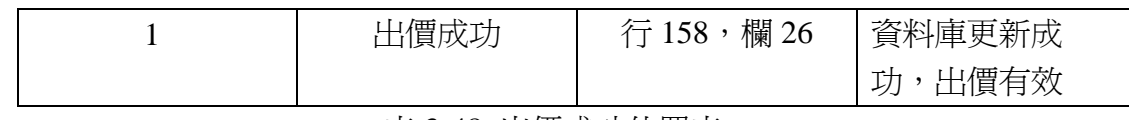

表 3-48 出價成功位置表

#### $3.14$

個人工具箱子系統的存在,主要是讓會員在登入後,可以很輕易的選擇屬於 會員權限的動作,像是會員資料的修改、⋯等,但最主要的功能是讓會員可以查 看所有屬於他的競標活動。

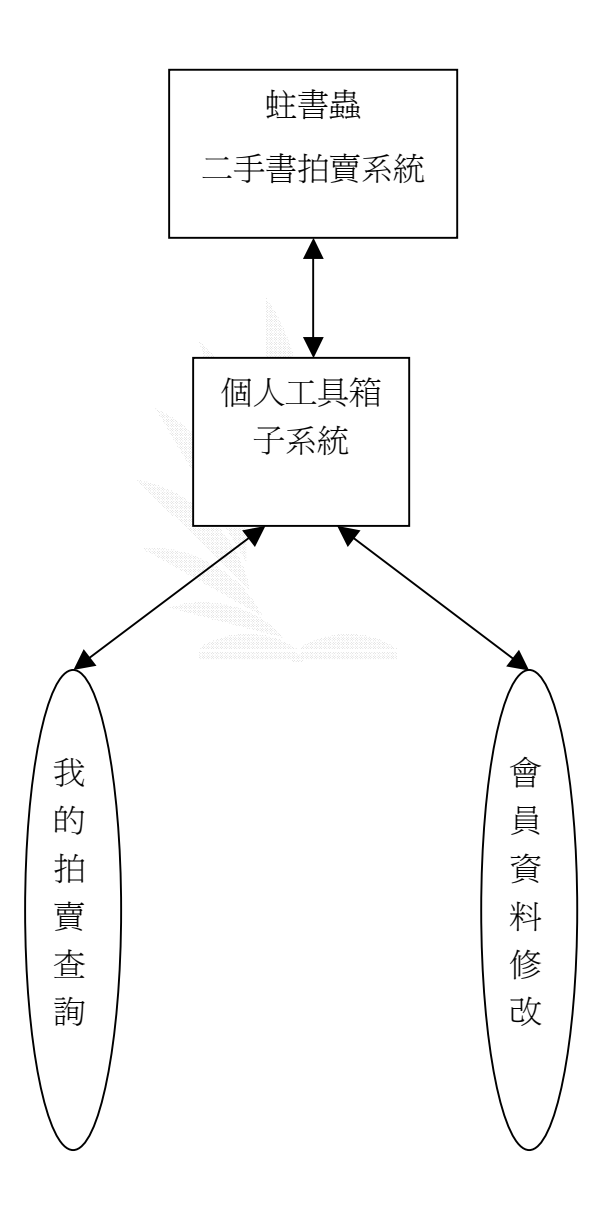

圖 3.33 個人工具箱子系統功能圖

(1)查詢我的拍賣流程

由首頁進入個人工具箱頁面後,點選我的拍賣連結將啓動 Procedure 9-1,自動

從資料庫中抓取與本會員相關的紀錄,顯示在我的拍賣.asp。接著由 Procedure 9-2 從資料庫中抓取個別交易的詳細狀態。

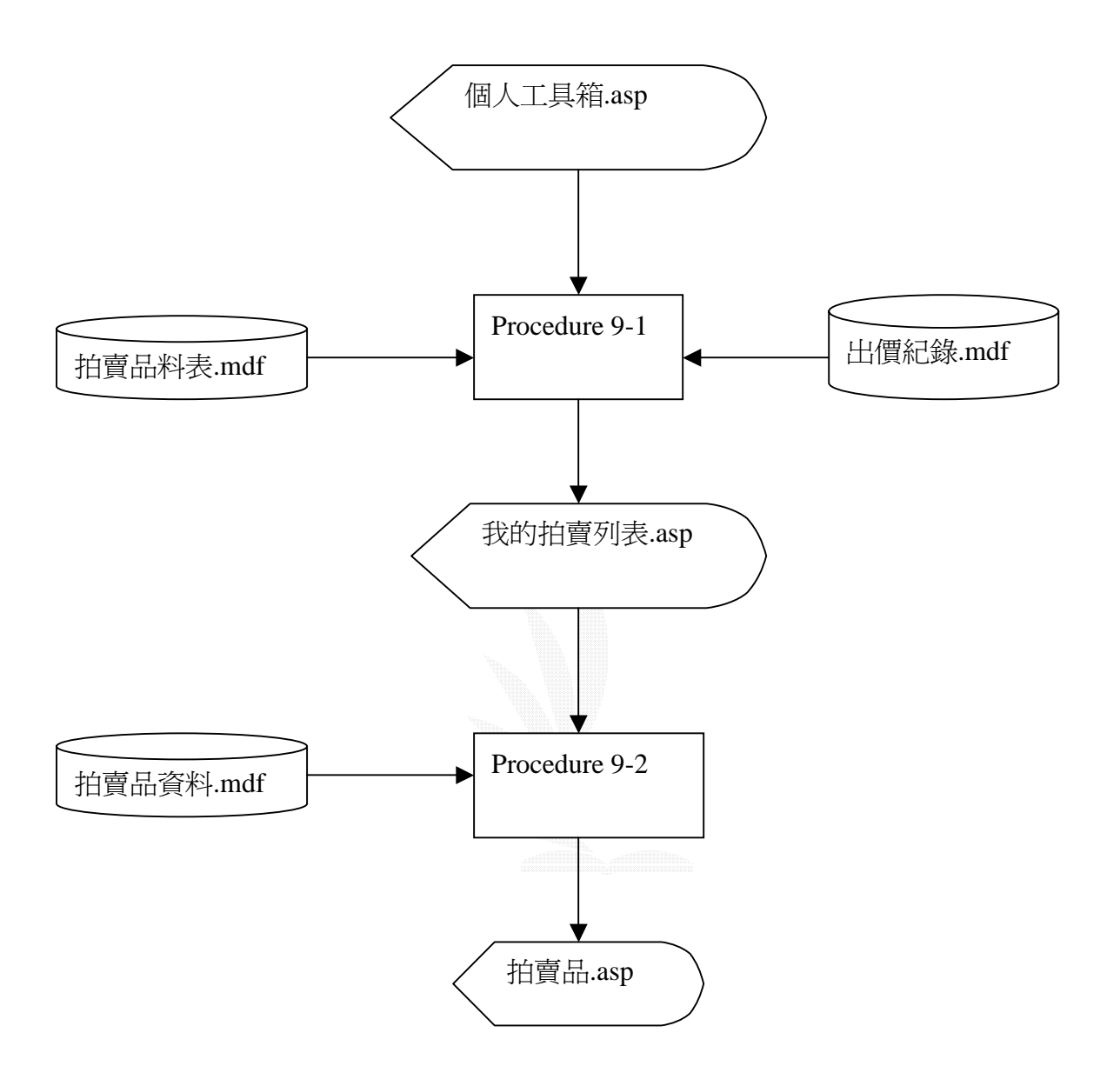

圖 3.34 查詢我的拍賣流程圖

說明:Procedure 9-1 是從『物品資料.mdf』和『出價紀錄.mdf』兩個資料表抓取 與本會員相關的紀錄,包含此會員所刊登的商品,以及本會員曾經出過價 而未結標、或曾出價但結標未超過3個月(尚存在於資料庫中)的交易,彙 整後以一致的聯結格式顯示在『我的拍賣.asp』。 Procedure 9-2 是會員從『我的拍賣.asp』點選個別的交易後啓動此 Procedure,其功能為從『物品資料.mdf』抓出由 Procedure 9-1 挑出的交易 (與此會員相關)之完整資訊,產生『拍賣品.asp』。

- (a) 檔案名稱:物品資料表.mdf 紀錄格式:如表 3-14
- (b) 檔案名稱:出價紀錄.mdf 紀錄格式:如表 3-44
- (c) 檔案名稱:個人工具箱.asp

紀錄格式:

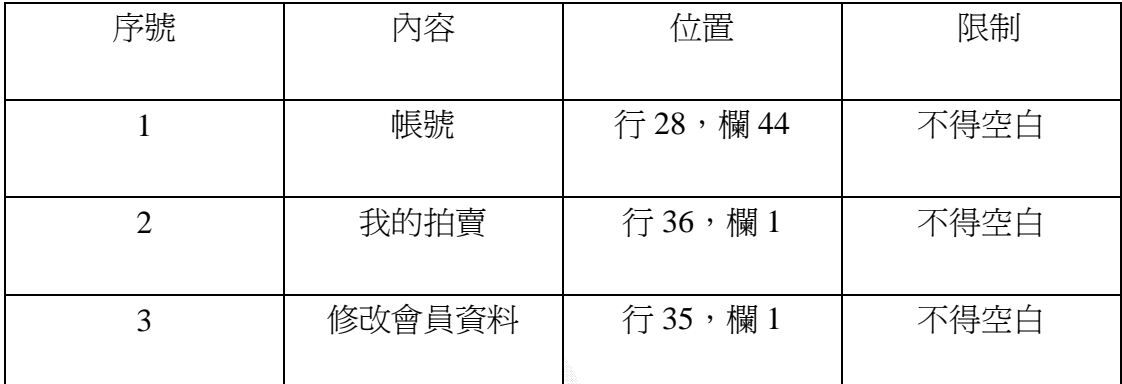

## 表 3-49 個人工具箱頁面資料

(d)檔案名稱:我的拍賣.asp

紀錄格式:

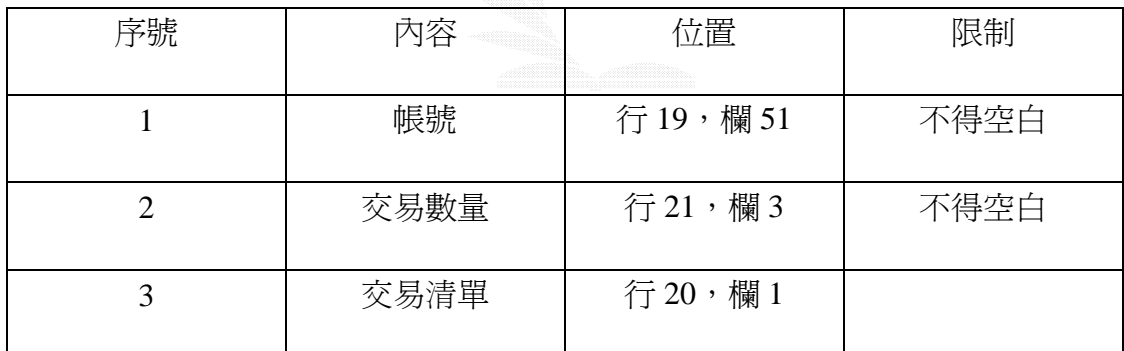

表 3-50 我的拍賣列表位置表

(e)檔案名稱:拍賣品.asp

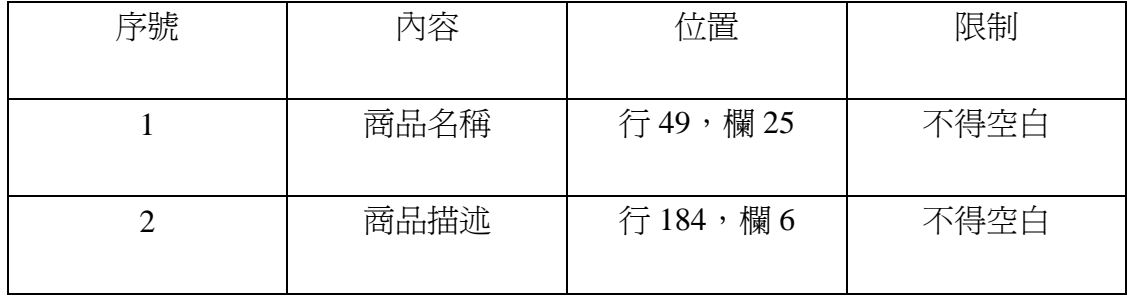

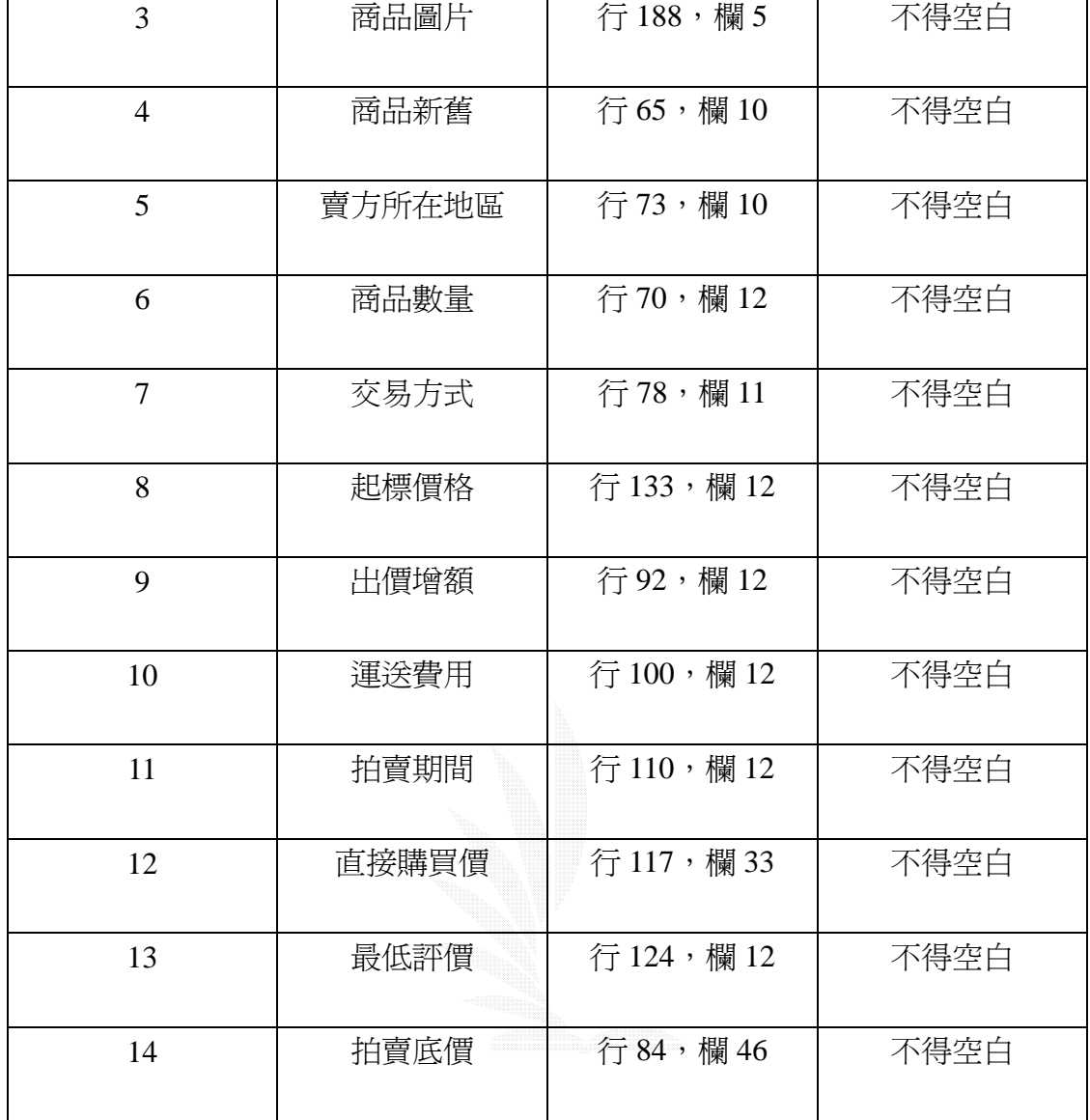

表 3-51 拍賣品位置表

(2)修改會員資料流程

 修正會員資料功能主要是讓會員針對部分可修改的資訊進行改變,但部份如帳 號、身分證字號等主要識別用資訊,在註冊成會員後便不準更動。

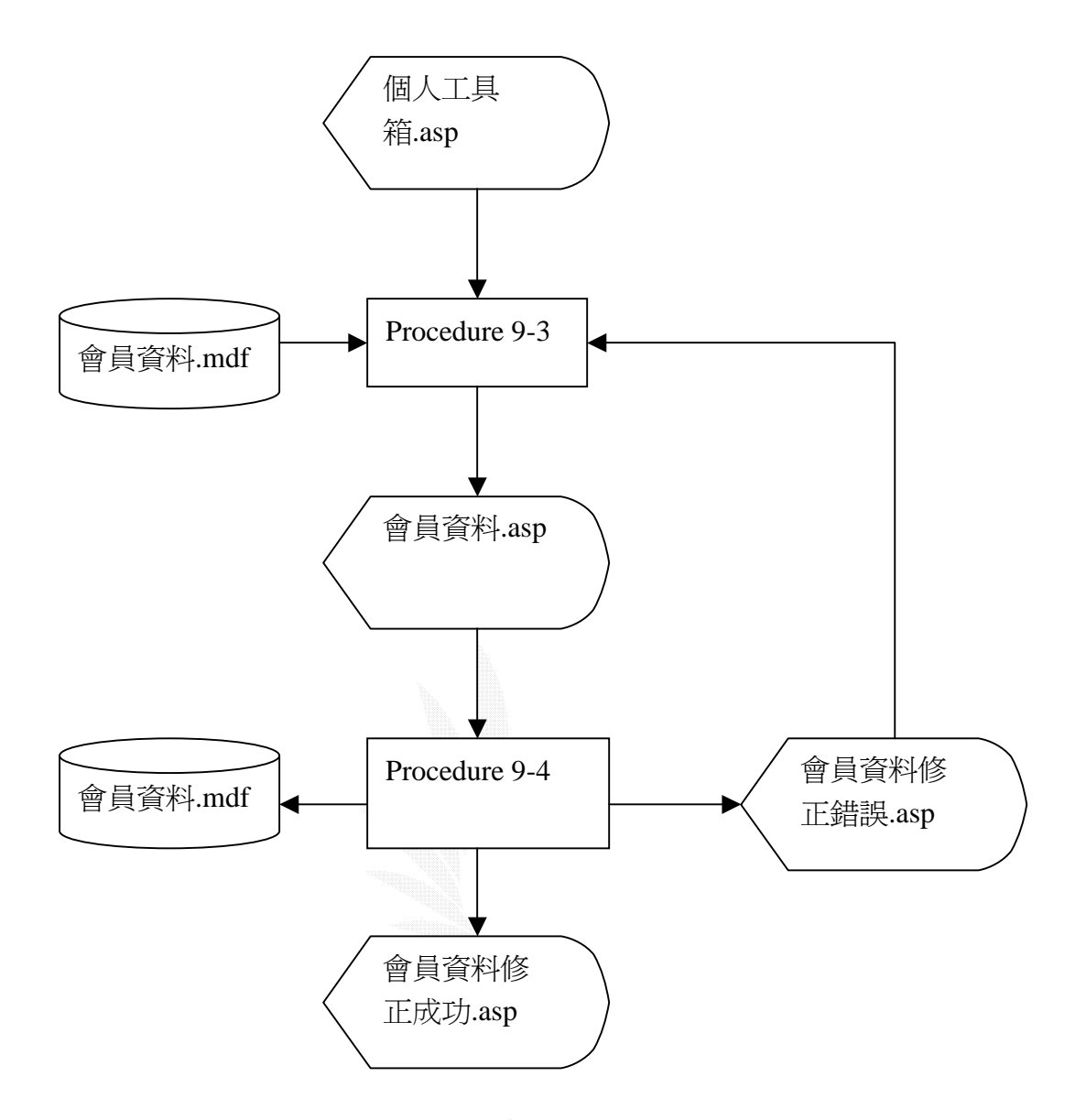

圖 3.35 工具箱修改會員資料流程圖

說明:Procedure 9-3 是由『會員資料.mdf』抓取此會員之完整資料呈現在『會員 資料.asp』中,部份識別用資料(如:會員帳號、身分證字號)將以灰白方 式顯示,僅供檢視而不提供更改。 Procedure 9-4: 將輸入在『會員資料.asp』中的資料進行資料驗證,通過 驗證後再存入『會員資料.mdf』中完成彙原資料異動,最後秀出『會員資 料修正成功.asp」。若是資料驗證錯誤,則出現『會員資料修正錯誤.asp』 告知錯誤所在,並導引會員回到『會員資料.asp』。

(a)檔案名稱:會員資料.mdf

紀錄格式:如表 3-1
- (b)檔案名稱:個人工具箱.asp 紀錄格式:如表 3-49
- (c)檔案名稱:會員資料.asp

紀錄格式:如表 3-8

### (d)檔案名稱:會員資料修正成功.asp

紀錄格式:

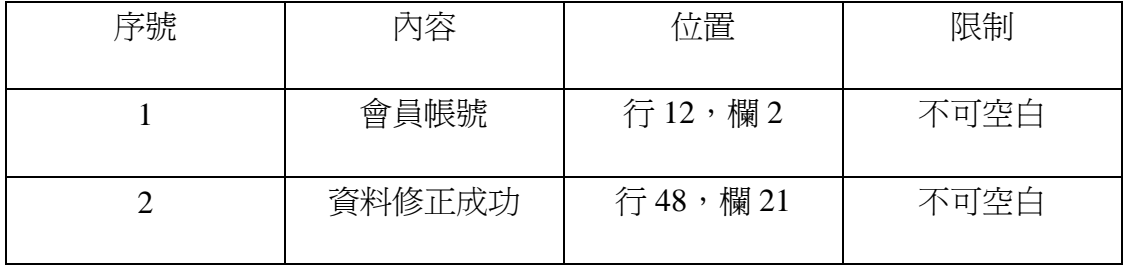

#### 表 3-52 會員資料修正成功訊息頁位置表

#### (e)檔案名稱:會員資料修正錯誤.asp

紀錄格式:

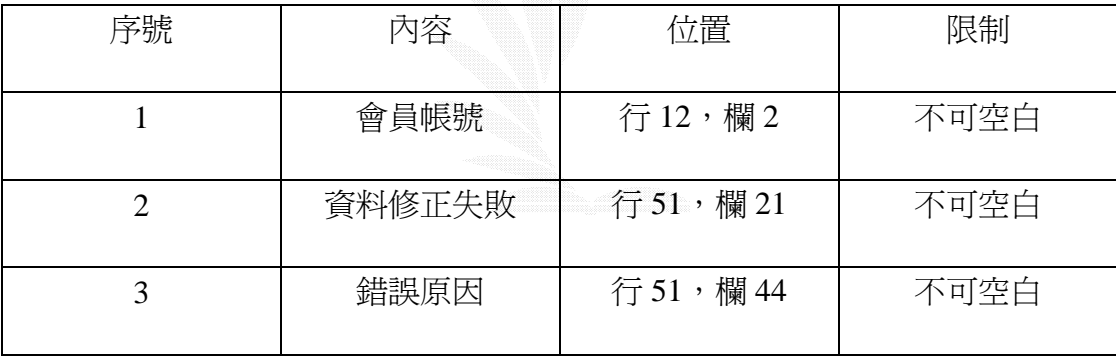

表 3-53 會員資料修正錯誤訊息位置表

#### $3.15$

問與答發問子系統的存在,主要是讓買方發問其疑惑及賣方回答的地方,讓買賣 方有對物品有疑惑的地方有著更深一步的了解及溝通。

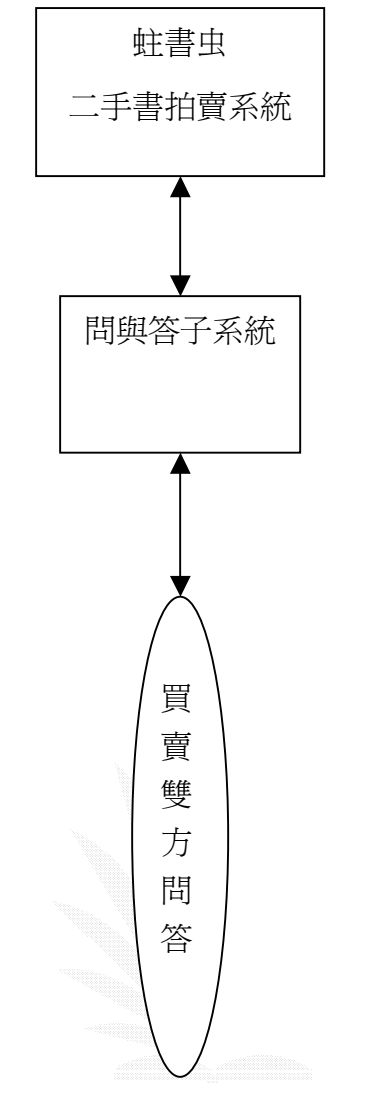

圖 3.36 針對拍賣品發問流程圖

(1)針對拍賣品發問流程

由物品資料頁面後,點選發問連結將啓動 Procedure 10-1,自動從資料庫中抓 取與本物品問與答相關的紀錄,發問之後在存回問與答列表,最後顯示在問與 答.asp。

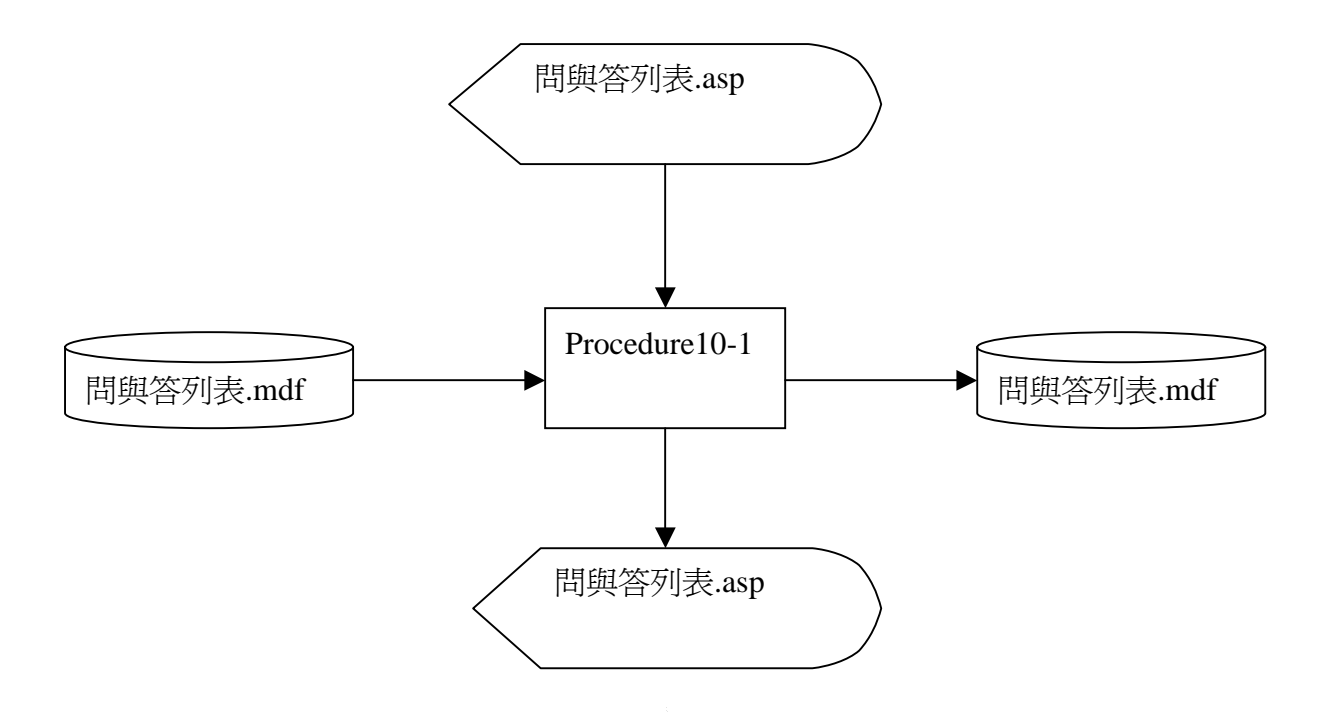

圖 3.4 查詢問與答流程圖

說明:Procedure 10-1 是從『問與答資料.mdf』資料表抓取與本物品相關的紀錄, 包含此物品買方問與賣方答的紀錄,以聯結格式顯示在『問與答列表.asp』。

(a)檔案名稱:問與答列表.mdf 紀錄格式:

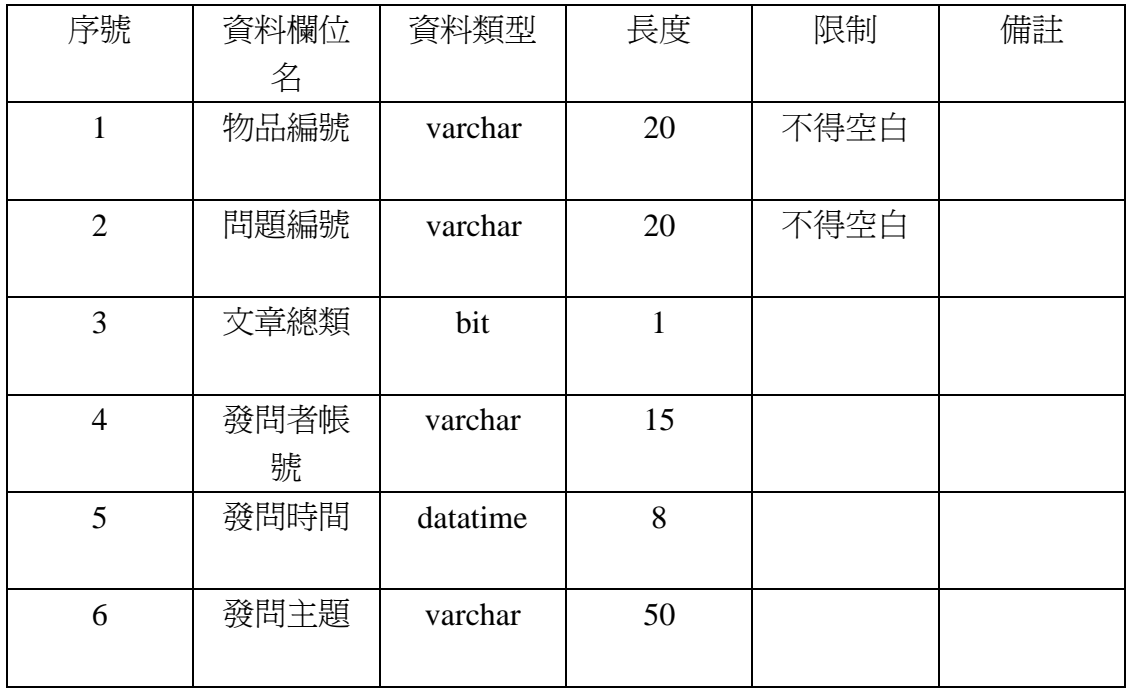

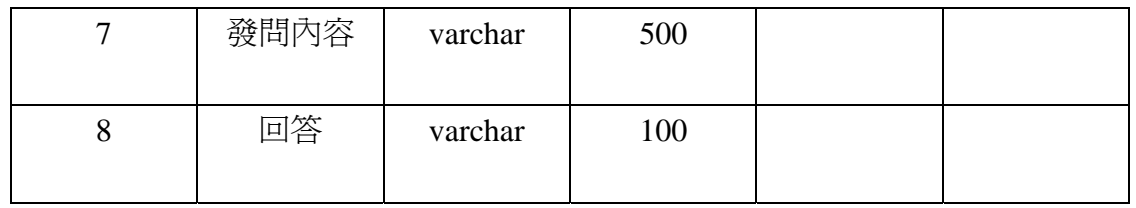

#### (b)檔案名稱:拍賣問與答.asp

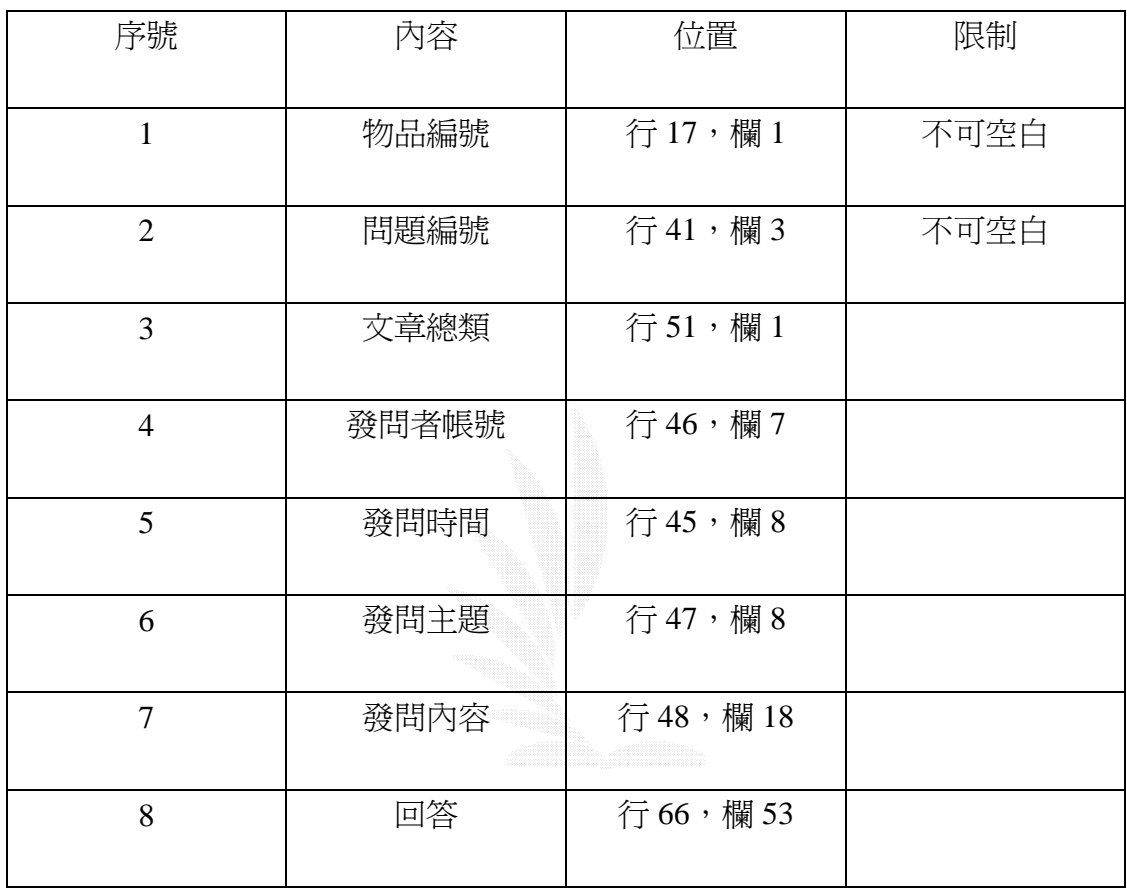

(2)針對拍賣品回答流程

由物品資料頁面後,點選發問連結將啓動 Procedure 10-2,自動從資料庫中抓 取與本物品問與答相關的紀錄,賣方回答之後在存回問與答列表,最後顯示在 問與答.asp。

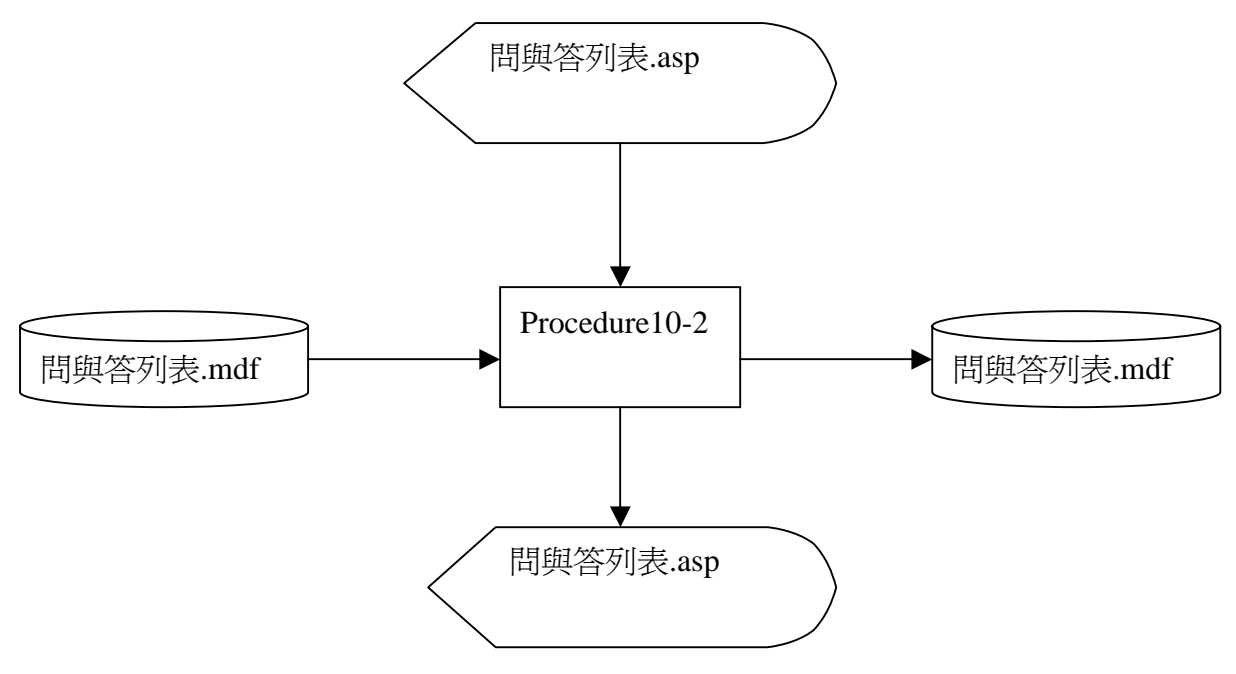

圖 3.37 針對拍賣品回答流程圖

說明:Procedure 10-2 是從『問與答資料.mdf』資料表抓取與本物品相關的紀錄, 包含此物品買方問與賣方答的紀錄,以聯結格式顯示在『問與答列表.asp』。

(a)檔案名稱:問與答列表.mdf 紀錄格式:

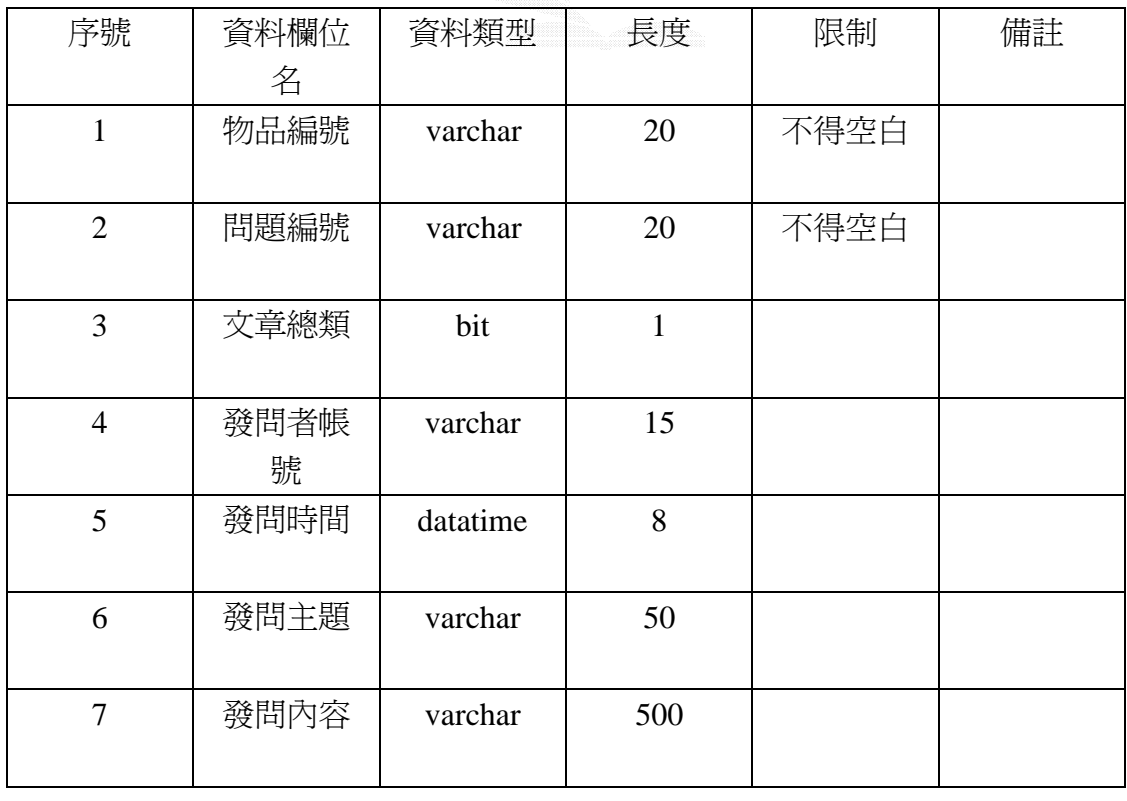

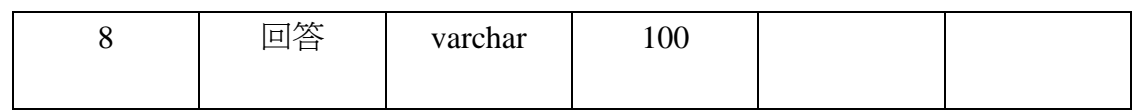

(b)檔案名稱:拍賣問與答.asp

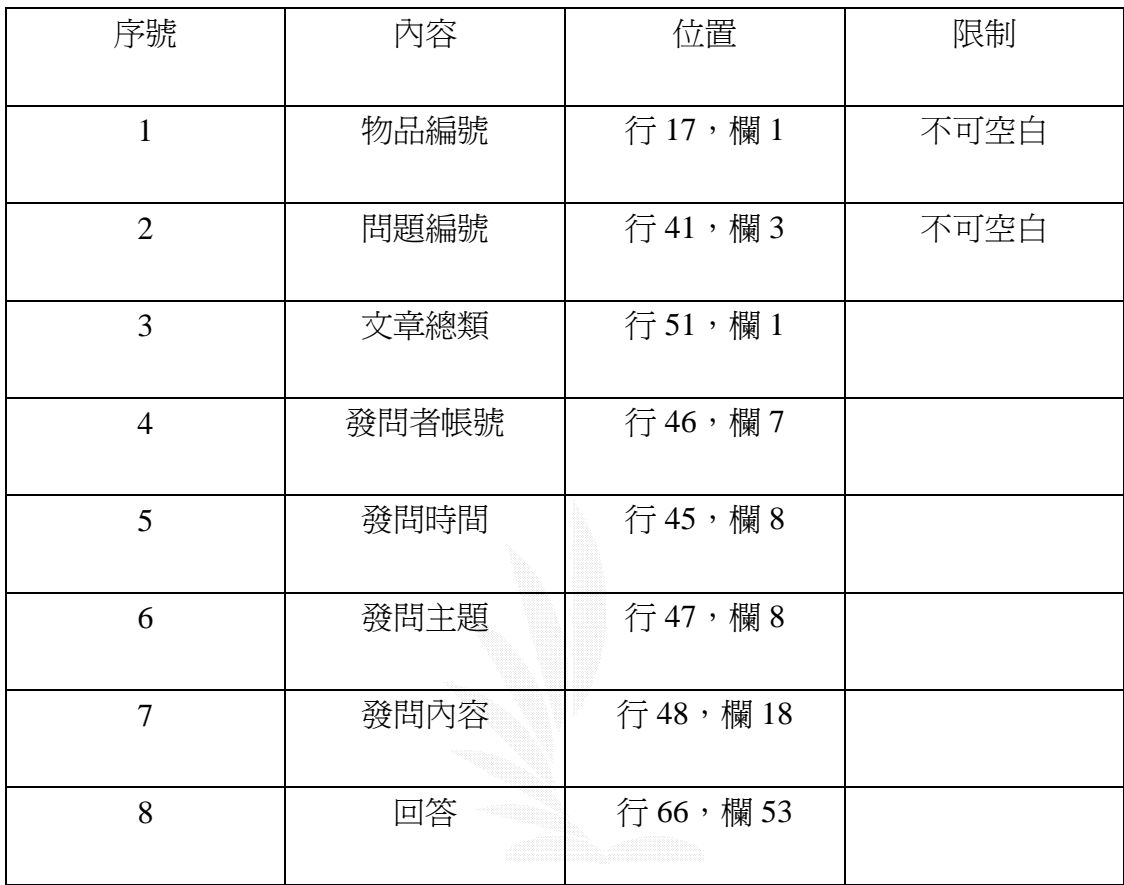

#### 4.1

本系統是採用會員制度,所以有許多系統的服務都必須要成為會員之後才可 以使用,一般非會員可以透過會員註冊的方式來成為本系統的會員。

此子系統分成了四個功能:

1.會員註冊 2.會員登入 3.修改會員資料 4.查詢密碼

 $1.$ 

### (a) Input:

首先,非會員想要進入本系統必須要先註冊成為本系統的會員,連結至會員 註冊的畫面並且依規定填入正確無誤的資料按下"確定"之後,網頁便會將會員 資料寫入資料庫儲存起來,如下圖 4.1.1 所示:

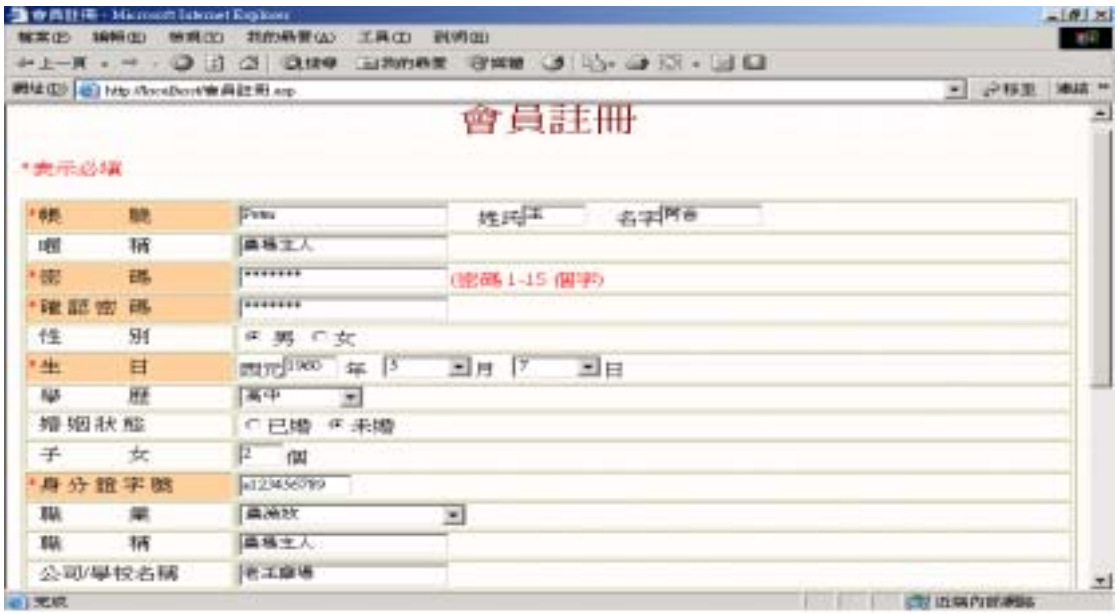

圖 4.1.1 會員註冊畫面

{

}

{

## (b) process

function checkdata()

```
 var abr=document.addperson; 
   var check=false; 
   if(abr.username.value=='' || abr.T1.value=='' || abr.T2.value=='')
     alert("帳號或姓名資料不全!"); 
  else if(abr.password.value!=abr.password1.value || abr.password.value==")
     alert("密碼有誤,請重新輸入!"); 
   else if(abr.address_now.value=='')
     alert("請填入通訊地址!"); 
   else if(abr.year.value=='' || abr.month.selectedIndex==0 || abr.day.selectedIndex==0)
     alert("請填生日!"); 
   else if(!checkid())
 ; 
   else if(!checkemail())
 ; 
   else if(isNaN(abr.year.value))
     alert("出生之年請填數字")
   else if(isNaN(abr.tel.value))
     alert("行動電話請填數字")
   else if(isNaN(abr.son.value))
     alert("子女數目請填數字")
   else 
     check=true; 
   return check; 
function checkid()
   var idlen=''+document.addperson.id.value.toUpperCase(); 
   var idarray=new Array(10); 
   var idnum=new Array(26); 
        idnum[0]=1; idnum[1]=10; idnum[2]=19; idnum[3]=28; idnum[4]=37; 
        idnum[5]=46; idnum[6]=55; idnum[7]=64; idnum[8]=39; idnum[9]=73; 
        idnum[10]=82; idnum[11]=2; idnum[12]=11; idnum[13]=20; idnum[14]=48; 
        idnum[15]=29; idnum[16]=38; idnum[17]=47; idnum[18]=56; idnum[19]=65; 
        idnum[20]=74; idnum[21]=83; idnum[22]=21; idnum[23]=3; idnum[24]=12;
```

```
 idnum[25]=30; 
 if(idlen.length!=10)
   { 
      alert("身分證字數錯誤!"); 
      return false; 
   } 
for(var i=0;i<10;i++)
   { 
      idarray[i]=idlen.charAt(i); 
    } 
 var letter='ABCDEFGHIJKLMNOPQRSTUVWXYZ'; 
 idarray[0]=letter.indexOf(idarray[0]); 
if(idarray[0]=-1) { 
      alert("身分證第一個應為英文字母"); 
      return false; 
   } 
 if(idarray[1]!=1 && idarray[1]!=2)
   { 
      alert("身分證號無法辨識性別"); 
      return false; 
   } 
 var sum=idnum[idarray[0]]; 
for(i=1; i<10; i++) { 
  var numstr='0123456789';
   idarray[i]=numstr.indexOf(idarray[i]); 
   if(idarray==-1)
   { 
      alert("身分證字號中數字錯誤!"); 
      return false; 
   } 
   else 
      { 
        sum=sum+idarray[i]*(9-i); 
      } 
 } 
 sum=sum+idarray[9];
```

```
 if(sum%10!=0)
      { 
         alert("身分證字號加總錯誤!"); 
         return false; 
      } 
   else 
      { 
         return true; 
      } 
} 
function checkemail()
{ 
   var mail=document.addperson.email.value 
   var rat=mail.indexOf('@')
  if(rat==1) { 
        alert("e-mail 錯誤!");
         return false; 
      } 
   else 
      return true; 
}
```
# (c) Output:

如果所填寫的資料有誤,系統會出現警示框來提醒使用者資料有誤,請使用 者將錯誤的資料更改過後再重新送出,如下圖 4.1.2 所示:

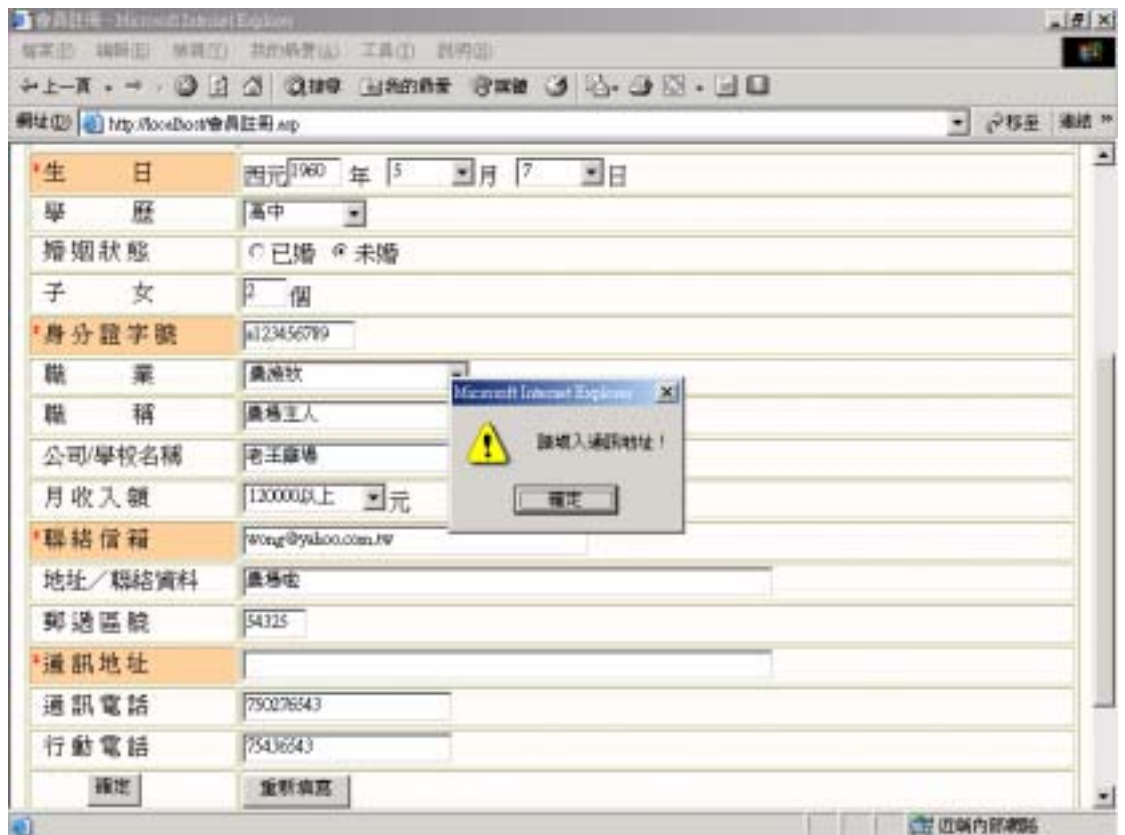

### 圖 4.1.2 註冊會員資料錯誤之畫面

此時系統會顯示出會員資料預覽畫面,再次確認無誤後即可將資料送出,如 下圖 4.1.3 所示:

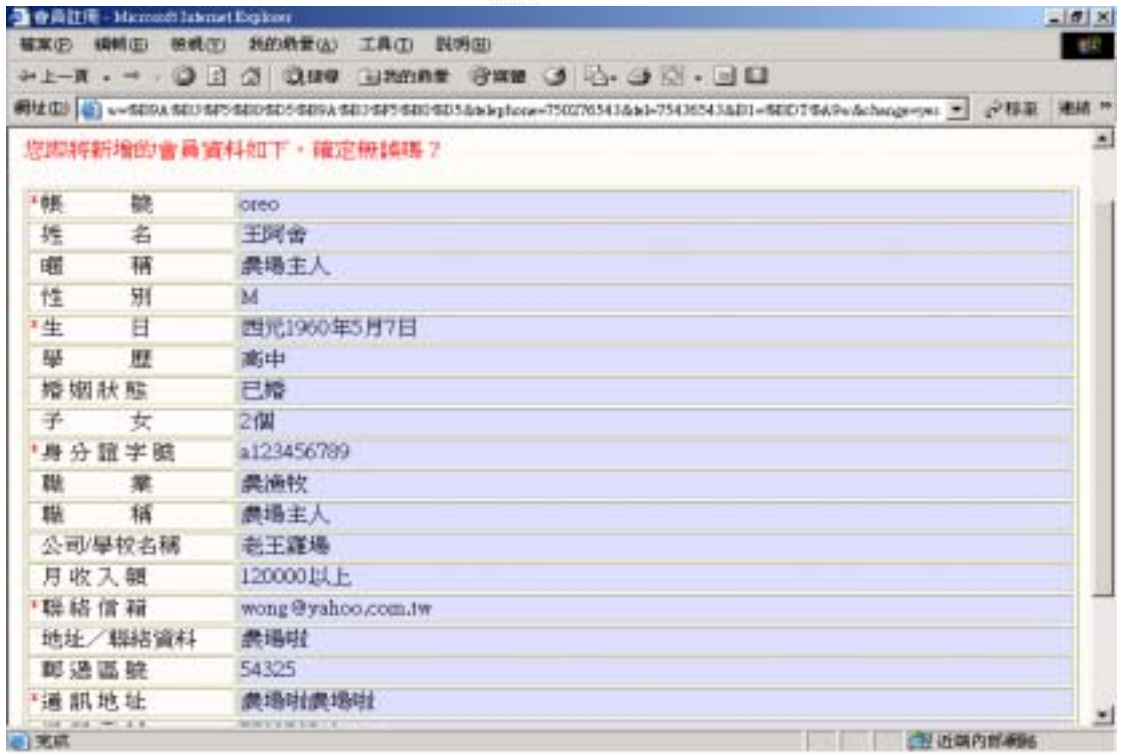

#### 圖 4.1.3 會員資料預覽畫面

如果此帳號已有人使用則會顯示出無法註冊成功的畫面,如下圖 4.1.4 所示:

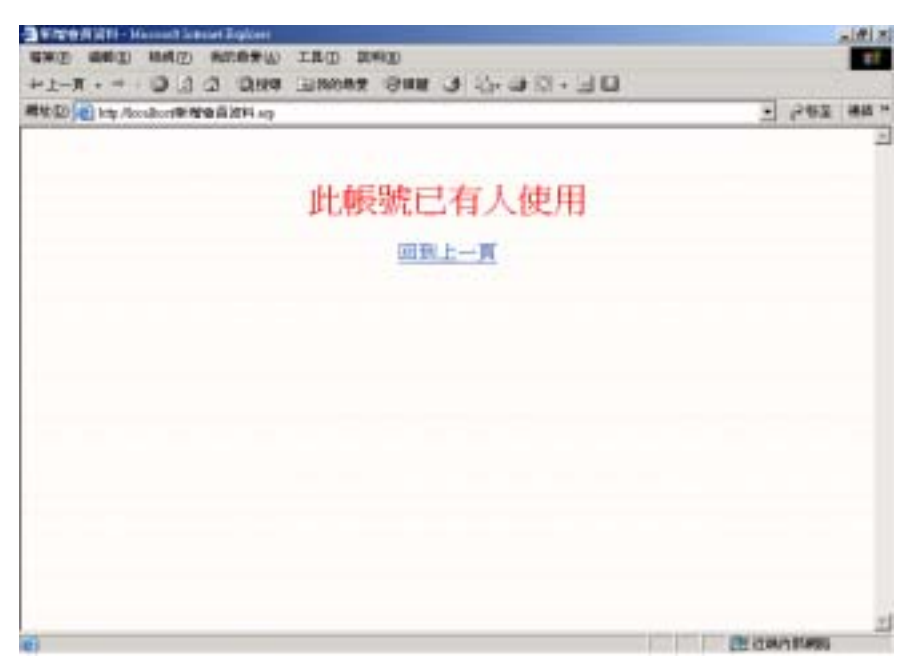

圖 4.1.4 註冊會員錯誤畫面

如果資料已成功寫入資料庫則會顯示註冊成功畫面,如下圖 4.1.5 所示:

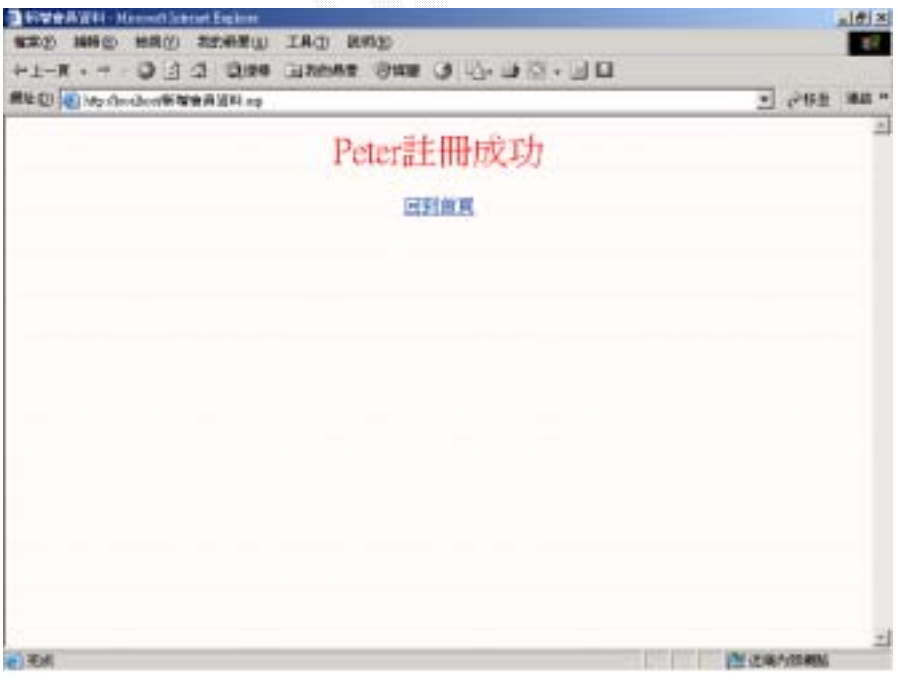

圖 4.1.5 註冊成功畫面

 $\overline{2}$ .

(a)Input:

會員在成功註冊之後便可以利用先前所註冊的帳號和密碼來登入本系 統,以便使用本系統的各項服務,如下圖 4.1.6 所示:

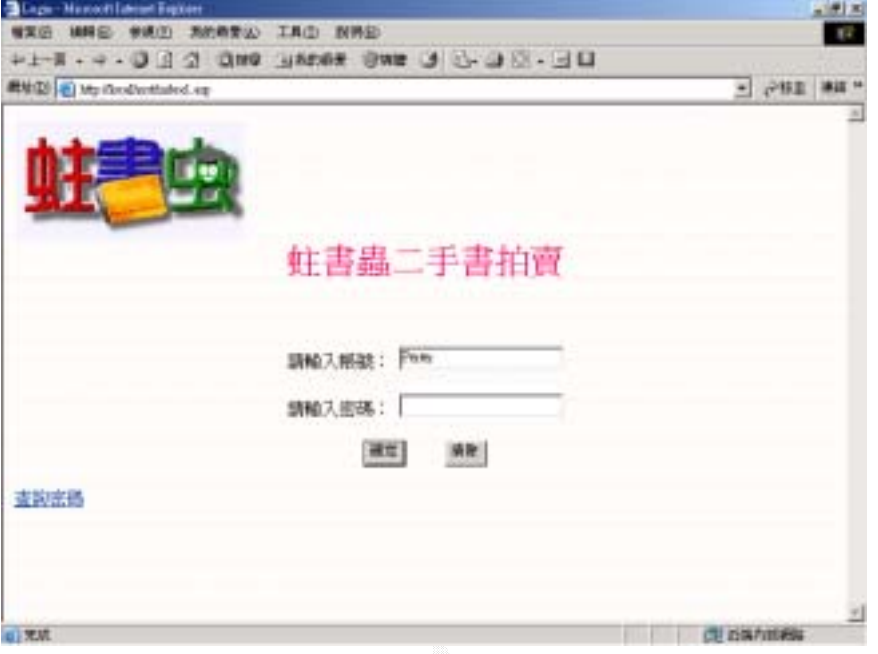

圖 4.1.6 會員登入畫面

若是登入資料有缺少,系統便會出現錯誤訊息提醒使用者,如下圖 4.1.7 所示:

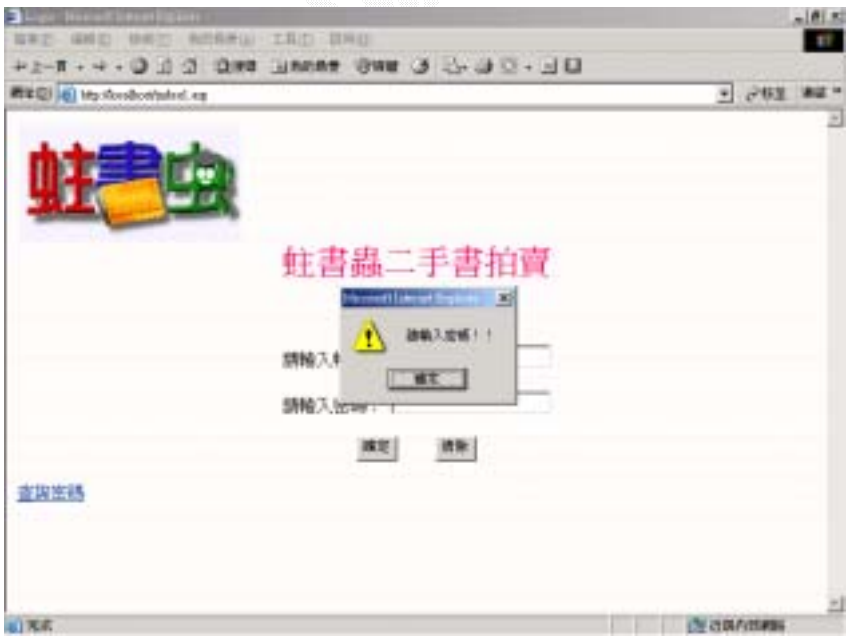

圖 4.1.7 登入錯誤提示畫面

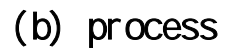

function checkdata()

```
{ 
   var abr=document.log;
   var check=false; 
   if(abr.name1.value=='')
      alert("請輸入帳號!!"); 
   else if(abr.password1.value=='')
     alert("請輸入密碼!!"); 
   else 
     check=true; 
   return check;
```

```
}
```
 網頁將資料傳至系統後,系統便會到資料庫裡搜尋比對帳號及密碼,如果有 誤或找不到此帳號則會顯示錯誤訊息,如下圖 4.1.8 所示:

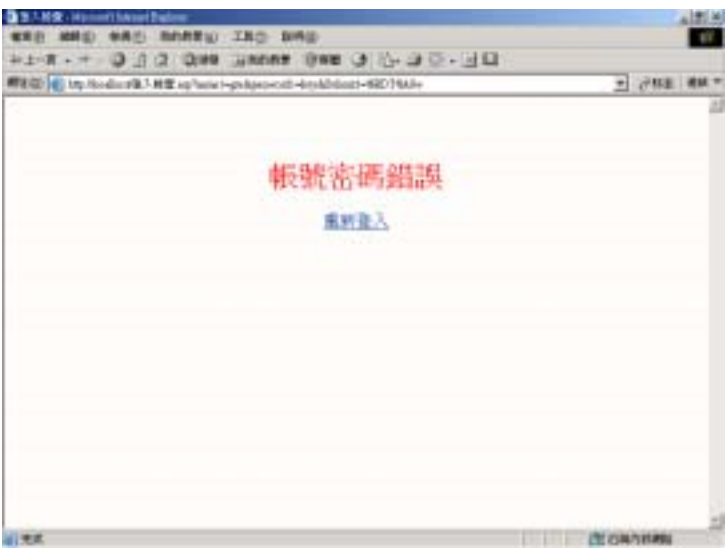

圖 4.1.8 登入帳號密碼錯誤的畫面

 $<\!\%$ 

 Dim str,usrStr,usrPass usrStr=request("name1") usrPass=request("password1") If usrStr<>Empty And usrPass<>Empty Then set conn=Server.CreateObject("ADODB.Connection") conn.Open "test123" set rs=Server.CreateObject("ADODB.Recordset") set rs=conn.Execute("select \* from 會員資料 where 帳號='"&usrStr&"' And 密碼="'&usrPass&""")

```
 If rs.EOF=false Then 
         quli=rs.fields("權限等級")
       If isEmpty(Session("Username")) Then 
          Session("Username")="" 
       End If
       If quli="su " Then '管理者登入
           Session("Username")=usrStr 
           response.redirect("系統.asp")
       Else '一般使用者登入 
          Session("Username")=usrStr 
         response.redirect("index.asp")
          End If
      Else 
        response.write("<br>>>br><br><conter><font size=6 color=red>帳號密碼錯誤
</font></center>")
        response.write("<br><center><a href=index1.asp><font size=4>重新登入
</font></a></center>")
      End If
    Else 
     response.write("<br>>>><br><<br/>coh><<center>>ter><font size=6 color=red>帳號密碼錯誤
</font></center>")
     \% <center><a href="index.asp"><font size="4">重新登入</font></a></center> 
  <\!\% End If
  \%
```
# (c) Output:

若是帳號密碼無誤則可順利登入本系統,如下圖 4.1.9 所示:

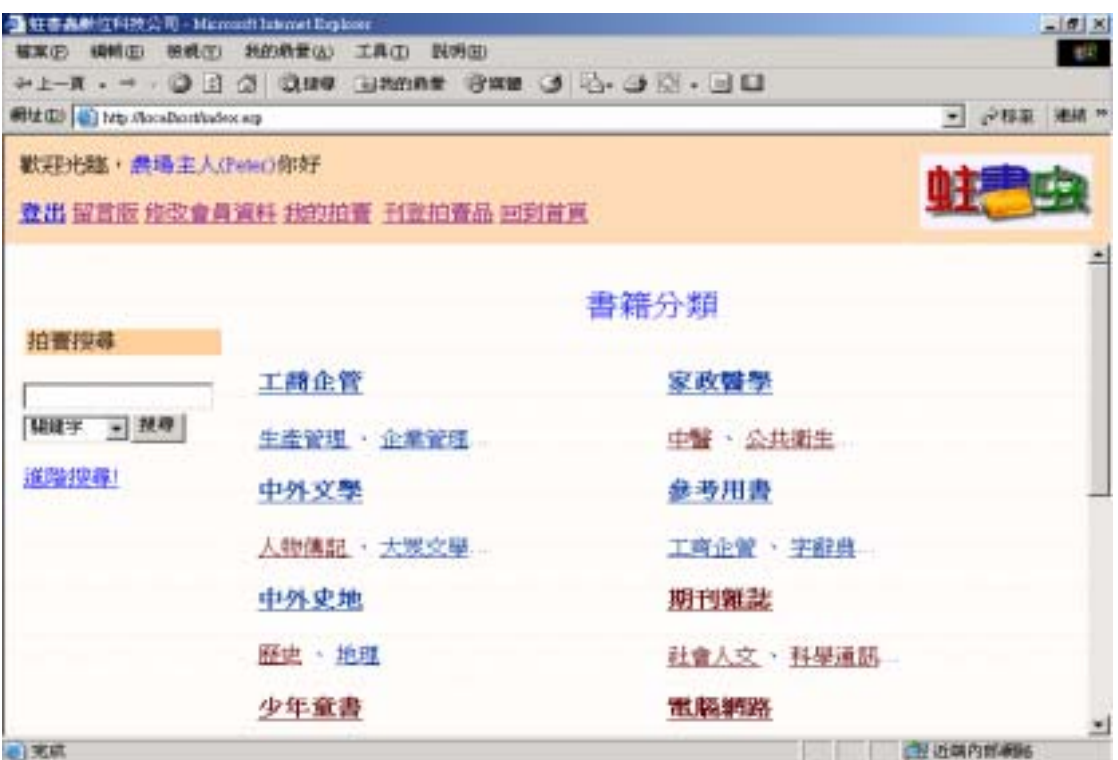

圖 4.1.9 會員登入後歡迎畫面

3.修改會員資料

# (a)Input:

在登入系統後即可隨時修改會員資料,點選功能選項裡的"修改會員資料" 隨即顯示出修改會員資料之畫面,如下圖 4.1.10 所示:

|            |                                  | - 特性各共社位科技公司 - Maximuth Internet Engineer | $-101 \times$                |
|------------|----------------------------------|-------------------------------------------|------------------------------|
| 検索(の)      | 8949 CO<br><b>100101111</b>      | 我的身要认! 工具(I) 眼明如                          | <b>RIV</b>                   |
|            | ■址(D) 4 http://toiniborthphot.kg |                                           | - 少林玉 博雄 **                  |
|            |                                  | 歡迎完醒,農場主人(Peter)你好                        |                              |
|            |                                  | 登出 富言眼 隆改會員資料 我的拍賣 五宝拍賣品 回到商業             |                              |
|            |                                  |                                           |                              |
|            |                                  | 修改會員資料                                    |                              |
| 畅          | 晓                                | Peter                                     |                              |
| 姓          | 省                                | 王阿金                                       |                              |
| 車          | 稀                                | 横横玉人                                      |                              |
| 性          | 54                               | M                                         |                              |
| 生          | Ħ                                | 1960/577                                  |                              |
| Aid.       | 版                                | 請選集<br>$\rightarrow$                      |                              |
| 地板状成       |                                  | ○已婚 『 未婚                                  |                              |
| 子          | 女                                | 12<br>一個                                  |                              |
|            | 身分證字統                            | a123456789                                |                              |
| <b>IPI</b> | 里                                | 清调度<br>$\overline{r}$                     |                              |
| m          | 職                                | 操精生人                                      |                              |
|            | 14 met 114 bis he doll.          | <b>CETTAINMETAL</b>                       | $\blacksquare$               |
|            |                                  |                                           | <b>CALCULATION CONTINUES</b> |

圖 4.1.10 修改會員資料之畫面

將資料正確無誤修改之後,系統會出現預覽畫面,如果確定要修改便按下 "確定"將資料送出至系統,如下圖 4.1.11 所示:

| 4 蛀害蟲軟位科技公司 - Microsoft Internet Explorer<br>山田凶    |                           |  |  |  |  |  |  |
|-----------------------------------------------------|---------------------------|--|--|--|--|--|--|
| <b>榴菜(E) 編輯(E) 検視(E)</b>                            | 我的最爱(A) 工具(I) 默明(B)<br>4F |  |  |  |  |  |  |
|                                                     |                           |  |  |  |  |  |  |
| 興址(D) 2 http://loceDorthadex.erp<br>▼ 少移至 連結 *      |                           |  |  |  |  |  |  |
| 獸迎光驢,農場主人(Peter)你好<br>登出 留言版 修改會員資料 我的拍賣 刊登拍賣品 回到首頁 |                           |  |  |  |  |  |  |
| 你確定要修改成以下資料嗎?<br>$\overline{ }$                     |                           |  |  |  |  |  |  |
| *帳<br>腺                                             | Peter                     |  |  |  |  |  |  |
| 名<br>摓                                              | 王阿舍                       |  |  |  |  |  |  |
| 疅<br>稰                                              | 農場主人                      |  |  |  |  |  |  |
| 性<br>別                                              | M                         |  |  |  |  |  |  |
| E<br>*生                                             | 1960/5/7                  |  |  |  |  |  |  |
| 舉<br>騬                                              | 大學                        |  |  |  |  |  |  |
| 婚姻狀態                                                | 已婚                        |  |  |  |  |  |  |
| 子<br>女                                              | 2個                        |  |  |  |  |  |  |
| '身分證字號                                              | a123456789                |  |  |  |  |  |  |
| 聮<br>糞                                              | 農漁牧                       |  |  |  |  |  |  |
| 粫<br>謙                                              | 農場主人                      |  |  |  |  |  |  |
| 公司/學校名稱                                             | 老王蓬場                      |  |  |  |  |  |  |
| 月收入額                                                | 100000~120000             |  |  |  |  |  |  |
| ·聯絡信箱                                               | wong@yahoo.com.tw<br>z    |  |  |  |  |  |  |
| 前甲烷                                                 | <b>PE mainerant</b>       |  |  |  |  |  |  |

圖 4.1.11 修改會員資料預覽畫面

# (b) Process

 $<\!\%$ 

set conn=Server.CreateObject("ADODB.Connection")

conn.Open "test123"

set rs=Server.CreateObject("ADODB.Recordset")

femail=request.form("email")

If femail<>Empty Then

fname=request.form("name")

frealname=request.form("T1")

frealname1=request.form("T2")

fnickname=request.form("nickname")

flevel=request.form("level")

fmarried=request.form("married")

fson=request.form("son")

fwork=request.form("work")

fstatus=request.form("status") fcompany=request.form("company") fsalary=request.form("salary") ftelephone=request.form("telephone") ftel=request.form("tel") faddress=request.form("address") fregion\_no=request.form("region\_no") faddress\_now=request.form("address\_now")

 str="update 會員資料 set " '更新會員資料 str=str&"姓氏='"&frealname&"'," str=str&"名字='"&frealname1&"'," str=str&"暱稱='"&fnickname&"'," str=str&"聯絡信箱='"&femail&"'," str=str&"學歷='"&flevel&"'," str=str&"婚姻狀態='"&fmarried&"'," str=str&"子女='"&fson&"'," str=str&"職業='"&fwork&"'," str=str&"職稱='"&fstatus&"'," str=str&"公司='"&fcompany&"'," str=str&"月收入額='"&fsalary&"'," str=str&"通訊電話='"&ftelephone&"'," str=str&"行動電話='"&ftel&"'," str=str&"居住地區='"&faddress&"'," str=str&"郵遞區號='"&fregion\_no&"'," str=str&"通訊地址='"&faddress\_now&"'" str=str&" where 帳號='"&fname&"'" set rs=conn.Execute (str)

response.write("<br><br><p align=center><font size=6 color=red>修改成功

#### $\langle$ font $\langle p \rangle$ ")

 response.write("<p align=center><font size=5><a href=index.asp target=\_top>回到 首頁</a></font></p>")

Else

 response.write("<font color=red size=4>錯誤的輸入</font>") response.write("<p align=center><a href=index.asp target=\_top>回到首頁  $\langle$ a> $\langle$ p>") End If  $\%$ 

# (c) Output:

修改完成便會出現成功訊息,如下圖 4.1.12 所示:

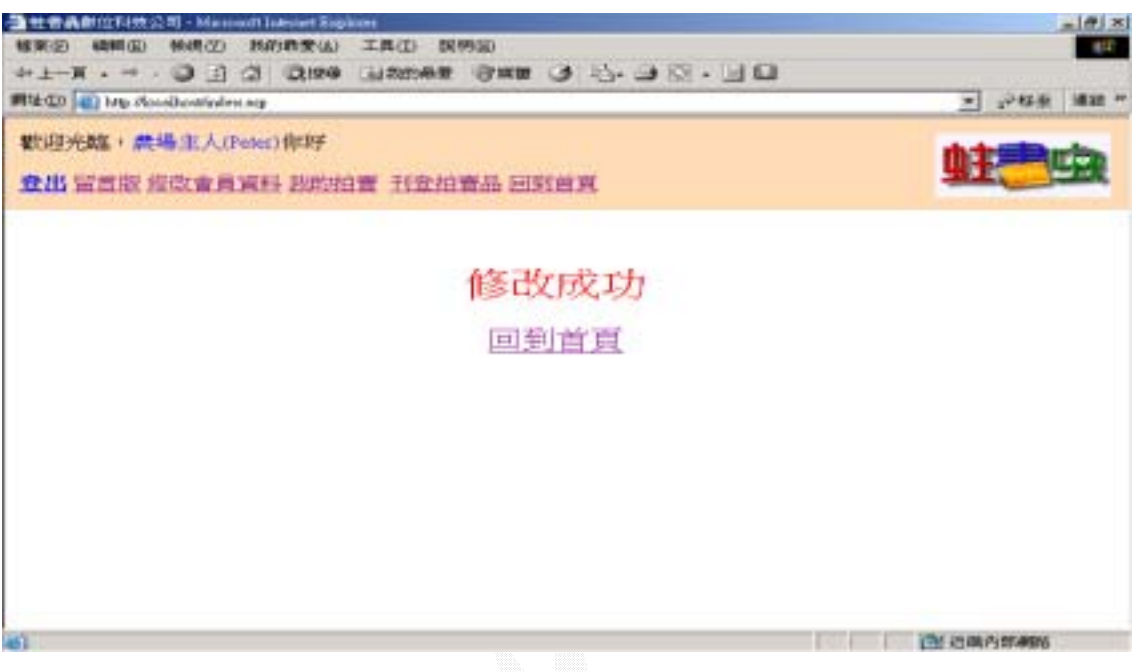

圖 4.1.12 修改會員資料成功畫面

#### $\overline{4}$ .

### (a) Input:

會員如果忘記密碼時可以利用查詢密碼的功能來查詢自己的密碼,只要輸入 一些只有會員自己才知道的相關資料,系統便可以依據這些資料到資料庫裡尋找 相對應的密碼顯示給會員知道。

 在登入畫面的左下角有一個查詢密碼的連結,提供給想要登入卻又不小心遺 忘密碼的會員可以在這裡查到自己的密碼,如下圖 4.1.13 所示:

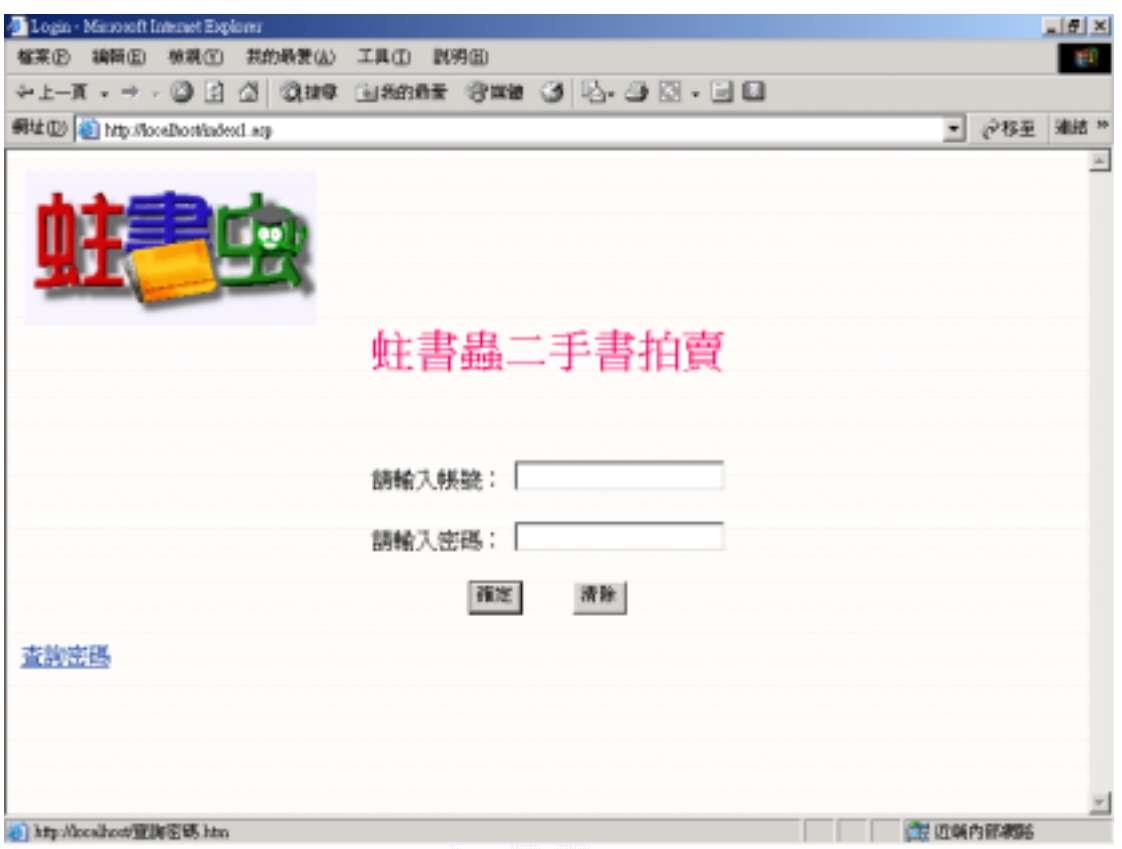

圖 4.1.13 查詢密碼的連結處

查詢密碼的畫面,輸入相關訊息後便可將資料送出,如下圖 4.1.14 所示:

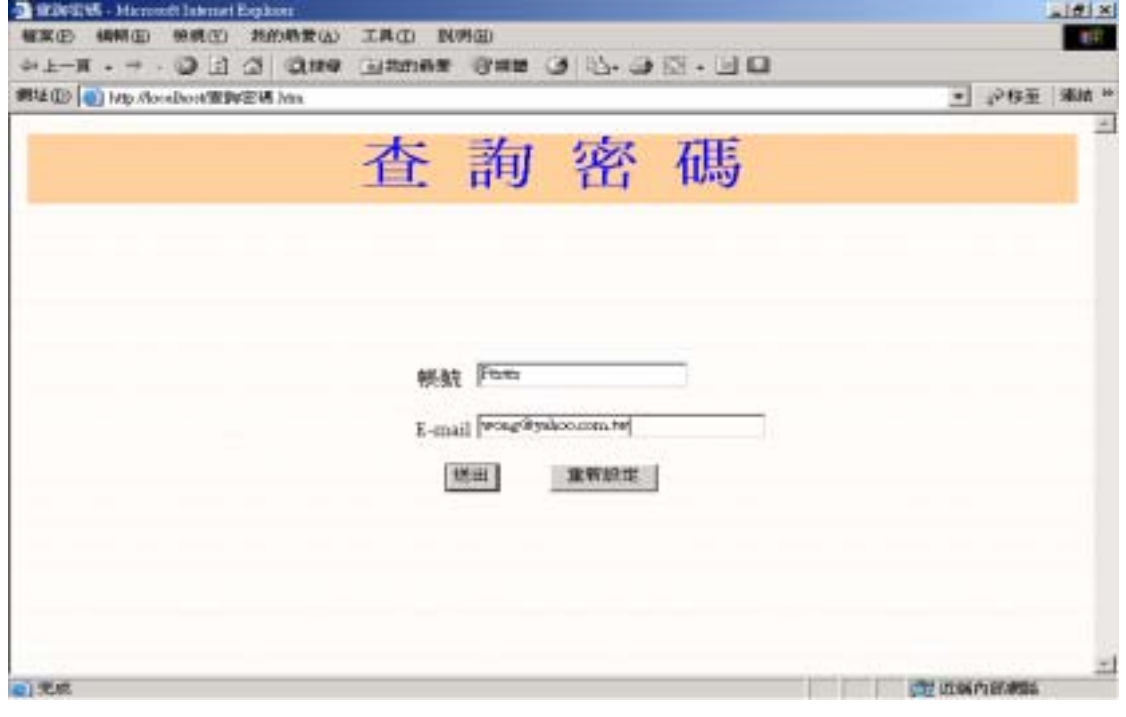

圖 4.1.14 查詢密碼畫面

# (b) Process

 $<$ % userid=request.form("userid") email=request.form("email")

If userid<>Empty And email<>Empty Then set conn=Server.CreateObject("ADODB.Connection") conn.Open "test123" set rs=Server.CreateObject("ADODB.Recordset") set rs=conn.Execute("select \* from 會員資料 where 帳號='"&userid&"' And 聯絡信箱='"&email&"'")

 If rs.EOF=false Then response.write("<br><br><br><center><font size=6 color=red>您的密 碼:</font></center>")

searchresult=rs.fields("密碼")

response.write("<br/>>br><br/>>br><center><font size=6

color=red>"&searchresult&"</font></center>")

response.write("<p align=center><a href=index1.asp>回到登入頁</a></p>")

Else

 response.write("<br><br><br><center><font size=6 color=red>查無此人喔!!!(請 再次確認您所輸入的資料)</font></center>")

End If

Else

 response.write("<br><br><br><center><font size=6 color=red>請輸入您的帳 號和 E-mail!!!</font></center>")

End If

 $\%$ 

# (c) Output:

 此時系統便會到資料庫裡尋找此帳號的密碼,並顯示出來,但是如果資料有 誤便會出現錯誤訊息,如下圖 4.1.15 所示:

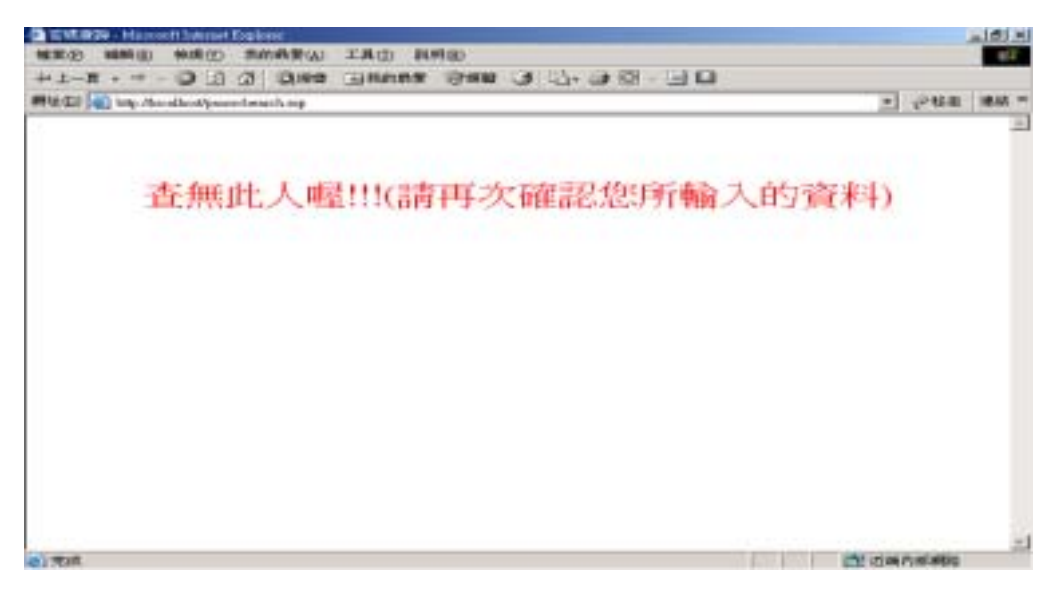

圖 4.1.15 查詢密碼錯誤畫面

 輸入正確的資料後便可以查詢到屬於自己的密碼,同時寄發查詢密碼訊息郵 件,圖 4.1.16 所示:

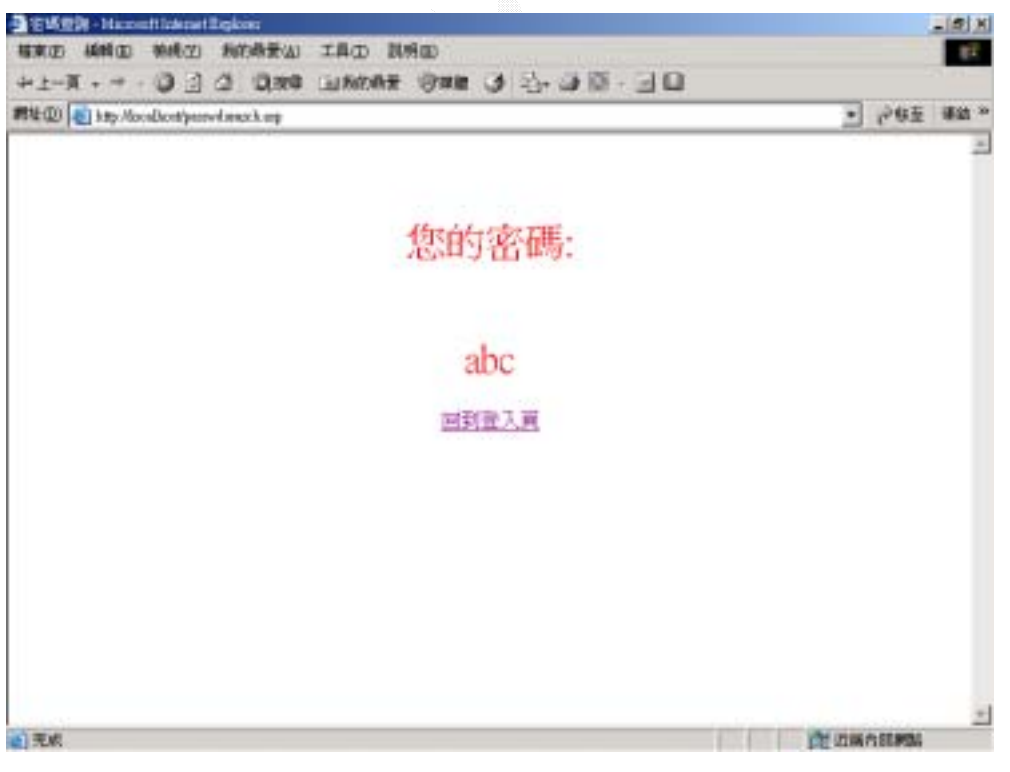

圖 4.1.16 查詢密碼畫面

#### 4.2

此子系統主要是要讓使用者利用所輸入的搜尋條件,縮小搜尋範圍,如此一 來才更能在最快時間內找到自己想要購買的書籍。

此子系統分成了兩個功能:

- 1. 快速搜尋
- 2. 進階搜尋

#### 1.快速搜尋

### (a)Input:

在首頁左邊的拍賣搜尋即為系統的快速搜尋功能,使用者可以選擇利用輸入 書名關鍵字、拍賣編號和物品編號三種方式來進行搜尋,若保留空白,則系統預 設為搜尋所有拍賣品,如下圖 4.2.1 所示:

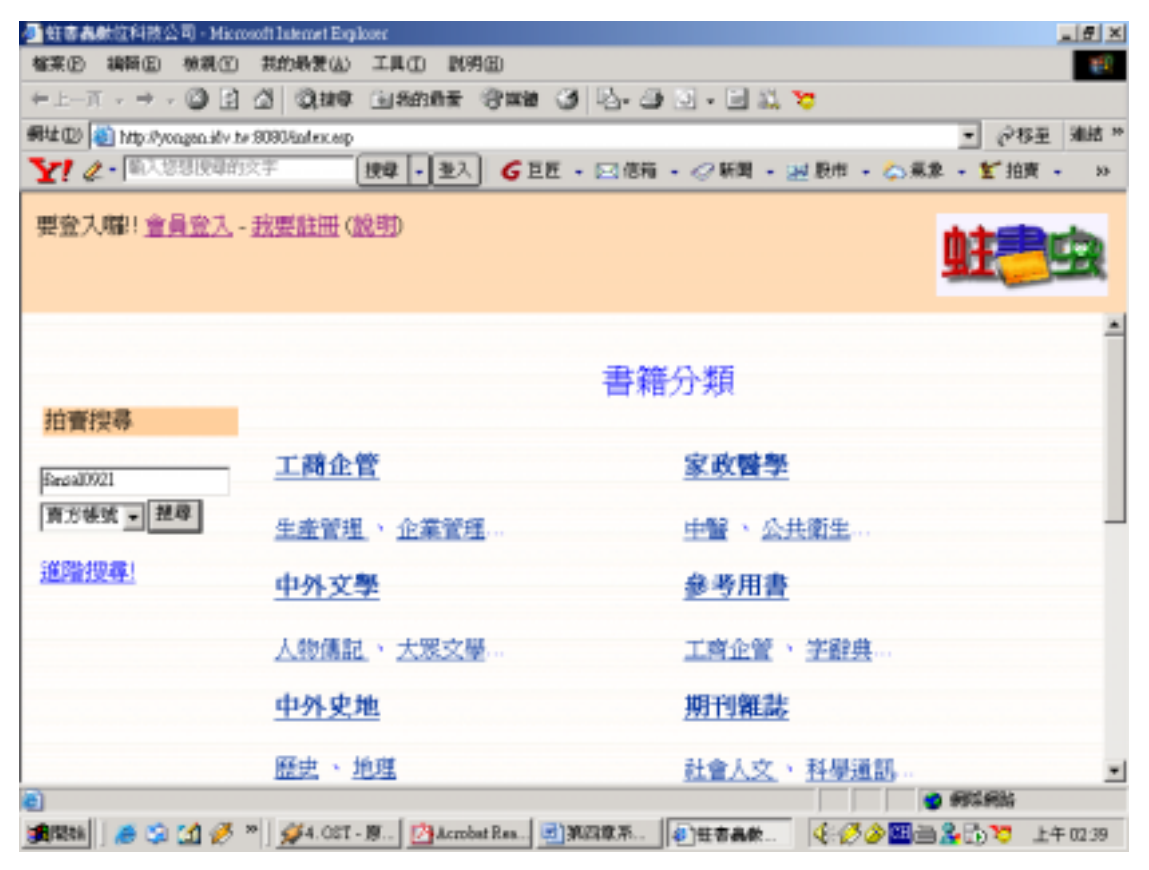

圖 4.2.1 快速搜尋輸入畫面

# (b) Process:

<form action=執行搜尋.asp method=get>

<p align="center">

<input type=text name=keyword><select size="1" name="subclass">

```
 <option value="所有類別">在所有類別搜尋</option> 
   <option value="<%=request.QueryString("subclass")%>">只在此類別搜尋</option> 
</select> 
<input type="submit" value="搜尋"> 
</p></form> 
\epsilon<sub>%</sub>
  Dim str, key
  set conn=Server.CreateObject("ADODB.Connection")
   conn.Open "test123" 
  set rs=Server.CreateObject("ADODB.Recordset")
   intPageNo = Request.QueryString("page")
   count=request.QueryString("count")
   sortway = Request.QueryString("sortway")
   If sortway="" Then 
     sortway="書名" 
   End If
   itemno=Session("itemno")
  If intPageNo = "" ThenintPageNo = 1 count=0 
   Else 
    intPageNo = CInt(intPageNo)
   End If 
   str=request.QueryString("search")
   key=request.QueryString("keyword")
   firstclass=request.QueryString("mainclass")
   secondclass=request.QueryString("subclass")
   If str="賣方帳號" Then 
       sqlstr="select * from 物品資料 where 賣方帳號 like '%"&key&"%' And 出
價狀態<>1 And 結束時間 > { fn NOW() } order by "&sortway&"" 
   ElseIf str="拍賣編號" Then 
     sqlstr="select * from 物品資料 where 物品編號 like '%"&key&"%' And 出價
狀態<>1 And 結束時間 > { fn NOW() } order by "&sortway&"" 
   ElseIf firstclass<>Empty And secondclass<>Empty Then 
     sqlstr="select * from 物品資料 where 書名 like '%"&key&"%' And 主類別
='"&firstclass&"' And 次類別='"&secondclass&"' And 出價狀態<>1 And 結束時間
```

```
> { fn NOW() } order by "&sortway&"" 
   ElseIf secondclass<>Empty And secondclass<>"所有類別" Then 
     sqlstr="select * from 物品資料 where 書名 like '%"&key&"%' And 次類別
='"&secondclass&"' And 出價狀態<>1 And 結束時間 > { fn NOW() } order by 
"&sortway&"" 
   Else 
     sqlstr="select * from 物品資料 where 書名 like '%"&key&"%' And 出價狀態
<>1 And 結束時間 > { fn NOW() } order by "&sortway&"" 
   End If
   rs.Open sqlstr,conn,1,3 
   rs.PageSize = 25 ' 每一頁的筆數 
' 是否有文章 
If rs. RecordCount \langle 0 \rangle Then \%<\!\!\% amount=0 '計算資料總筆數 
   While rs.EOF=false 
     rs.MoveNext 
     amount=amount+1 
   Wend
\%\langle\%rs.MoveFirst\%> <a href="index.asp" target="_top">首頁</a>-> 
  <a href="執行搜尋.asp?mainclass=<%=rs.fields("主類別")%>"><%=rs.fields("主類別
")%></a>-> 
  <a href="執行搜尋.asp?mainclass=<%=rs.fields("主類別
")%>&subclass=<%=secondclass%>"><%=secondclass%></a> 
\langlehr> <b><font color="#0000FF">第<%=intPageNo%>頁 / 共<%=rs.PageCount%>頁
</font> 共 <%=amount%> 筆記錄</b><br> 
  <p align="right">排序方法:| <a href="執行搜
尋.asp?page=<%=intPageNo%>&search=<%=str%>&keyword=<%=key%>&mainclass=
<%=firstclass%>&subclass=<%=secondclass%>&count=<%=(intPageNo-1)*rs.PageSize
%>&sortway=書名"><b><font color="#0000FF">書本名稱</font></b></a> |
 | <a href="執行搜
尋.asp?page=<%=intPageNo%>&search=<%=str%>&keyword=<%=key%>&mainclass=
<%=firstclass%>&subclass=<%=secondclass%>&count=<%=(intPageNo-1)*rs.PageSize
%>&sortway=目前出價"><b><font color="#0000FF">目前出價</font></b></a> |
```

```
 | <a href="執行搜
```

```
尋.asp?page=<%=intPageNo%>&search=<%=str%>&keyword=<%=key%>&mainclass=
<%=firstclass%>&subclass=<%=secondclass%>&count=<%=(intPageNo-1)*rs.PageSize
%>&sortway=結束時間"><b><font color="#0000FF">結束日期</font></b></a>1
 </p>\langle%rs.AbsolutePage = intPageNo
     intCount=1%> 
  <%End If%> 
   <table border=0 width="100%"> 
   <tr><td bgcolor="#00FF00" width="25">No.</td><td width="326" align="center" 
bgcolor="#00FF00">書本名稱</td><td width="92" bgcolor="#00FF00">目前出價
</td><td width="197" align="center" bgcolor="#00FF00">結束日期</td></tr> 
   <%Do While NOT rs.EOF AND intCount <= rs.PageSize %> 
   <%count=count+1%> 
   <tr><td width="25"><%=count%></td> 
       <td width="326" align="center"><a href="物品詳細列
表.asp?itemno=<%=rs.fields("物品編號")%>"><%=rs.fields("書名")%></a></td>
       <td width="92" align="center"><%=rs.fields("目前出價")%> 元</td> 
       <td width="197" align="center"><%=rs.fields("結束時間")%></td> 
      </tr> <tr><td colspan="4" width="100%"><hr></td></tr> 
   <%rs.MoveNext 
    intCount = intCount + 1Loop \%> </table> 
   <%PageNo=1%> 
<%While PageNo <= rs.PageCount%> 
| <a href="執行搜
尋.asp?page=<%=PageNo%>&search=<%=str%>&keyword=<%=key%>&mainclass=<%
=firstclass%>&subclass=<%=secondclass%>&count=<%=(PageNo-1)*rs.PageSize%>&so
rtway=<%=sortway%>"><b><font color="#0000FF"><%=PageNo%></font></b></a> | 
<\!\!\% PageNo=PageNo+1 
   Wend
\%<% ' 是否有前一頁 
    If intPageNo > 1 Then
\%
```

```
| <a href="執行搜
```
尋.asp?page=<%=intPageNo-1%>&search=<%=str%>&keyword=<%=key%>&mainclass =<%=firstclass%>&subclass=<%=secondclass%>&count=<%=(intPageNo-2)\*rs.PageSize %>&sortway=<%=sortway%>"><b><font color="#0000FF">前一頁</font></b></a>|  $<\!\%$ 

 End If ' 是否有下一頁 If intPageNo < rs.PageCount Then

 $\%$ 

```
| <a href ="執行搜
```
尋.asp?page=<%=intPageNo+1%>&search=<%=str%>&keyword=<%=key%>&mainclass =<%=firstclass%>&subclass=<%=secondclass%>&count=<%=intPageNo\*rs.PageSize%> &sortway=<%=sortway%>"><b><font color="#0000FF">下一頁</font></b></a> <font color="#FF0000">

</font> |

 $<\!\!\%$ 

End If

 $\%$ 

<font color="#FF0000"><a href="index.asp" target=\_top>蛀書蟲</a></font> |

# $(c)$  Output:

經過快速搜尋動作之後,系統會列出所有符合您所選擇之搜尋條件及所輸入 之關鍵字的拍賣品資料,如下圖 4.2.2 所示:

|        | → 虹車晶数位科技公司→ Microsoft Internet Engloser                                                                                                    |              | $-1018$                                        |
|--------|----------------------------------------------------------------------------------------------------|--------------|------------------------------------------------|
|        | 解案型 编辑图 预算(Y) 其的最著法) 工具(D) 就将图                                                                                                    |              |                                                |
|        |                                                                                                    |              |                                                |
|        | 網址(D) + http://yon.pm.idv.hr.0000/tastex.em                                                                                                    |              | ★ 2株型                                          |
|        |                                                                                                    |              | $-98$                                          |
|        | 默莉光辉 · 馬德文面的skobel你好                                                                                                    |              |                                                |
|        |                                                                                                    |              |                                                |
|        | 登出 留言版 修改會員資料 升的拍賣 封党拍賣品 回到首頁                                                                                                    |              |                                                |
|        |                                                                                                    | 在所有加升速寻 > 超等 | 픠                                              |
|        |                                                                                                    |              |                                                |
|        | 首貫->期刊雑誌->                                                                                                    |              |                                                |
|        | 第1頁 / 共1頁 共4 筆記録                                                                                                    |              |                                                |
|        |                                                                                                    |              |                                                |
|        |                                                                                                    |              | 排序方法 :   書本名籍   目前出債    結束日期                   |
|        | 書方名稱                                                                                                    | 目前出信         | 精神自服                                           |
|        | 全國萬種中高級月刊四月號                                                                                                    | 150元         | 2004/4/18 下午 06:23:54                          |
| z      | 海賊王第26集~~~神之島的冒險                                                                                                    | 30元          | 2004/4/18 下午 07:16:03                          |
|        |                                                                                                    |              |                                                |
| 3      | 海賊王第27集 ~~ 序曲                                                                                                    | 30元          | 2004/4/18 下午 07:17:14                          |
|        |                                                                                                    |              |                                                |
| Δ.     | 精通ASF製造技巧                                                                                                    | 300 元        | 2004/4/23 下午07:00:39<br>$\left  \cdot \right $ |
| 49) 実成 |                                                                                                    |              | <b>4D ASSERING</b>                             |
|        | ● 1000   ● ウ 13 グ *   ダ *   ビ *   ビ *   ビ *   ビ *   ビ *   ビ *   ビ *   ビ *   ビ *   ビ *   エ *   エ *   エ *   エ *   エ *   エ *   エ *   エ *   エ *   エ *   エ *   エ *   エ *   エ *   エ *   エ *   エ *   エ *   エ *   エ *   エ *   エ * |              |                                                |

圖 4.2.2 快速搜尋完成畫面

## 2.進階搜尋

## (a)Input:

於首頁左邊點選"進階搜尋"進入進階搜尋輸入畫面,相較於快速搜尋而言,進 階搜尋能夠輸入更多的搜尋條件,因而更能縮小搜尋範圍,其中包括:書名關鍵 字、目前出價、直接購買價、書籍類別、…等,若全部保留空白,則系統預設為 搜尋所有拍賣品,如下圖 4.2.3 所示:

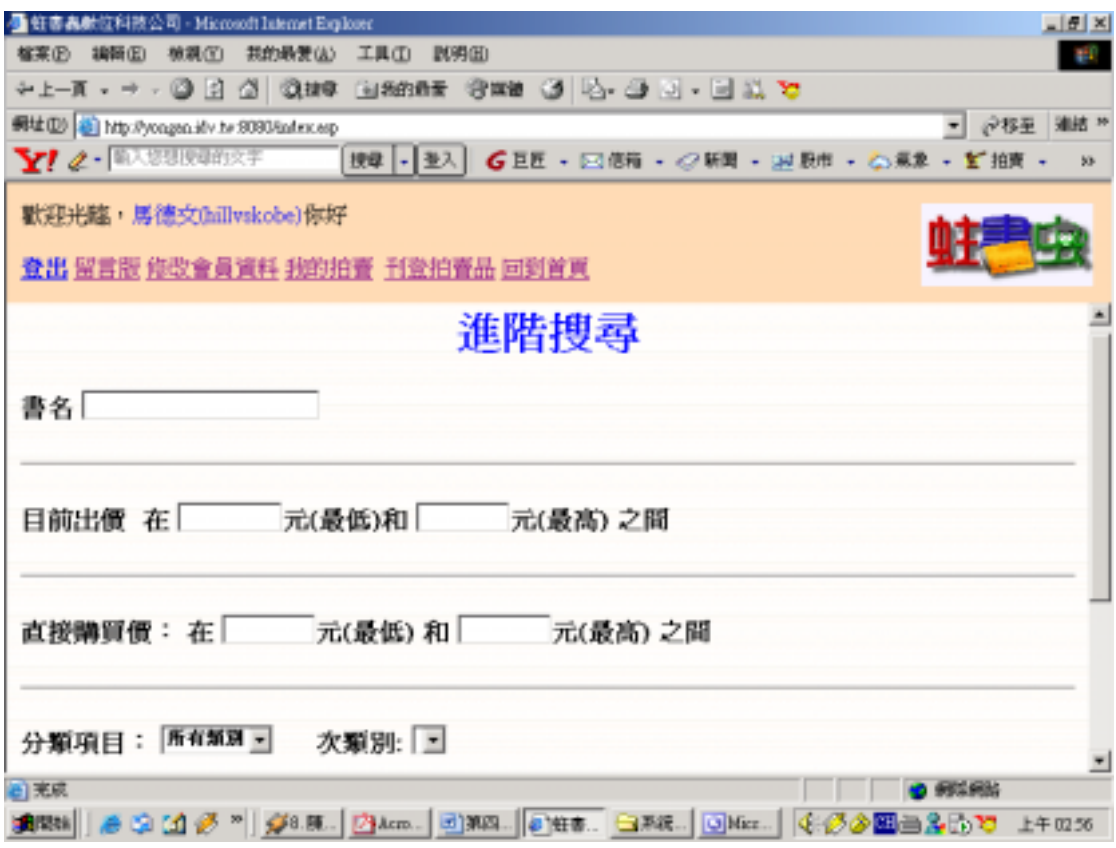

圖 4.2.3 進階搜尋輸入畫面

# (b) Process:

<center><font size=6 color=blue><%=request.QueryString("mainclass")%></font></center><br> <form action=執行進階搜尋.asp method=get> <p align="center"> <input type=text name=bookname> <select size="1" name="mainclass"> <option value="所有類別">在所有類別搜尋</option> <option value="<%=request.QueryString("mainclass")%>">只在此類別搜尋</option>

```
</select><input type="submit" value="搜尋"> 
</p></form> 
<\!\!\% set conn=Server.CreateObject("ADODB.Connection")
   conn.Open "test123" 
   set rs=Server.CreateObject("ADODB.Recordset")
   intPageNo = Request.QueryString("page")
   count=request.QueryString("count")
   sortway=request.QueryString("sortway")
   If sortway="" Then 
     sortway="書名" 
   End If
   itemno=Session("itemno")
  If intPageNo = "" Then
   intPageNo = 1 count=0 
   Else 
    intPageNo = CInt(intPageNo)
   End If 
   fbookname=request.QueryString("bookname")
   lowcurprice=request.QueryString("mincurprice")
   If lowcurprice="" Then 
     lowcurprice=0 
   Else 
      lowcurprice=Int(lowcurprice)
   End If
   highcurprice=request.QueryString("maxcurprice")
   If highcurprice="" Then 
     highcurprice=99999 
   Else 
     highcurprice=Int(highcurprice)
   End If
```

```
 minbuynow=request.QueryString("minbuyprice")
 If minbuynow="" Then
```

```
 minbuynow=0 
 Else 
   minbuynow=Int(minbuynow)
 End If
 maxbuynow=request.QueryString("maxbuyprice")
 If maxbuynow="" Then 
   maxbuynow=99999 
 Else 
   maxbuynow=Int(maxbuynow)
 End If
 fmainclass=request.QueryString("mainclass")
 fsecondclass=request.QueryString("secondclass")
 fcity=request.QueryString("city")
 todaypost=request.QueryString("todaypost")
 nobottom=request.QueryString("nobottom")
 sqlstr="select * from 物品資料 where " 
 If fbookname <>"" Then 
   sqlstr=sqlstr&"書名 like '%"&fbookname&"%' And " 
 End If
 sqlstr=sqlstr&"目前出價 between "&lowcurprice&" and "&highcurprice&" " 
 sqlstr=sqlstr&"And 直接購買價 between "&minbuynow&" and "&maxbuynow&" " 
 If fmainclass<>"所有類別" Then 
   sqlstr=sqlstr&"And 主類別='"&fmainclass&"' " 
 End If
 If fsecondclass<>"" Then 
   sqlstr=sqlstr&"And 次類別='"&fsecondclass&"' " 
 End If
 If fcity<>"所有地區" And fcity<>"" Then 
   sqlstr=sqlstr&"And 所在地區='"&fcity&"' " 
 End If
 If todaypost="on" Then 
   sqlstr=sqlstr&"And 刊登時間 > '"&Date&"' " 
 End If
 If nobottom="on" Then
```

```
 sqlstr=sqlstr&"And (目前出價>=拍賣底價 OR 拍賣底價=0) " 
   End If
   sqlstr=sqlstr&"And 出價狀態<>1 And 結束時間 > { fn NOW() } order by 
"&sortway&"" 
rs.Open sqlstr,conn,1,3 
  rs.PageSize = 25 ' 每一頁的筆數
' 是否有文章 
If rs. RecordCount \langle 0 \rangle Then \%<\!\!\% amount=0 '計算資料總筆數 
   While rs.EOF=false 
     rs.MoveNext 
     amount=amount+1 
   Wend
\%\langle\%rs.MoveFirst\%> <a href="index.asp" target="_top">首頁</a>-> 
  <a href="執行進階搜尋.asp?mainclass=<%=rs.fields("主類別")%>"><%=rs.fields("主
類別")%></a>->
  <a href="執行進階搜尋.asp?mainclass=<%=rs.fields("主類別
")%>&secondclass=<%=fsecondclass%>"><%=fsecondclass%></a> 
\text{ch} <b><font color="#0000FF">第<%=intPageNo%>頁 / 共<%=rs.PageCount%>頁 
</font>共 <%=amount%> 筆記錄</b><br> 
  <p align="right">排序方法:| <a href="執行進階搜
尋.asp?page=<%=intPageNo%>&todaypost=<%=todaypost%>&nobottom=<%=nobottom
%>&mincurprice=<%=lowcurprice%>&maxcurprice=<%=highcurprice%>&minbuyprice
=<%=minbuynow%>&maxbuyprice=<%=maxbuynow%>&city=<%=fcity%>&bookname
=<%=fbookname%>&mainclass=<%=fmainclass%>&secondclass=<%=fsecondclass%>&
count=<%=(intPageNo-1)*rs.PageSize%>&sortway=書名"><b><font color="#0000FF">
書本名稱</font></b></a> |
  | <a href="執行進階搜
尋.asp?page=<%=intPageNo%>&todaypost=<%=todaypost%>&nobottom=<%=nobottom
%>&mincurprice=<%=lowcurprice%>&maxcurprice=<%=highcurprice%>&minbuyprice
=<%=minbuynow%>&maxbuyprice=<%=maxbuynow%>&city=<%=fcity%>&bookname
=<%=fbookname%>&mainclass=<%=fmainclass%>&secondclass=<%=fsecondclass%>&
```
count=<%=(intPageNo-1)\*rs.PageSize%>&sortway=目前出價"><b><font

color="#0000FF">目前出價</font></b></a> |

| <a href="執行進階搜

```
尋.asp?page=<%=intPageNo%>&todaypost=<%=todaypost%>&nobottom=<%=nobottom
%>&mincurprice=<%=lowcurprice%>&maxcurprice=<%=highcurprice%>&minbuyprice
=<%=minbuynow%>&maxbuyprice=<%=maxbuynow%>&city=<%=fcity%>&bookname
=<%=fbookname%>&mainclass=<%=fmainclass%>&secondclass=<%=fsecondclass%>&
count=<%=(intPageNo-1)*rs.PageSize%>&sortway=結束時間"><b><font 
color="#0000FF">結束時間</font></b></a> |
```

```
</p>
```

```
\langle%rs.AbsolutePage = intPageNo
```
intCount=1%>

 $\langle\%$ Else $\%>$ 

```
<center><font color=red size="4">抱歉, 搜尋不到資料!!</font></center>
```
<%End If%>

```
 <table border=0 width=100%>
```

```
 <tr><td bgcolor="#FFCC99">No.</td><td width="142" align="center"
```

```
bgcolor="#FFCC99">賣方帳號</td><td width="138" align="center"
```

```
bgcolor="#FFCC99">書名</td><td width="87" align="center" bgcolor="#FFCC99">目
前出價</td><td width="120" align="center" bgcolor="#FFCC99">直接購買價</td><td
width="160" align="center" bgcolor="#FFCC99">結束日期</td><td width="106"
align="center" bgcolor="#FFCC99">主類別</td><td width="70" align="center" 
bgcolor="#FFCC99">次類別</td></tr>
```

```
 <%Do While NOT rs.EOF AND intCount <= rs.PageSize %>
```
 $\langle\%$ count=count+1%>

```
 <tr><td width="25"><%=count%></td>
```

```
 <td width="142" align="center"><%=rs.fields("賣方帳號")%></td>
```

```
 <td width="138" align="center"><a href="物品詳細列
```

```
表.asp?itemno=<%=rs.fields("物品編號")%>"><%=rs.fields("書名")%></a></td>
       <td width="155" align="center"><%=rs.fields("目前出價")%> 元</td> 
       <td width="188" align="center"><%=rs.fields("直接購買價")%> 元</td> 
       <td width="160" align="center"><%=rs.fields("結束時間")%></td> 
       <td width="177" align="center"><%=rs.fields("主類別")%></td> 
       <td width="141" align="center"><%=rs.fields("次類別")%></td> 
      </tr> <%rs.MoveNext 
    intCount = intCount + 1Loop \%>
```

```
 </table>
```

```
<%PageNo=1%>
```

```
<%While PageNo <= rs.PageCount%>
```

```
| <a href="執行進階搜
```

```
尋.asp?page=<%=PageNo%>&todaypost=<%=todaypost%>&nobottom=<%=nobottom%
>&mincurprice=<%=lowcurprice%>&maxcurprice=<%=highcurprice%>&minbuyprice=<
%=minbuynow%>&maxbuyprice=<%=maxbuynow%>&city=<%=fcity%>&bookname=<
%=fbookname%>&mainclass=<%=fmainclass%>&subclass=<%=fsecondclass%>&count
=<%=(PageNo-1)*rs.PageSize%>&sortway=<%=sortway%>"><b><font 
color="#0000FF"><%=PageNo%></font></b></a> |
```

```
<\!\!\%
```

```
 PageNo=PageNo+1
```
Wend

 $\%$ 

```
<% ' 是否有前一頁
```
If intPageNo  $> 1$  Then

#### $\%$

| <a href="執行進階搜

尋.asp?page=<%=intPageNo-1%>&todaypost=<%=todaypost%>&nobottom=<%=nobotto m%>&mincurprice=<%=lowcurprice%>&maxcurprice=<%=highcurprice%>&minbuypric e=<%=minbuynow%>&maxbuyprice=<%=maxbuynow%>&city=<%=fcity%>&booknam e=<%=fbookname%>&mainclass=<%=fmainclass%>&secondclass=<%=fsecondclass%> &count=<%=(intPageNo-2)\*rs.PageSize%>&sortway=<%=sortway%>"><b><font color="#0000FF">前一頁</font></b></a> |

 $<\!\%$ 

End If

' 是否有下一頁

If intPageNo < rs.PageCount Then

 $\%$ 

| <a href ="執行進階搜

```
尋.asp?page=<%=intPageNo+1%>&todaypost=<%=todaypost%>&nobottom=<%=nobott
om%>&mincurprice=<%=lowcurprice%>&maxcurprice=<%=highcurprice%>&minbuypri
ce=<%=minbuynow%>&maxbuyprice=<%=maxbuynow%>&city=<%=fcity%>&bookna
me=<%=fbookname%>&mainclass=<%=fmainclass%>&secondclass=<%=fsecondclass%
>&count=<%=intPageNo*rs.PageSize%>&sortway=<%=sortway%>"><b><font 
color="#0000FF">下一頁</font></b></a> <font color="#FF0000"> 
</font> |
```
 $<\!\!\%$ 

End If

 $\%$ 

<font color="#FF0000"><a href="index.asp" target=\_top>蛀書蟲</a></font> |

## (c) Output:

經過進階搜尋動作之後,系統會列出所有符合您所選擇之搜尋條件的拍賣品 資料,如下圖 4.2.4 所示:

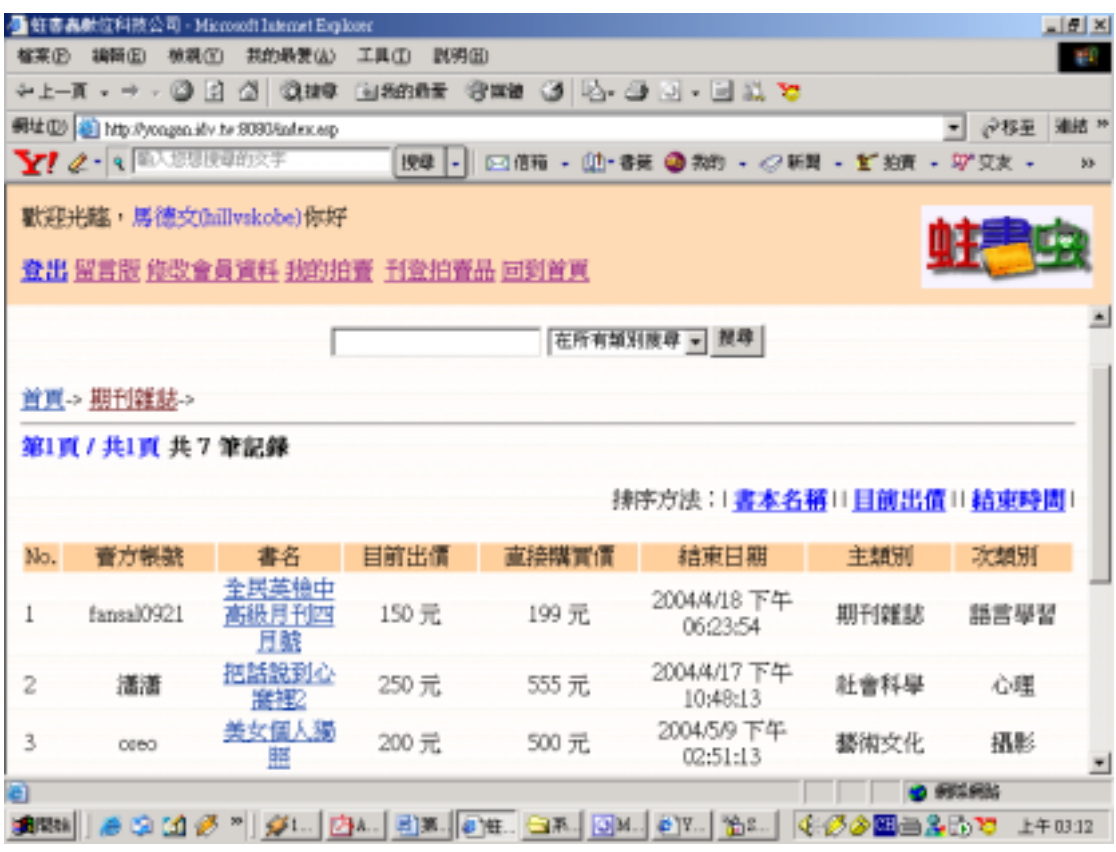

圖 4.2.4 進階搜尋完成畫面

### 4.3

此子系統主要是要讓會員刊登拍賣他們的書籍,並且對他們所刊登的拍賣 品,在我們所設定的條件下,進行資料的刪除和修改。

此子系統分成了三個功能:

- 1. 新增拍賣品
- 2. 修改拍賣品資料
- 3. 刪除拍賣品

1.新增拍賣品

# (a)Input:

在進行登入過後即可在首頁上點選"刊登拍賣品"連結進入刊登拍賣品頁 面,輸入欲刊登拍賣的書籍資料,點選"送出"即可新增,若點選"清除重寫" 則會清除所有資料欄位讓使用者重新刊登。如下圖 4.3.1 所示:

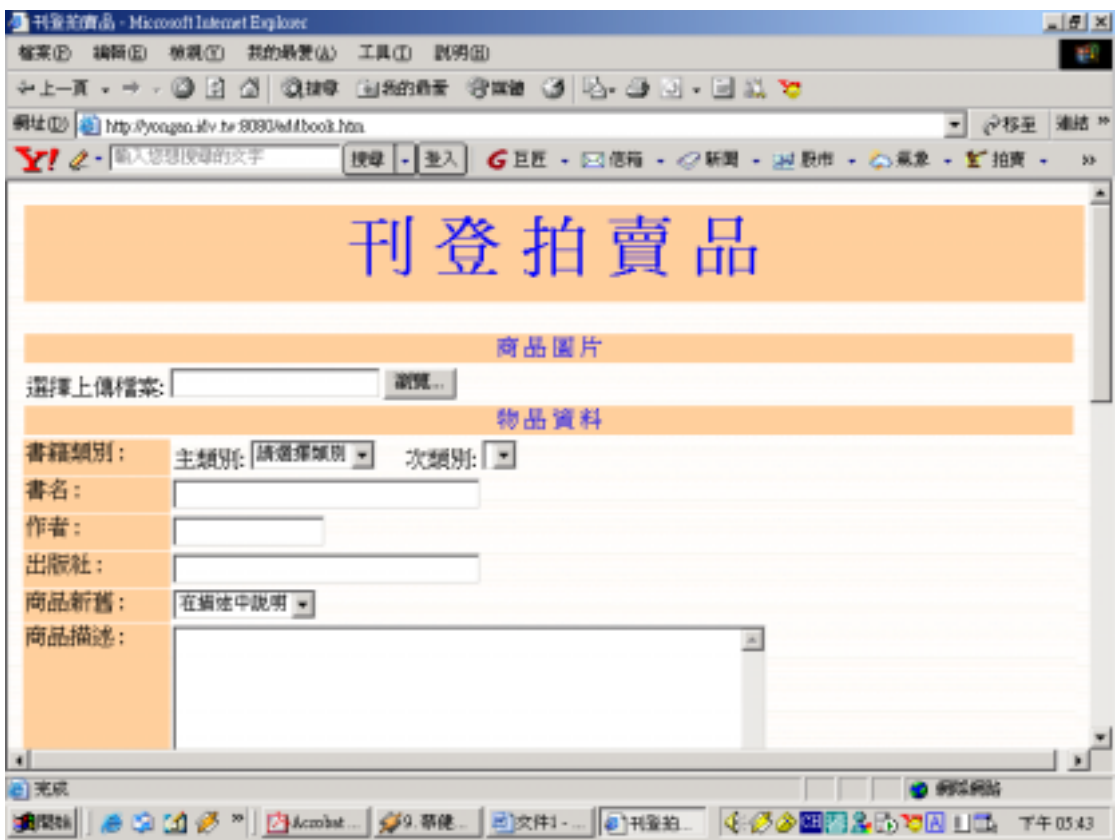

圖 4.3.1 刊登拍賣品

# (b) Process:

 $<\!\%$ 

Function bookidmaker()

randomize()

```
 num1=Year(Now)
 num2=Right(Month(Now)+100,2)
 num3=Right(Day(Now)+100,2)
 num4=Right(Hour(Now)+100,2)
 num5=Right(Minute(Now)+100,2)
 num6=Right(Second(Now)+100,2)
```
 $num7=Int((9-0+1)*Rnd+0)$ num8=num1 MOD 2000

 bookidmaker="b"&num8&num2&num3&num4&num5&num6&num7 End Function

 set conn=Server.CreateObject("ADODB.Connection") conn.Open "test123" set rs=Server.CreateObject("ADODB.Recordset")

bookidcheck=false

 While bookidcheck=false fbookid=bookidmaker() set rs=conn.Execute("select \* from 物品資料 where 物品編號='"&fbookid&"'") If rs.EOF=true then bookidcheck=true End If Wend

 Dim objUpload ' 建立 ASPUpload 物件 Set objUpload = Server.CreateObject("Persits.Upload") objUpload.OverwriteFiles = False ' 不覆寫 ' We use memory uploads, so limit file size objUpload.SetMaxSize 1000000, true

 ' Save to memory objUpload.Save

 $NewName = fhook$ 

 For Each File in objUpload.Files File.SaveAs "D:\系統建置\images\" & NewName & File.ext 'Response.Write "New name: " & File.FileName & "<BR>" fimagename=File.FileName Next
fmainclass=objUpload.form("mainclass") fsecondclass=objUpload.form("secondclass") fbookname=objUpload.form("bookname") fauthor=objUpload.form("author") fpublisher=objUpload.form("publisher") fnew=objUpload.form("new") fdescript=objUpload.form("descript") fctype=objUpload.form("ctype") fptype=objUpload.form("ptype") fcity=objUpload.form("city") fquantity=objUpload.form("quantity") fstart=objUpload.form("start")

If fstart="" Then fstart=1 Else fstart=objUpload.form("start") End If

fadd=objUpload.form("add")

If fadd="" Then  $fadd=10$  Else fadd=objUpload.form("add") End If

fbuynow=objUpload.form("buynow")

fmove=objUpload.form("move") fdays=objUpload.form("days") fcomment=objUpload.form("comment") fbottom=objUpload.form("bottom") faddtime=Year(Now) & "/" & Month(Now) & "/" & Day(Now) & " " & Hour(Now) & ":" & Minute(Now) & ":" & Second(Now) ftertime=DateAdd("d",fdays,Now) fname=Session("Username") ftertime=Year(ftertime) & "/" & Month(ftertime) & "/" & Day(ftertime) & " " &

```
Hour(ftertime) & ":" & Minute(ftertime) & ":" & Second(ftertime)
 fpresentprice=fstart 
fbuytimes=0 
bidstate=0 
 success=0 
 freadtimes=0 
 if objUpload.form("c1")="on" then 
 payway="接受現金" 
 end if
 if objUpload.form("c2")="on" then 
 payway=payway & ",接受支票或匯款" 
 end if
 if objUpload.form("c3")="on" then 
 payway=payway & ",銀行或郵局轉帳" 
 end if
 if objUpload.form("c4")="on" then 
 payway=payway & ",接受信用卡" 
 end if
 if objUpload.form("c5")="on" then 
 payway=payway & ",接受郵局/宅配貨到付款" 
 end if
```
'fimagename=objUpload.form("Filename")

 str="insert into 物品資料(物品編號,賣方帳號,主類別,次類別,書名,作者,出 版社,商品圖片,商品描述,商品新舊,所在地區,交易方式一,交易方式二,交 易方式三,商品數量,起標價格,出價增額,運送費用,拍賣天數,直接購買價, 最低評價,拍賣底價,刊登時間,結束時間,目前出價,競標人次,閱覽人次,出 價狀態,成功交易)"

str=str&"values('"&fbookid&"','"&fname&"','"&fmainclass&"','"&fsecondclass&"', '"&fbookname&"','"

 str=str&fauthor&"','" str=str&fpublisher&"','" str=str&fimagename&"','" str=str&fdescript&"','" str=str&fnew&"','" str=str&fcity&"','" str=str&fctype&"','" str=str&fptype&"','" str=str&payway&"','" str=str&fquantity&"','" str=str&fstart&"','" str=str&fadd&"','" str=str&fmove&"','" str=str&fdays&"','" str=str&fbuynow&"','" str=str&fcomment&"','" str=str&fbottom&"','" str=str&faddtime&"','" str=str&ftertime&"','" str=str&fpresentprice&"','" str=str&fbuytimes&"','" str=str&freadtimes&"','" str=str&bidstate&"','" str=str&success&"')" conn.Execute str Call Sendmail response.write("<p align=center>刊登拍賣品資料成功</p>") response.write("<p align=center><a href=addbook.htm>刊登下一個拍賣品  $\langle$ a> $\langle$ p>") response.write("<p align=center><a href=index.asp>回到首頁</a></p>")

 $\%$ 

# (c) Output:

如果輸入的資料出現錯誤則出現警示框提示錯誤的資料欄位,如下圖 4.3.2 所示:

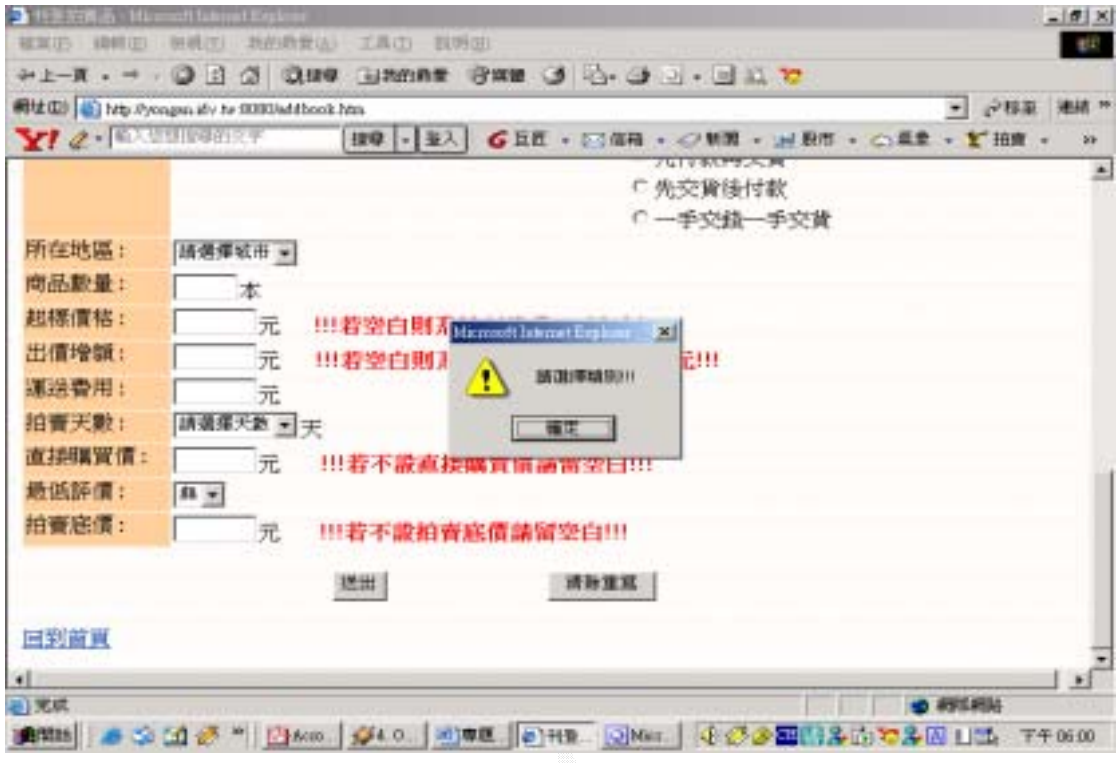

圖 4.3.2 資料刊登錯誤畫面

如果所刊登的拍賣品資料皆正確無誤,則出現刊登拍賣品成功訊息,同時寄 發"新增拍賣品成功"訊息郵件,並且可以點選連結選擇要繼續刊登拍賣品或是 回到首頁,如下圖 4.3.3 所示:

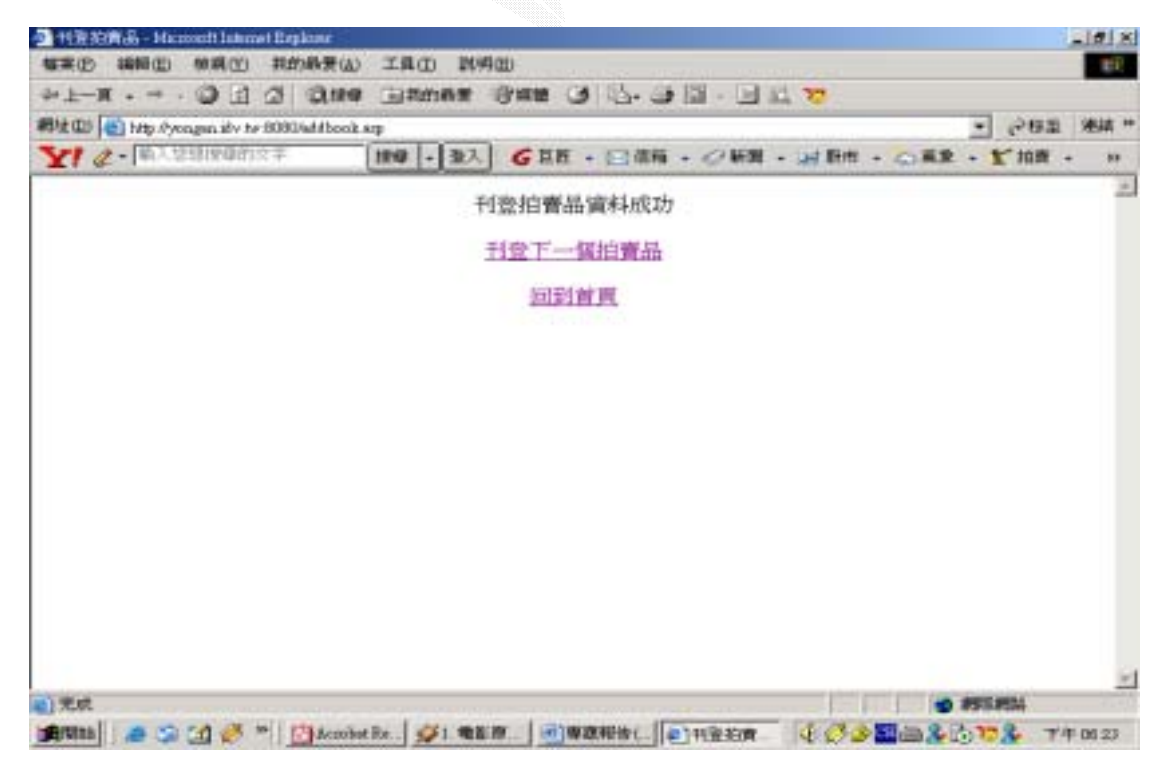

圖 4.3.3 刊登拍賣品成功畫面

### $2 \angle$

會員連結至欲修改之拍賣品的詳細資料頁面,點選"管理拍賣品"即可進入 管理拍賣品頁面,若是該拍賣品當時仍無任何人進行出價則可進行資料修改,若 是已有人參與出價競標,則為了保障競標者的權益,系統並不允許任何的修改。

### (a) Input:

首先經系統判別該名登入者爲賣方,進入物品資料詳細頁面時不顯示"出價 競標或是立即購買",而改為顯示"管理拍賣品"連結,如下圖 4.3.4 所示:

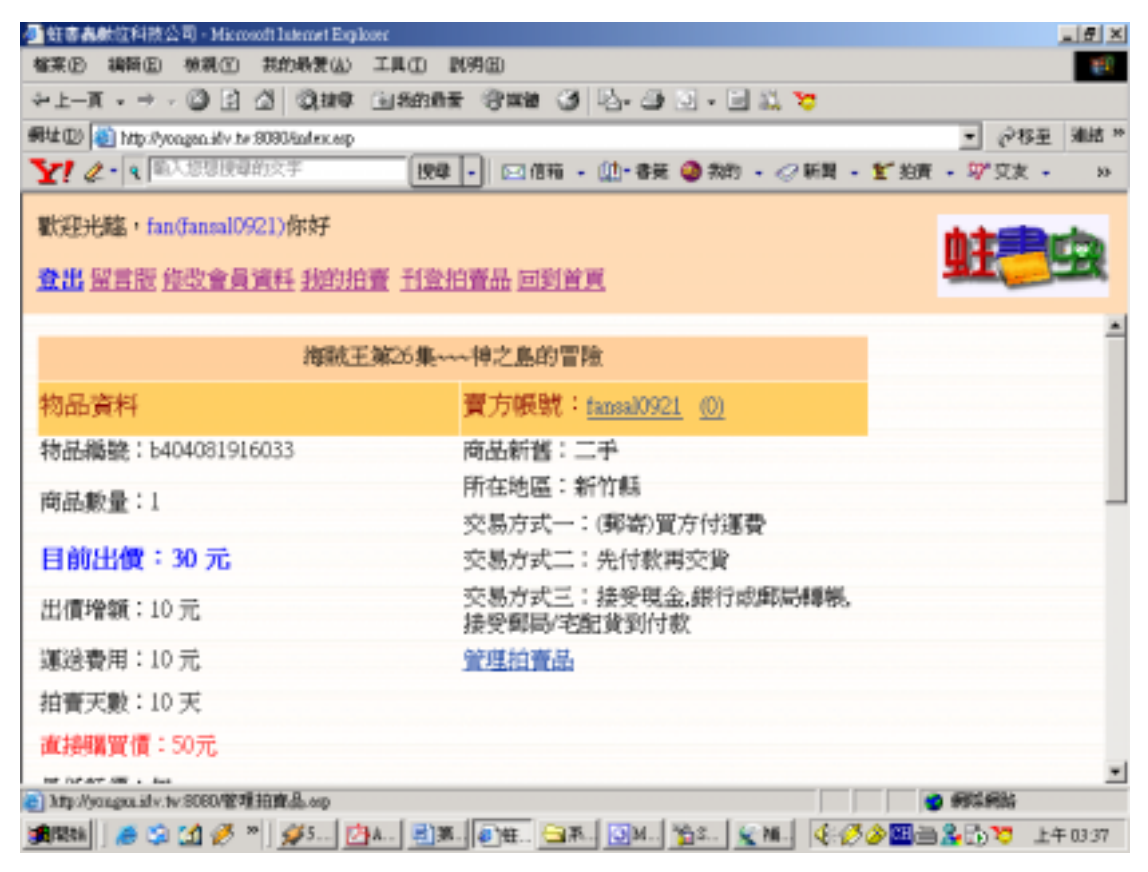

圖 4.3.4 拍賣品詳細資料頁面

點選"管理拍賣品"連結之後,進入管理拍賣品頁面,如下圖 4.3.5 所示:

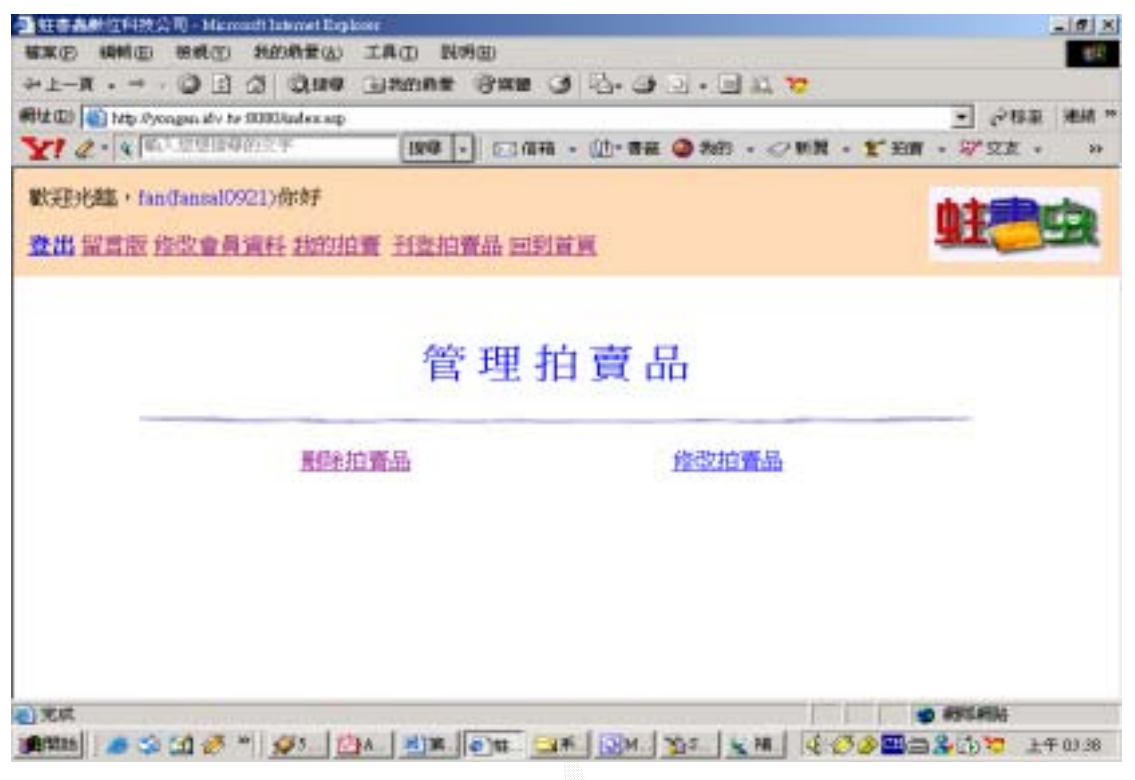

圖 4.3.5 管理拍賣品頁面

若該項拍賣品符合修改資格,點選連結則可進入修改拍賣品資料頁面,如下 圖 4.3.6 所示:

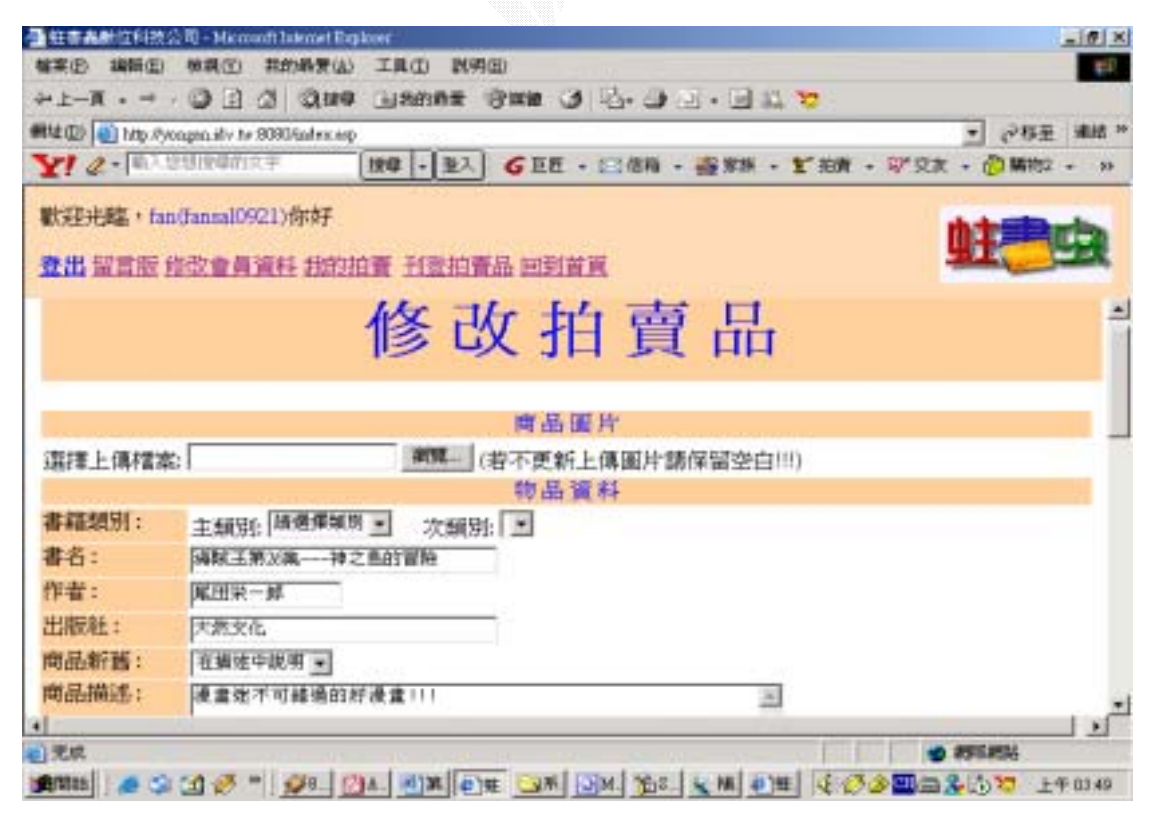

圖 4.3.6 修改拍賣品資料畫面

# (b) Process:

#### $< \%$

 set conn=Server.CreateObject("ADODB.Connection") conn.Open "test123" set rs=Server.CreateObject("ADODB.Recordset")

 Dim objUpload ' 建立 ASPUpload 物件 Set objUpload = Server.CreateObject("Persits.Upload") objUpload.OverwriteFiles = True ' 可覆寫 ' We use memory uploads, so limit file size objUpload.SetMaxSize 1000000, true

 ' Save to memory objUpload.Save

 fbookid=objUpload.form("bookid") fimagename=objUpload.form("fimagename")

 $NewName = fbookid$ 

For Each File in objUpload.Files

If File.FileName<>"" Then

 File.SaveAs "D:\系統建置\images\" & NewName & File.ext fimagename=File.FileName End If Next fmainclass=objUpload.form("mainclass") fsecondclass=objUpload.form("secondclass") fbookname=objUpload.form("bookname") fauthor=objUpload.form("author") fpublisher=objUpload.form("publisher") fnew=objUpload.form("new") fdescript=objUpload.form("descript") fctype=objUpload.form("ctype")

fptype=objUpload.form("ptype") payway=objUpload.form("payway") fcity=objUpload.form("city") fquantity=objUpload.form("quantity") fstart=objUpload.form("start")

```
If fstart="" Then 
fstart=1 
 Else 
fstart=objUpload.form("start")
 End If
```
fadd=objUpload.form("add")

If fadd="" Then  $fadd=10$  Else fadd=objUpload.form("add") End If

fbuynow=objUpload.form("buynow")

```
fmove=objUpload.form("move")
    fdays=objUpload.form("days")
    fcomment=objUpload.form("comment")
    fbottom=objUpload.form("bottom")
    faddtime=Year(Now) & "/" & Month(Now) & "/" & Day(Now) & " " & Hour(Now)
& ":" & Minute(Now) & ":" & Second(Now)
     ftertime=DateAdd("d",fdays,Now)
     fname=Session("Username")
```
ftertime=Year(ftertime) & "/" & Month(ftertime) & "/" & Day(ftertime) & " " &

```
Hour(ftertime) & ":" & Minute(ftertime) & ":" & Second(ftertime)
```
 fpresentprice=fstart fbuytimes=0

bidstate=0

success=0

freadtimes=0

str="update 物品資料 set " str=str&"書名='"&fbookname&"'," str=str&"作者='"&fauthor&"'," str=str&"出版社='"&fpublisher&"'," str=str&"商品圖片='"&fimagename&"'," str=str&"商品描述='"&fdescript&"'," str=str&"商品新舊='"&fnew&"'," str=str&"交易方式一='"&fctype&"'," str=str&"交易方式二='"&fptype&"'," str=str&"交易方式三='"&payway&"'," str=str&"所在地區='"&fcity&"'," str=str&"商品數量='"&fquantity&"'," str=str&"起標價格='"&fstart&"'," str=str&"出價增額='"&fadd&"'," str=str&"運送費用='"&fmove&"'," str=str&"拍賣天數='"&fdays&"'," str=str&"直接購買價='"&fbuynow&"'," str=str&"最低評價='"&fcomment&"'," str=str&"拍賣底價='"&fbottom&"'," str=str&"刊登時間='"&faddtime&"'," str=str&"結束時間='"&ftertime&"'," str=str&"主類別='"&fmainclass&"'," str=str&"次類別='"&fsubclass&"'," str=str&"出價狀態='"&bidstate&"'," str=str&"目前出價='"&fpresentprice&"'," str=str&"成功交易='"&success&"'" str=str&" where 物品編號='"&fbookid&"'"

conn.Execute(str) response.write("<p align=center>修改拍賣品資料成功</p>") response.write("<p align=center><a href=我的拍賣.asp>回到我的拍賣</a></p>")

## (c) Output:

 $\%$ 

 若是已有人參與出價競標,則為了保障競標者的權益,系統並不允許任何的 修改,如下圖 4.3.7 所示:

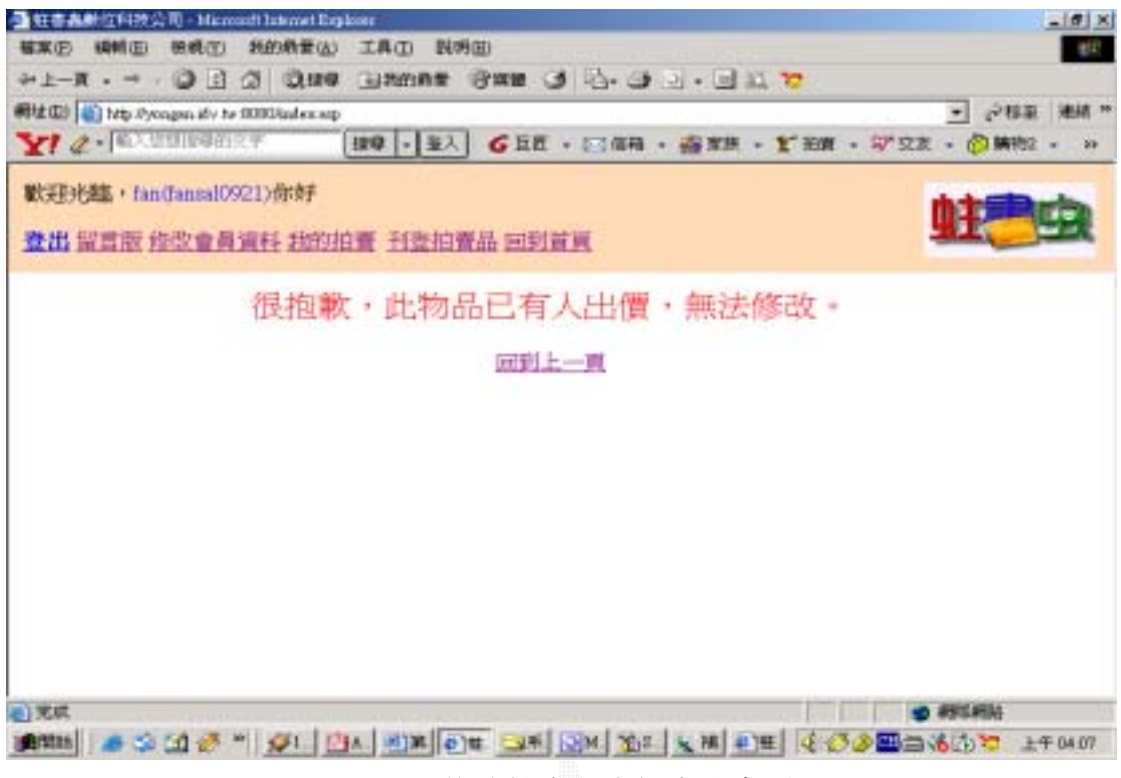

圖 4.3.7 修改拍賣品資料失敗畫面

在修改賣品資料頁面,系統一樣會對一些欄位做檢查,若是不符合規則,則 出現警示框提示,如下圖 4.3.8 所示:

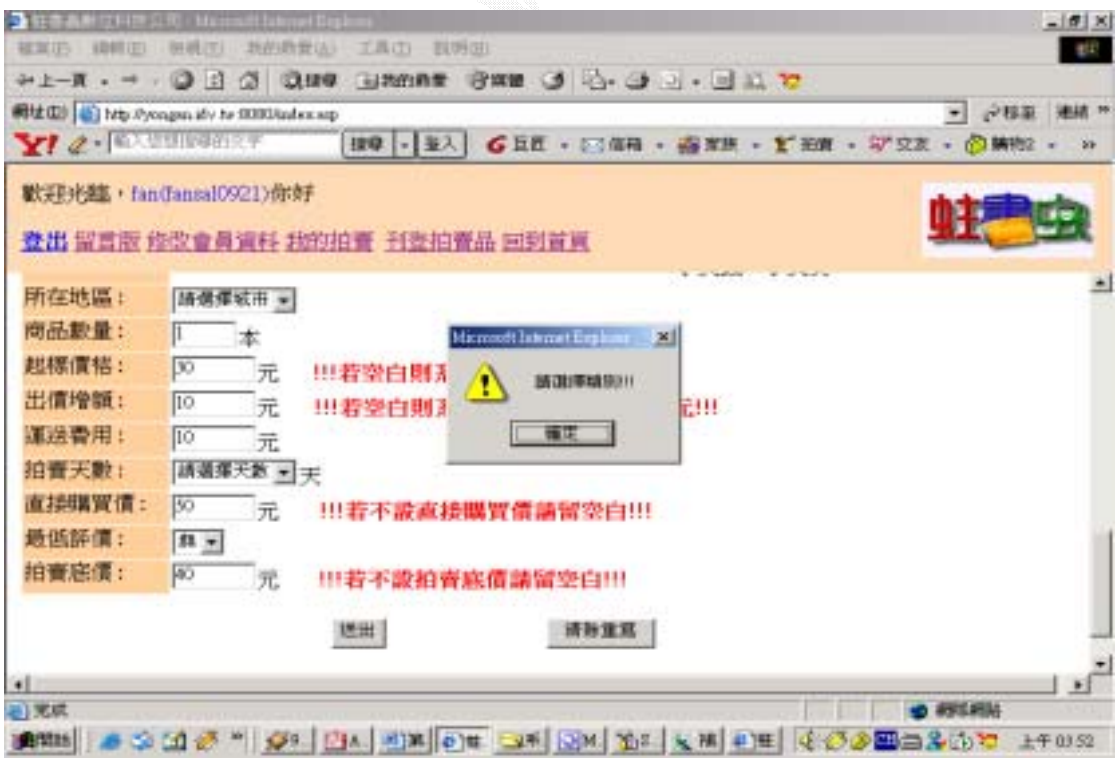

圖 4.3.8 修改拍賣品資料錯誤畫面

若所輸入之修改過之拍賣品資料均正確無誤,則顯示修改拍賣品資料成功訊 息,如下圖 4.3.9 所示:

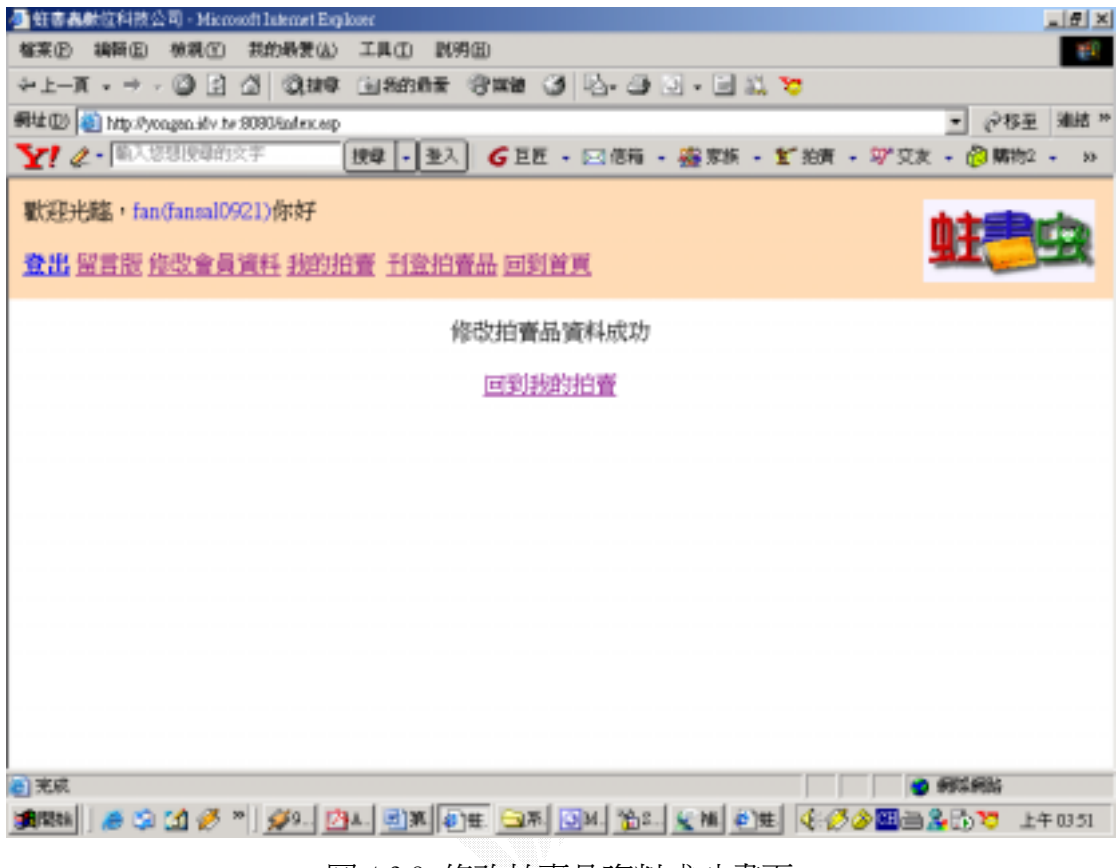

圖 4.3.9 修改拍賣品資料成功畫面

### $3.$

### (a)Input:

與修改拍賣品資料的流程相同,只是在管理拍賣品頁面點選的是"刪除拍賣 品"連結,若符合刪除條件,則出現確認書面,如下圖 4.3.10 所示:

| ■ 蛀害轟動位科技公司 - Microsoft Internet Explorer     |                                                      | $-101 \times$          |
|-----------------------------------------------|------------------------------------------------------|------------------------|
| 其的最美法》<br>地震(Y)<br><b>精确(D)</b>               | 工具(I) 时明(I)                                          | <b>BP</b>              |
|                                               | 中上一直 - 一 - 〇 日 〇 「以後年 国際的最美 『資源集 〇 日」 - 山 二 1 1 1 72 |                        |
| 親址(D) [音] http://yongsn.idv.he.0000/index.asp | ₩                                                    | $c$ -15 $\overline{x}$ |
| $Y$ $2  N$ . The correspondence of            | 按母 - 至入 GEE - 回信箱 - 編家族 - Y 独青 - 写文太 - @ 開始 -        | <b>W</b>               |
| 默却光醒, fan(fannal0921)你好                       |                                                      |                        |
| 登出 留言版 修改會員資料 我的拍賣 刊登拍賣品 回到前面                 |                                                      |                        |
|                                               |                                                      |                        |
|                                               | 您即將刪除以下資料;                                           |                        |
|                                               | 精通ASP架站技巧                                            |                        |
| 物品編纂: 1b404081900391                          | 商品新舊:二手                                              |                        |
| 商品動量:1                                        | 所在地區:台中市                                             |                        |
|                                               | 交易方式一:相約取貨                                           |                        |
| 目前出價:300 元                                    | 交易方式二:一手交缘一手交黄                                       |                        |
| 出價增額:20元                                      | 交易方式三:接受现金,接受支票或逼款。<br>銀行或邸局轉帳,接受信用卡,接受郵局/宅<br>配背到付款 |                        |
| 運送費用:50元                                      |                                                      |                        |
| 拍賣天數:15 天                                     |                                                      |                        |
| 直接購買債:500元                                    |                                                      |                        |
| ■ 天成                                          |                                                      |                        |

圖 4.3.10 確認刪除拍賣品畫面

反之,若是已有人參與出價競標,則為了保障競標者的權益,系統並不允許 刪除動作,如下圖 4.3.11 所示:

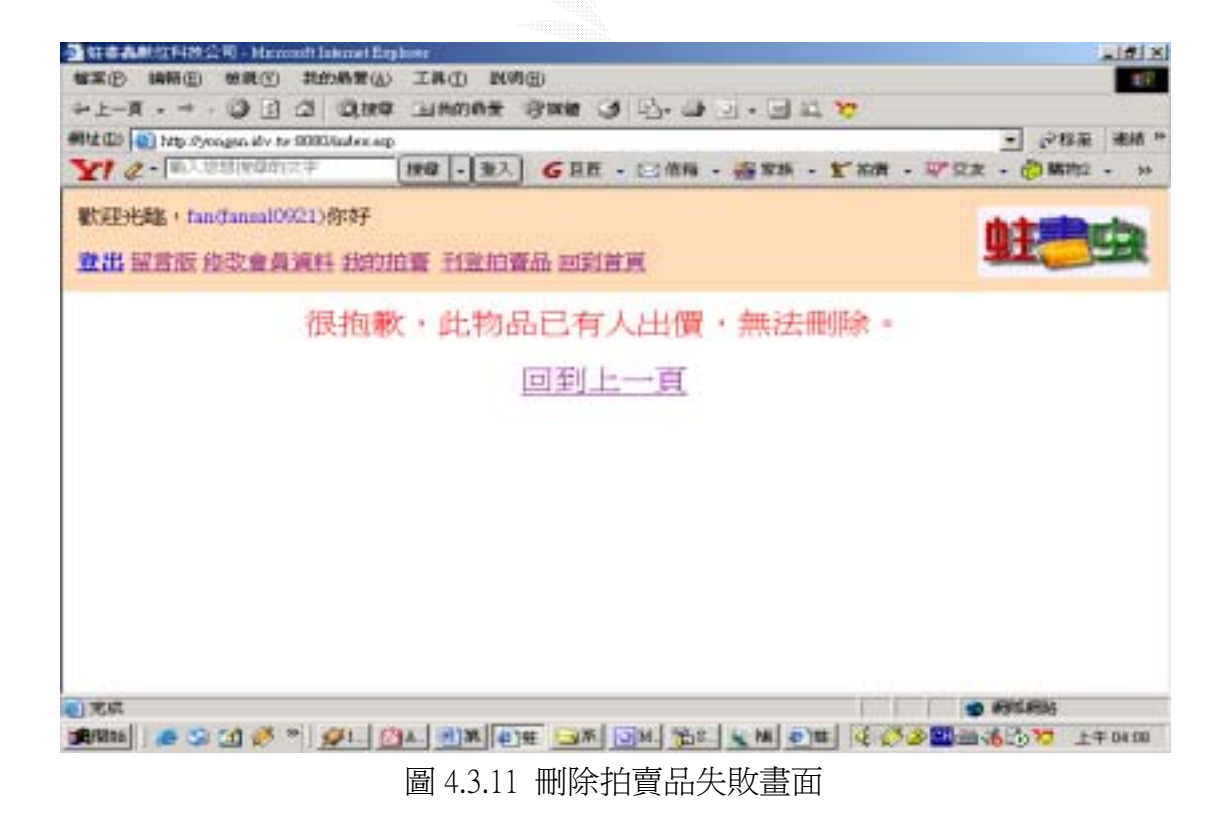

逢甲大學 e-Paper (92學年度)

## (b) Process:

#### $< \%$

```
 del=request.QueryString("delete")
   itemno=request.QueryString("itemnum")
   If itemno="" Then 
   itemno=Session("itemno")
   End If
   set conn=Server.CreateObject("ADODB.Connection")
   conn.Open "test123" 
   set rs=Server.CreateObject("ADODB.Recordset")
   set rs=conn.Execute("select * from 物品資料 where 物品編號='"&itemno&"' And
出價狀態=0")
   If rs.EOF=false Then 
    If del<>"yes" Then
\%<p align="center"><font size="4" color="#0000FF">您即將刪除以下資料:</font></p> 
<form action="刪除物品.asp" method=get> 
<table border="0" width="79%" height="1" cellspacing="1"> 
  <tr> <td width="88%" height="32" colspan="2" bgcolor="#FFCC99"> 
       <p align="center"><%=rs.fields("書名")%> 
      </p></td></tr><tr> <td width="45%" height="1">物品編號:<%=rs.fields("物品編號")%> 
    </td> <td width="43%" height="1">商品新舊:<%=rs.fields("商品新舊")%> 
    \langle t \, d \rangle</tr><tr> <td width="45%" height="18" rowspan="2">商品數量:<%=rs.fields("商品數量
"\%</td> <td width="43%" height="30">所在地區:<%=rs.fields("所在地區")%> 
    </td></tr>
```

```
<tr> <td width="43%" height="1">交易方式一:<%=rs.fields("交易方式一")%> 
      \langlehr>
     </td> 
  </tr><tr> <td width="45%" height="30"><font size="4" color="#0000FF"><b>目前出價:
<%=rs.fields("目前出價")%> 
      元</b></font></td>
     <td width="43%" height="30">交易方式二:<%=rs.fields("交易方式二")%> 
    </td></tr><tr> <td width="45%" height="30">出價增額:<%=rs.fields("出價增額")%> 
      元</td>
     <td width="43%" height="30">交易方式三:<%=rs.fields("交易方式三")%> 
    </td>\langle tr><tr> <td width="45%" height="30">運送費用:<%=rs.fields("運送費用")%> 
      元</td>
     <td width="43%" height="30"></td> 
  </tr><tr> <td width="45%" height="30">拍賣天數:<%=rs.fields("拍賣天數")%> 
      天</td>
     <td width="43%" height="30"></td> 
  </tr><tr> <td width="45%" height="30"><font color="#FF0000">直接購買價:<% If
rs.fields("直接購買價") > 0 Then %> 
       <% =rs.fields("直接購買價") %> 
      \overrightarrow{T}_{\sim} \times / \overleftarrow{m} \times \% Else \% >\langle\% response.write("無") %>
      \langle\% End If \%</td> <td width="43%" height="30"></td>
```

```
</tr>
```

```
<tr>
```

```
 <td width="45%" height="30">最低評價:<%=rs.fields("最低評價")%> 
</td>
```
 $<$ td width="43%" height="30"> $<$ /td>

 $<$ /tr $>$ 

 $<$ tr $>$ 

```
<td width="45%" height="30">起標價格:<%=rs.fields("起標價格")%>
</td>
```
<td width="43%" height="30"></td>

 $<$ /tr $>$  $<$ tr $>$ 

```
<td width="45%" height="30"><font color="#FF0000">刊登時間:<%=rs.fields("
刊登時間")%>
```
</font></td>

<td width="43%" height="30"></td>

 $\langle$ tr $>$ 

 $<$ tr $>$ 

```
 <td width="45%" height="30"><font color="#FF0000">結束時間:<%=rs.fields("
結束時間")%>
```
</font></td>

```
<td width="43%" height="30"></td>
```
 $\langle t \rangle$ 

```
<tr>
```

```
 <td width="45%" height="30">閱覽人次:<%=Application("itemno")%>
```
 $<$ /td $>$ 

```
 <td width="43%" height="30"></td>
```
 $\langle t$ tr $>$ 

 $<$ tr $>$ 

```
 <td width="45%" height="30">類別:<%=rs.fields("主類別")%> 
  -><%=rs.fields("次類別")%>
```
 $<$ /td $>$ 

 $<$ td width="43%" height="30"> $<$ /td>

 $<$ /tr $>$ 

 $<$ tr $>$ 

```
 <td width="88%" height="30" colspan="2">商品描述:<%=rs.fields("商品描述
")%>
```

```
\langle t \, \mathrm{d} t \rangle</tr>
```
</table>

<p align="center">

<input type=hidden name=delete value="yes">

<input type=hidden name=itemnum value="<%=itemno%>">

<input type=submit value="確定刪除">

</form>

<p align="center">

<a href="我的拍賣.asp">回我的拍賣</a><br>

 $<\!\%$ 

Else

 set rs2=conn.Execute("delete from 物品資料 where 物品編號='"&itemno&"' And 出價狀態=0")

```
 response.write("<center><font size=5 color=red>刪除成功!!!</font></center>")
 response.write("<br><center><a href=我的拍賣.asp>回到我的拍賣</a></center>")
 End If
```
 $\%$ 

```
<%Else%>
```

```
<p align="center">
```

```
<font size="5" color="#FF0000">
```

```
很抱歉,此物品已有人出價,無法刪除。</font>
```

```
\langle b r \rangle \langle b r \rangle
```
<a href='javascript:window.history.go(-1)'><font size="5">回到上一頁</font></a> <%End If%>

# (c) Output:

 若該項拍賣品仍無任何會員參與出價競標,則系統允許該項拍賣品的刪除動 作,在確認刪除頁面點選"確定刪除"後,該項拍賣品隨即被刪除,並出現刪除 成功訊息,如下圖 4.3.12 所示:

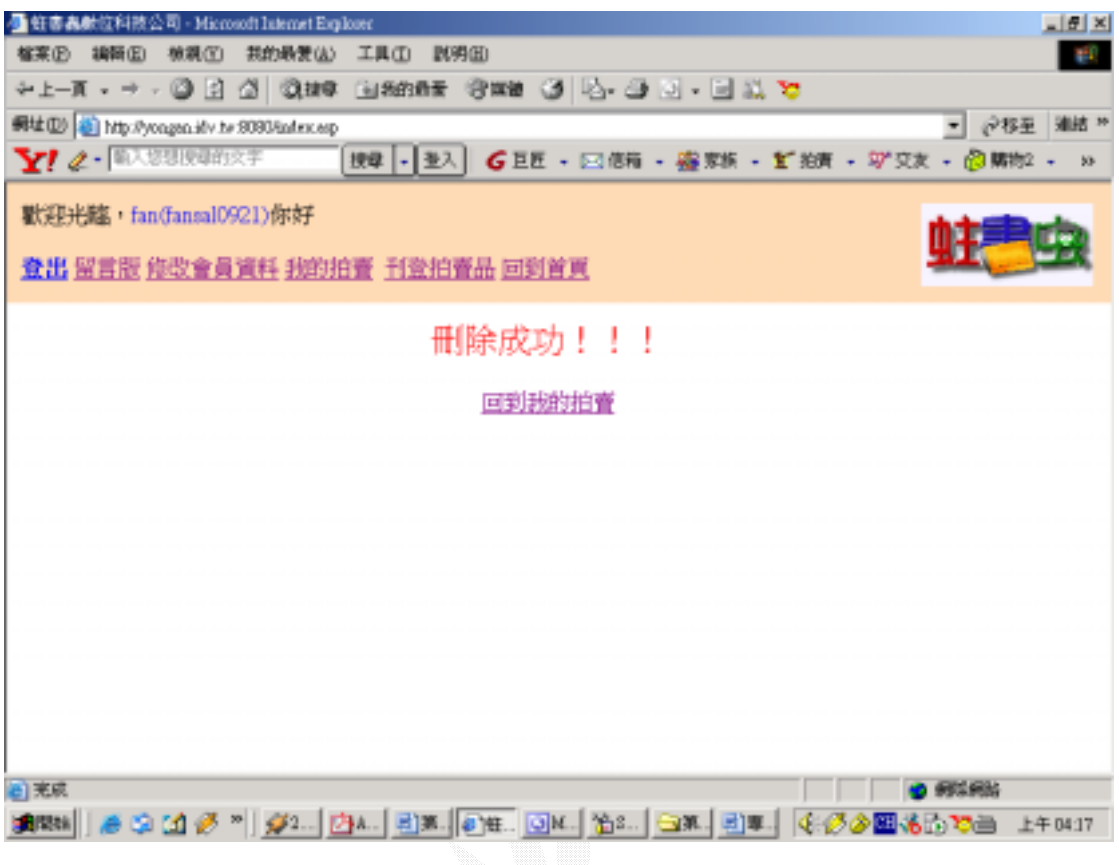

4.3.12 刪除拍賣品成功畫面

#### 4.4

 會員在登入後可以使用本系統的信用評價功能對與其交易過的其他會員進 行信用評價,有評價等級及評價內容兩部分,經過系統的處理之後將信用評價之 評價記錄寫入評價記錄資料表中,並將其中之評價等級與被評價之會員原有的信 用指數做加總計算後並且回存至資料庫中。

1.信用評價

(a) Input:

會員必須要有任何一項交易完成之記錄才能夠進行對其他交易過 的會員進行評價的動作,否則是無法進行任何的評價動作,也不會 有任何的評價畫面出現,會員若是有任何一項交易完成後即可點選 我的拍賣的連結來進行評價動作。

點選"我的拍賣"連結,如下圖 **4.4.1** 所示:

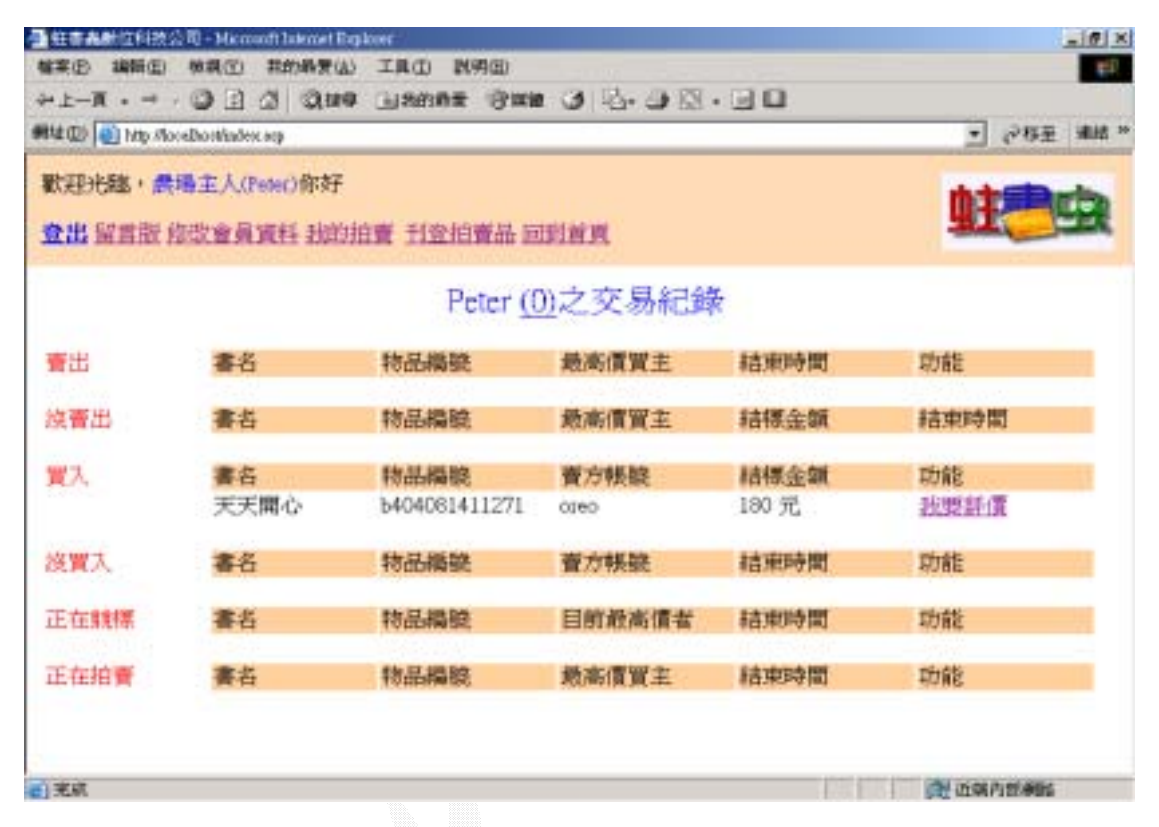

#### 圖 4.4.1 信用評價的連結處

點選"我要評價"連結後即可進入評價畫面,選擇評價等級和輸入 評價內容之後便可以進行評價的動作,如下圖 **4.4.2** 所示:

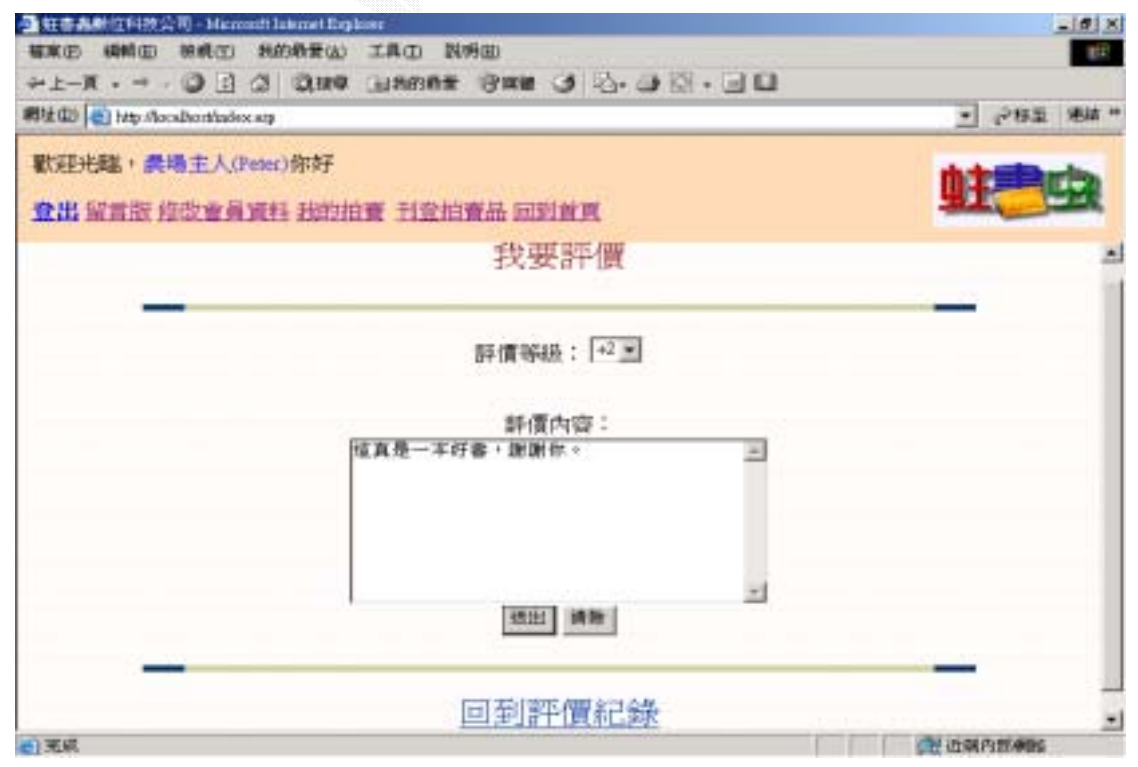

圖 4.4.2 信用評價畫面

## (b) Process

#### $<$ %

Dim role,person,item

set conn=Server.CreateObject("ADODB.Connection")

```
 conn.Open "test123"
```
set rs=Server.CreateObject("ADODB.Recordset")

item=request.QueryString("item\_no")

person=request.QueryString("seller")

role="買方"

If person="" Then

person=request.QueryString("buyer")

role="賣方"

End If

 set rs=conn.Execute("select \* from 信用評價 where 帳號='"&person&"' And 物品 編號="&item&" And 評價人角色="&role&"")

If rs.EOF=false Then

 response.write("以下是<font size=5 color=blue> "&rs.fields("評價人帳號")&" </font>評價的內容")

 $\%$ 

```
<!--mstheme--></font>
```

```
<table border=0 width=395 height="204">
```
 <tr><td width="103" height="21" align="center">被評價者:</td><td width="276" height="21" align="center"><%=rs.fields("帳號")%></td></tr>

 <tr><td width="103" height="24" align="center">評價人: </td><td width="276" height="24" align="center"><font color=GREEN><%=rs.fields("評價人帳號

```
")%></font></td></tr>
```
 <tr><td width="103" height="20" align="center">評價人角色: </td><td width="276" height="20" align="center"><%=rs.fields("評價人角色")%></a></td></tr>

```
 <tr><td width="103" height="21" align="center">物品編號:</td><td width="276" 
height="21" align="center"><%=rs.fields("物品編號")%></td></tr>
```
 <tr><td width="103" height="21" align="center">評價等級:</td><td width="276" height="21" align="center"><%=rs.fields("評價等級")%></td></tr>

```
 <tr><td width="103" height="24" align="center">評價時間:</td><td width="276" 
height="24" align="center"><%=rs.fields("評價時間")%></td></tr>
```
</center>

```
 <tr><td width="379" height="58" colspan="2">
```
<!--mstheme-->內容:<br>

```
 <font face="新細明體" color=blue> 
        <center><%=rs.fields("評價內容")%></center> 
        <!--mstheme--></font> 
    </td></tr>
   </table> 
<!--mstheme--><font face="新細明體"> 
<center> 
\langlehr>
<!--msthemeseparator--><p align="center"><img src="strrulee.gif"></p> 
<\!\!\% ElseIf rs.EOF=true And person<>username Then 
\%<form action="評價中.asp" method=post> 
評價等級: 
<select name="choiced"> 
   <option name="class1" selected>+2</option> 
   <option name="class2">+1</option> 
   <option name="class3">0</option> 
   <option name="class4">-1</option> 
   <option name="class5">-2</option> 
</select><br><br> 
<br/><br/>br>評價內容:<br> 
<textarea name=content rows=8 cols=40></textarea><br> 
<input type=hidden name=id value="<%=person%>"> 
<input type=hidden name=role value="<%=role%>"> 
<input type=hidden name=no value="<%=item%>"> 
<input type=submit value=送出> 
<input type=reset value=清除><br> 
<!--msthemeseparator--><p align="center"><img src="strrulee.gif"></p> 
<font size=5><a href="我的拍賣.asp">回到評價紀錄</a></font> 
</center> 
</form> 
<%Else%> 
SORRY,對方尚未評價。 
<\!\% End If
\%
```

```
<\!\!\% fid=request("id")
    frole=request("role")
    fitem_no=request("no")
     fchoiced=request("choiced")
     fcontent=request("content")
    fsubject=request("subject")
    faddtime=Year(Now) & "/" & Month(Now) & "/" & Day(Now) & " " & Hour(Now)
& ":" & Minute(Now) & ":" & Second(Now)
    fname=Session("Username")
   If fname<>Empty Then '檢查會員名稱並插入新資料 
        set conn=Server.CreateObject("ADODB.Connection")
        conn.Open "test123" 
        set rs=Server.CreateObject("ADODB.Recordset")
       str="insert into 信用評價(帳號,評價人帳號,評價人角色,物品編號,評價等級,
評價內容,評價時間)" 
       str=str&"values('"&fid&"','"&fname&"','"&frole&"','" 
        str=str&fitem_no&"','" 
        str=str&fchoiced&"','" 
        str=str&fcontent&"','" 
        str=str&faddtime&"')" 
    conn.Execute str 
    set rs2=Server.CreateObject("ADODB.Recordset")
     rs2.Open "會員資料",conn,1,3 
      rs2.MoveFirst 
    DO While rs2.EOF=false
       If rs2("帳號")=fid Then 
          rs2("信用指數")=rs2("信用指數")+CInt(fchoiced)
       End If
        rs2.MoveNext 
    Loop
     rs2.Close 
    set rs2=Nothing 
     response.redirect("我的拍賣.asp")
```
 End If rs.Close set rs=Nothing

```
 conn.Close 
 set conn=Nothing
```
 $\%$ 

評價完送出後,再次點選我要評價的連結後便不會出現可以評價的書面,而 是顯示會員剛才對他人的評價之相關訊息,如下圖 4.4.3 所示:

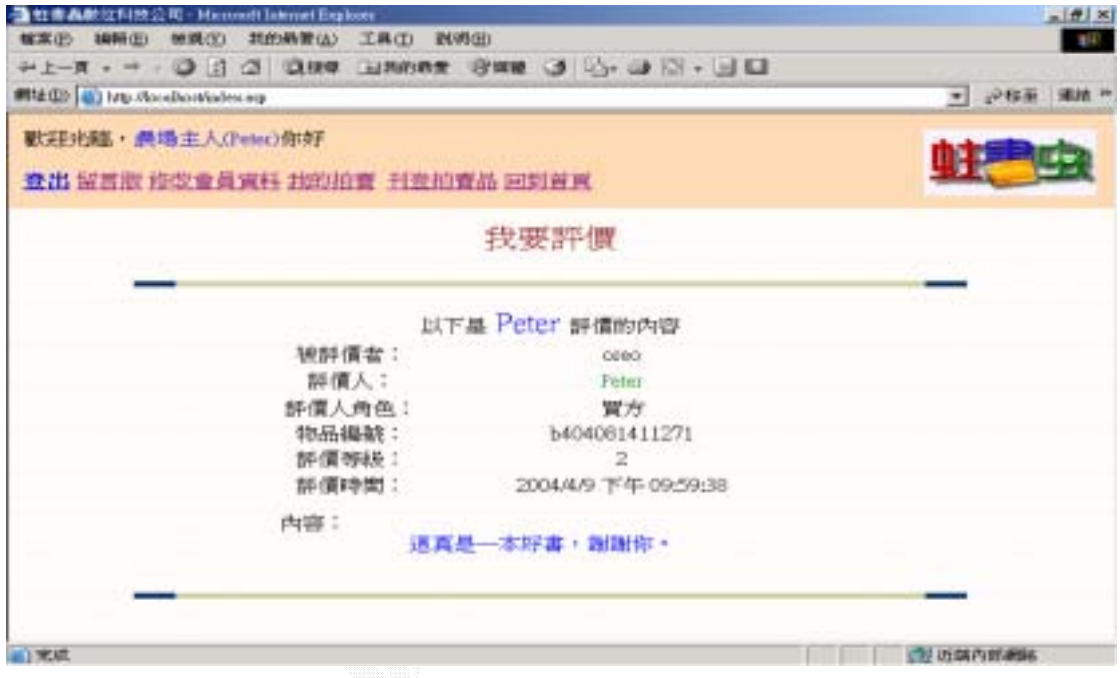

圖 4.4.3 會員對交易對象的評價內容

 點選我的拍賣裡帳號右方的數字便可以直接觀看他人對自己的評價內容和 評價等級,如果尙未有任何人對自己評價則顯示"沒有資料",如下圖 4.4.4 所 示:

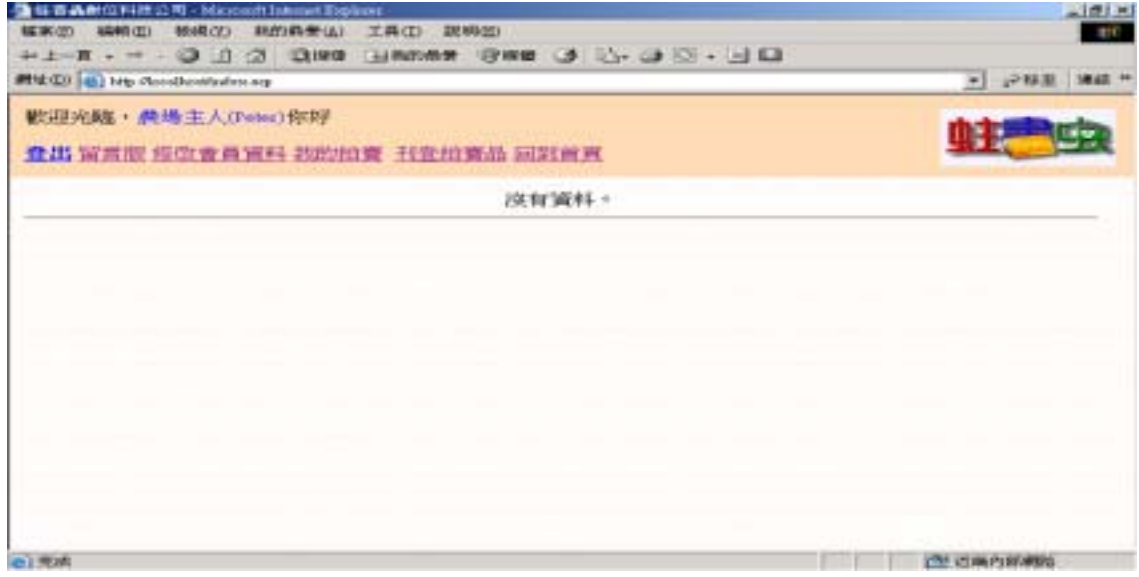

圖 4.4.4 無任何對己評價之畫面

 如果有任何一筆對自己的評價則系統會到資料庫裡尋找並且全部都顯示出 來,句括評價人和時間等訊息,如下圖 4.4.5 所示:

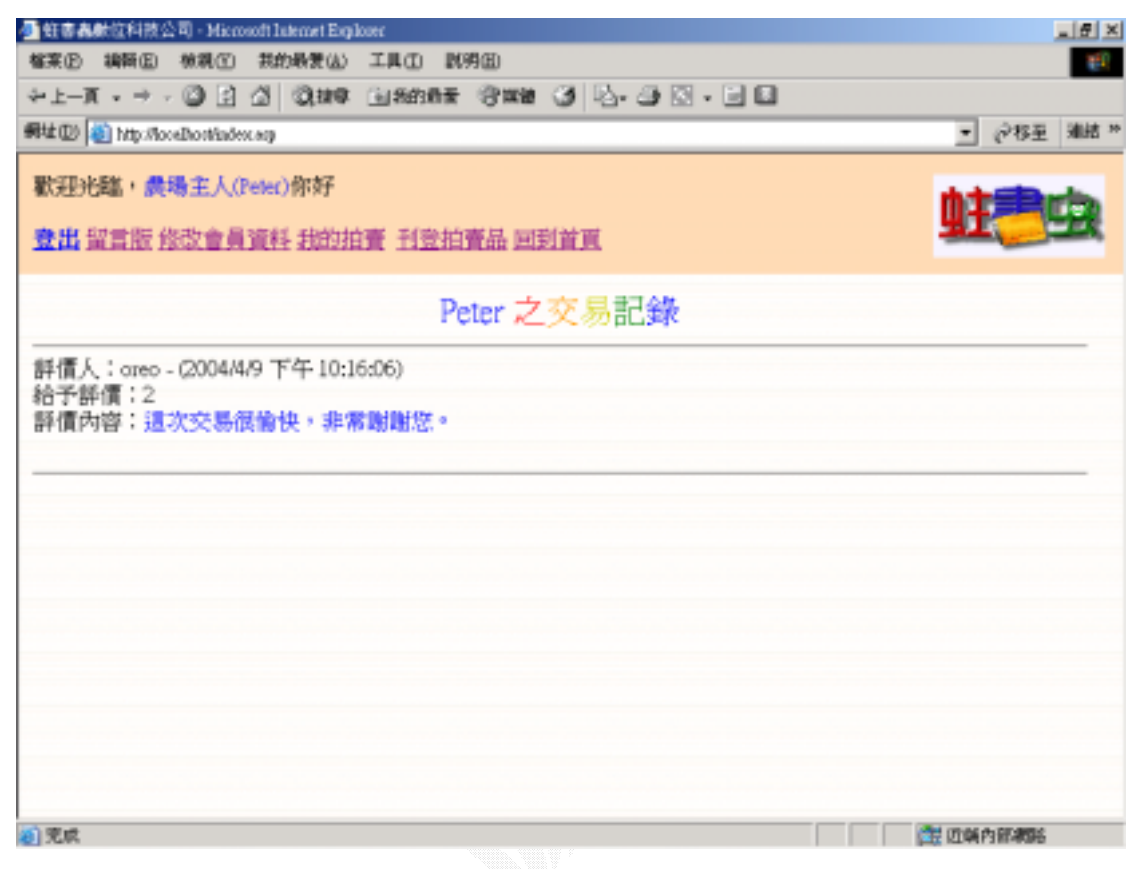

圖 4.4.5 所有他人對自己評價之畫面

 $< \%$ 

```
 username=request.QueryString("name")
set conn=Server.CreateObject("ADODB.Connection")
 conn.Open "test123"
 set rs=Server.CreateObject("ADODB.Recordset")
 set rs=conn.Execute("select * from 信用評價 where 帳號='"&username&"'")
If rs.EOF=false Then
```
 $\%$ 

```
 <font size="5">
```

```
 <font color="#0000FF"><%=rs.fields("帳號")%></font> <font color="#FF0000">
之</font><font color="#FF9900">交</font><font color="#CCCC00">易</font><font 
color="#008000">記</font><font color="#0000FF">錄
```
</font>

</font>

 $< \%$ 

While rs.EOF=false

 $\%$ 

 $\langle$ hr $>$ 

評價人:<%=rs.fields("評價人帳號")%> - (<%=rs.fields("評價時間")%>)<br> 給予評價:<%=rs.fields("評價等級")%><br> 評價內容:<font color=blue><%=rs.fields("評價內容")%></font><br><br> <%rs.MoveNext Wend%>  $\langle\%$ Else $\%>$ 沒有資料。 <%End If%>

### 4.5

 自動發信子系統主要是對在系統上以競價方式結標的拍賣品的買賣雙方寄 發通知郵件,其中包括競標成功、拍賣成功和物品結標通知。

## (a)Input:

利用"系統排定的工作"每隔三個小時執行發信程式,先搜尋物品資料庫 找出新結標的拍賣品, 若有得標者,則寄發"競標成功"訊息郵件, 其中包括 賣方聯絡方式,當然同時賣方也會收到一封含有買方聯絡方式的訊息郵件通知 "拍賣成功",但若無得標者,則系統只會對賣方寄發"物品結標但無得標者" 的訊息郵件。

# (b) Process:

 $<\!\!\%$ 

 set conn=Server.CreateObject("ADODB.Connection") conn.Open "test123" set rs=Server.CreateObject("ADODB.Recordset")

 sqlstr1="select \* from 物品資料 where 出價狀態=2 And 成功交易=1 And 結束 時間 < { fn NOW() } And 結標通知=0"

rs.Open sqlstr1,conn

While rs.EOF=false

 bookid=rs.fields("物品編號") bookname=rs.fields("書名")

 sellername=rs.fields("賣方帳號") buyername=rs.fields("最高價買主") lastprice=rs.fields("目前出價")

 set sqlstr6=conn.execute("update 物品資料 set 結標通知=1 where 物品編號 ='"&bookid&"'")

 Call Sendmail1 Call Sendmail2

 rs.MoveNext Wend

set rs1=Server.CreateObject("ADODB.Recordset")

 sqlstr7="select \* from 物品資料 where 成功交易=0 And 結束時間 < { fn NOW() } And 結標通知=0" rs1.Open sqlstr7,conn

While rs1.EOF=false

```
 bookid=rs1.fields("物品編號")
 bookname=rs1.fields("書名")
 sellername=rs1.fields("賣方帳號")
 buyername=rs1.fields("最高價買主")
 lastprice=rs1.fields("目前出價")
 startprice=rs1.fields("起標價格")
```

```
 If lastprice=startprice Then 
   Call Sendmail3 
   set sqlstr8=conn.execute("update 物品資料 set 結標通知=1 where 物品編號
='"&bookid&"'")
   Else 
   Call Sendmail4 
   Call Sendmail5 
   set sqlstr8=conn.execute("update 物品資料 set 結標通知=1 where 物品編號
='"&bookid&"'")
   End If
```

```
 rs1.MoveNext 
 Wend
```
#### $\%$

 $<\!\!\%$ 

Sub Sendmail1()

 set sqlstr4=conn.execute("select \* from 會員資料 where 帳號 ='"&sellername&"'")

> If sqlstr4.EOF=false Then selleremail=sqlstr4.fields("聯絡信箱") End If

set sqlstr5=conn.Execute("select \* from 會員資料 where 帳號

='"&buyername&"'")

 If sqlstr5.EOF=false Then mailaddress=sqlstr5.fields("聯絡信箱")

 dim T1,T2,T3,T4,T5,T6,T7,T8,T9,T10,T11,str,mails T1="恭喜您得標" T2="物品編號~" T3=bookid T4="書名~" T5=bookname T6="得標金額~" T7=lastprice T8="賣方帳號~" T9=sellername T10="聯絡方式~" T11=selleremail

 str=T1 & "<br>" & T2 & T3 & "<br>" & T4 & T5 & "<br>" & T6 & T7 & "<br>" & T8 & T9 & "<br>" & T10 & T11

> set mail=server.createobject("CDONTS.NewMail") mail.BodyFormat  $= 0$  $mail.MailFormat = 0$ mail.to =mailaddress

 $\%$  $<\!\%$ 

```
 mail.from = "蛀書蟲二手書拍賣<hillvskobe@yahoo.com.tw>" 
          mail.subject = "競標成功" 
         mail-body = str mail.send
         Set mail = Nothing
          End If
End Sub
      Sub Sendmail2()
          set sqlstr2=conn.execute("select * from 會員資料 where 帳號
='"&sellername&"'")
          If sqlstr2.EOF=false Then 
          selleremail=sqlstr2.fields("聯絡信箱")
          End If
          set sqlstr3=conn.Execute("select * from 會員資料 where 帳號
='"&buyername&"'")
          If sqlstr3.EOF=false Then 
          mailaddress=sqlstr3.fields("聯絡信箱")
          dim T1,T2,T3,T4,T5,T6,T7,T8,T9,T10,T11,str,mails
          T1="恭喜您的商品已順利賣出" 
          T2="物品編號~" 
          T3=bookid
          T4="書名~" 
          T5=bookname
```
 T6="結標金額~" T7=lastprice T8="買方帳號~"

T9=buyername

T10="聯絡方式~"

T11=mailaddress

 str=T1 & "<br>" & T2 & T3 & "<br>" & T4 & T5 & "<br>" & T6 & T7 & "<br>" & T8 & T9 & "<br>" & T10 & T11

 $\%$  $<\!\%$ 

```
 set mail=server.createobject("CDONTS.NewMail")
          mail.BodyFormat = 0 
         mail.MailFormat = 0 mail.to =selleremail 
          mail.from = "蛀書蟲二手書拍賣<hillvskobe@yahoo.com.tw>" 
          mail.subject = "商品結標通知" 
         mail-body = str mail.send
          Set mail = Nothing 
          End If
End Sub
      Sub Sendmail3()
          set sqlstr9=conn.execute("select * from 會員資料 where 帳號
='"&sellername&"'")
          If sqlstr9.EOF=false Then 
          selleremail=sqlstr9.fields("聯絡信箱")
          dim T1,T2,T3,T4,T5,T6,T7,T8,T9,T10,T11,str,mails
          T1="您的商品已結標,但沒有任何得標者" 
          T2="物品編號~" 
          T3=bookid
          T4="書名~" 
          T5=bookname 
          str=T1 & "<br>" & T2 & T3 & "<br>" & T4 & T5 
          set mail=server.createobject("CDONTS.NewMail")
         mail.BodyFormat = 0mail.MailFormat = 0
```
mail.to =selleremail

mail.from = "蛀書蟲二手書拍賣<hillvskobe@yahoo.com.tw>"

mail.subject = "商品結標通知"

 $mail-body = str$ 

mail.send

Set mail = Nothing

End If

```
End Sub
\%< \%</math>
```
Sub Sendmail4()

 set sqlstr10=conn.execute("select \* from 會員資料 where 帳號 ='"&sellername&"'")

```
 If sqlstr10.EOF=false Then 
 selleremail=sqlstr10.fields("聯絡信箱")
```

```
 dim T1,T2,T3,T4,T5,T6,T7,T8,T9,T10,T11,str,mails
 T1="您的商品已結標,但沒有任何得標者" 
 T2="物品編號~" 
 T3=bookid
 T4="書名~" 
 T5=bookname 
 T6="結標金額~" 
 T7=lastprice
```

```
 str=T1 & "<br>" & T2 & T3 & "<br>" & T4 & T5 &"<br>" & T6 & T7 
          set mail=server.createobject("CDONTS.NewMail")
         mail.BodyFormat = 0mail.MailFormat = 0 mail.to =selleremail 
          mail.from = "蛀書蟲二手書拍賣<hillvskobe@yahoo.com.tw>" 
          mail.subject = "商品結標通知" 
         mail-body = str mail.send
         Set mail = Nothing
          End If
End Sub
```

```
 Sub Sendmail5()
```
 $\%$  $<\!\!\%$ 

```
 set sqlstr5=conn.Execute("select * from 會員資料 where 帳號
='"&buyername&"'")
          If sqlstr5.EOF=false Then
```
mailaddress=sqlstr5.fields("聯絡信箱")

```
 dim T1,T2,T3,T4,T5,T6,T7,T8,T9,T10,T11,str,mails
 T1="競價失敗" 
 T2="物品編號~" 
 T3=bookid
 T4="書名~" 
 T5=bookname 
 T6="得標金額~" 
 T7=lastprice 
 T8="賣方帳號~" 
 T9=sellername
```
 str=T1 & "<br>" & T2 & T3 & "<br>" & T4 & T5 & "<br>" & T6 & T7 & "<br>" & T8 & T9

```
 set mail=server.createobject("CDONTS.NewMail")
mail.BodyFormat = 0mail.MailFormat = 0 mail.to =mailaddress
 mail.from = "蛀書蟲二手書拍賣<hillvskobe@yahoo.com.tw>" 
 mail.subject = "競標失敗" 
mail-body = str mail.send
Set mail = Nothing
 End If
```
 $\%$ 

End Sub

## (c) Output:

1.競標成功通知信 2.拍賣品結標通知信

### 4.6 管理子系統:

管理者可以使用的功能,如刪除拍賣品,刪除會員資料,刪除會員評價,刪 除留言,讓管理者方便掌控運作。

此子系統分成了四個功能:

- 1. 刪除拍賣品
- 2. 刪除會員資料
- 3. 刪除會員評價
- 4. 刪除留言

### 1. 刪除拍賣品

## (a)Input:

進入刪除拍賣品頁面,對於要刪除的拍賣品(比如是來亂的….像是第一個 XD),可以點選刪除,如下圖 4.6.1 所示:

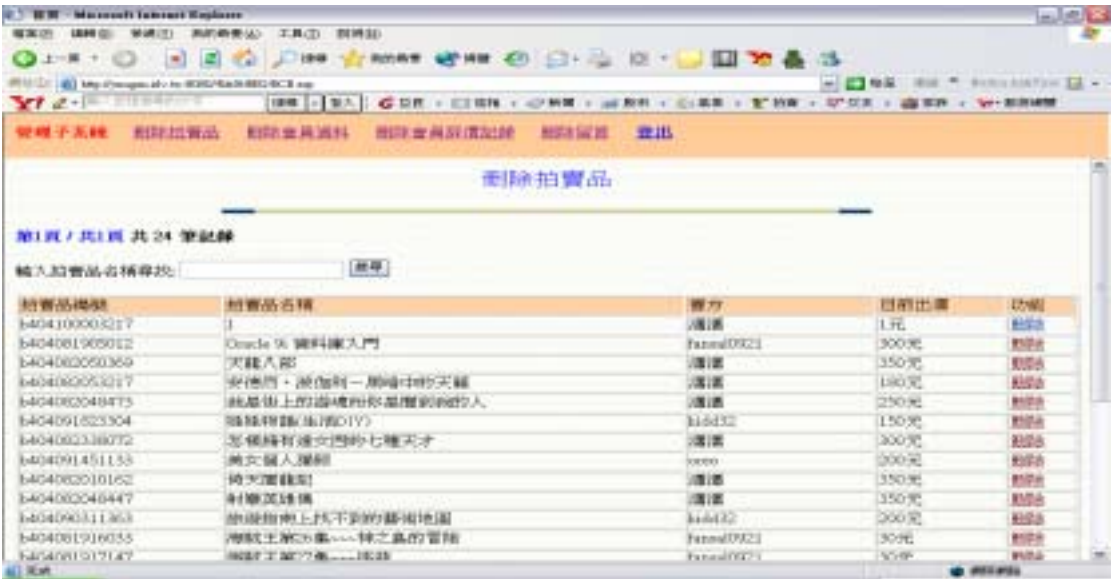

圖 4.6.1 管理者刪除拍賣品

## (b) Process

 $<\!\%$ 

 response.Buffer=True username=Session("Username") If username=Empty Then response.redirect("index.asp") End If

 $\%$ 

 $<\!\%$ 

```
Dim straction, sel_name
   set conn=Server.CreateObject("ADODB.Connection")
   conn.Open "test123" 
   set rs=Server.CreateObject("ADODB.Recordset")
     intPageNo = Request.QueryString("page")
   count=request.QueryString("count")
  If intPageNo = "" ThenintPageNo = 1 count=0 
   Else 
    intPageNo = CInt(intPageNo)
   End If 
  straction=request.QueryString("action")      '取得所要執行的操作
   Select case straction 
     case Empty 
       sel_name=request.QueryString("selname")
          If sel_name=Empty Then 
            sqlstr="select * from 物品資料 order by 書名" 
          Else 
            sqlstr="select * from 物品資料 where 書名='"&sel_name&"'" 
          End If
     case "del" 
       sel_name=request.QueryString("thing")     '若要刪除資料則先取得要
刪除的拍賣品名稱 
       str="delete from 物品資料 where 書名='"&sel_name&"'" 
        conn.Execute str 
        sqlstr="select * from 物品資料 order by 書名" 
   End select 
\%<\!\!\% rs.Open sqlstr,conn,1,3 
   rs.PageSize = 25 ' 每一頁的筆數 
' 是否有文章 
If rs. RecordCount \langle 0 \rangle Then \%\lll amount=0 '計算資料總筆數 
   While rs.EOF=false
```

```
 rs.MoveNext 
     amount=amount+1 
   Wend
\%\langle\%rs.MoveFirst\%>\langle\%rs.AbsolutePage = intPageNo
     intCount=1%> 
 \langle\%End If\%<b><font color="#0000FF">第<%=intPageNo%>頁 / 共<%=rs.PageCount%>頁</font> 
共 <%=amount%> 筆記錄</b><br> 
<form action=刪除拍賣品.asp method=get> 
<% response.write("輸入拍賣品名稱尋找:") %> 
<input type=text name=selname size="20"> 
<input type=submit value=搜尋> 
</form> 
   <table border=1 width=100%> 
   <tr><td bgcolor="#FFD2A6">拍賣品編號</td><td bgcolor="#FFD2A6">拍賣品名
稱</td><td bgcolor="#FFD2A6">賣方</td><td bgcolor="#FFD2A6">目前出價</td><td
bgcolor="#FFD2A6">功能</td></tr>
   <%Do While NOT rs.EOF AND intCount <= rs.PageSize %> 
  \langle\%count=count+1%>
  <tr><td><%=rs.fields("物品編號")%> </td>
       <td><%=rs.fields("書名")%> </td> 
      <td><%=rs.fields("賣方帳號")%> </td>
      <td><%=rs.fields("目前出價")%>元</td>
       <td><a href="刪除拍賣品.asp?action=del&thing=<%=rs.fields("書名")%>">刪
除</a></tr>
   <%rs.MoveNext 
    intCount = intCount + 1Loop \%> </table> 
<%PageNo=1%> 
<%While PageNo <= rs.PageCount%> 
| <a href="刪除拍賣
品.asp?page=<%=PageNo%>&count=<%=(PageNo-1)*rs.PageSize%>"><b><font 
color="#0000FF"><%=PageNo%></font></b></a> | 
< \%</math>
```
PageNo=PageNo+1

```
 Wend
\%<% ' 是否有前一頁 
    If intPageNo > 1 Then
\%| <a href="刪除拍賣
品.asp?page=<%=intPageNo-1%>&count=<%=(intPageNo-2)*rs.PageSize%>"><b><font 
color="#0000FF">前一頁</font></b></a> | 
<\!\% End If
     ' 是否有下一頁 
     If intPageNo < rs.PageCount Then 
\%| <a href ="刪除拍賣
品.asp?page=<%=intPageNo+1%>&count=<%=intPageNo*rs.PageSize%>"><b><font 
color="#0000FF">下一頁</font></b></a> <font color="#FF0000"> 
</font> | 
<\!\% End If
\%
```
# (c) Output

點選之後會發現直接會馬上連回原來的頁面,但是該筆拍賣品已經刪除了, 如下圖 4.6.2 所示:

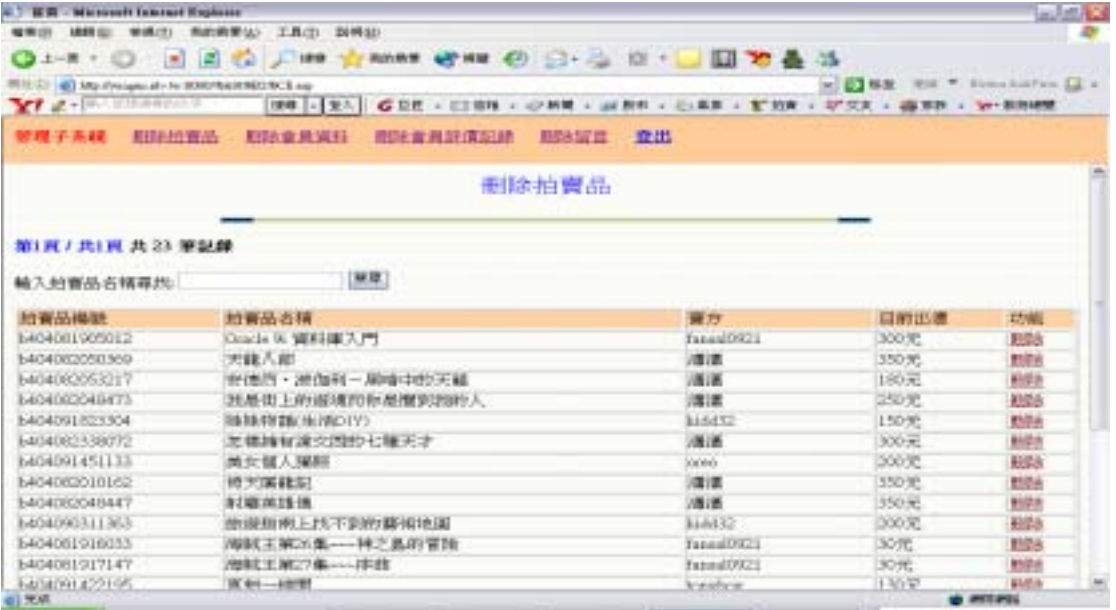

圖 4.6.2 管理者刪除拍賣品成功

## $2 \angle$

## (a)Input:

進入刪除會員資料頁面,對於要刪除的會員資料(比如是來亂的….像是第一 個 XD),可以點選刪除,如下圖 4.6.3 所示:

| <b>C III - Nicrosoft faternet Explorer</b> |                                            |                                               |                                                                     | 日田区                    |
|--------------------------------------------|--------------------------------------------|-----------------------------------------------|---------------------------------------------------------------------|------------------------|
|                                            | 電常店 講師長 無視力 海流病差法 工具(1) 脱精加                |                                               |                                                                     |                        |
|                                            |                                            | ◎上五十〇 国国省 2188 古地社 曾相 ④ 31-4 日 12 11 日 12 最 活 |                                                                     |                        |
|                                            | 带给您 @ Ms involved in 8000/6alt \$20 ftCLap |                                               |                                                                     | - Class Mit William L. |
| $Yf$ defined in the $Y$                    |                                            | 199 - 至入                                      | GRE - (2011 - 40 KB - 12 Et - CAR - 1 KHF - 1/23 - 18 ER - 1/2 ERME |                        |
| 管理子系统                                      | 新鲜拍賣品                                      | 耐味食高評價制師<br>预防音兼近料<br>田陰留言 登出                 |                                                                     |                        |
|                                            |                                            | 刑除會員資料                                        |                                                                     |                        |
|                                            |                                            |                                               |                                                                     |                        |
| 第1頁 / 共1頁 共 10 筆記録                         |                                            |                                               |                                                                     |                        |
|                                            |                                            |                                               |                                                                     |                        |
| 輸入會員名類義所:                                  |                                            | 長耳                                            |                                                                     |                        |
| 98.87                                      | 蘭語                                         | 地址                                            | e-mail                                                              | 功能                     |
| 0.101010                                   |                                            | bell.                                         | 101                                                                 | 理由                     |
| <b>ATTACHY</b>                             | 04-12345678                                | 秘密                                            | difficulada na                                                      | 开始                     |
| fansa@0221                                 | 0921074382                                 | 台中市西北區福上輸214再300<br>28.1                      | faxesi0921@yidoo.com.tw                                             | 开始                     |
| hillyskobe                                 | 0335960352                                 | 新竹群竹東龍劇時版15480號                               | @yahoo.com.fwt                                                      | 球球                     |
| kidd 12                                    | 0315960352                                 | 新竹鞋竹夹载频转版15巷8鼓                                | hilvskobe@vahoo.com.tw                                              | 群地                     |
| 0660                                       | 04-12332112                                | 森林群隊山彬藩布區123號                                 | create discuss                                                      | 田誌                     |
| shoushou                                   | 04-22319005                                | 合中市北區國泰街20號                                   | d8958588@ksight.frouwdo.tw                                          | 瑯                      |
| topyboy                                    | 0422334455                                 | 會中市北區雙十體29錢                                   | d8958588@kxightfcu.edu.tw                                           | 相接                     |
| 扰员高舟天<br>곡                                 |                                            | 合中市注語CO指cx読                                   | tetoso@msa.hinet.net                                                | 相                      |
| 道酒                                         | 0422319005                                 | 台中市北區國泰街20號                                   | d8956588@Kxightfcq.edu.tw                                           | 田地                     |
| 111                                        |                                            |                                               |                                                                     |                        |
| 61 光M                                      |                                            |                                               |                                                                     | <b>O RECAUL</b>        |

圖 4.6.3 管理者刪除會員資料

# (b) Process

#### $<\!\%$

 response.Buffer=True username=Session("Username") If username=Empty Then response.redirect("index.asp") End If

### $\%$

 $<\!\%$ 

 Dim straction,del\_name set conn=Server.CreateObject("ADODB.Connection") conn.Open "test123" set rs=Server.CreateObject("ADODB.Recordset")

```
 intPageNo = Request.QueryString("page")
   count=request.QueryString("count")
  If intPageNo = "" ThenintPageNo = 1count=0 Else 
    intPageNo = CInt(intPageNo)
   End If 
   straction=request.QueryString("action")
   Select case straction 
     case Empty 
        del_name=request.QueryString("findname")
          If del_name=Empty Then 
            sqlstr="select * from 會員資料 order by 帳號" 
          Else 
            sqlstr="select * from 會員資料 where 帳號='"&del_name&"'" 
          End If
     case "del" 
        del_name=request.QueryString("uid")
        str="delete from 會員資料 where 帳號='"&del_name&"'" 
        conn.Execute str 
        sqlstr="select * from 會員資料 order by 帳號" 
   End select 
\%<\!\% rs.Open sqlstr,conn,1,3 
   rs.PageSize = 25 ' 每一頁的筆數 
' 是否有文章 
If rs. RecordCount \langle 0 \rangle Then \%<\!\!\% amount=0 '計算資料總筆數 
   While rs.EOF=false 
     rs.MoveNext 
     amount=amount+1 
   Wend
\%
```
```
\langle\%rs.MoveFirst\%>\langle%rs.AbsolutePage = intPageNo
     intCount=1%> 
  <%End If%> 
<b><font color="#0000FF">第<%=intPageNo%>頁 / 共<%=rs.PageCount%>頁</font> 
共 <%=amount%> 筆記錄</b><br> 
<form action=刪除會員資料.asp method=get> 
<% response.write("輸入會員名稱尋找:") %> 
<input type=text name=findname size="20"> 
<input type=submit value=搜尋> 
</form> 
   <table border=0 width=100%> 
   <tr><td bgcolor="#FFCC99" width="93">帳號</td><td bgcolor="#FFCC99" 
width="94">電話</td><td bgcolor="#FFCC99" width="232">地址</td><td
bgcolor="#FFCC99" width="156">e-mail</td><td bgcolor="#FFCC99" width="59">功能
</td></tr>
   <%Do While NOT rs.EOF AND intCount <= rs.PageSize %> 
  \langle\%count=count+1%>
   <tr><td width="93"><%=rs.fields("帳號")%></td> 
       <td width="94"><%=rs.fields("通訊電話")%></td> 
       <td width="232"><%=rs.fields("通訊地址")%></td> 
       <td width="156"><%=rs.fields("聯絡信箱")%></td> 
       <td width="59"><a href="刪除會員資料.asp?action=del&uid=<%=rs.fields("帳
號")%>">删除</a></td>
   <%rs.MoveNext 
    intCount = intCount + 1Loop \%>+
   </table> 
<%PageNo=1%> 
<%While PageNo <= rs.PageCount%> 
| <a href="刪除會員資
料.asp?page=<%=PageNo%>&count=<%=(PageNo-1)*rs.PageSize%>"><b><font 
color="#0000FF"><%=PageNo%></font></b></a> | 
<\!\!\% PageNo=PageNo+1 
   Wend
\%
```

```
<% ' 是否有前一頁 
     If intPageNo > 1 Then 
\%| <a href="刪除會員資
料.asp?page=<%=intPageNo-1%>&count=<%=(intPageNo-2)*rs.PageSize%>"><b><font 
color="#0000FF">前一頁</font></b></a> | 
<\!\!\% End If
     ' 是否有下一頁 
     If intPageNo < rs.PageCount Then 
\%| <a href ="刪除會員資
料.asp?page=<%=intPageNo+1%>&count=<%=intPageNo*rs.PageSize%>"><b><font 
color="#0000FF">下一頁</font></b></a> <font color="#FF0000"> 
</font> | 
<\!\% End If
\%
```
# (c) Output

點選之後會發現直接會馬上連回原來的頁面,但是該會員已經刪除了,如下 圖 4.6.4 所示:

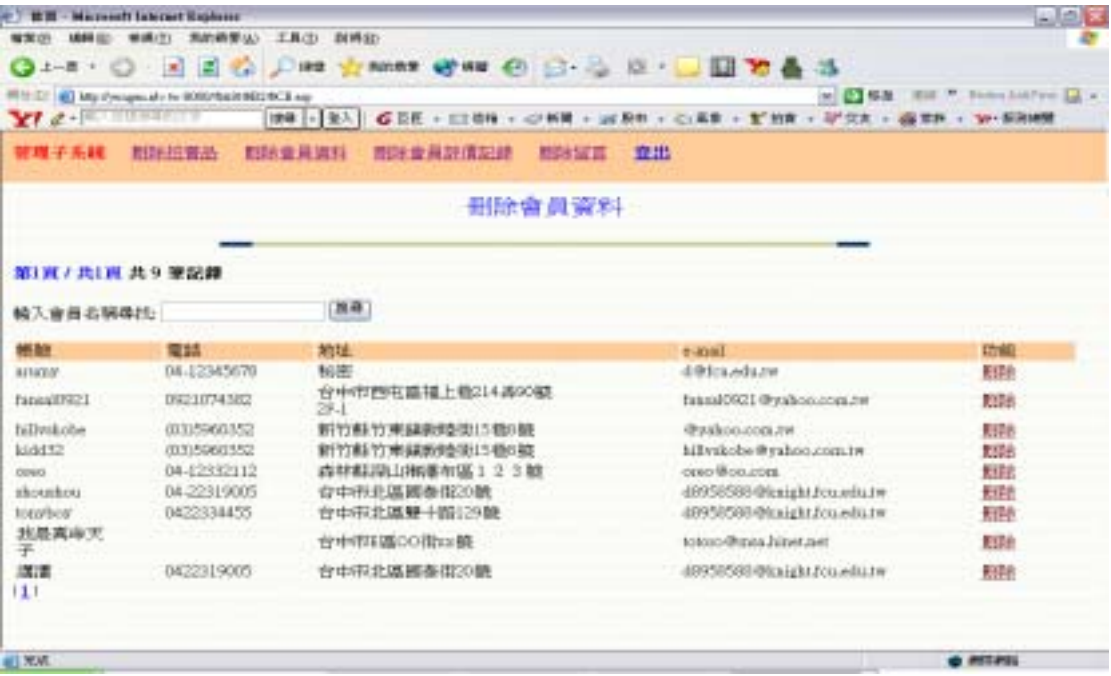

圖 4.6.4 管理者刪除會員資料成功

### $3.$

### (a)Input:

進入刪除會員評價頁面,對於要刪除的會員評價,可以點選刪除,如下圖 4.6.5 所示:

|                  |                      | 田除會員評價記錄       |               |                                                 |                                                                      |
|------------------|----------------------|----------------|---------------|-------------------------------------------------|----------------------------------------------------------------------|
|                  |                      |                |               |                                                 |                                                                      |
| 第1頁 / 共1頁 共4 筆記録 |                      |                |               |                                                 |                                                                      |
|                  | 图号                   |                |               |                                                 |                                                                      |
| 肝值人              | 評價人角色                | 評價分數           | 物品编辑          | 14-month                                        | 功能                                                                   |
| 清洁               | 置方                   | B              | b804092526412 | 2004/010 上午 12:21:45                            | 知动                                                                   |
|                  |                      |                |               |                                                 | 田社                                                                   |
|                  |                      |                |               |                                                 | 刊社                                                                   |
| toxyboy          |                      |                |               |                                                 | 加压                                                                   |
|                  | 视是真命天子<br>taxes/2021 | 要方<br>晋方<br>豊方 | b<br>ë        | b404092324412<br>b404081905012<br>h404091348145 | 2004年10 上午12:23:17<br>2004/4/8 下午 10:08:04<br>2004/4/4 + 45-01-58-59 |

圖 4.6.5 管理者刪除會員評價

# (b) Process

 $<\!\%$ 

 response.Buffer=True username=Session("Username") If username=Empty Then response.redirect("index.asp") End If

 $%$ 

 $<\!\%$ 

Dim straction,del\_name

set conn=Server.CreateObject("ADODB.Connection")

conn.Open "test123"

set rs=Server.CreateObject("ADODB.Recordset")

intPageNo = Request.QueryString("page")

```
 count=request.QueryString("count")
  If intPageNo = "" ThenintPageNo = 1 count=0 
   Else 
    intPageNo = CInt(intPageNo)
   End If 
   straction=request.QueryString("action")
   itemno=request.QueryString("itemid")
   Select case straction 
     case Empty 
        del_name=request.QueryString("findname")
          If del_name=Empty Then 
            sqlstr="select * from 信用評價 order by 帳號" 
          Else 
            sqlstr="select * from 信用評價 where 帳號='"&del_name&"'" 
          End If
     case "del" 
        del_name=request.QueryString("uid")
        ptime=request.QueryString("posttime")
        set rs3=conn.Execute("select * from 信用評價 where 帳號='"&del_name&"' 
And 物品編號='"&itemno&"'")
        If rs3.EOF=false Then 
          set rs2=conn.Execute("select * from 會員資料 where 帳號
='"&del_name&"'")
          fgrade=rs2.fields("信用指數")
          fgrade=fgrade-Int(request.QueryString("grade"))
          set rs3=conn.Execute("update 會員資料 set 信用指數="&fgrade&" where 
帳號='"&del_name&"'")
          set rs4=conn.Execute("delete from 信用評價 where 帳號='"&del_name&"' 
And 物品編號='"&itemno&"'")
       End If
        sqlstr="select * from 信用評價 order by 帳號" 
   End select 
\%
```

```
<\!\!\% rs.Open sqlstr,conn,1,3 
   rs.PageSize = 25 ' 每一頁的筆數 
' 是否有文章 
If rs. RecordCount \langle 0 \rangle Then \%<\!\% amount=0 '計算資料總筆數 
   While rs.EOF=false 
     rs.MoveNext 
     amount=amount+1 
   Wend
\%\langle\%rs.MoveFirst\%>\langle\%rs.AbsolutePage = intPageNo
     intCount=1%> 
  <%End If%> 
<b><font color="#0000FF">第<%=intPageNo%>頁 / 共<%=rs.PageCount%>頁</font> 
共 <%=amount%> 筆記錄</b><br> 
<form action=刪除會員評價記錄.asp method=get> 
<% response.write("輸入受評價者帳號尋找:") %> 
<input type=text name=findname size="20"> 
<input type=submit value=搜尋> 
</form> 
   <table border=1 width=100%> 
   <tr><td bgcolor="#FFCC99">受評價者</td><td bgcolor="#FFCC99">評價人
</td><td bgcolor="#FFCC99">評價人角色</td><td bgcolor="#FFCC99">評價分數
</td><td bgcolor="#FFCC99">物品編號</td><td bgcolor="#FFCC99">評價時間
</td><td bgcolor="#FFCC99">功能</td></tr>
   <%Do While NOT rs.EOF AND intCount <= rs.PageSize %> 
  \langle\%count=count+1%>
  <tr><td><%=rs.fields("帳號")%> </td>
      <td><%=rs.fields("評價人帳號")%> </td>
      <td> <%=rs.fields("評價人角色")%></td>
      <td><%=rs.fields("評價等級")%> </td>
      <td><%=rs.fields("物品編號")%> </td>
      <td> <%=rs.fields("評價時間")%></td>
       <td><a href="刪除會員評價記錄.asp?action=del&uid=<%=rs.fields("帳號
```

```
")%>&itemid=<%=rs.fields("物品編號")%>&grade=<%=rs.fields("評價等級")%>">刪
除</a></td>
   <%rs.MoveNext 
    intCount = intCount + 1Loop \%> </table> 
<%PageNo=1%> 
<%While PageNo <= rs.PageCount%> 
| <a href="刪除會員評價記
錄.asp?page=<%=PageNo%>&count=<%=(PageNo-1)*rs.PageSize%>"><b><font
color="#0000FF"><%=PageNo%></font></b></a> | 
<\!\!\% PageNo=PageNo+1 
   Wend
\%<% ' 是否有前一頁 
    If intPageNo > 1 Then
\%| <a href="刪除會員評價記
錄.asp?page=<%=intPageNo-1%>&count=<%=(intPageNo-2)*rs.PageSize%>"><b><font
color="#0000FF">前一頁</font></b></a> | 
<\!\% End If
     ' 是否有下一頁 
     If intPageNo < rs.PageCount Then 
\%| <a href ="刪除會員評價記
錄.asp?page=<%=intPageNo+1%>&count=<%=intPageNo*rs.PageSize%>"><b><font
color="#0000FF">下一頁</font></b></a> <font color="#FF0000"> 
</font> | 
<\!\!\% End If
\%
```
# $(c)$  Output

點選之後會發現直接會馬上連回原來的頁面,但是該筆會員評價已經刪除 了,如下圖 4.6.6 所示:

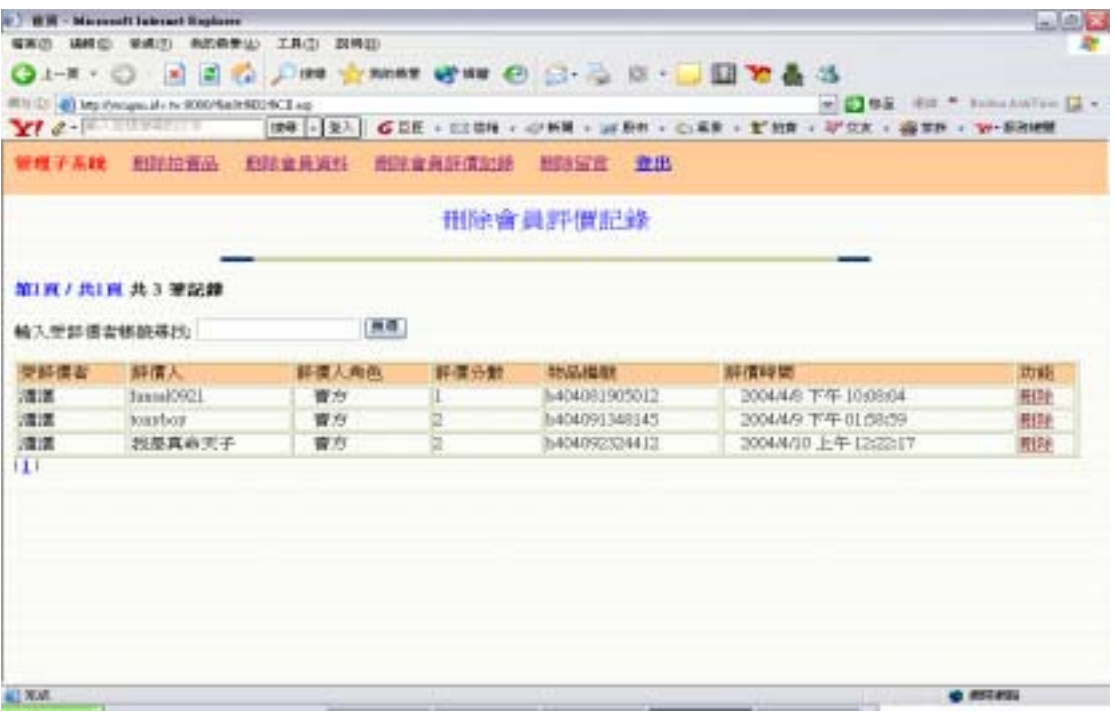

## 圖 4.6.6 管理者刪除會員評價成功

#### $\overline{4}$ .

# (a)Input:

進入刪除留言頁面,對於要刪除的留言(不符規則),可以點選刪除,如下圖 4.6.7 所示,之後會有一個確認畫面,如下圖 4.6.8 所示:

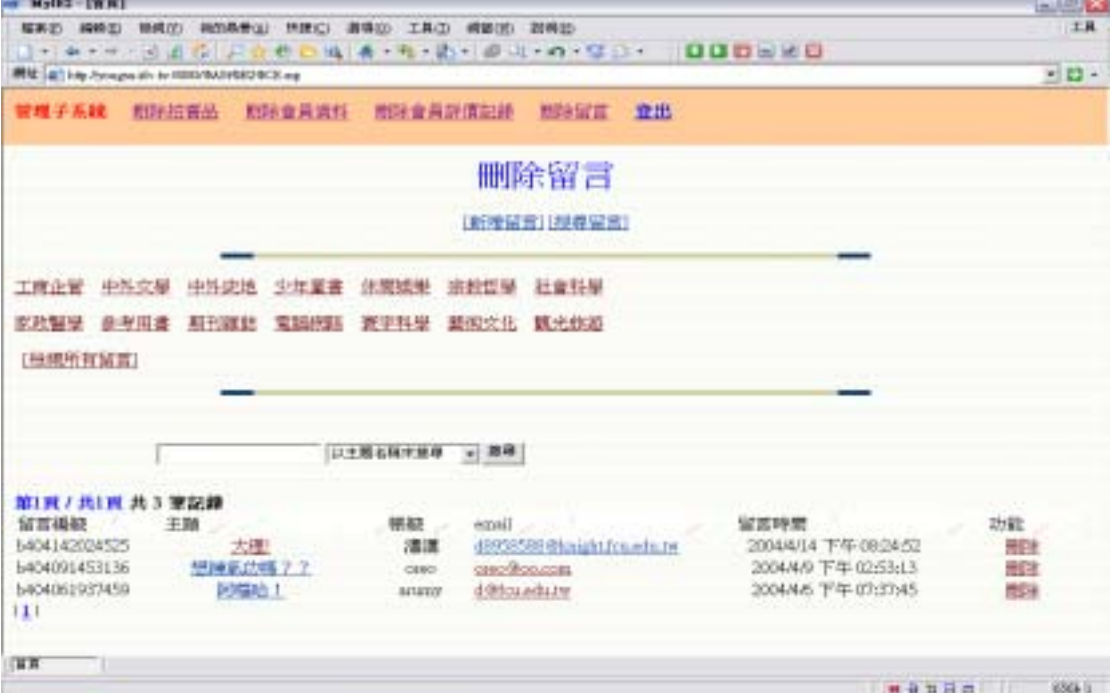

### 圖 4.6.7 管理者刪除留言

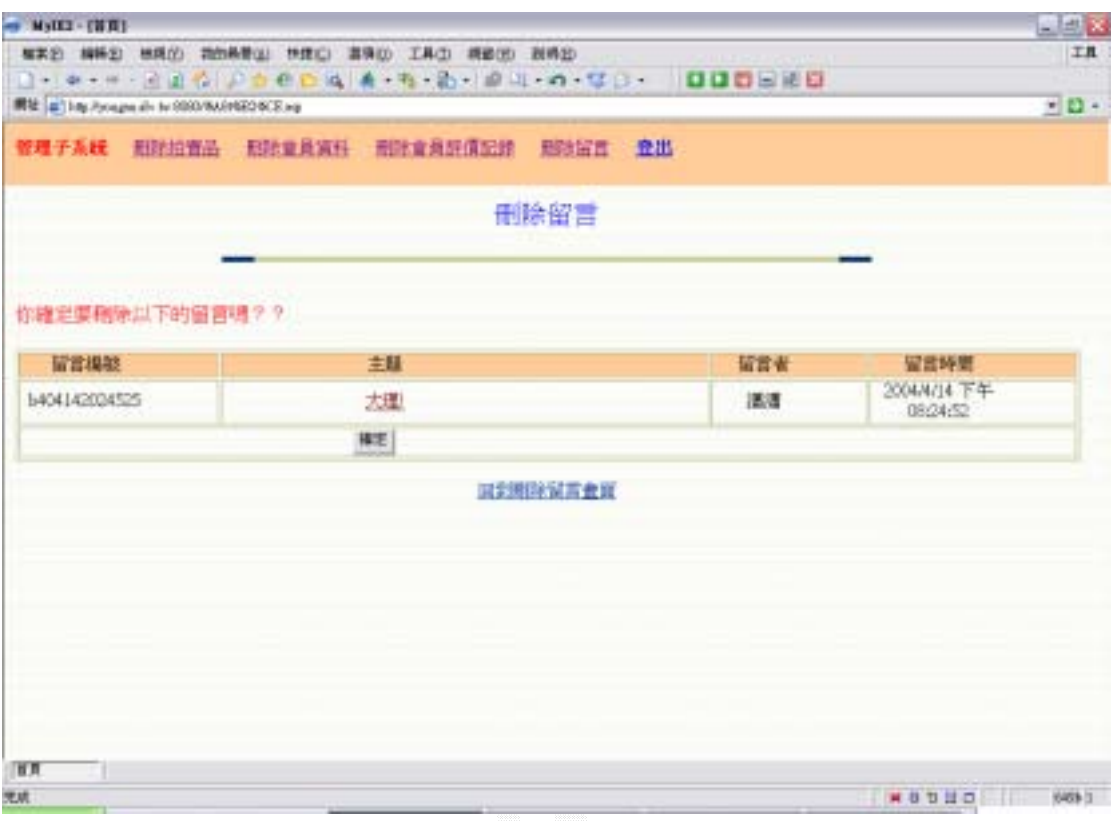

圖 4.6.8 管理者刪除留言確認

## (b) Process

#### $<\!\%$

Dim straction,del\_name

set conn=Server.CreateObject("ADODB.Connection")

conn.Open "test123"

set rs=Server.CreateObject("ADODB.Recordset")

straction=request.QueryString("msg\_subject")

del\_name=request.QueryString("name")

 If straction<>Empty And del\_name<>Empty Then '若使用者尚未輸入標題 名稱則顯示表單

 set rs=conn.Execute("select \* from 留言版 where 帳號='"&del\_name&"' And 標題='"&straction&"'")

 $\%$ 

<center><font size=5 color=blue>刪除留言</font></center>

 $\text{ch}$ 

<br><font color="#FF0000" size="4">你確定要刪除以下的留言嗎??

</font>

<form action=執行刪除留言.asp method=post>

<table border=1 width=100%>

```
 <tr><td width="120" align="center" bgcolor="#FFCC99">留言編號</td><td
width="299" align="center" bgcolor="#FFCC99">主題</td><td width="93"
align="center" bgcolor="#FFCC99">留言者</td><td width="124" align="center" 
bgcolor="#FFCC99">留言時間</td></tr>
```
 $\langle\%$ While rs. EOF=false $\%>$ 

 <tr><td width="120" align="center"><%=rs.fields("留言編號")%> </td> <td width="299" align="center"><font color=GREEN><a href="顯示詳細資 料.asp?mtitle=<%=rs.fields("標題")%>" target=\_blank><%=rs.fields("標題 " $\%$  $>\$ a> $\lt$ /font>  $\lt$ /td>

```
 <td width="93" align="center"><%=rs.fields("帳號")%> </td> 
 <td width="124" align="center"><%=rs.fields("留言時間")%> </td>
```
 $<$ /tr $>$ 

```
 <%rs.MoveNext
```
Wend %>

 $<$ tr $>$ 

 <td colspan="4" width="654"><input type=hidden name="msg\_subject" value=<%=straction%>>

<input type=hidden name="name"

value=<%=del\_name%>>

<p align="center"><input type=submit value="確定"></p>

 $<$ /td $>$ 

 $<$ /tr $>$ 

</table>

</form>

 <p align="center"><a href="刪除留言.asp">回到刪除留言畫面</a></p>  $<\!\%$ 

Else

 $\%$ 

<center><font size=6 color=blue>刪除留言</font></center><br> <center><a href=新增留言.asp>[新增留言]</a>&nbsp;<a href=搜尋留 言.html>[搜尋留言]</a></center>  $\langle$ hr $>$ 

<a href="刪除留言.asp?class=工商企管">工商企管</a>&nbsp;&nbsp;&nbsp; <a href="刪除留言.asp?class=中外文學">中外文學</a>&nbsp;&nbsp;&nbsp; <a href="刪除留言.asp?class=中外史地">中外史地</a>&nbsp;&nbsp;&nbsp; <a href="刪除留言.asp?class=少年童書">少年童書</a>&nbsp;&nbsp;&nbsp; <a href="刪除留言.asp?class=休閒娛樂">休閒娛樂</a>&nbsp;&nbsp;&nbsp; <a href="刪除留言.asp?class=宗教哲學">宗教哲學</a>&nbsp;&nbsp;&nbsp; <a href="刪除留言.asp?class=社會科學">社會科學 </a>&nbsp:&nbsp:&nbsp:&nbsp:

#### $\n\n $<$$

<a href="刪除留言.asp?class=家政醫學">家政醫學</a>&nbsp;&nbsp;&nbsp; <a href="刪除留言.asp?class=參考用書">參考用書</a>&nbsp;&nbsp;&nbsp; <a href="刪除留言.asp?class=期刊雜誌">期刊雜誌</a>&nbsp;&nbsp;&nbsp; <a href="刪除留言.asp?class=電腦網路">電腦網路</a>&nbsp;&nbsp;&nbsp; <a href="刪除留言.asp?class=寰宇科學">寰宇科學</a>&nbsp;&nbsp;&nbsp; <a href="刪除留言.asp?class=藝術文化">藝術文化</a>&nbsp;&nbsp;&nbsp; <a href="刪除留言.asp?class=觀光旅遊">觀光旅遊

```
\langle a \rangle \& nbsp; \& nbsp; \& nbsp; \angle/p \rangle
```
<p>&nbsp;

<a href="刪除留言.asp?class=all">[檢視所有留言]</a>&nbsp;&nbsp;&nbsp;<hr> <form action=刪除留言.asp method=get>

<TABLE id="Table1" cellSpacing="1" cellPadding="1" width="615"

border="0">

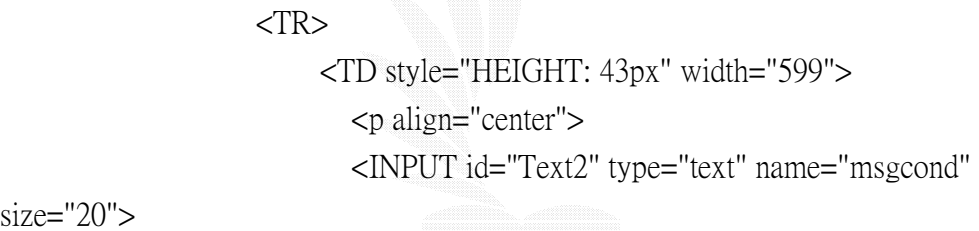

 $size="20">$ 

```
 <select size="1" name="searchcond"> 
   <option>以主題名稱來搜尋</option> 
   <option>以留言者帳號來搜尋</option> 
 </select><INPUT type="submit" value="搜尋"
```
name="Submit1"> </TD>

```
</TR>
```

```
 </TABLE>
```
</form>

 $<\!\!\%$ 

 Dim form\_subject,form\_id intPageNo = Request.QueryString("page") count=request.QueryString("count")

If intPageNo  $=$  "" Then intPageNo = 1

```
 count=0
```
Else

intPageNo = CInt(intPageNo)

End If

kind=request.QueryString("class")

 If request.QueryString("searchcond")="以主題名稱來搜尋" Then '依標題名 稱來搜尋

form\_subject=request.QueryString("msgcond")

 sqlstr="select \* from 留言版,會員資料 where 留言版.帳號=會員資料.帳 號 And 標題 like '%"&form\_subject&"%' order by 留言時間 desc"

 ElseIf request.QueryString("searchcond")="以留言者帳號來搜尋" Then '依帳 號來搜尋

form id=request.QueryString("msgcond")

 sqlstr="select \* from 留言版,會員資料 where 留言版.帳號=會員資料.帳 號 And 留言版.帳號 like '%"&form id&"%' order by 留言時間 desc"

ElseIf kind="all" Then '顯示所有的留言

 sqlstr="select \* from 留言版,會員資料 where 留言版.帳號=會員資料. 帳號 order by 留言時間 desc"

ElseIf kind=Empty Then

 sqlstr="select \* from 留言版,會員資料 where 留言版.帳號=會員資料.帳 號 order by 留言時間 desc"

Else

 sqlstr="select \* from 留言版,會員資料 where 留言版.帳號=會員資料. 帳號 And 主類別='"&kind&"' order by 留言時間 desc"

'顯示出所選擇的類別裡的所有留言

End If

 $\%$ 

 $<\!\%$ 

set rs2=Server.CreateObject("ADODB.Recordset")

rs2.Open sqlstr,conn,1,3

```
rs2.PageSize = 25 '每一頁的筆數
```
' 是否有文章

If rs2.RecordCount  $\langle 0 \rangle$  Then  $\%$ 

 $<\!\%$ 

 amount=0 '計算資料總筆數 While rs2.EOF=false rs2.MoveNext amount=amount+1

```
 Wend
\%\langle\%rs2.MoveFirst\%>\langle%rs2.AbsolutePage = intPageNo
     intCount=1%> 
  <%End If%> 
<b><font color="#0000FF">第<%=intPageNo%>頁 / 共<%=rs2.PageCount%>頁
</font> 共 <%=amount%> 筆記錄</b><br> 
   <table border=0 width=100%> 
   <tr><td width="83" bgcolor="#FFFF00" background="cittext.gif">留言編號
</td><td width="160" bgcolor="#FFFF00" background="cittext.gif">主題</td><td
width="60" bgcolor="#FFFF00" background="cittext.gif">帳號</td><td width="82"
bgcolor="#FFFF00" background="cittext.gif">email</td><td width="180" 
bgcolor="#FFFF00" background="cittext.gif">留言時間</td><td width="63" 
bgcolor="#FFFF00" background="cittext.gif">功能</td></tr>
  \langle\%Do While NOT rs2.EOF AND intCount \langle\>= rs2.PageSize \%>
  \ll\!\!\%count=count+1%>
   <tr><td width="83" align="center"><%=rs2.fields("留言編號")%></td> 
     <td width="160" align="center"><font color=GREEN><a href="顯示詳細資
料.asp?msg_id=<%=rs2.fields("留言編號")%>" target=_self><%=rs2.fields("標題
")%></a></font></td> 
       <td width="60" align="center"><%=rs2.fields("帳號")%></td> 
       <td width="82" align="center"><a href="mailto:<%=rs2.fields("聯絡信箱
")%>"><%=rs2.fields("聯絡信箱")%></a></td> 
       <td width="180" align="center"><%=rs2.fields("留言時間")%></td> 
       <td width="63" align="center"><a href="刪除留
言.asp?name=<%=rs2.fields("帳號")%>&msg_subject=<%=rs2.fields("標題")%>">
删除</a></td>
      </tr> <%rs2.MoveNext 
    intCount = intCount + 1Loop \%> </table> 
<%PageNo=1%> 
<%While PageNo <= rs2.PageCount%> 
| <a href="刪除留
```
言.asp?page=<%=PageNo%>&count=<%=(PageNo-1)\*rs2.PageSize%>"><b><font

```
color="#0000FF"><%=PageNo%></font></b></a> | 
    <\!\!\% PageNo=PageNo+1 
       Wend
    \%<% ' 是否有前一頁 
         If intPageNo > 1 Then
    \%| <a href="刪除留
    言.asp?page=<%=intPageNo-1%>&count=<%=(intPageNo-2)*rs2.PageSize%>"><b
    ><font color="#0000FF">前一頁</font></b></a> |
    <\!\!\% End If
          ' 是否有下一頁 
          If intPageNo < rs2.PageCount Then 
    \%| <a href ="刪除留
    言.asp?page=<%=intPageNo+1%>&count=<%=intPageNo*rs2.PageSize%>"><b><f
    ont color="#0000FF">下一頁</font></b></a> <font color="#FF0000"> 
    </font> | 
    <\!\!\% End If
    \%<%End If%> 
<\!\!\% response.Buffer=True 
       username=Session("Username")
       If username=Empty Then 
           response.redirect("index.asp")
       End If
\%<\!\!\% Dim del_msg,m_subject,m_no,m_name 
  m_subject=request("msg_subject")
   m_no=request("msg_no")
   m_name=request("name")
   If m_subject<>Empty And m_name<>Empty Then 
     set conn=Server.CreateObject("ADODB.Connection")
```
conn.Open "test123"

set rs=Server.CreateObject("ADODB.Recordset")

del\_msg="delete from 留言版 where 標題='"&m\_subject&"' And 帳號

='"&m\_name&"'"

conn.Execute del\_msg

 response.write("<center><font size=6 color=blue>刪除成功</font></center><br>") response.write("<p align=center><a href=刪除留言.asp target=down>回到刪除留 言</a></p>")

Else

 response.write("<center><font size=6 color=blue>ERROR</font></center><br>") response.write("<p align=center><a href=刪除留言.asp target=down>回到刪除留 言</a></p>")

End If

 $\%$ 

# (c) Output

點選之後會連結至刪除成功頁面,如下圖 4.6.9 所示:

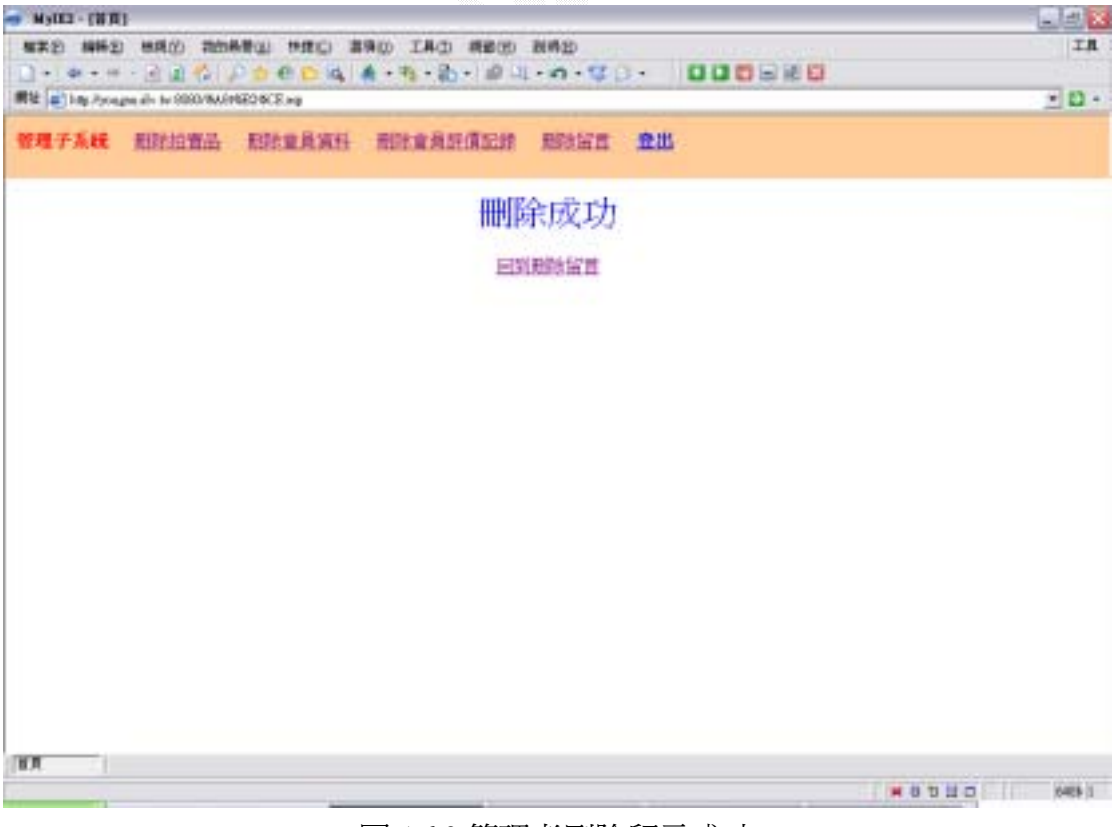

圖 4.6.9 管理者刪除留言成功

### 4.7 需求留言版子系統

要是沒有預期所想要的物品,可以來這裡徵求,可以刊登在全部類別,也可 以登在個別類別中。

此子系統分成了三個功能:

- 1. 新增留言
- 2. 搜尋留言
- 3. 刪除留言

### $1.$

## (a)Input:

在填完主題和留言內容之後,選取"我要留言"即可將資料回傳給系統,如 果選擇"清除",則會清除所有資料欄位,讓使用者可以重新輸入,如下圖 4.7.1 所示:

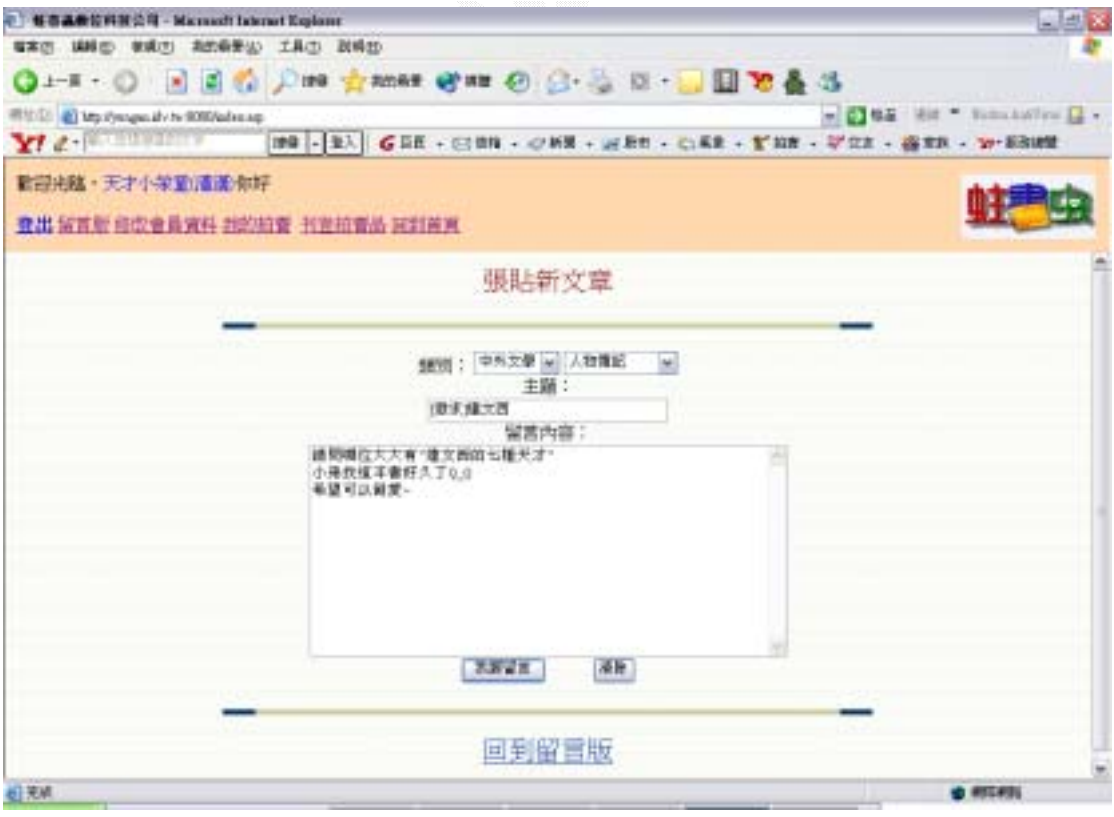

#### 圖 4.7.1 新增留言輸入

## (b) Process:

```
function checkdata()
\{ var abr=document.doublecombo; 
   var check=false; 
   if(abr.subject.value=='')
      alert("請填主題!"); 
   else if(abr.content.value=='')
      alert("請填內容!"); 
   else 
      check=true; 
   return check; 
} 
function checkemail()
{ 
   var mail=document.doublecombo.email.value 
   var rat=mail.indexOf('@')
      } 
<meta name="Microsoft Theme" content="strtedge 011"> 
<form action=留言檢查.asp method=post name=doublecombo onsubmit="return 
checkdata()"> 
  if(rat==-1) { 
       alert("e-mail 錯誤 ! ");
        return false; 
   else 
      return true; 
} 
</script> 
</head> 
<body> 
<p align="center"><font size="5" color="#800000">張貼新文章</font> <hr> 
<center> 
類別: 
<select name="mainclass" size="1" onChange="redirect(this.options.selectedIndex)">
```

```
 <option>工商企管</option> 
     <option>中外文學</option> 
     <option>中外史地</option> 
     <option>少年童書</option> 
     <option>休閒娛樂</option> 
     <option>宗教哲學</option> 
     <option>社會科學</option> 
     <option>家政醫學</option> 
   </select> 
for (i=0; i< groups; i++)
group[0][3]=new Option("金融投資","金融投資") 
     <option>參考用書</option> 
     <option>期刊雜誌</option> 
     <option>電腦網路</option> 
     <option>寰宇科學</option> 
     <option>藝術文化</option> 
     <option>觀光旅遊</option> 
     <option>所有類別</option> 
   </select> 
    <select name="secondclass" size="1"> 
    <option value="生產管理">生產管理</option> 
    <option value="企業管理">企業管理</option> 
    <option value="行銷廣告">行銷廣告</option> 
    <option value="金融投資">金融投資</option> 
    <option value="財務會統">財務會統</option> 
    <option value="組織管理">組織管理</option> 
    <option value="溝通談判">溝通談判</option> 
    <option value="經濟">經濟</option> 
    <option value="職場生涯">職場生涯</option> 
    <option value="其他">其他</option> 
<script language="JavaScript"> 
\langle!--
var groups=document.doublecombo.mainclass.options.length 
var group=new Array(groups) 
group[i]=new Array() 
group[0][0]=new Option("生產管理","生產管理")
group[0][1]=new Option("企業管理","企業管理") 
group[0][2]=new Option("行銷廣告","行銷廣告")
```

```
group[0][4]=new Option("財務會統","財務會統")
group[0][5]=new Option("組織管理","組織管理") 
group[0][6]=new Option("溝通談判","溝通談判") 
group[0][7]=new Option("經濟","經濟") 
group[0][8]=new Option("職場生涯","職場生涯")
group[0][9]=new Option("其他","其他")
```

```
group[1][2]=new Option("文學總論","文學總論") 
group[1][4]=new Option("各國文學","各國文學") 
group[1][7]=new Option("寫作翻譯演說","寫作翻譯演說")
group[1][0]=new Option("人物傳記","人物傳記") 
group[1][1]=new Option("大眾文學","大眾文學") 
group[1][3]=new Option("古典小說","古典小說")
group[1][5]=new Option("當代小說","當代小說") 
group[1][6]=new Option("詩詞曲賦","詩詞曲賦") 
group[1][8]=new Option("其他","其他")
```

```
group[2][0]=new Option("地理","地理") 
group[2][1]=new Option("歷史","歷史")
```

```
group[3][0]=new Option("幼兒","幼兒") 
group[3][1]=new Option("兒童","兒童") 
group[3][2]=new Option("青少年","青少年") 
group[3][3]=new Option("嬰兒","嬰兒")
```

```
group[4][1]=new Option("星座命理","星座命理") 
group[4][2]=new Option("美容服飾","美容服飾") 
group[4][4]=new Option("棋藝遊戲","棋藝遊戲") 
group[4][0]=new Option("手工藝","手工藝") 
group[4][3]=new Option("茶道插花","茶道插花")
group[4][5]=new Option("運動","運動") 
group[4][6]=new Option("漫畫","漫畫") 
group[4][7]=new Option("蒐集收藏","蒐集收藏")
```

```
group[5][0]=new Option("宗教","宗教") 
group[5][1]=new Option("哲學","哲學")
```
group[6][0]=new Option("心理","心理")

```
group[6][1]=new Option("心理療法","心理療法") 
group[6][2]=new Option("民族學","民族學") 
group[6][4]=new Option("社會學","社會學")
group[6][7]=new Option("教育","教育") 
group[6][9]=new Option("語言學","語言學") 
group[6][10]=new Option("勵志","勵志")
group[6][11]=new Option("總論","總論") 
group[6][13]=new Option("其他","其他") 
group[6][3]=new Option("法律","法律") 
group[6][5]=new Option("政治","政治") 
group[6][6]=new Option("軍事","軍事") 
group[6][8]=new Option("傳播","傳播")
group[6][12]=new Option("禮俗","禮俗")
```
group[7][1]=new Option("公共衛生","公共衛生") group[7][4]=new Option("家庭婚姻","家庭婚姻") group[7][7]=new Option("家庭醫藥保健","家庭醫藥保健") group[7][0]=new Option("中醫","中醫") group[7][2]=new Option("生活 DIY","生活 DIY") group[7][3]=new Option("保健養生","保健養生") group[7][5]=new Option("家庭教育","家庭教育") group[7][6]=new Option("家庭園藝","家庭園藝") group[7][8]=new Option("疾病百科","疾病百科") group[7][9]=new Option("飲食天地","飲食天地") group[7][10]=new Option("瘦身美容","瘦身美容") group[7][11]=new Option("藥品學","藥品學")

```
group[8][0]=new Option("工商企管","工商企管") 
group[8][1]=new Option("字辭典","字辭典") 
group[8][2]=new Option("考試用書","考試用書") 
group[8][3]=new Option("旅遊觀光","旅遊觀光")
```

```
group[9][0]=new Option("社會人文","社會人文") 
group[9][1]=new Option("科學通訊","科學通訊") 
group[9][2]=new Option("語言學習","語言學習")
```

```
group[10][0]=new Option("工具軟體","工具軟體 ")
group[10][1]=new Option("作業系統","作業系統")
```
group[10][2]=new Option("程式設計","程式設計") group[10][3]=new Option("資料庫","資料庫") group[10][4]=new Option("網際網路","網際網路") group[10][5]=new Option("影像處理","影像處理") group[10][6]=new Option("其他","其他")

group[11][6]=new Option("地球科學","地球科學") group[11][11]=new Option("農林漁牧礦","農林漁牧礦") group[11][0]=new Option("人類學","人類學") group[11][1]=new Option("土木水利","土木水利") group[11][2]=new Option("化學","化學") group[11][3]=new Option("天文","天文") group[11][4]=new Option("生物學","生物學") group[11][5]=new Option("交通運輸","交通運輸") group[11][7]=new Option("物理","物理") group[11][8]=new Option("建築","建築") group[11][9]=new Option("動物學","動物學") group[11][10]=new Option("植物學","植物學") group[11][12]=new Option("電子電機","電子電機") group[11][13]=new Option("數學","數學") group[11][14]=new Option("機械工程","機械工程") group[11][15]=new Option("環境工程","環境工程")

group[12][4]=new Option("音樂","音樂") group[12][6]=new Option("舞蹈","舞蹈") group[12][9]=new Option("繪畫","繪畫") group[12][10]=new Option("攝影","攝影") group[12][0]=new Option("古物","古物") group[12][1]=new Option("建築","建築") group[12][2]=new Option("美工設計","美工設計") group[12][3]=new Option("美學","美學") group[12][5]=new Option("書法","書法") group[12][7]=new Option("雕塑","雕塑") group[12][8]=new Option("戲劇","戲劇")

```
group[13][0]=new Option("主題導覽","主題導覽") 
group[13][2]=new Option("旅遊指南","旅遊指南") 
group[13][1]=new Option("旅遊文學","旅遊文學")
```

```
group[14][0]=new Option("","") 
var temp=document.doublecombo.secondclass 
for (m=temp.options.length-1;m>0;m--) 
for (i=0; i < \text{group}[x].length; i++)<input type=submit value=我要留言
>          
\text{ch}<font size=5><a href=留言版.asp target=down>回到留言版</a></font> 
</form> 
function redirect(x)temp.options[m]=null 
temp.options[i]=new Option(group[x][i].text,group[x][i].value) 
} 
temp.options[0].selected=true 
} 
//--> 
</script><br> 
<%response.write("主題: ")%><br>>>input type=text size=30 name=subject><br>
<%response.write("留言內容:")%><br> 
<textarea name=content rows=12 cols=60></textarea><br> 
<input type=reset value=清除><br> 
</center>
```
# (c) Output:

如果使用者在填寫欄位時有錯誤,則選擇"確定"之後,系統會出現警示框 顯示錯誤訊息,如下圖 4.7.2 所示:

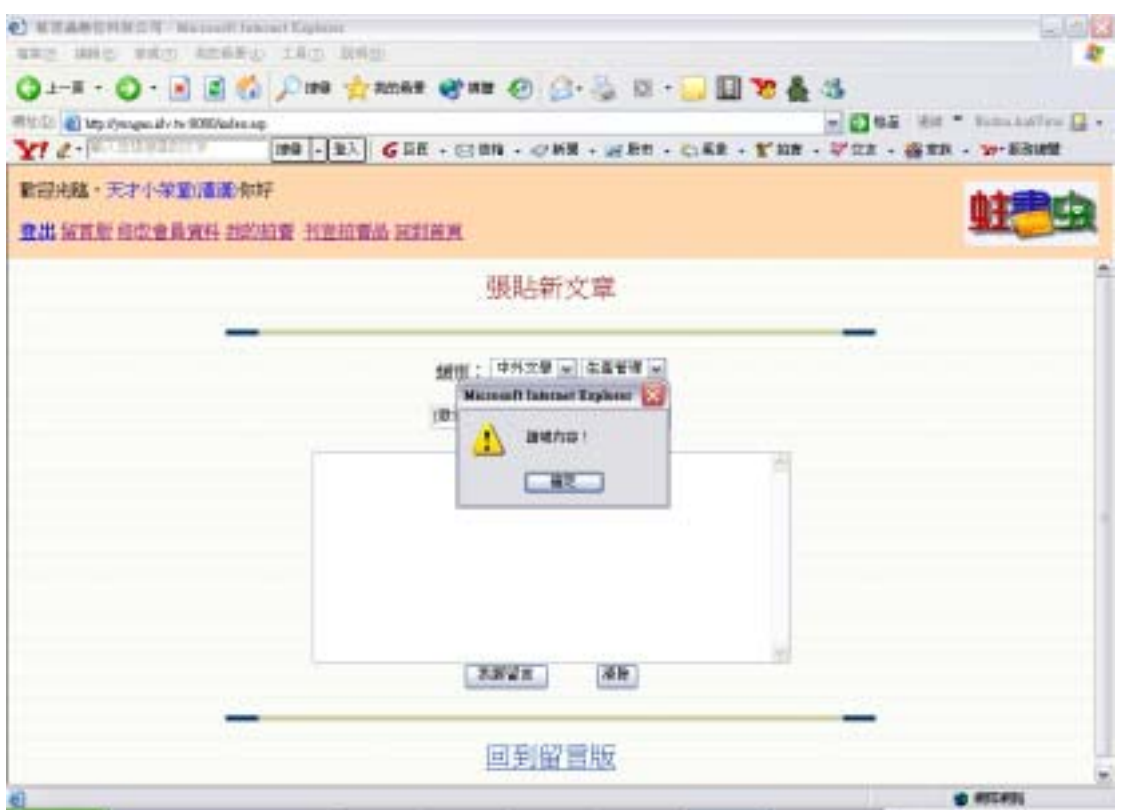

圖 4.7.2 新增留言輸入欄位檢查

 在確認填寫資料皆為正確後,系統會將留言寫入留言版資料庫中,並出現留 言成功的書面,點選"回到留言版"回到留言版首頁,如下圖 4.7.3 所示:

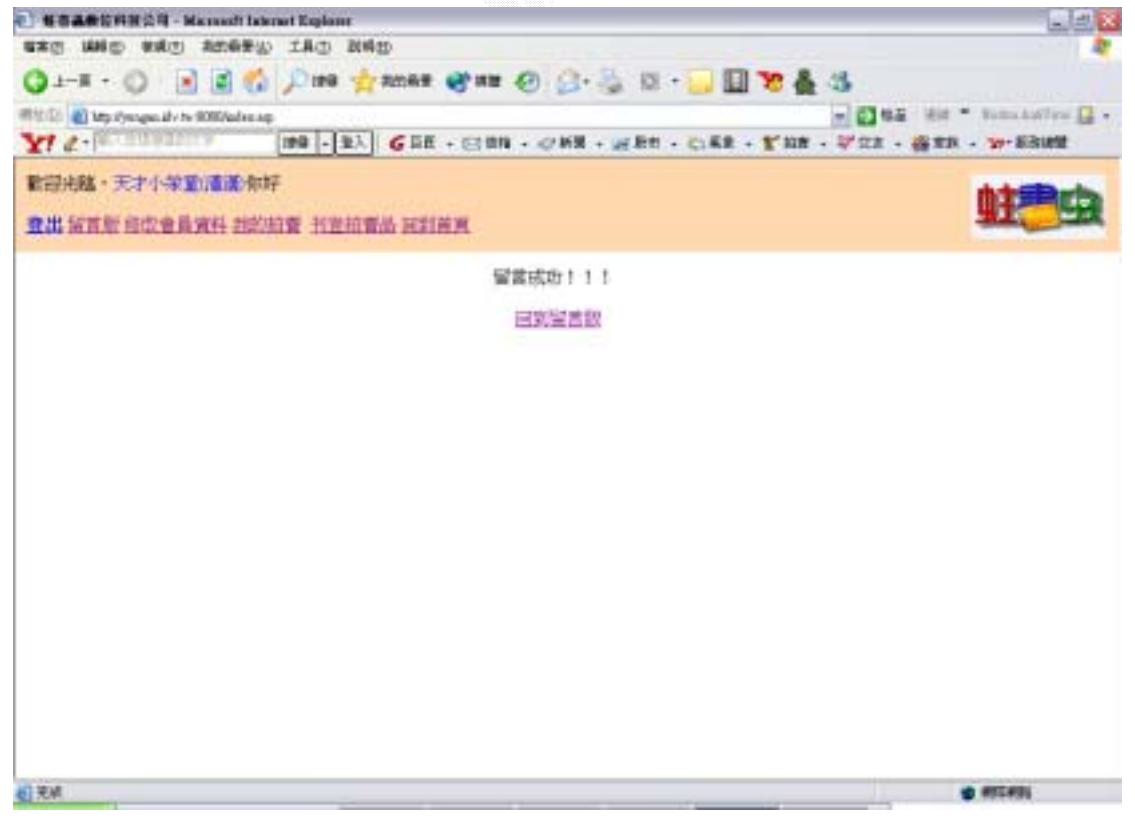

圖 4.7.3 留言成功畫面

### 2. 搜尋留言

當你要找某項留言或相關留言時,可以運用搜尋來尋找,可以用標題及帳號 來搜尋,更可以直接點選類別來搜尋,大大的加強了方便性。

### (a)Input:

選取"搜尋留言",選擇標題或帳號後,輸入關鍵字,按"搜尋",則系統 會回傳搜尋結果,如下圖 4.7.4 和圖 4.7.5 所示:

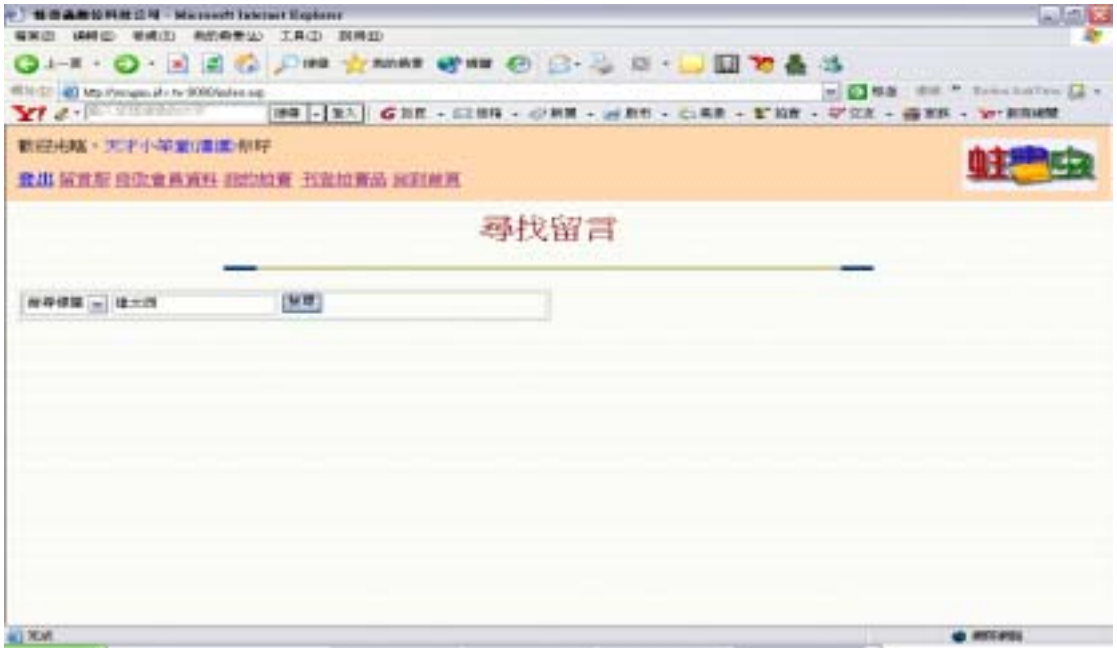

#### 圖 4.7.4 搜尋留言輸入

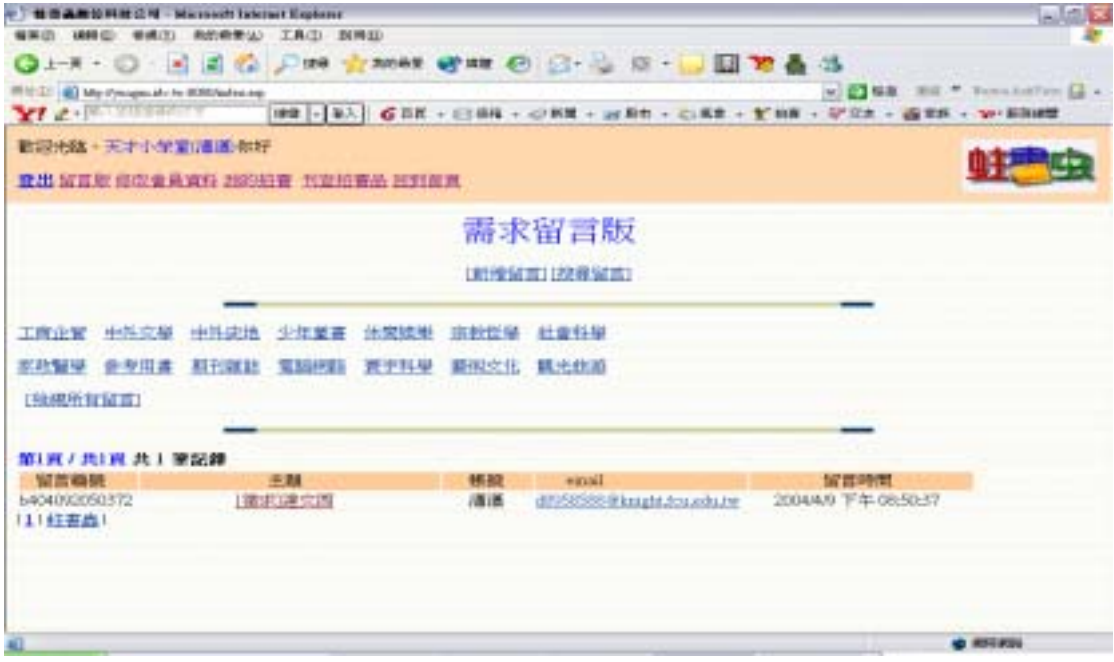

4.7.5 搜尋留言完成畫面

## (b) Process:

```
\langlehr><form action=留言版.asp method=post> 
        <option name=title selected>搜尋標題</option> 
        <option name=id>搜尋帳號</option> 
      <input type=text name=find size="20"> 
      <input type=submit value=搜尋></td></tr> 
  </table> 
  <center><font size=6 color=#800000>尋找留言</font></center><br> 
  <table border=1 width=50%> 
  <tr><td>
      <select name="search">
      </select> 
</form>
```
# (c) Output

如果找不到相關書籍,系統則會顯示"抱歉,搜尋不到資料!!",如下圖 4.7.6 所示:

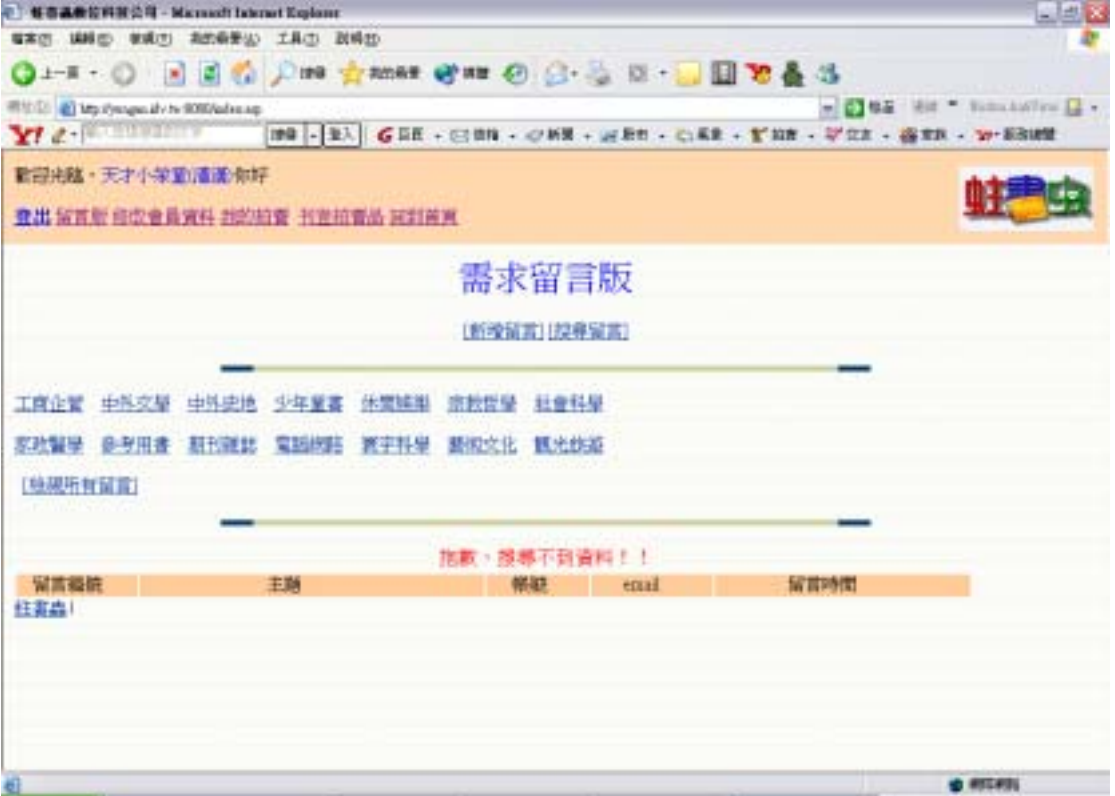

### 圖 4.7.6 搜尋留言失敗畫面

### $3.$

當發現留言不再需要或有錯需要刪掉重新留言時,可以用刪除留言來做

### (a)Input:

經系統判別登入者爲該留言之刊登者,在留言詳細資料頁面會多一個"刪除 留言"連結,欲刪除留言請按"刪除留言",如下圖 4.7.7 所示

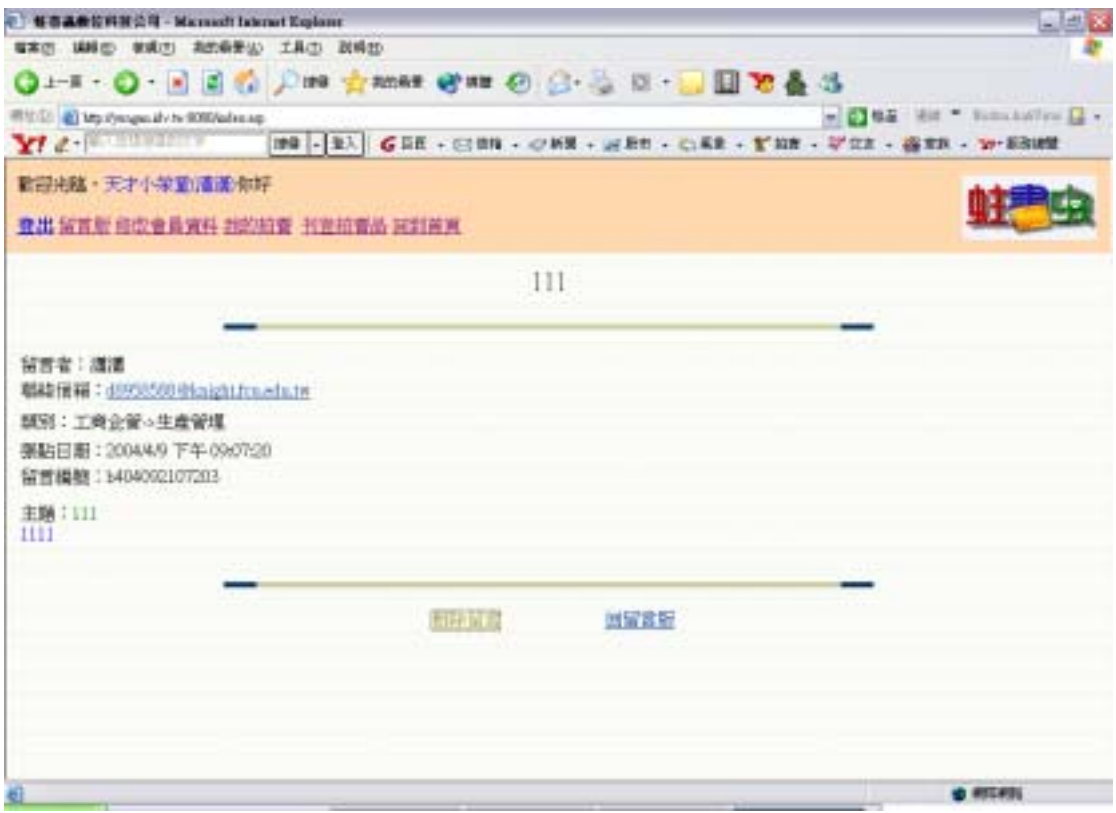

圖 4.7.7 使用者所刊登的留言

# (b) Process

#### $<\!\%$

```
 response.Buffer=True 
 username=Session("Username")
 If username=Empty Then
    response.redirect("書籍分類.htm")
 End If
```
 $\%$ 

 $< \%$ 

 Dim del\_msg,m\_subject,m\_no m\_no=request("msg\_no")

If m\_no<>Empty Then

set conn=Server.CreateObject("ADODB.Connection") conn.Open "test123" set rs=Server.CreateObject("ADODB.Recordset") Else response.write("<center><font size=6 color=blue>ERROR</font></center><br>") del\_msg="delete from 留言版 where 留言編號="'&m\_no&""' conn.Execute del\_msg response.write("<center><font size=6 color=blue>刪除成功</font></center><br>") response.write("<p align=center><a href=留言版.asp>回到留言版</a></p>")

 response.write("<p align=center><a href=留言版.asp>回到留言版</a></p>") End If

 $\%$ 

# (c) Output

刪除成功後會傳回刪除成功訊息,點選"回到留言版"連結回到留言版首 頁,如下圖 4.7.8 所示

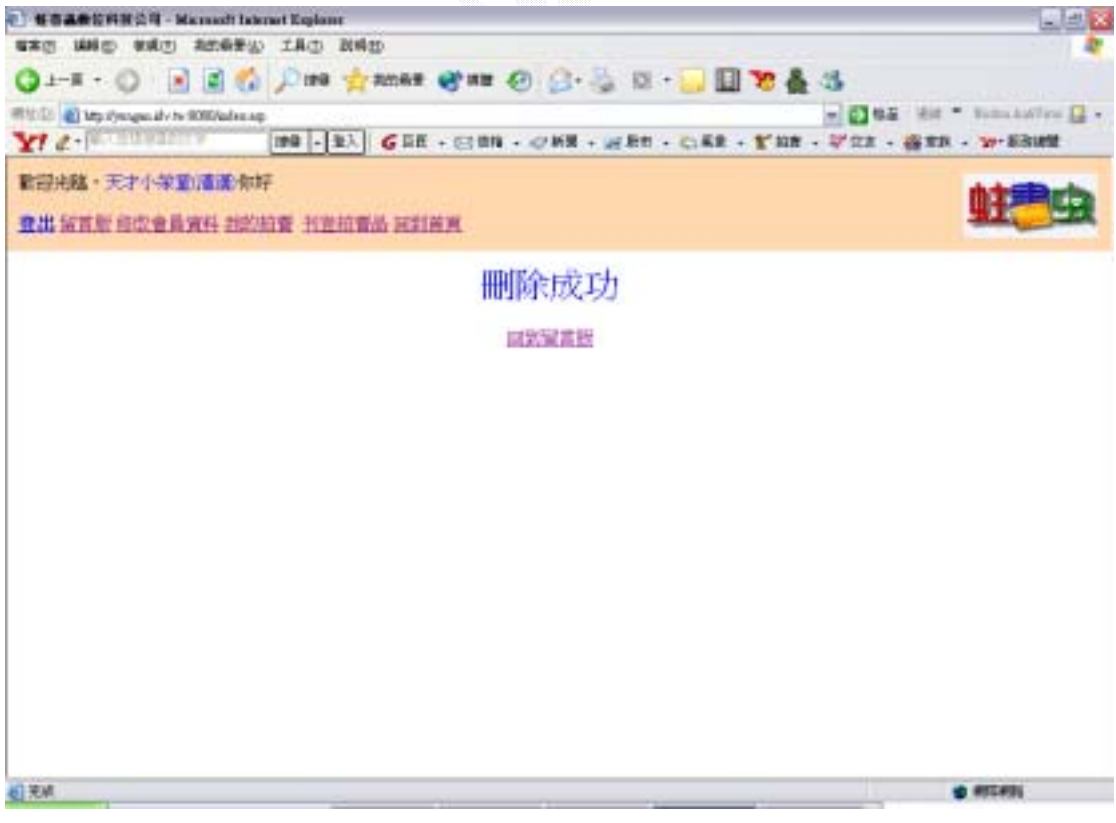

### 圖 4.7.8 會員刪除留言成功畫面

### 4.8

此子系統主要就是要讓會員們能夠對他們感興趣的拍賣品出價競標或是直 接購買。

此子系統分成兩個功能:

#### 1.出價競標

2.立即購買

### 1.出價競標

## (a)Input:

 在物品詳細資料頁面中有"出價競標或是立即購買"供會員選擇所要使用 的購買方式,若是希望以相較於立即購買價還低的價格買入該項拍賣品,則可以 參與該項拍賣品的競價而選擇"出價競標",並在其後金額欄位輸入競價金額, 如下圖 4.8.1 所示:

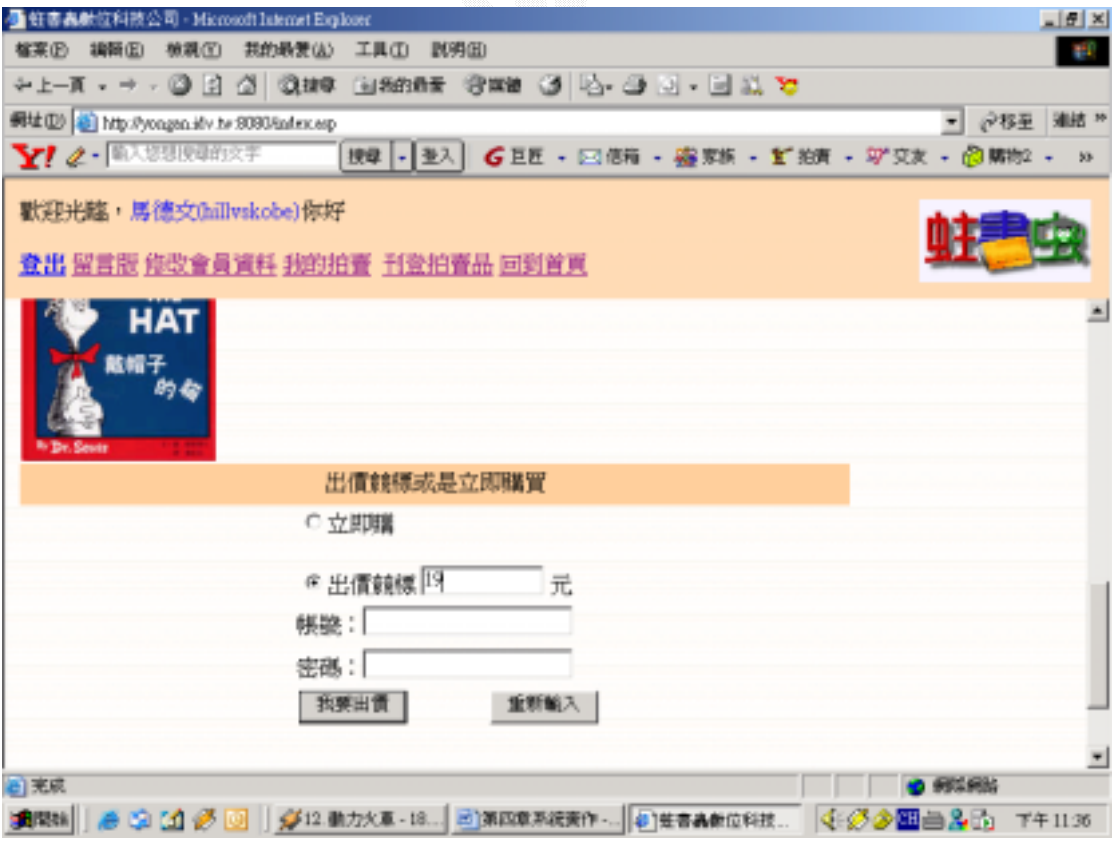

圖 4.8.1 輸入競價金額畫面

## (b) Process:

buyprice=CInt(request.form("bidprice")) checkprice = eval(presentprice + addprice) If buyprice  $\ge$ = immediateprice Then str5="insert into 出價紀錄(物品編號,買方帳號,出價金額,出價時間) values('"&bookid&"','"&buyername&"','"&immediateprice&"','"&buytime&"')" Call Sendmail1 Call Sendmail3 Call Sendmail4 Else If buyprice < leastprice Then response.write("<p align=center><font size=6 color=red>出價成功(!!!您的出價低於拍 賣底價)</p>") conn.Execute (str5) str6="update 物品資料 set 最高價買主='"&buyername&"',目前出價 ='"&immediateprice&"',出價狀態=1,競標人次='"&bidtimes&"',成功交易=1,結束時間 ='"&buytime&"',結標通知=1 where 物品編號='"&bookid&"'" conn.Execute (str6) response.write("<br>><br></br><<br/>conter><font size=6 color=red>恭禧您購得此項商 品!!!</font></center>") If buyername<>lastbuyername Then End If If buyprice < checkprice Then response.write("<br><br><br><center><font size=6 color=red>您的出價小於最低出價 金額!!!</font></center>") response.write("<p align=center><a href='javascript:window.history.go(-1)'>再次出價  $\langle$ a> $\langle$ n>") Else str3="insert into 出價紀錄(物品編號,買方帳號,出價金額,出價時間) values('"&bookid&"','"&buyername&"','"&buyprice&"','"&buytime&"')" conn.Execute (str3) str4="update 物品資料 set 最高價買主='"&buyername&"',目前出價='"&buyprice&"', 出價狀態=2,競標人次='"&bidtimes&"',成功交易=0 where 物品編號='"&bookid&"'" conn.Execute (str4) response.write("<p align=center><a href='javascript:window.history.go(-1)'>再次出價  $\langle$ a> $\langle$ n>")

Else

```
str7="insert into 出價紀錄(物品編號,買方帳號,出價金額,出價時間)
values('"&bookid&"','"&buyername&"','"&buyprice&"','"&buytime&"')" 
             conn.Execute (str7)
str8="update 物品資料 set 最高價買主='"&buyername&"',目前出價='"&buyprice&"',
出價狀態=2,競標人次='"&bidtimes&"',成功交易=1 where 物品編號='"&bookid&"'" 
             conn.Execute (str8)
response.write("<p align=center><font size=6 color=red>出價成功</p>")
Call Sendmail2 
If lastbuyername<>"" And lastbuyername<>buyername Then
```
Call Sendmail5

End If

End If

End If

End If

# (c) Output:

在輸入競價金額按下"我要出價"後,系統會先判斷出價者的信用指數是否 高於賣方所訂之最低評價,若是低於則出現"出價資格不符"之訊息,如下圖 4.8.2 所示:

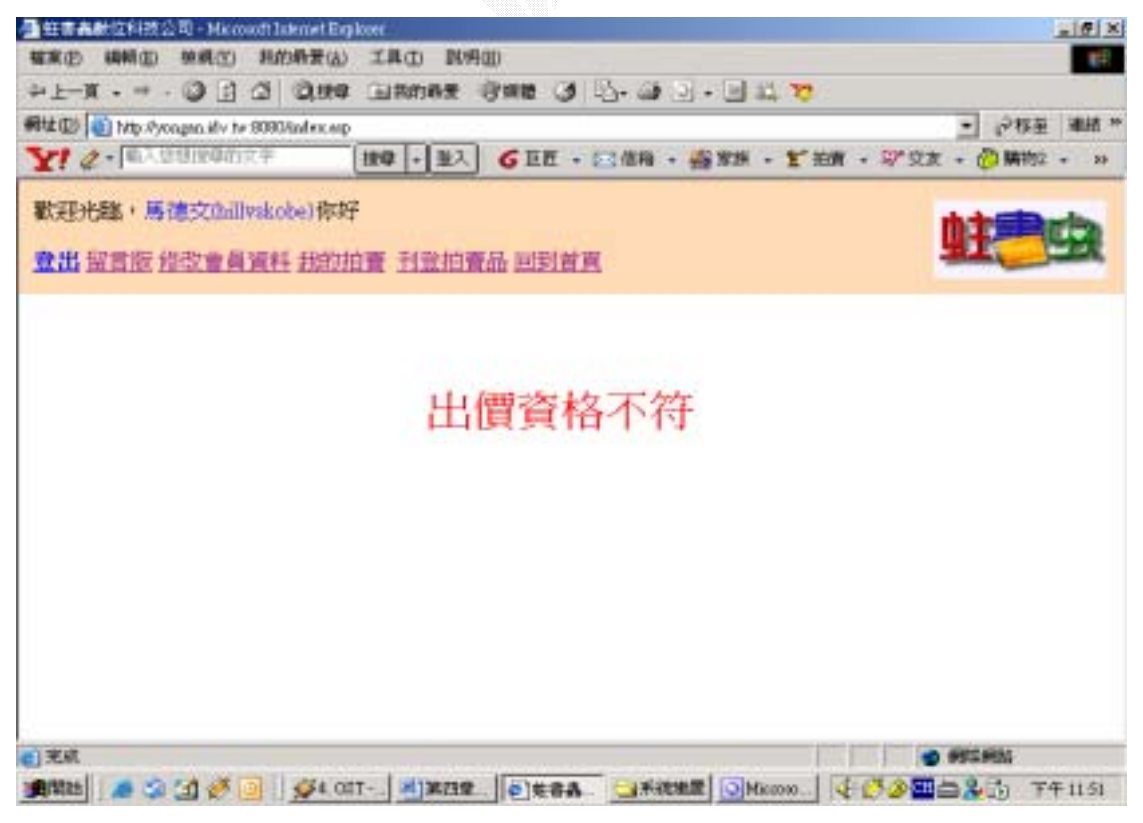

### 圖 4.8.2 出價資格不符畫面

若是競價者的信用指數高於賣方所訂的最低評價,則系統接著判斷競價金額 是否高於最低出價金額,即目前出價加上出價增額,若低於則顯示"您的出價小 於最低出價金額!!!"訊息, 如下圖 4.8.3 所示:

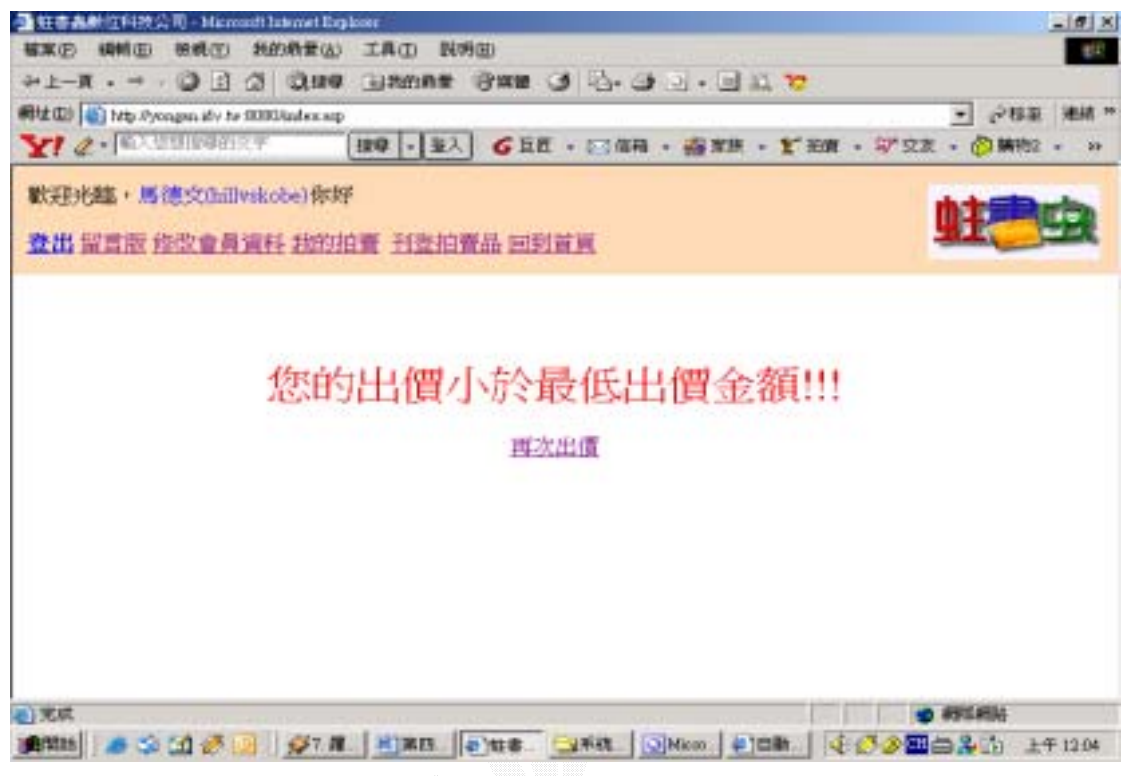

圖 4.8.3 參與競價失敗畫面

若是所輸入之競價金額高於最低出價金額,但卻低於賣方所訂之拍賣底價, 雖然出價被接受,但成功交易不成立,如下圖 4.8.4 所示:

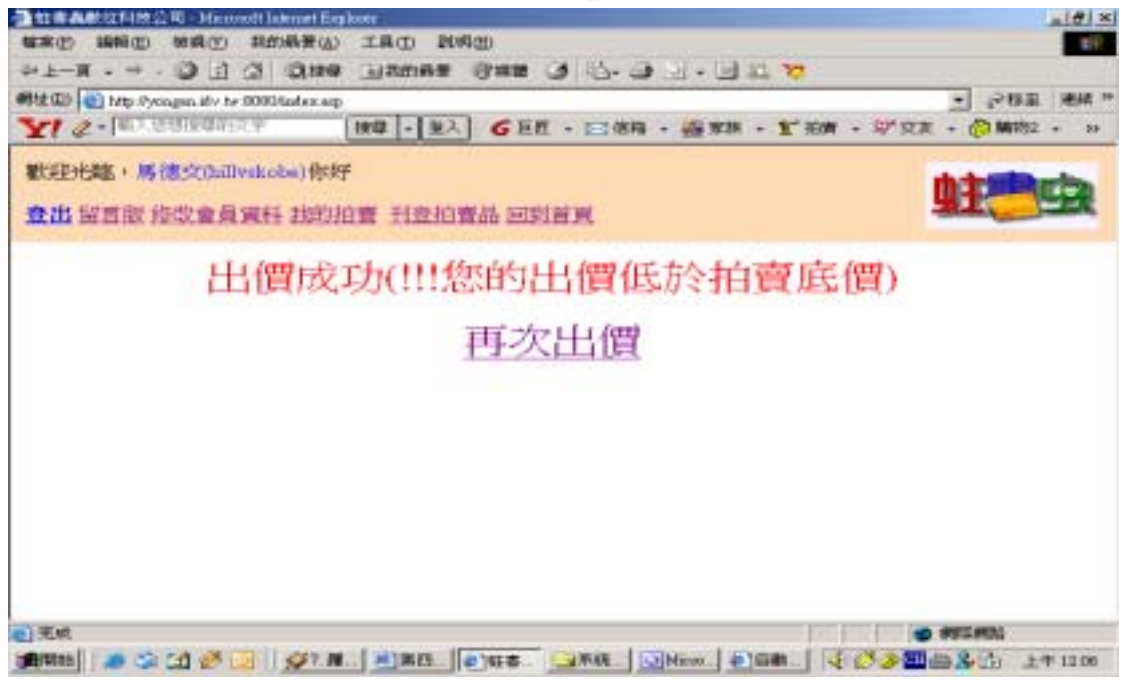

圖 4.8.4 競價金額低於拍賣底價顯示畫面

若所輸入之競價金額高於賣方所訂立之拍賣底價,則成功交易成立,顯示 "出價成功"訊息,並同時寄發"出價成功"及"出價被超過"(若存在目前最 高出價者)訊息郵件,如下圖 4.8.5 所示:

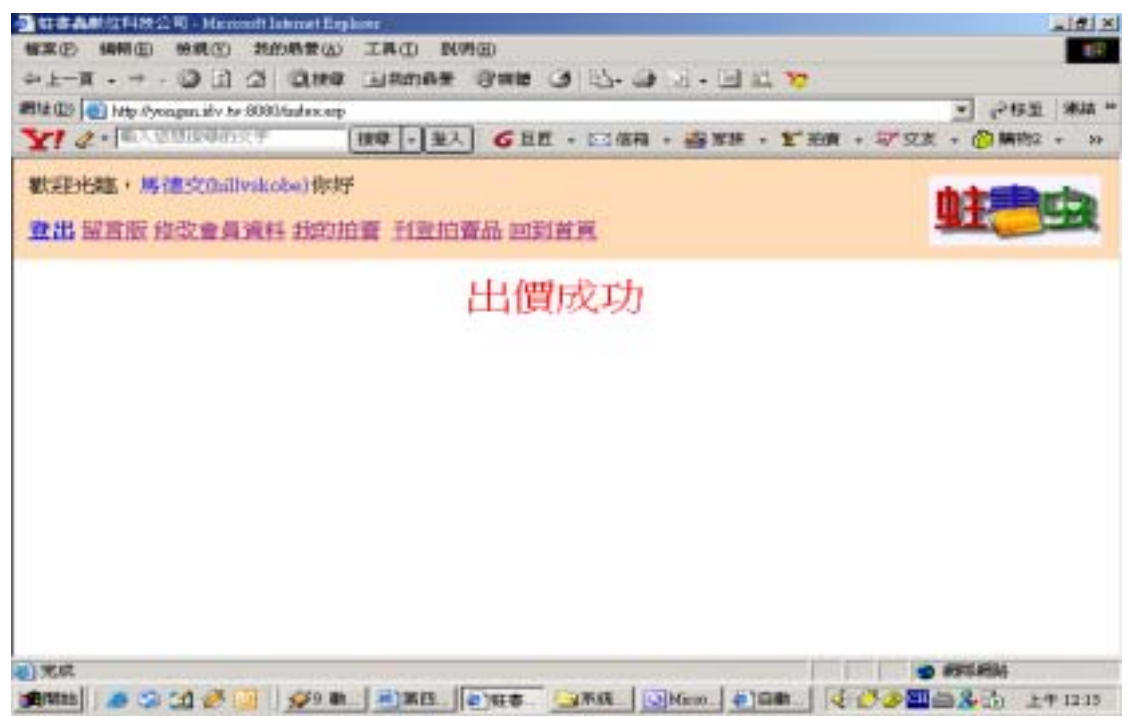

圖 4.8.5 出價成功畫面

若競價金額高於賣方所訂之直接購買價,則系統自動幫你以直接購買價結 標,如下圖 4.8.6 所示:

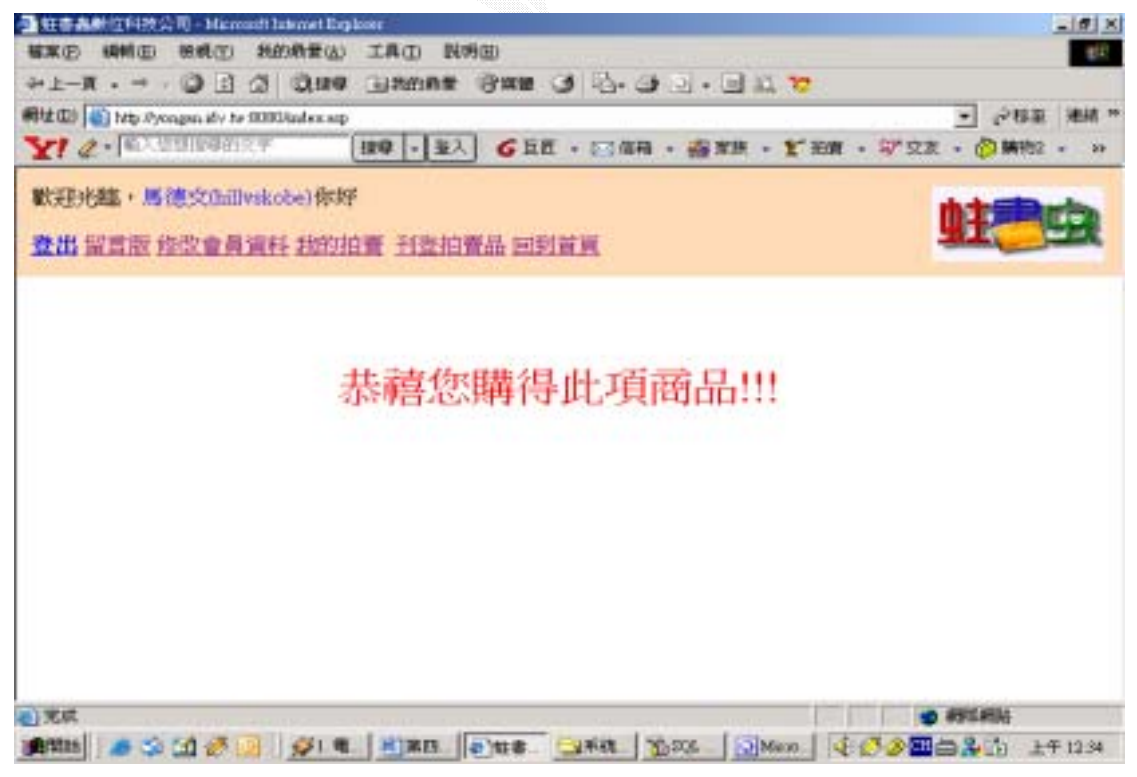

圖 4.8.6 競價金額高於直接購買價

### 2.立即購買

### (a)Input:

若買方對拍賣品有立即性需求,在能夠接受賣方所訂之直接購買價的情況 下,可以選擇以立即購的方式購買該拍賣品,如下圖 4.8.7 所示:

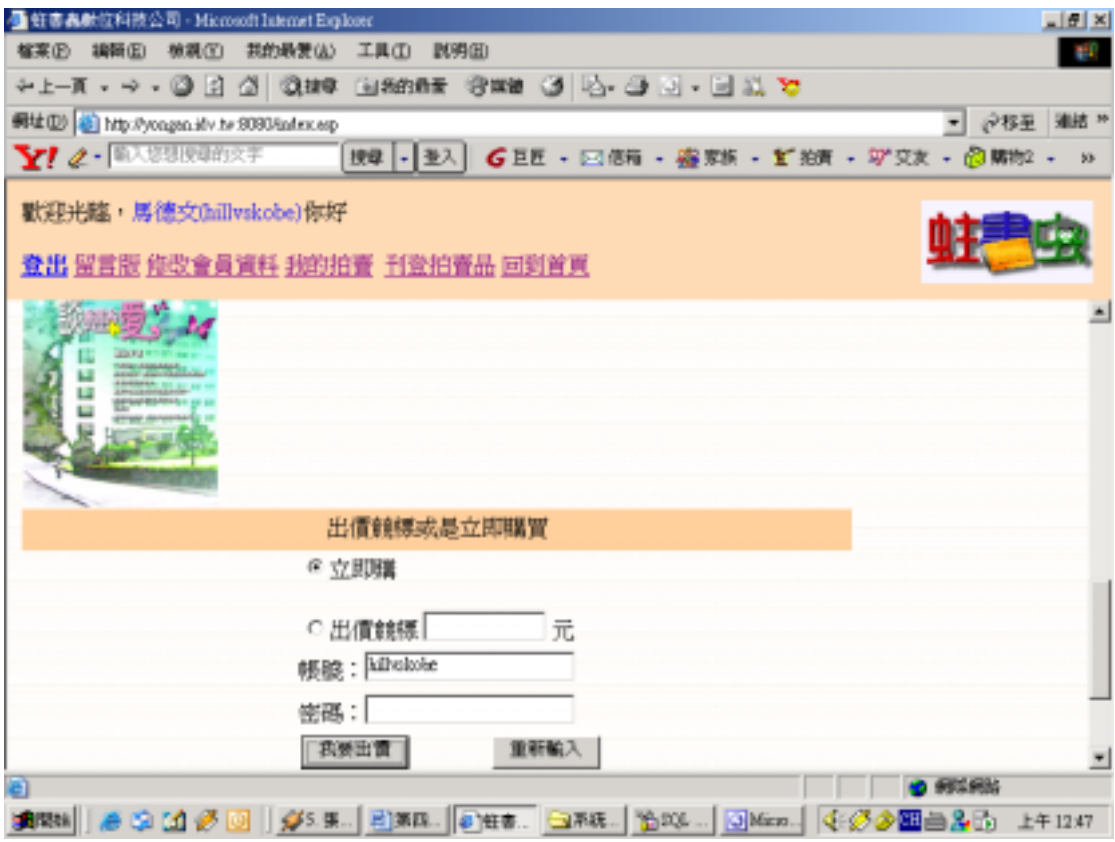

4.8.7 選擇立即購畫面

# (b) Process:

If tertime  $>$  NOW() And present state  $\leq$  1 Then

If buyername<>Empty And buyerpasswd<>Empty And buyername=userid Then set conn=Server.CreateObject("ADODB.Connection") conn.Open "test123" set rs=Server.CreateObject("ADODB.Recordset") set rs=conn.Execute("select \* from 會員資料 where 帳號='"&buyername&"' And 密碼='"&buyerpasswd&"'") If rs.EOF=false Then

#### 蛀書蟲二手書拍賣

If rs.fields("信用指數") >= buyerlimit Then

 If buyway<>"出價競標" Then bidtimes=bidtimes + 1 buyprice=buyway

```
str1="insert into 出價紀錄(物品編號,買方帳號,出價金額,出價時間)
values('"&bookid&"','"&buyername&"','"&buyprice&"','"&buytime&"')" 
        conn.Execute (str1)
```

```
 conn.Execute (str2)
str2="update 物品資料 set 最高價買主='"&buyername&"',目前出價
='"&buyprice&"',出價狀態=1,競標人次='"&bidtimes&"',成功交易=1,結束時間
='"&buytime&"',結標通知=1 where 物品編號='"&bookid&"'"
```

```
 Call Sendmail1 
 If buyername<>lastbuyername Then 
 response.write("<br>><br></br></br><<center><font size=6 color=red>恭禧您購得此項商
品!!!</font></center>")
        Call Sendmail3 
        Call Sendmail4 
End If
```
# (c) Output:

在選擇"立即購"按下"我要出價"後,系統會先判斷出價者的信用指數是 否高於賣方所訂之最低評價,若是低於則出現"出價資格不符"之訊息,如下圖 4.8.8 所示:

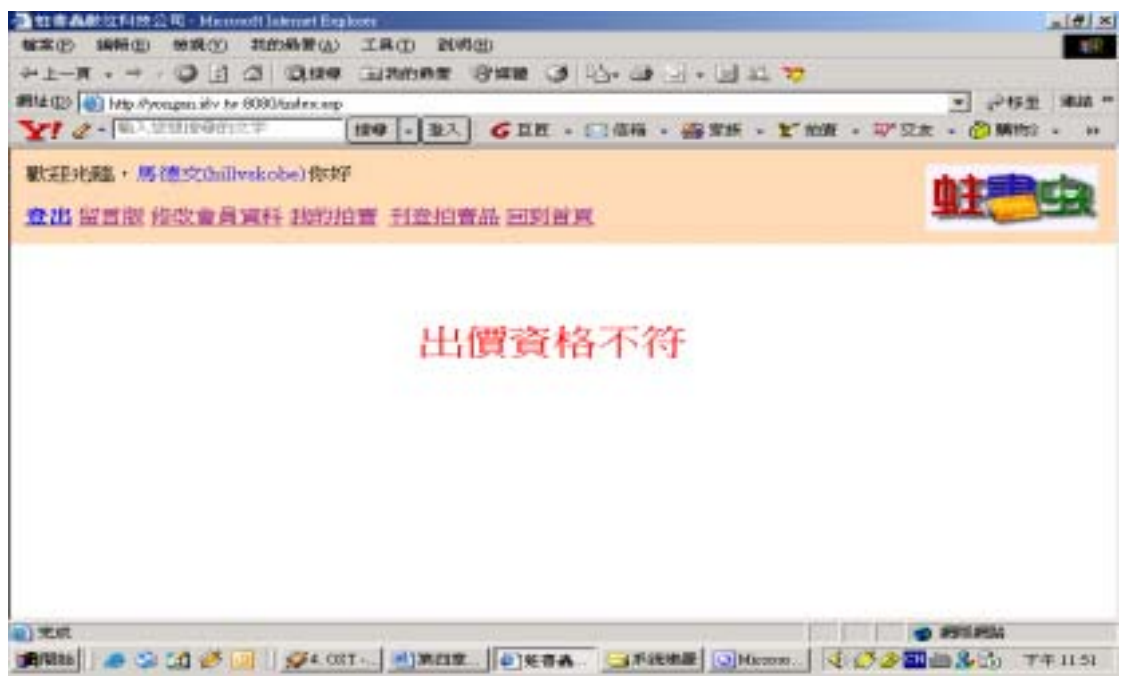

圖 4.8.8 立即購失敗畫面

反之,若信用指數高於最低評價,則系統顯示"恭喜您購得此項商品!!!"訊 息,同時寄發競標成功訊息郵件和拍賣品成功賣出訊息郵件給買賣雙方,如下圖 4.8.9 所示:

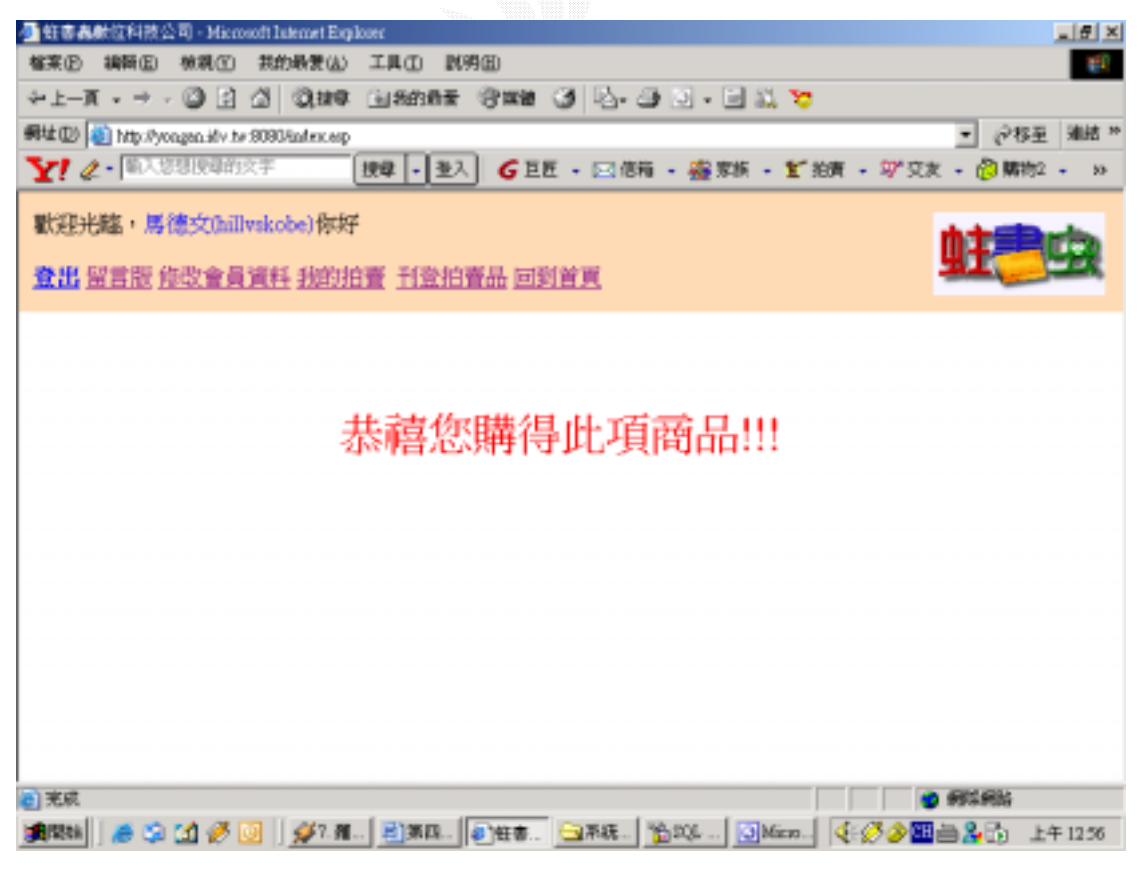

圖 4.8.9 立即購成功畫面

### 4.9

 個人工具箱子系統可以讓使用者查詢所有和自身有關的拍賣品,不管是否有 買到或賣出,只要是會員曾經出價過或是拍賣過的物品都會顯示出來,可供會員 查詢過往的交易記錄。

此子系統分成三個功能:

1.查詢我的拍賣

2.刪除拍賣品

3.修改拍賣品

### 1.  $\blacksquare$

### (a) Input:

 查詢我的拍賣可以看到所有和自己相關的拍賣品,點選"我的拍賣"連結便 可以查看。

### (b) Process:

 $<\!\!\%$ 

```
 username=Session("username")
 set conn=Server.CreateObject("ADODB.Connection")
 conn.Open "test123" 
 set rs=Server.CreateObject("ADODB.Recordset")
str="select * from 會員資料 where 帳號='"&username&"'" 
set rs=conn.Execute (str)
```
 $\%$ 

```
<p align="center"><font color="#0000FF" size="5"> <%=username%> <a href="評價
列表.asp?name=<%=username%>">(<%=rs.fields("信用指數")%>)</a>之交易紀錄
</font></p>
```

```
<table border="0" width="100%">
```
 $<$ tr $>$ 

<td width="16%"><font color="#FF0000">賣出</font></td>

```
 <td width="16%" bgcolor="#FFCC99">書名</td>
```

```
 <td width="17%" bgcolor="#FFCC99">物品編號</td>
```
<td width="17%" bgcolor="#FFCC99">最高價買主</td>

<td width="17%" bgcolor="#FFCC99">結束時間</td>

```
 <td width="17%" bgcolor="#FFCC99">功能</td> 
  </tr><\!\% str1="select * from 物品資料 where 賣方帳號='"&username&"' And 成功交易=1 
And 出價狀態=1 or 賣方帳號='"&username&"' And 出價狀態=2 And 成功交易=1 
And 結束時間 < { fn NOW() }" 
   set rs1=conn.Execute (str1)
   While rs1.EOF=false 
\%<tr><td width="16%"></td>
     <td width="16%"><%=rs1.fields("書名")%></td> 
     <td width="17%"><%=rs1.fields("物品編號")%></td> 
     <td width="17%"><%=rs1.fields("最高價買主")%></td> 
     <td width="17%"><%=rs1.fields("結束時間")%></td> 
     <td width="17%"><a href="給予評價.asp?buyer=<%=rs1.fields("最高價買主
")%>&item_no=<%=rs1.fields("物品編號")%>">我要評價</a></td>
  \langle tr>
  \lll rs1.MoveNext 
    Wend
  \% </table> 
<table border="0" width="100%"> 
  <tr> <td width="16%"><font color="#FF0000">沒賣出</font></td> 
     <td width="16%" bgcolor="#FFCC99">書名</td> 
     <td width="17%" bgcolor="#FFCC99">物品編號</td> 
  </tr> <td width="17%" bgcolor="#FFCC99">最高價買主</td> 
     <td width="17%" bgcolor="#FFCC99">結標金額</td> 
     <td width="17%" bgcolor="#FFCC99">結束時間</td> 
<\!\% str2="select * from 物品資料 where 賣方帳號='"&username&"' And 成功交易=0 
And 結束時間 < { fn NOW() }" 
   set rs2=conn.Execute (str2)
   While rs2.EOF=false 
     buyername=rs2.fields("最高價買主")
```
```
set rs21=conn.Execute("select * from 會員資料 where 帳號='"&buyername&"'")
\%<tr><td width="16%"></td>
     <td width="16%"><%=rs2.fields("書名")%></td> 
     <td width="17%"><%=rs2.fields("物品編號")%></td> 
     <td width="17%"><a href="mailto:<%=rs21.fields("聯絡信箱
")%>"><%=rs2.fields("最高價買主")%></a></td>
     <td width="17%"><%=rs2.fields("目前出價")%> 元</td> 
     <td width="17%"><%=rs2.fields("結束時間")%></td> 
  </tr></table> 
  </tr> While rs3.EOF=false 
\% <td width="17%"><%=rs3.fields("物品編號")%></td> 
<\!\!\% rs2.MoveNext 
    Wend
  \%<table border="0" width="100%"> 
  <tr> <td width="16%"><font color="#FF0000">買入</font></td> 
     <td width="16%" bgcolor="#FFCC99">書名</td> 
     <td width="17%" bgcolor="#FFCC99">物品編號</td> 
     <td width="17%" bgcolor="#FFCC99">賣方帳號</td> 
     <td width="17%" bgcolor="#FFCC99">結標金額</td> 
     <td width="17%" bgcolor="#FFCC99">功能</td> 
<\!\% str3="select * from 物品資料 where 最高價買主='"&username&"' And 成功交易
=1 And 出價狀態=1 or 最高價買主='"&username&"' And 出價狀態=2 And 成功交
易=1 And 結束時間 < { fn NOW() }" 
   set rs3=conn.Execute (str3)
  <tr> <td width="16%"></td> 
     <td width="16%"><%=rs3.fields("書名")%></td>
```

```
 <td width="17%"><%=rs3.fields("賣方帳號")%></td>
```

```
 <td width="17%"><%=rs3.fields("目前出價")%> 元</td> 
     <td width="17%"><a href="給予評價.asp?seller=<%=rs3.fields("賣方帳號
")%>&item_no=<%=rs3.fields("物品編號")%>">我要評價</a></td>
  </tr><\!\% rs3.MoveNext 
    Wend
  \%</table> 
<table border="0" width="100%"> 
  <tr> <td width="16%"><font color="#FF0000">沒買入</font></td> 
     <td width="17%" bgcolor="#FFCC99">物品編號</td> 
     <td width="17%" bgcolor="#FFCC99">功能</td> 
  </tr><\!\% str4="select * from 物品資料 where 最高價買主='"&username&"' And 成功交易
=0 And 結束時間 < { fn NOW() }" 
   While rs4.EOF=false 
     <td width="16%"></td> 
     <td width="17%"><%=rs4.fields("物品編號")%></td> 
<\!\% <td width="16%" bgcolor="#FFCC99">書名</td> 
     <td width="17%" bgcolor="#FFCC99">賣方帳號</td> 
     <td width="17%" bgcolor="#FFCC99">結束時間</td> 
   set rs4=conn.Execute (str4)
\%<tr> <td width="16%"><%=rs4.fields("書名")%></td> 
     <td width="17%"><%=rs4.fields("賣方帳號")%></td> 
     <td width="17%"><%=rs4.fields("結束時間")%></td> 
    <td width="17%">無</td>
  </tr> rs4.MoveNext 
    Wend
  \%
```

```
<\!\!\% str42="select distinct 物品編號 from 出價紀錄 where 買方帳號
='"&username&"'" 
   set rs42=conn.Execute (str42)
   While rs42.EOF=false 
     bookid=rs42.fields("物品編號")
   set rs41=conn.Execute("select * from 物品資料 where 物品編號='"&bookid&"' And
最高價買主<>"&username&" And 結束時間 < { fn NOW() }")
   If rs41.EOF=false Then 
\%<tr><td width="16%"></td>
     <td width="16%"><%=rs41.fields("書名")%></td> 
     <td width="17%"><%=rs41.fields("物品編號")%></td> 
     <td width="17%"><%=rs41.fields("賣方帳號")%></td> 
     <td width="17%"><%=rs41.fields("結束時間")%></td> 
     <td width="17%">無</td> 
  \langle t<\!\% End If
     rs42.MoveNext 
    Wend
  \%</table> 
<table border="0" width="100%"> 
  <tr> <td width="16%"><font color="#FF0000">正在競標</font></td> 
     <td width="16%" bgcolor="#FFCC99">書名</td> 
     <td width="17%" bgcolor="#FFCC99">物品編號</td>
```

```
 <td width="17%" bgcolor="#FFCC99">目前最高價者</td>
```

```
 <td width="17%" bgcolor="#FFCC99">結束時間</td>
```

```
 <td width="17%" bgcolor="#FFCC99">功能</td>
```
 $<$ /tr $>$ 

 $<\!\%$ 

```
 str5="select distinct 物品編號 from 出價紀錄 where 買方帳號='"&username&"'" 
 set rs5=conn.Execute (str5)
 While rs5.EOF=false
```

```
 bookid=rs5.fields("物品編號")
   set rs51=conn.Execute("select * from 物品資料 where 物品編號='"&bookid&"' And
出價狀態=2 And 結束時間 > { fn NOW() } ")
   If rs51.EOF=false Then 
\%<tr><td width="16%"></td>
     <td width="16%"><%=rs51.fields("書名")%></td> 
     <td width="17%"><%=rs51.fields("物品編號")%></td> 
     <td width="17%"><%=rs51.fields("最高價買主")%></td> 
     <td width="17%"><%=rs51.fields("結束時間")%></td> 
     <td width="17%"><a href="物品詳細列表.asp?itemno=<%=rs51.fields("物品編號
")%>">杳詢該物</a></td>
  </tr><\!\!\% End If
     rs5.MoveNext 
    Wend
  \%</table> 
<table border="0" width="100%"> 
  <tr> <td width="16%"><font color="#FF0000">正在拍賣</font></td> 
     <td width="16%" bgcolor="#FFCC99">書名</td> 
     <td width="17%" bgcolor="#FFCC99">物品編號</td> 
     <td width="17%" bgcolor="#FFCC99">最高價買主</td> 
     <td width="17%" bgcolor="#FFCC99">結束時間</td> 
     <td width="17%" bgcolor="#FFCC99">功能</td> 
  \langletr>\lll str6="select * from 物品資料 where 賣方帳號='"&username&"' And 出價狀態
<>1 And 結束時間 > { fn NOW() }" 
   set rs6=conn.Execute (str6)
  While rs6.EOF=false 
\%<tr> <td width="16%"></td>
```
 <td width="16%"><%=rs6.fields("書名")%></td> <td width="17%"><%=rs6.fields("物品編號")%></td> <td width="17%"><%=rs6.fields("最高價買主")%></td> <td width="17%"><%=rs6.fields("結束時間")%></td> <td width="17%"><a href="刪除物品.asp?itemnum=<%=rs6.fields("物品編號 ")%>">刪除拍賣品</a> <a href="修改物品.asp?itemno=<%=rs6.fields("物品編號 ")%>">修改拍賣品</a></td>  $\langle$ tr $>$ 

 $<\!\!\%$ 

rs6.MoveNext

Wend

 $%$ 

</table>

(c) Output:

|                         | 4 蛀害蟲狀位科技公司 - Microsoft Internet Explorer                       |                   |                     |                                                     |             | <b>JEX</b> |
|-------------------------|-----------------------------------------------------------------|-------------------|---------------------|-----------------------------------------------------|-------------|------------|
| <b>催業仍 調節(E)</b>        | 我的最爱(A)<br>検視団                                                  | 工具①<br><b>M明田</b> |                     |                                                     |             | <b>ARE</b> |
|                         |                                                                 |                   |                     |                                                     |             |            |
|                         | 興址(D) 3 http://yon.gen.idv.hr 9090/infer.esp                    |                   |                     |                                                     | - 2移至 連結 ** |            |
| $Y$ $e$ - an experience |                                                                 |                   |                     | 按章 - 至入   G 且匠 - 回信箱 - 霾 京族 - 暂 拍廣 - 邬 交友 - @ 購物2 - |             | 53         |
|                         | 獸迎光龍 fan(fansal0921)你好                                          |                   |                     |                                                     |             |            |
|                         | 登出 留言服 修改會員資料 我的拍賣 刊登拍賣品 回到首頁                                   |                   |                     |                                                     |             |            |
|                         |                                                                 |                   | fansa10921 (0)之交易紀錄 |                                                     |             |            |
|                         |                                                                 |                   |                     |                                                     |             |            |
| 查出                      | 書名                                                              | 物品繼號              | 最高價買主               | 結束時間                                                | 功能          |            |
|                         |                                                                 |                   |                     |                                                     |             |            |
| 淳薈出                     | 書名                                                              | 物品攝號              | 最高價買主               | 結標金額                                                | 結束時間        |            |
|                         |                                                                 |                   |                     |                                                     |             |            |
| 獸                       | 書名                                                              | 物品編號              | 膏方帳線                | 結標金額                                                | 功能          |            |
| 沒買入                     | 書名                                                              | 物品構験              | 查方帳號                | 結束時間                                                | 助能          |            |
|                         |                                                                 |                   |                     |                                                     |             |            |
| 正在競標                    | 書名                                                              | 物品纖號              | 目前最高價者              | 结束時間                                                | 功能          |            |
|                         |                                                                 |                   |                     |                                                     |             |            |
| 正在拍賣                    | 書名                                                              | 物品繼號              | 最高價買主               | 結束時間                                                | 功能          |            |
|                         | 海賊王第26集<br>〜〜神之島的冒                                              | b404081916033     |                     | 2004/5/15 上午<br>03:51:54                            | 查詢拍賣品       |            |
| 2 完成                    |                                                                 |                   |                     |                                                     | ● 倒出问题      |            |
|                         | 遺関料 ● ※ ① ② ③ ■ ※12.動力火車→ 日第四車系統第→ ● 普書森厳位料 ↓ ② ③ 图23.25 图 日13. |                   |                     |                                                     |             | 下午1048     |

圖 4.9.1 查詢我的拍賣

2.刪除拍賣品

## 流程同刊登拍賣品子系統中之刪除拍賣品資料,只是透過我的的拍 賣可以快速連結至欲刪除之拍賣品的資料頁面。

3.修改拍賣品

## 流程同刊登拍賣品子系統中之修改拍賣品資料,只是透過我的的拍 賣可以快速連結至欲修改之拍賣品的資料頁面。

### 4.10

 對於某拍賣品有疑問的使用者,可以發言來提出你的問題,賣方也可以針對 其所提問題來加以回答。 此子系統分為兩個子系統:

- 1. 使用者發問
- 2. 賣方回答

 $1.$ 

# (a)Input:

在拍賣問與答首頁點選"提出問題",輸入主題及內容,選取"張貼",如 下圖 4.10.1 所示:

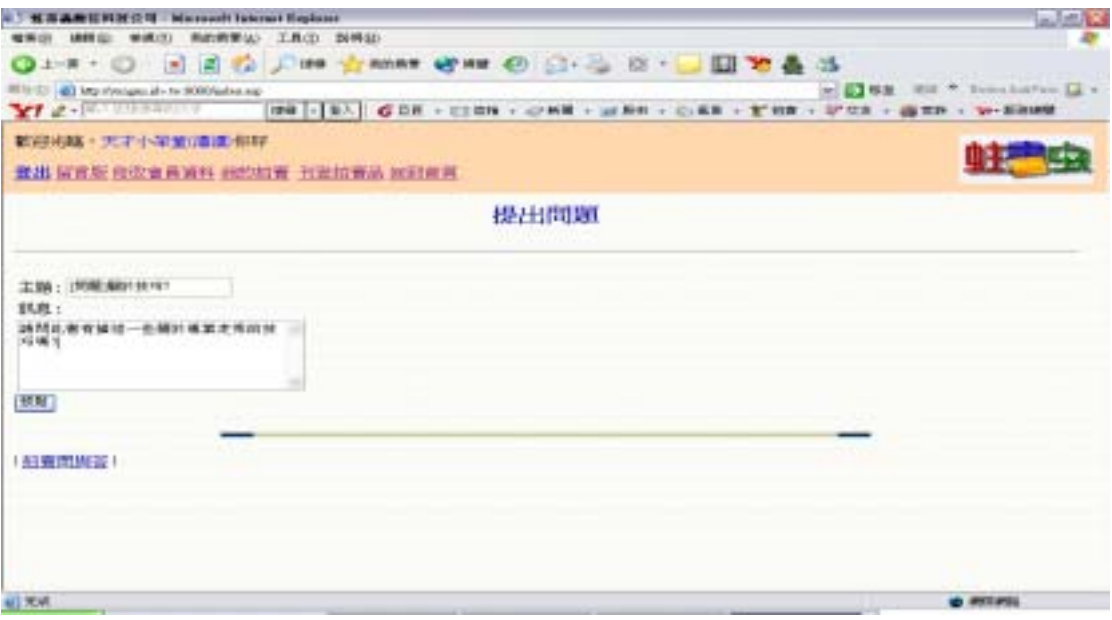

#### 圖 4.10.1 提出問題輸入畫面

# (b) Process

```
\langle \mathcal{O}_0strType = Request.QueryString("type")
itemno=Session("itemno")
qno = request.QueryString("id")
strTopic = Request.QueryString("topic")
If strTopic \leq "" Then strTopic = "Re:" & strTopic End If
If strType = "new" Then ' 新文章 
   ref = 1\%ref = 0Else 
    ' 回應文章 
End If
\%<%If Session("Username")=Empty Then 
    response.write("非常的對不起(I'm really sorry!!),您尚未登入,所以不能提
問!!")
   Else
```
# (c) Output:

如果使用者在填寫欄位時有錯誤,則選擇"張貼"之後,系統會顯示錯誤 訊息,如下圖 4.10.2 所示:

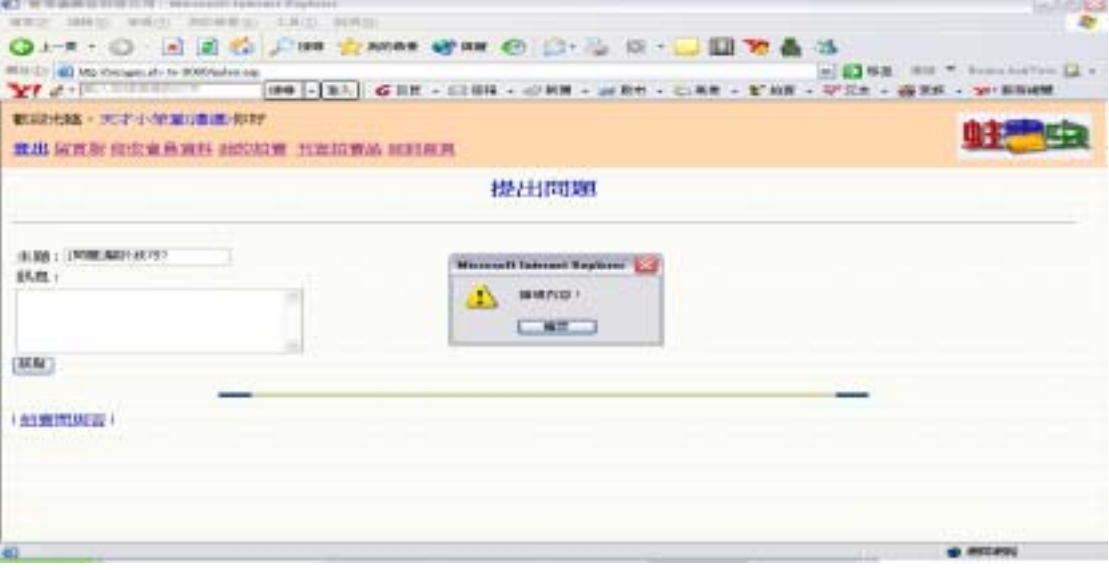

圖 4.10.2 提出問題欄位檢查

在確認填寫資料皆為正確後,系統會將發問問題寫入拍賣問與答資料庫中, 並自動連回此物品的拍賣問與答,如下圖 4.10.3 所示:

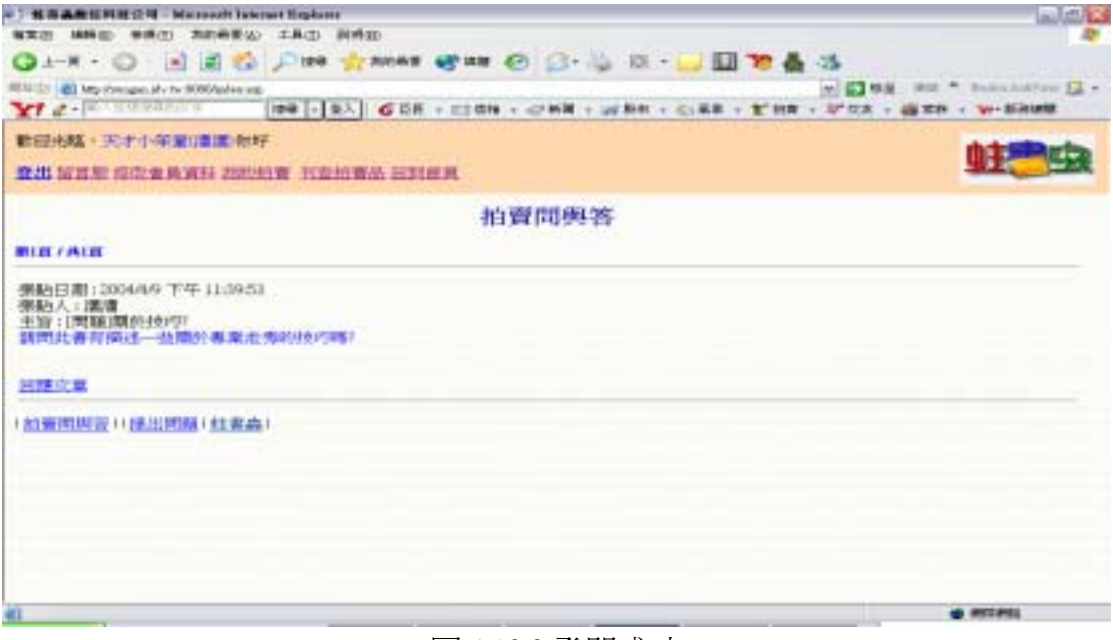

圖 4.10.3 發問成功

2.賣方回答

# (a)Input:

賣方在此物品的拍賣問與答網頁,可以點選"回應文章"進入賣方回答頁 面,填好回答後,點選"張貼"即可將回答回傳給系統,如下圖 4.10.4 所示。

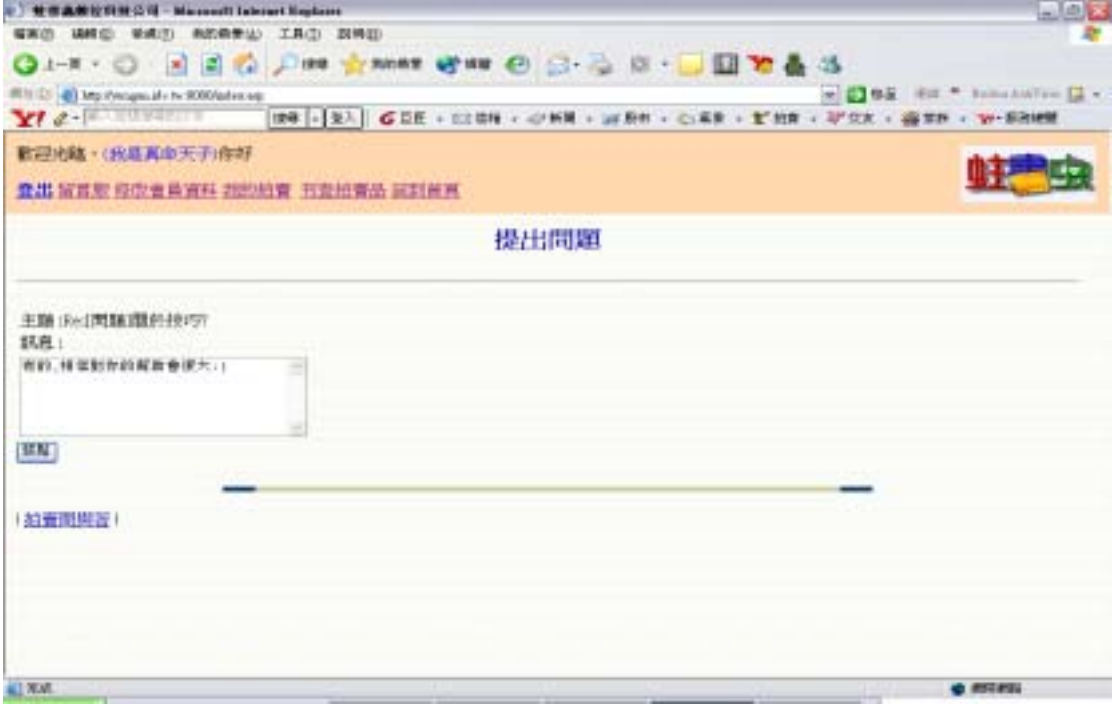

圖 4.10.4 賣方回答輸入畫面

# (b) Process

```
\langle \mathcal{O}_0strType = Request.QueryString("type")
itemno=Session("itemno")
qno = request.QueryString("id")
    ' 新文章 
strTopic = Request.QueryString("topic")
If strTopic \leq "" Then strTopic = "Re:" & strTopic End If
If strType = "new" Thenref = 0Else 
    ' 回應文章 
   ref = 1End If
\%<%If ref=1 And Session("seller")<>Session("Username") Then 
    response.write("對不起,您並非賣方,所以不能回答回題!!")
   Else 
\%
```
# (c) Output

如果賣方在填寫欄位時有錯誤,則選擇"張貼"之後,系統會出現警示框顯 示錯誤訊息,如下圖 4.10.5 所示:

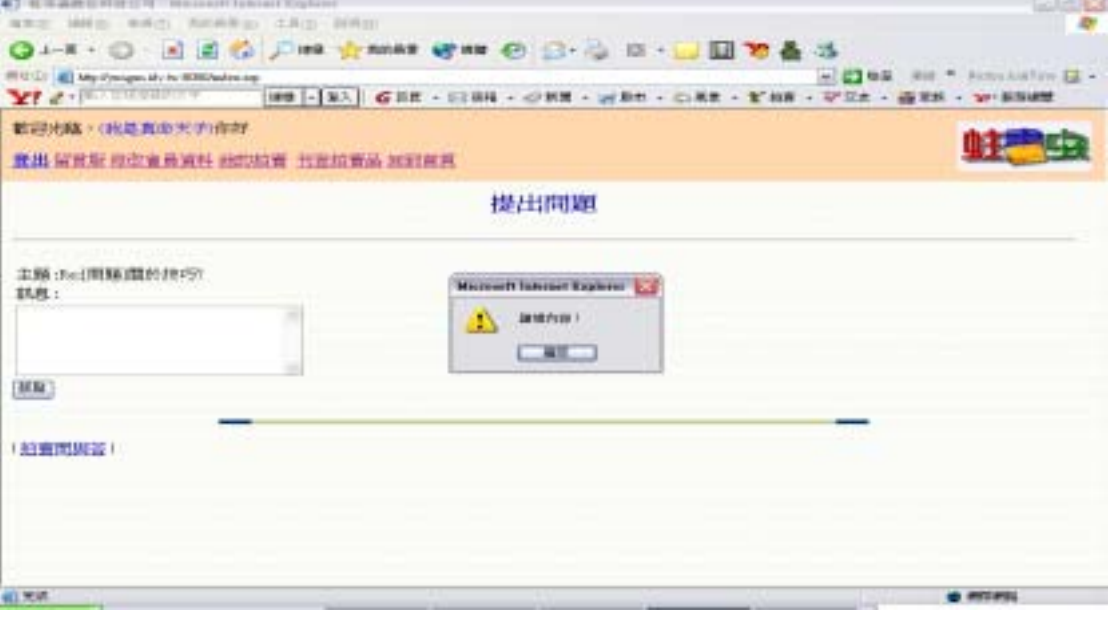

### 圖 4.10.5 賣方回答錯誤畫面

在確認填寫資料皆為正確後,系統會將回答答案寫入拍賣問與答資料庫中, 並自動連回此物品的拍賣問與答,如下圖 4.10.6 所示:

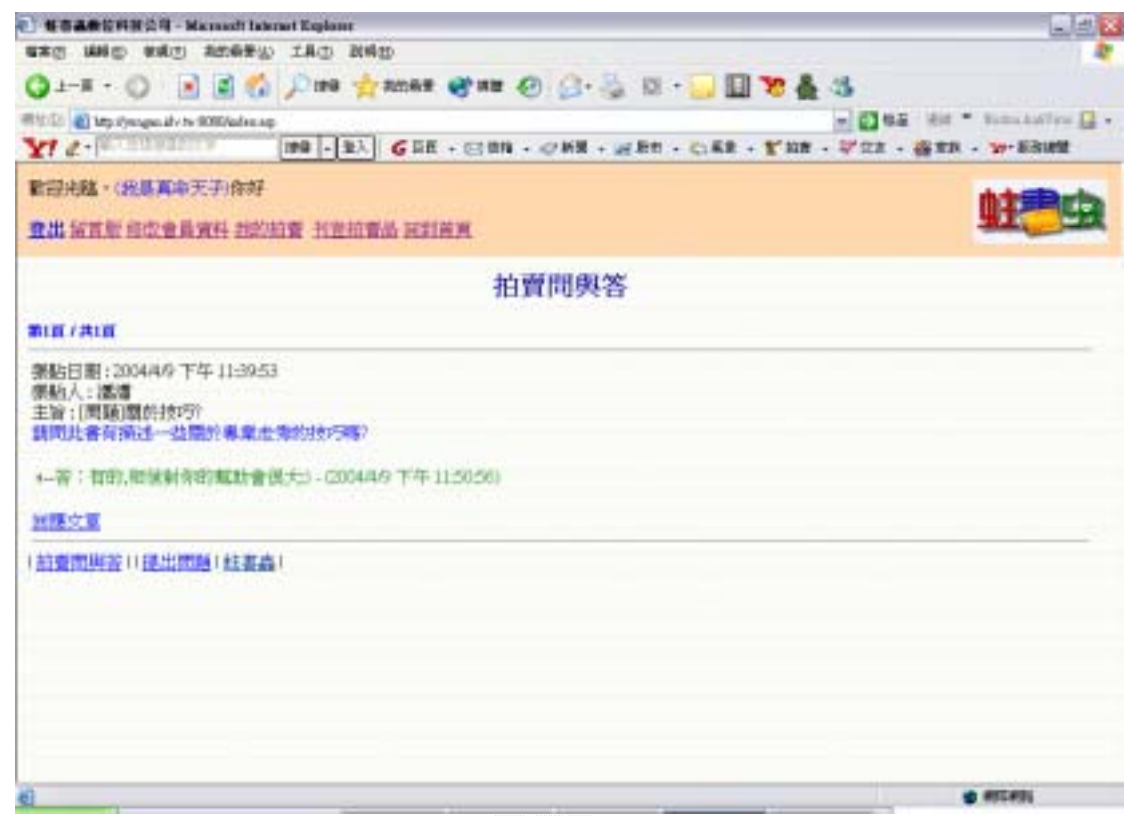

圖 4.10.6 賣方回答結果畫面

## 5.1

優點:

- 1. 會員制度的存在使得透過系統交易的會員們更有保障。
- 2. 會員可以隨時修改個人資料。
- 3. 新增和修改會員資料時,欄位檢查幫助使用者輸入正確資料。
- 4. 密碼查詢讓忘記自己密碼的會員能透過查詢知道自己的密碼。

缺點:

- 1. 無法防範一個會員同時擁有多個帳號的情形。
- 2. 新增和修改會員資料的部份欄位定義得不夠週密。
- 3. 密碼查詢的條件不夠複雜,恐會有宵小趁虛而入的機會。

### 5.2

優點:

- 1. 快速搜尋可以根據所輸入的關鍵字以及搜尋的條件立刻搜尋到相 關的資料,不必輸入一大堆的搜尋條件,使用較簡便。
- 2. 直接點選任何一個類別選項也可以尋找到符合的類別。
- 3. 進階搜尋可以根據所選擇的多個條件來將搜尋範圍縮小以便尋找 到真正需要的物品。而淮階搜尋也可以有較簡便的搜尋條件,即 使只有輸入其中任何一個條件也可以搜尋到符合的條件。
- 4. 搜尋到的物品資料還可依會員的需要來選擇資料的排序方式。

缺點:

在進階搜尋部份,大致的搜尋條件都有考慮到,但卻遺漏"有刊登 圖片者"這個搜尋條件。

### 5.3

優點:

- 1. 可以自行選擇拍賣天數。
- 2. 可以設定競價者的出價資格。
- 3. 可以設定拍賣底價。

4. 在未有人出價前,可以隨時修改或刪除拍賣品資料。

缺點:

- 1. 上傳圖片只能一張。
- 2. 刪除拍賣品資料時,商品圖片不會同時刪除,浪費磁碟空間。

### 5.4

優點:

- 1. 物品競價完畢之後買賣雙方可以給對方評價,評價完之後評價的 分數即刻加入信用指數裡。
- 2. 會員可以在我的拍賣裡面看到交易對方對於自己的評價。

缺點:

 交易完成後買賣雙方給予對方的評價,一但評價過後即無法修改評 價的內容及評價分數,只能瀏覽評價的內容。

#### 5.5

優點:

系統每三小時搜尋新結標物品寄發郵件通知買賣雙方,因此加快了 買賣雙方的交易速度。

缺點:

通知信件內容不夠豐富,如可以再加上拍賣品的連結,或是對方的 電子郵件地址以超連結的方式呈現。

### 5.6

優點:

- 1.在管理者可用點選刪除來直接刪除資料或是使用搜尋的功能找到 某一筆資料後再予以刪除,節省逐個尋找的時間。
- 2.管理者在將不當的評價記錄刪除後,系統會自動將會員的信用指數 改回被評價前的分數。

缺點:

 在刪除會員資料或是刪除物品資料時,點選刪除的連結之後即直接 刪除某一筆資料,沒有確認的動作而且管理者也無法先預覽所要刪除會 員資料或是物品資料的詳細內容。

## 5.7 需求留言版子系統評估

優點:

- 1.在搜尋留言時會員可以依照輸入的關鍵字來搜尋留言,可以選擇搜 尋主題或是搜尋留言者的帳號。
- 2.留言版有各種留言的類別可以選擇,可以讓會員更快速的搜尋到所 要找的留言所屬的類別。
- 3.如果留言者覺得留言內容不需要了可以自行刪除,而會員只能刪除 自己所刊登的留言。
- 點: 缺

 搜尋留言的介面太過簡陋,不夠美觀,而且搜尋條件較少,無法搜尋 到最準確的某一筆留言。

### 5.8

優點:

- 1. 競價與立即購並存,使得有立即需要的人能隨時以立即價購得該 項拍賣商品。
- 2. 審核買方信用指數是否符合賣方所訂立之條件。
- 3. 若競價者所輸入之競價金額高於直接購買價,則系統自動以直接 購買價結標,防止競價者一時的疏忽而買貴了。
- 4. 當有新的最高出價者時,系統會寄發出價被超過通知信函給前一 位最高出價者。

缺點:

價者必須時時注意拍賣品的出價情形。 原本預計要做到的自動出價機制由於設計困難而沒有達成,使得競

### 5.9 個人工具箱子系統評估

優點:

我的拍賣能夠列出關於你的所有拍賣活動,不管是過去或是現在, 成功或是失敗,讓你能夠清楚知道自己的拍賣活動。

缺點:

原本預計要加入個人工具箱的功能應該更多的,像是編輯黑名單、 友好名單、加入追蹤清單⋯等,但由於時間關係只好有所取捨。

## 5.10 拍賣問與答子系統評估

優點:

- 1.每個物品有各自的拍賣問題與回答,會員可以直接對某一物品提出 問題而不必考慮物品所屬的類別,省去選擇物品類別的時間。
- 2.只有賣方才可以回答他人所提出對物品的疑問,避免不相干的會員 隨意回答。而且賣方對於一個問題可以有多筆回答。

缺點:

無法修改已經提出的問題。

#### $6.1$

#### 吳一杰**:**

經過了漫長的時間,經歷了從無至有,大家的熱烈討論,意見分歧,述說 己見,達成共識,度過了雛型階段,開發中所遇到跟一開始所想的不太一樣的問 題,大家又開始一言一語的討論著,或者是無法整合系統等等問題,可是到了最 後還是船到橋頭自然直般的解決了。

一開始東看看西看看下也只是把基本功能做了出來,不過跟我們的預期還是 落差不小,所以只好按部就班的把競價跟發信做了出來,不過邊做邊發現,哪有 那麼好做,你會 loss 一大堆東西,只好邊做邊測試再邊改囉。

回想剛開始時,都認為不會很難,可是到了中半段時,奇怪,怎麼進度嚴重 落後,找老師的頻率也漸漸降低,有點嚇到了,可是背負著功課壓力,無法全力 以赴,直到大四下,功課略鬆才全力衝刺,好在趕完了,不然準備明年再發表吧。

#### 廖志遠**:**

在一開始訂定題目時,我只是大概的知道拍賣是什麼而已,只大概的知道拍 賣過程,對於其內部的操作方式卻是不太了解,所以在開始製作專題之前,爲了 要了解更詳細的網站拍賣情況,常常上去目前比較有名的拍賣網站瀏覽,參考一 下其它人是怎麼做的,也希望能夠找出某些拍賣網站所沒有做出的功能或是缺 失,如果我們把缺失改進的話必定會使系統變的更好。而我也因為這個專題,對 ASP 以及 SQL Server 從原本的完全不懂到了漸漸了解粗淺的部份,能夠自己獨 立完成一些較簡單的程式,感到似乎有學到一點粗淺的知識的感覺。但在這之中 常常會因為撰寫程式時犯的一點小錯誤,害得自己為了除錯而忙的昏天暗地,還 是找不出問題,只好暫時先擱置一旁,但是當過了幾個小時或是到了隔天再來面 對相同的問題時,也許是因為頭腦較清醒了,結果兩三下就解決了,還疑惑為什 麼之前沒發現呢?這是讓我覺得很奇妙也有趣的事。

 看著專題一天天漸漸成型,是一件很有成就感的事,雖然算不上是什麼了不 起的作品,但是從原本一無所有一直到了有了整體的樣子,是很令人感動的一件 事,好像是我們陪著它一起成長。在這段努力製作的期間,因為組員們常常要抽 空出來一起討論遇到的問題和解決的辦法,還有分配各自應完成的工作,這使我 感受到了團體工作的重要性,不只是遇到問題時能夠互相討論,共同找出解決的 辦法,還有假如有人沒有把自己的份內工作做完,那麼便會無法進行下一個階 段,因而延遲了大家完成的時間,所以我都儘量把工作在時間內完成,只怕會拖 累了進度。

 雖然在製作專題的過程中是辛苦的,但是只要看到有結果出來了,那麼所有 的辛苦也就都忘記了,最後反而是感到很高興、滿足。

#### 謝德文**:**

從毫無頭緒到現在系統已快建置完成,尤其翻閱著厚厚一疊的報告時,心中 更是充滿著成就感,回想當初剛開始找指導老師時,雖然腦海中已經滿是對這個 二手書拍賣系統的種種構想,但真正按照建置系統的步驟來做時,卻是困難重重。

首先就是系統分析與設計的部分,一個看似簡單的線上拍賣系統,原來隱含 著那麼多困難複雜的機制,不要說是設計了,就連要去了解目前既有的拍賣系統 的運作過程都不是一件容易的事,幸好在指導老師的指導下,以及大量的翻閱有 關系統分析與設計的參考書後,終於把本系統的分析與設計的部份給完成,而在 這中間我也對系統分析與設計的課題有更深的了解與認識。

而在系統的建置上,我所遭遇的問題也不小,因為在指導老師的建言下,我 們不用 ACCESS 來作為系統的資料庫,而是選用功能更為強大的 SOL SERVER, 雖然在一開始時有點畏懼,畢竟之前從沒接觸過這種軟體,但經過一段時間的學 習之後,終於知道老師的用意,因爲 SQL SERVER 還真是一個功能強大的資料 庫軟體。另外在系統建置的過程中,我還學到了 ASP 的寫法,以及架站的技巧, 總之可謂收穫良多。

在這次製作專題的過程中,雖然說真的是很辛苦,尤其以前從來沒做過如此 浩大之工程,但收穫也真的是很豐碩,不管是在系統建置的相關技術上,或是對 事情的表達能力,以及與人溝通的能力,不過最重要的收穫應該算是它開啟了我 對相關領域的興趣,尤其是資料庫的應用上,我更是興趣濃厚,也期待著能夠有 在研究所繼續深造的機會。

#### $6.2$

雖說系統已快建置完成,但還有很多預期要完成的功能並沒達成,尤其是在 個人工具箱子系統的部分,應該還有更多便利會員的機制要建置的,但卻因時間 的關係,必須有所取捨,而只能先行建置比較重要的功能,所以希望日後可以補 上更多更便利的系統功能。

另外在版面的部分,也由於時間的因素,本系統的操作介面實在是稍嫌單 調,所以日後也會針對這方面做加強,看是不是能夠設計出更讓人賞心悅目的版 面,好讓使用者多了視覺的享受。

而我對本系統最終的期望就是,它也能像 YAHOO 拍賣或是 EBAY 一樣,成 為眾所皆知的拍賣網站,進而將拍賣類別由現在的二手書單一類別,增加為更多 類別,並因此而吸收到更多的會員,達到營利的目的,當然在此之前,能夠與 YAHOO 拍賣或是 EBAY 提供一樣的功能是絕對的,另外也必須超越它們,想出 更能吸引會員的服務機制才行。

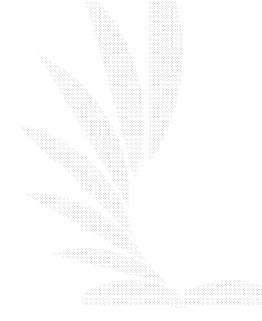

- 1. 蕭念慈,從範例輕鬆學 SOL Server 2000,博碩文化股份有限公司,西元 2001 年 4 月初版
- 2. 劉禾、蔡鋒,精通 ASP 架站技巧,文魁資訊股份有限公司,西元 2000 年 10 月初版 1 刷
- 3. 施威銘研究室, SOL Server 2000 設計實務,旗標出版股份有限公司,中 華民國 91 年 6 月出版
- 4. 位元文化編著, ASP3.0 動態網頁入門實務-JavaScript、Jscript 篇, 文魁資 訊股份有限公司,西元 2002 年 4 月初版 3 刷
- 5. 李勁、蕭顯勝,資料庫系統理論與實務-SQL Server 實作,文魁資訊股份 有限公司,西元 2002年 12 月初版 1 刷, pp8-1~8-41
- 6. 陳會安,ActiveServerPages3.0 網頁設計範例教本,學貫行銷股份有限公 司一西元 2002年3月初版五刷,pp4-2~4-41,pp6-2~8-41,pp11-2~12-44, pp15-31~15-48

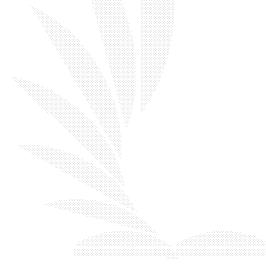